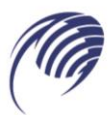

# **МЕТОДИЧЕСКИЕ УКАЗАНИЯ для студентов по выполнению практических работ**

**Дисциплина: ЕН.01 Математика**

**специальность 15.02.19 Сварочное производство СПО:**

**Тольятти, 2023**

# Автор (составитель): Горбунова К.А., преподаватель ГАПОУ «Колледж технического и художественного образования г. Тольятти»

Рецензенты:

Сборник практических работ составлен в соответствии с действующими программами ЕН.01 Математика для обучающихся, осваивающих программу подготовки специалистов среднего звена по специальностям 15.02.19 Сварочное производство на базе среднего общего образования.

При составлении данного сборника были использованы учебные пособия и дидактические материалы по математике, а также методические рекомендации для студентов колледжей.

Сборник может быть использован студентами обучающимися по индивидуальному графику, заочной и вечерней форм обучения, а также преподавателями для проведения текущего контроля.

# **СОДЕРЖАНИЕ**

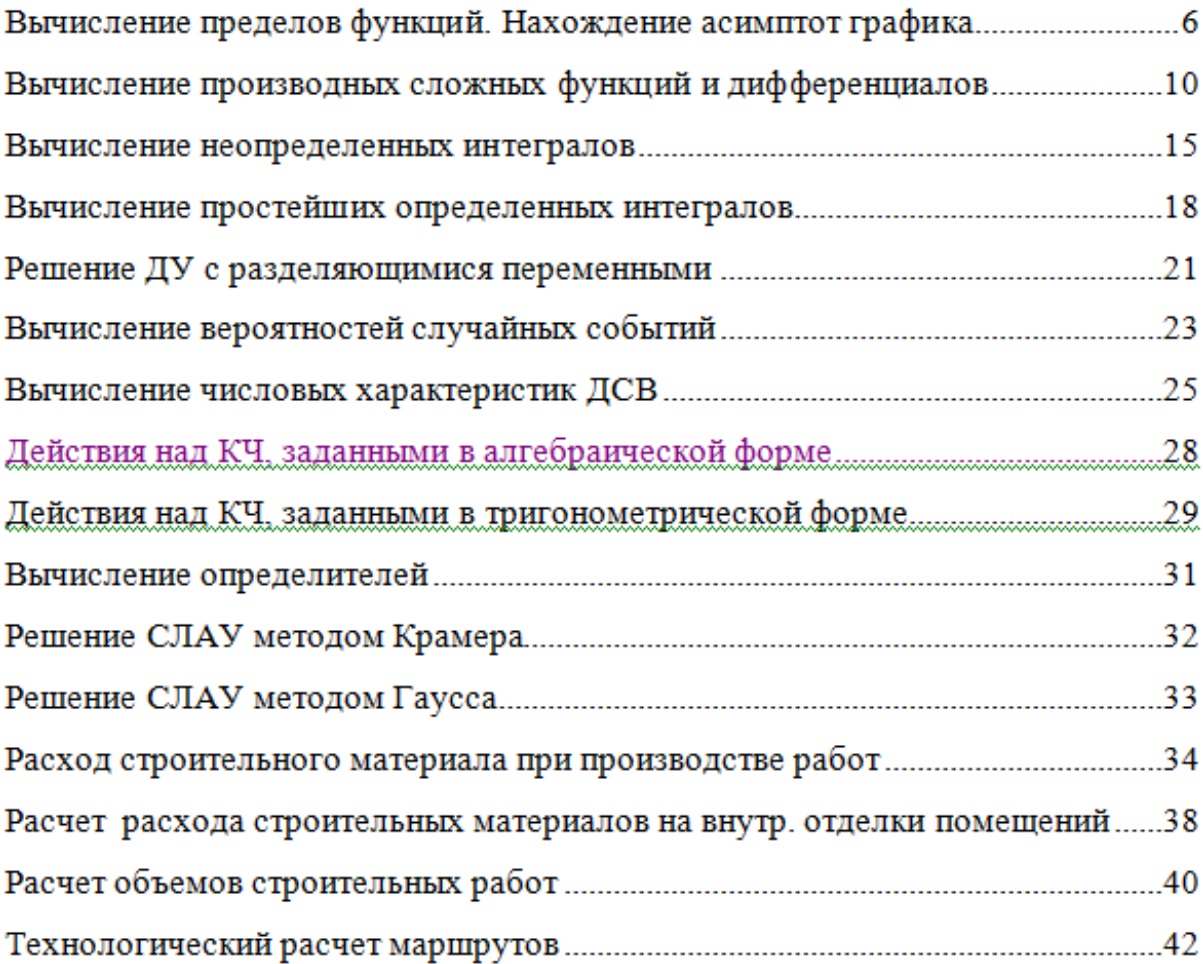

### Практическая работа Вычисление пределов. Нахождение асимптот

Необходимые знания: теоремы о пределах; определение асимптоты графика; формулы для вычисления к и b асимптот.

### Выполнение работы

Задание 1. Вычислить пределы<br>Задание 2. Найти асимптоты к графику функции

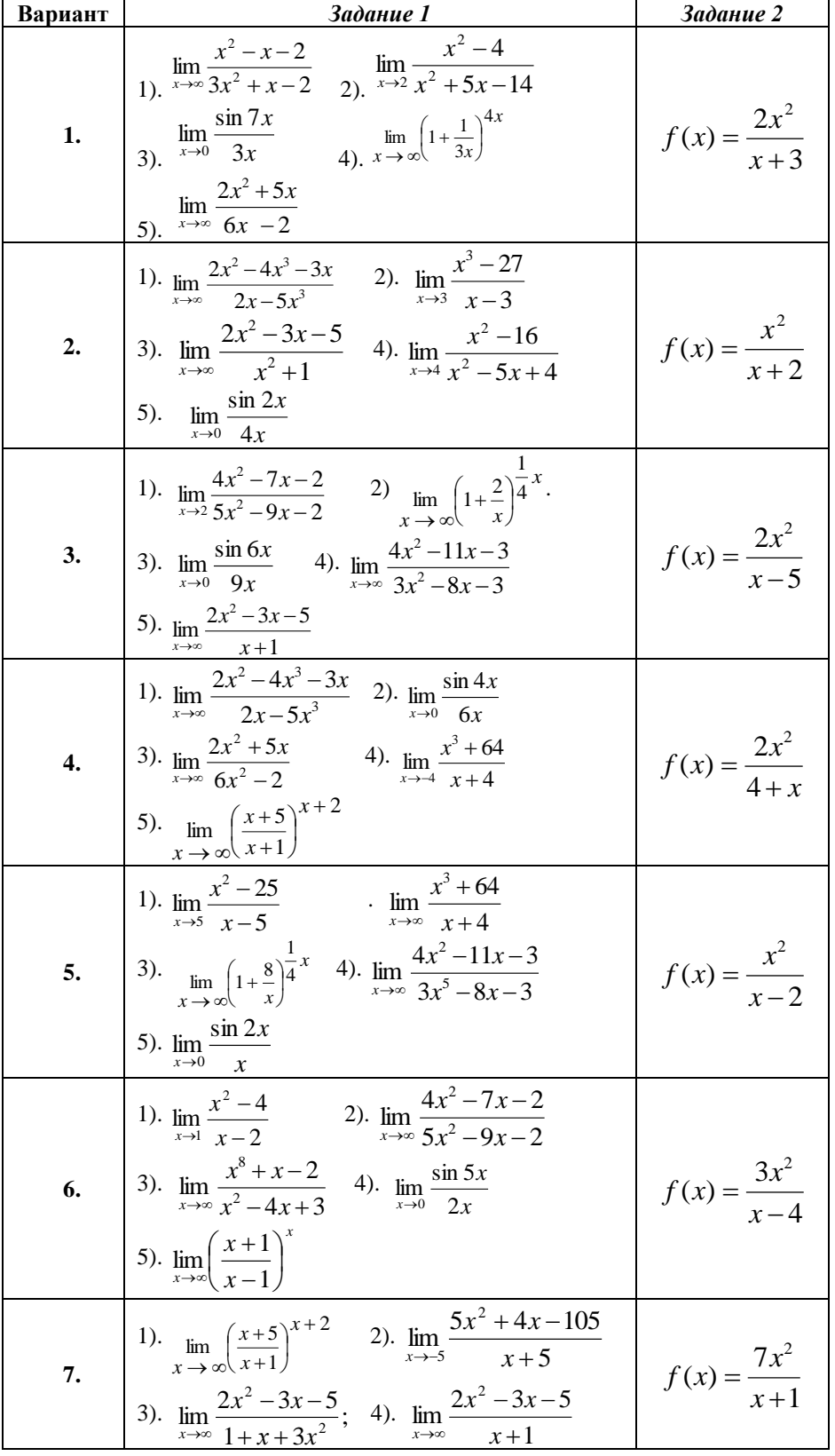

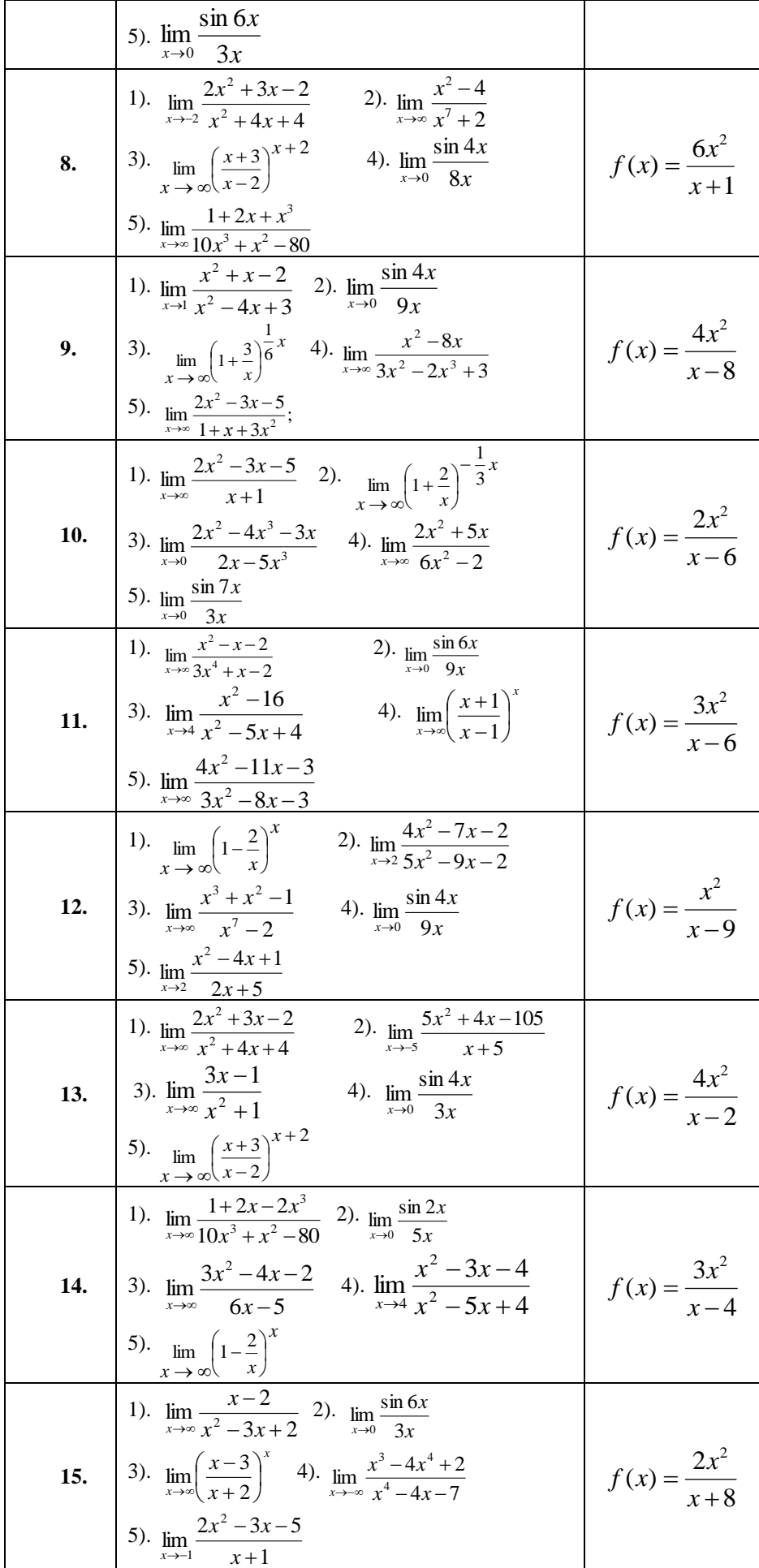

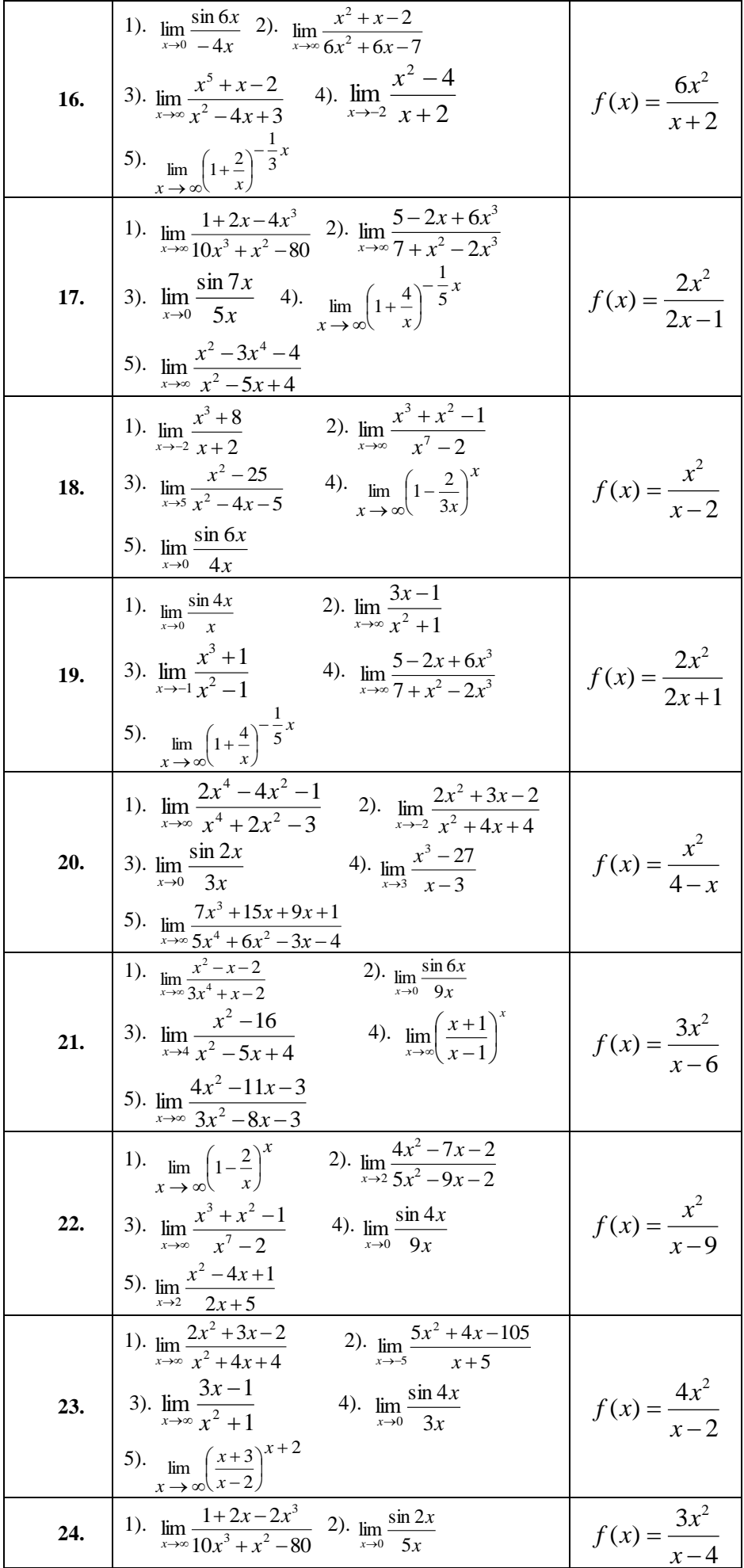

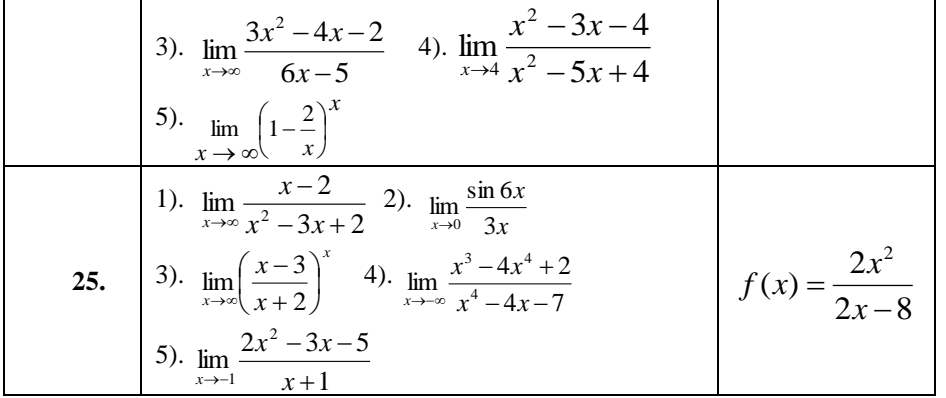

### Практическая работа Вычисление производных сложных функций и дифференциалов

Необходимые знания: основные правила и формулы дифференцирования; применение дифференциала к приближенным вычислениям.

### Выполнение работы

Задание 1. Найти производные функции. Задание 2. Для функции у вычислить её дифференциал  $dy$  при заданных значениях  $x u dx$ Задание 3. Пользуясь понятием дифференциала, вычислить приближенно

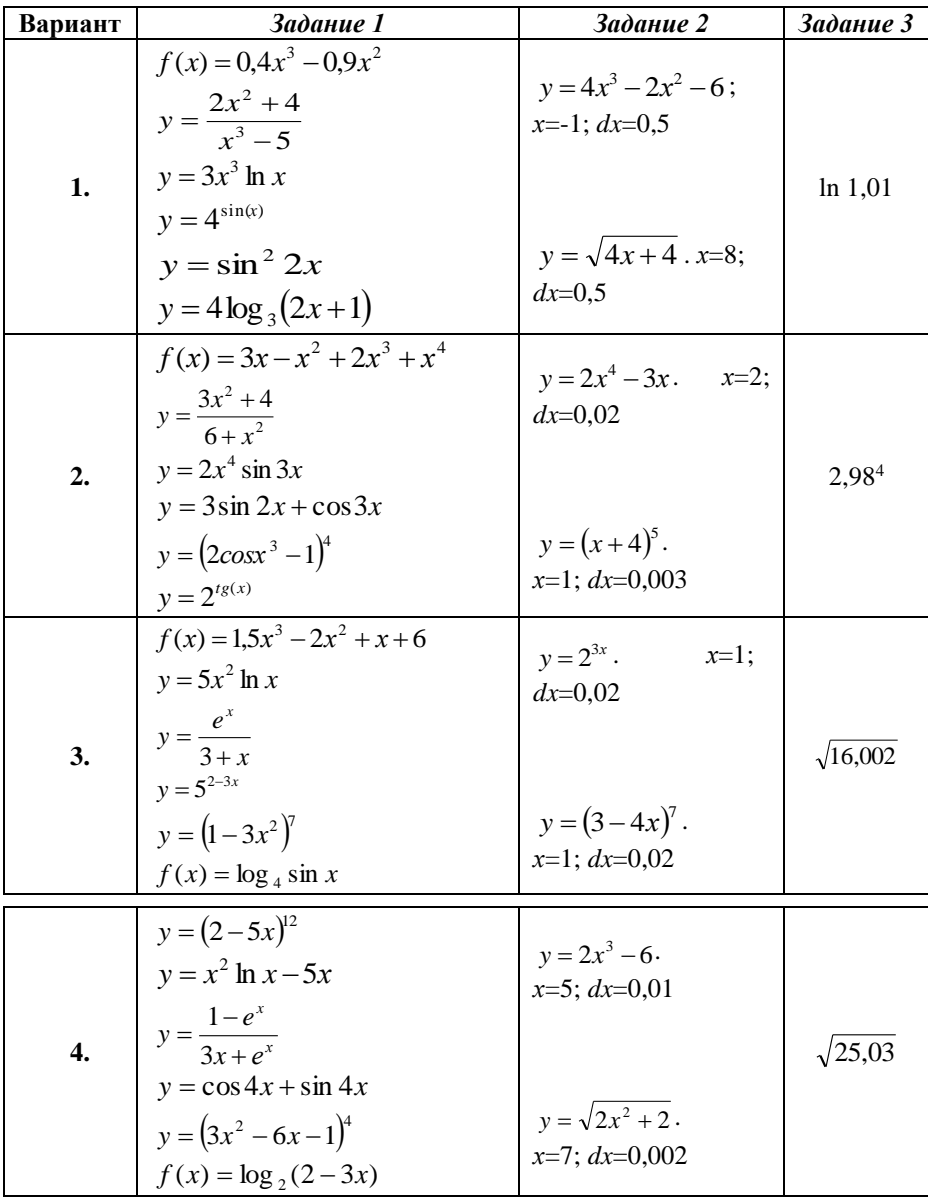

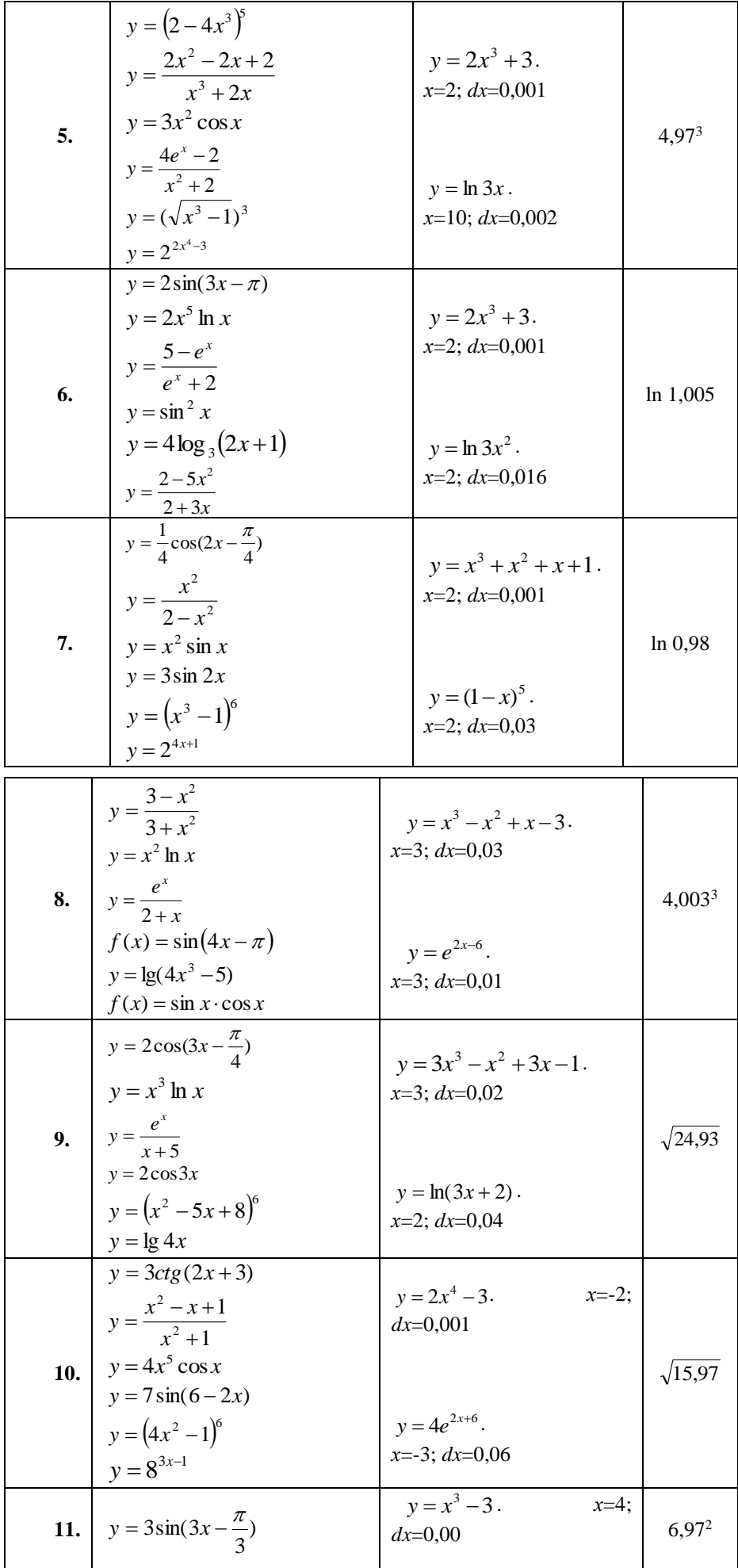

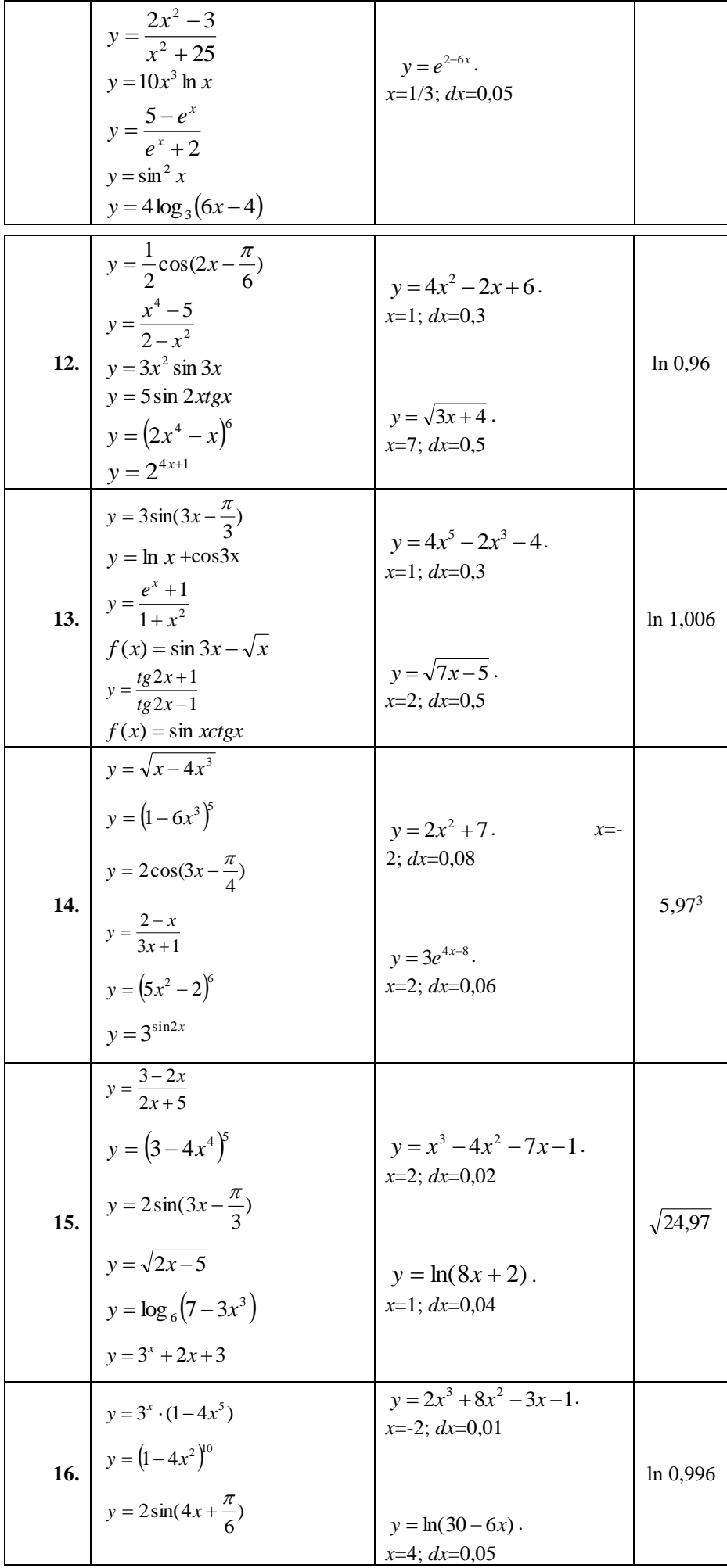

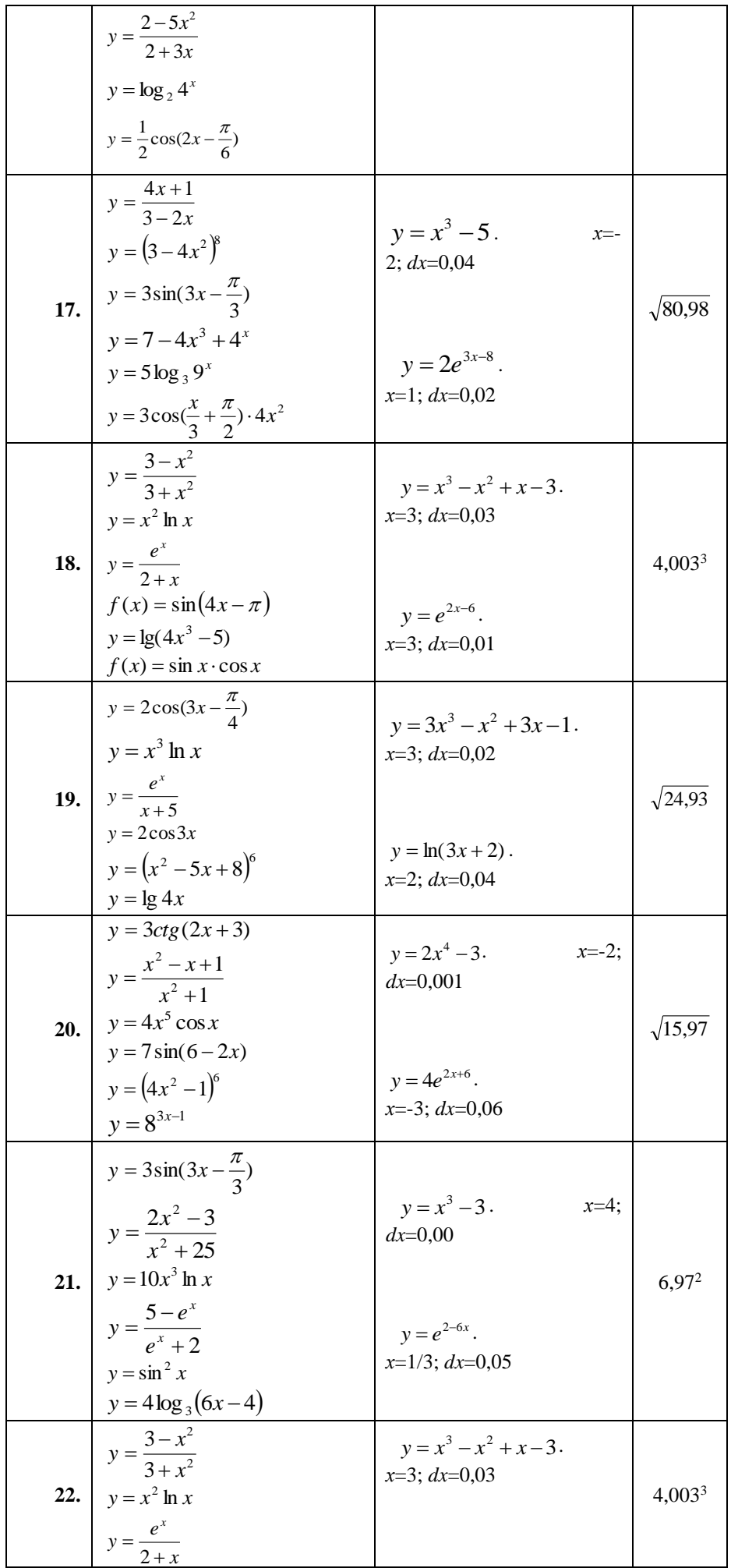

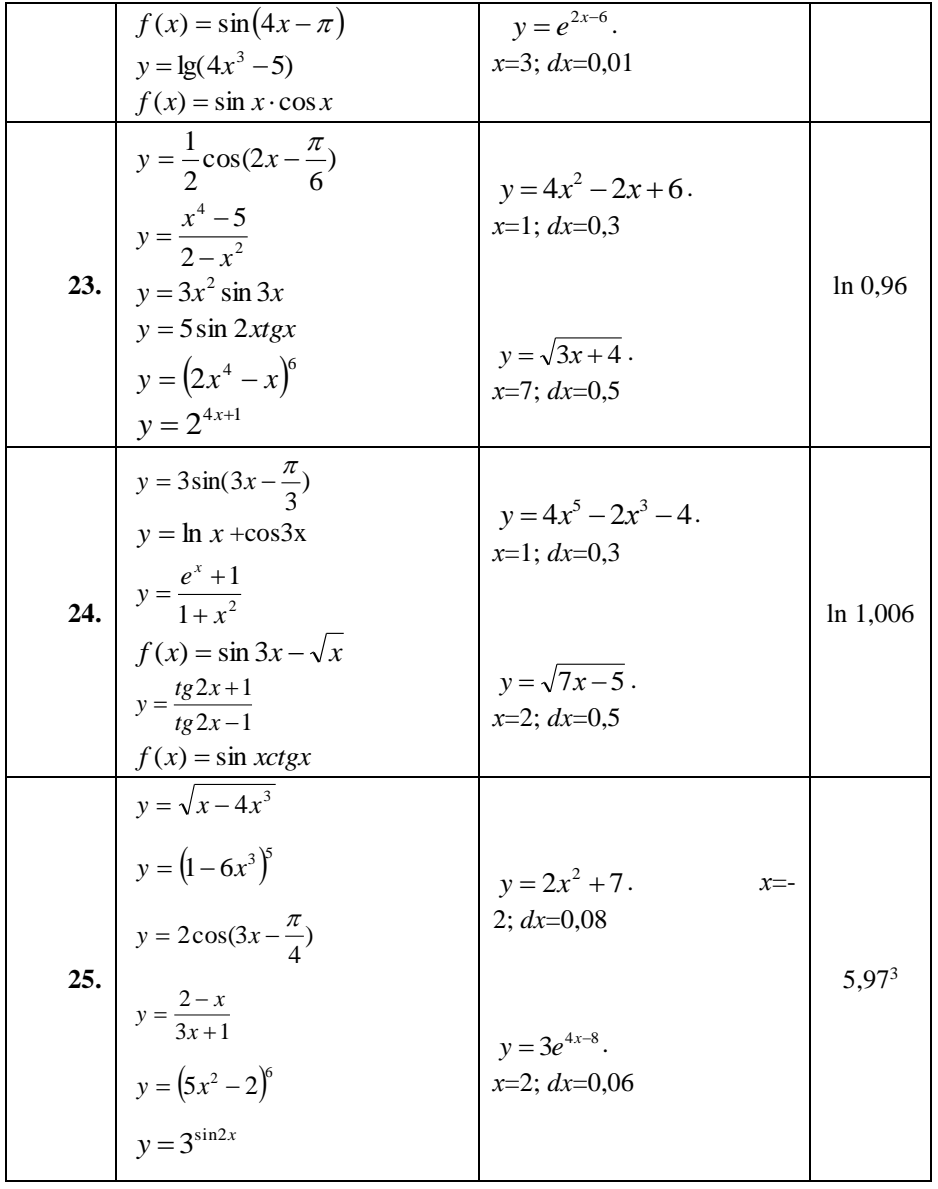

### Практическая работа Вычисление неопределенных интегралов

Необходимые знания: понятие первообразной, интеграла, табличные интегралы, формулу интегрирования по частям.

### Выполнение работы

Задание 1. Используя методы интегрирования, вычислить неопределенный интеграл

|               | Задание                                                                                                    |                           |  |
|---------------|----------------------------------------------------------------------------------------------------|---------------------------|--|
| $\mathbf{1.}$ |                                                                                                    | 3). $\int \cos(2-3x) dx$  |  |
|               | 1). $\int 4t^3 dt$<br>2). $\int 2e^x dx$<br>4). $\int \sqrt{4x^3 + 1} x^2 dx$<br>5). $\int \frac{3dx}{x-1}$                                                          | 6). $\int (x+3)\cos x dx$ |  |
|               | 2. 1). $\int x^3(1+5x)dx$ 2) $\int \frac{2x-x^3}{x}dx$ 3). $\int x^2 \cos x^3 dx$<br>4). $\int \sqrt{x^4-1}x^3dx$ 5). $\int \frac{6dx}{3x+7}$ 6). $\int (4+x)e^x dx$ |                           |  |
|               |                                                                                                    |                           |  |
|               |                                                                                                    | 3). $\int \cos 4x dx$     |  |
|               | 3. $\int \frac{dz}{2\sin^2 z}$ 2). $\int x^4 (x-1) dx$<br>3. $\int \frac{20x^3 dx}{(5x^4+3)^5}$ 5). $\int 2^{4x^2} x dx$                                             | 6). $\int (x+3)e^{x} dx$  |  |

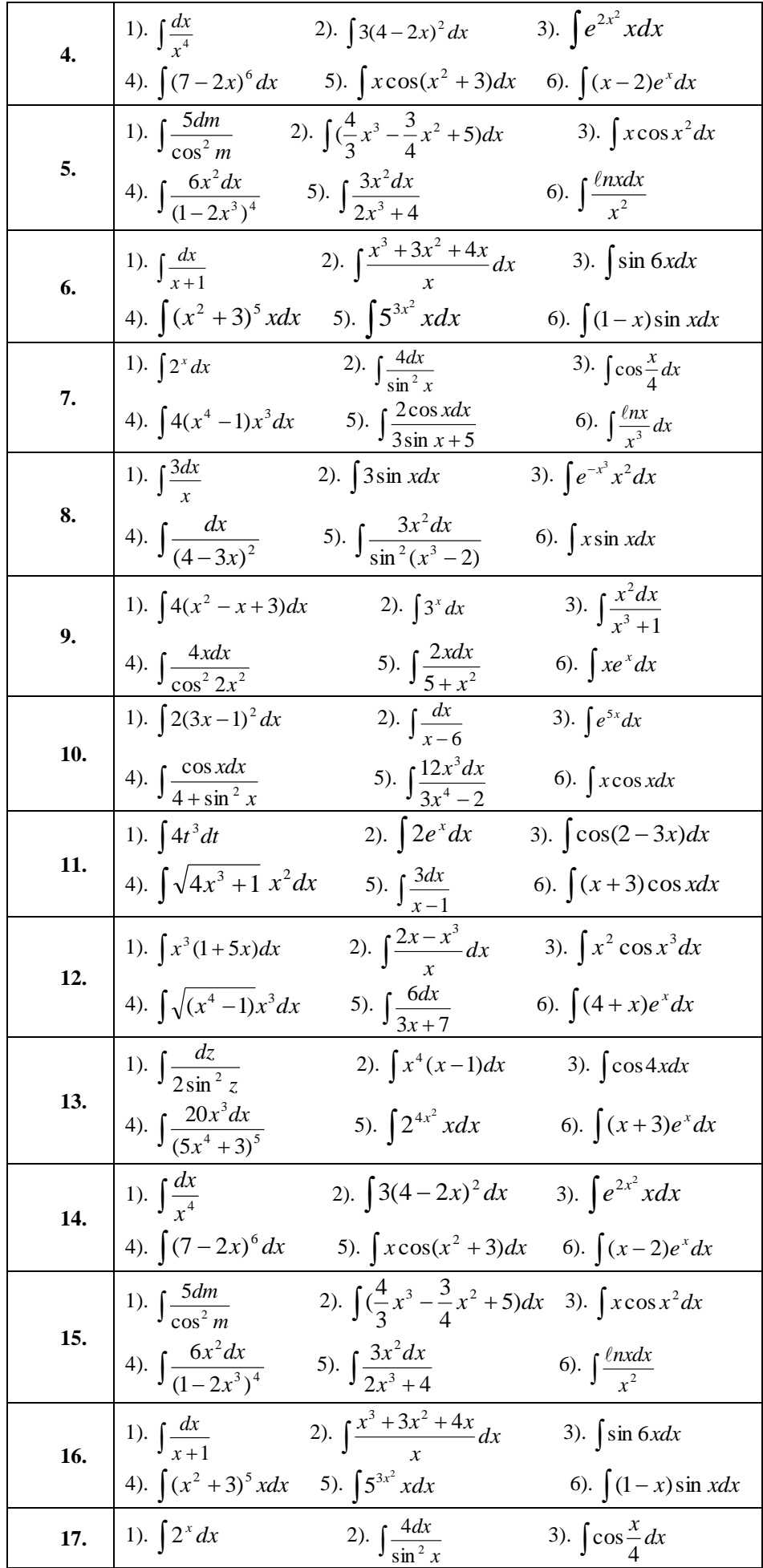

|     | 4). $\int 4(x^4 - 1)x^3 dx$ 5). $\int \frac{2\cos x dx}{3\sin x + 5}$   |                                                                                    | 6). $\int \frac{\ln x}{x^3} dx$             |
|-----|-------------------------------------------------------------------------|------------------------------------------------------------------------------------|---------------------------------------------|
| 18. | 1). $\int \frac{3dx}{x}$                                                | 2). $\int 3\sin x dx$                                                              | 3). $\int e^{-x^3} x^2 dx$                  |
|     | 4). $\int \frac{dx}{(4-3x)^2}$                                          | 5). $\int \frac{3x^2 dx}{\sin^2(x^3-2)}$                                           | 6). $\int x \sin x dx$                      |
| 19. |                                                                         | 1). $\int \frac{5dm}{\cos^2 m}$ 2). $\int (\frac{4}{3}x^3 - \frac{3}{4}x^2 + 5)dx$ | 3). $\int x \cos x^2 dx$                    |
|     | 4). $\int \frac{6x^2 dx}{(1-2x^3)^4}$ 5). $\int \frac{3x^2 dx}{2x^3+4}$ |                                                                                    | 6). $\int \frac{\ln x dx}{x^2}$             |
| 20. | 1). $\int \frac{dx}{x+1}$                                               | 2). $\int \frac{x^3 + 3x^2 + 4x}{x} dx$                                            | 3). $\int \sin 6x dx$                       |
|     | 4). $\int (x^2 + 3)^5 x dx$                                             | 5). $\int 5^{3x^2} x dx$                                                           | 6). $\int (1-x) \sin x dx$                  |
| 21. | 1). $\int 2^{x} dx$                                                     | 2). $\int \frac{4 dx}{\sin^2 x}$                                                   | 3). $\int$ cos $\frac{x}{4}$ dx             |
|     | 4). $\int 4(x^4-1)x^3 dx$                                               | 5). $\int \frac{2\cos x dx}{3\sin x + 5}$                                          | 6). $\int \frac{\ln x}{x^3} dx$             |
| 22. | 1). $\int \frac{3dx}{x}$                                                | 2). $\int 3\sin x dx$                                                              | 3). $\int e^{-x^3} x^2 dx$                  |
|     | 4). $\int \frac{dx}{(4-3x)^2}$ 5). $\int \frac{3x^2 dx}{\sin^2(x^3-2)}$ |                                                                                    | 6). $\int x \sin x dx$                      |
| 23. | 1). $\int 4(x^2 - x + 3) dx$                                            | 2). $\int 3^x dx$                                                                  | 3). $\int \frac{x^2 dx}{x^3 + 1}$           |
|     | 4). $\int \frac{4xdx}{\cos^2 2x^2}$                                     | 5). $\int \frac{2xdx}{5+x^2}$                                                      | 6). $\int xe^x dx$                          |
| 24. | 1). $\int 2(3x-1)^2 dx$                                                 | 2). $\int \frac{dx}{x^2}$                                                          | 3). $\int e^{5x} dx$                        |
|     | 4). $\int \frac{\cos x dx}{4 + \sin^2 x}$                               | 5). $\int \frac{12x^3 dx}{3x^4 - 2}$                                               | 6). $\int x \cos x dx$                      |
| 25. | 1). $\int 4t^3 dt$                                                      |                                                                                    | 2). $\int 2e^x dx$ 3). $\int \cos(2-3x) dx$ |
|     | 4). $\int \sqrt{4x^3+1} x^2 dx$                                         | 5). $\int \frac{3dx}{x-1}$                                                         | 6). $(x+3)\cos x dx$                        |

Практическая работа Вычисление простейших определенных интегралов

Необходимые знания: таблица интегралов, формула Ньютона-Лейбница; уметь применять её на практике для вычисления площадей плоских фигур.

#### Выполнение работы

Задание 1. Вычислить непосредственным интегрированием Задание 2. Вычислить площадь фигуры, ограниченной линиями

| Вариант       | Задание 1                                                                                                 | Задание 2                                                                            |
|---------------|----------------------------------------------------------------------------------------------------|--------------------------------------------------------------------------------------|
| $\mathbf{1.}$ | a) $\int_{0}^{1} x dx$ ; 6) $\int_{-1}^{1} e^{x} dx$ ;<br>B) $\int_{0}^{3} (4x^{3} - 3x^{2} + 2x + 1) dx$ | a) $y = -x^2 + 9$ ; $y = 0$<br>6) $y = 2^x$ ; $y = 0$ ; $x = 0$ ; $x = 2$            |
| 2.            | a) $\int_{1}^{x} x^3 dx$ ; 6) $\int_{-1}^{x} (x^3 + 2x) dx$ ;<br>B) $\int_{0}^{\frac{\pi}{3}} \sin x dx$  | a) $y = -x^2 + 16$ ; $y = 0$<br>6) $y = \frac{1}{x}$ ; $y = 0$ ; $x = 1$ ; $x = 5$ . |

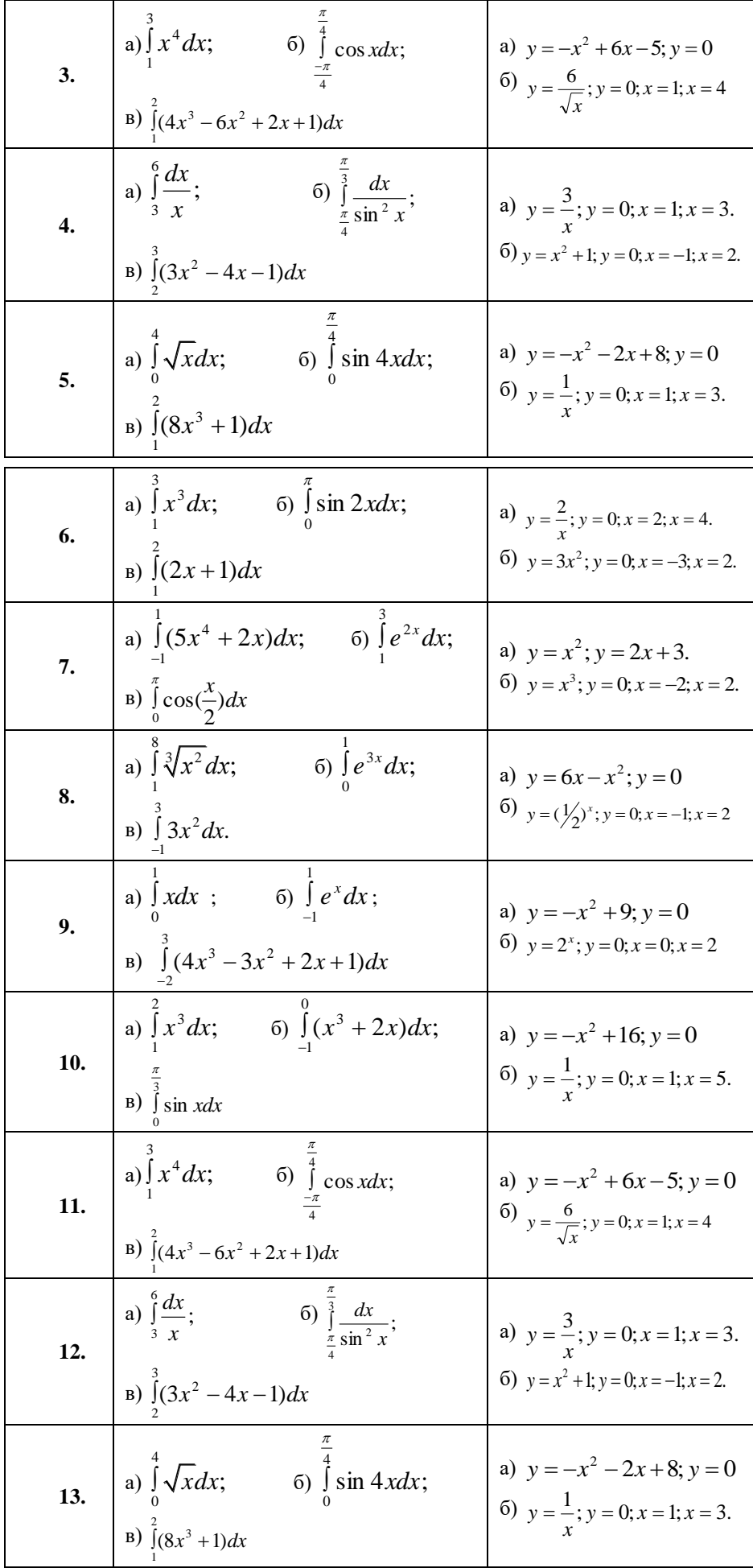

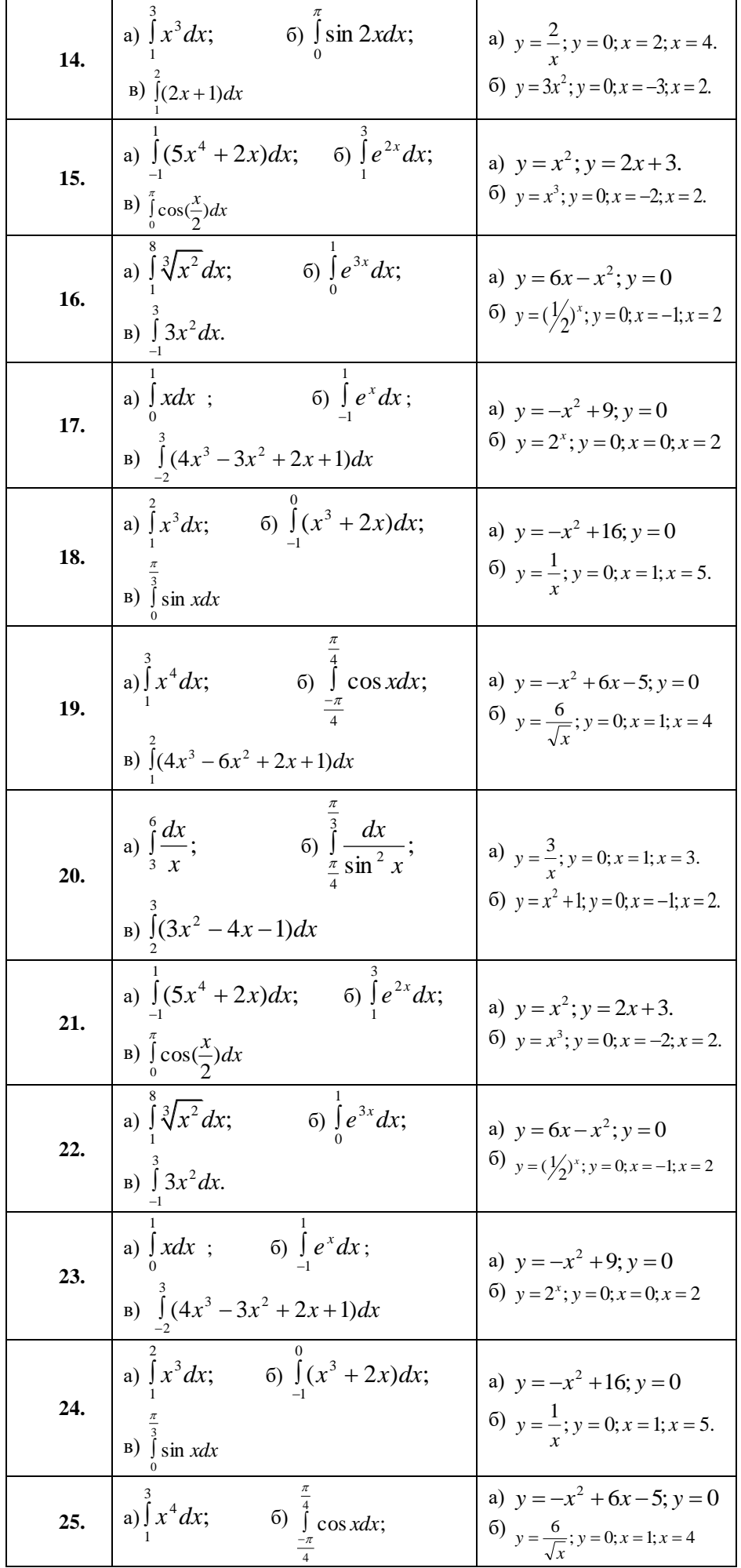

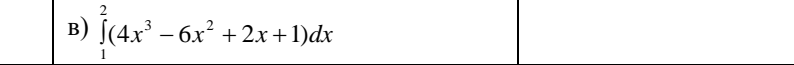

### Практическая работа Решение дифференциальных уравнений (ДУ) с разделяющимися переменными

Необходимые знания: определение ДУ, определение решения ДУ, определение общего и частного решения ДУ, алгоритм решения ДУ с разделяющимися переменными.

#### Выполнение работы

Задание 1. Найти общее решение уравнений

Задание 2. Найдите частное решение уравнения, удовлетворяющее начальным условиям

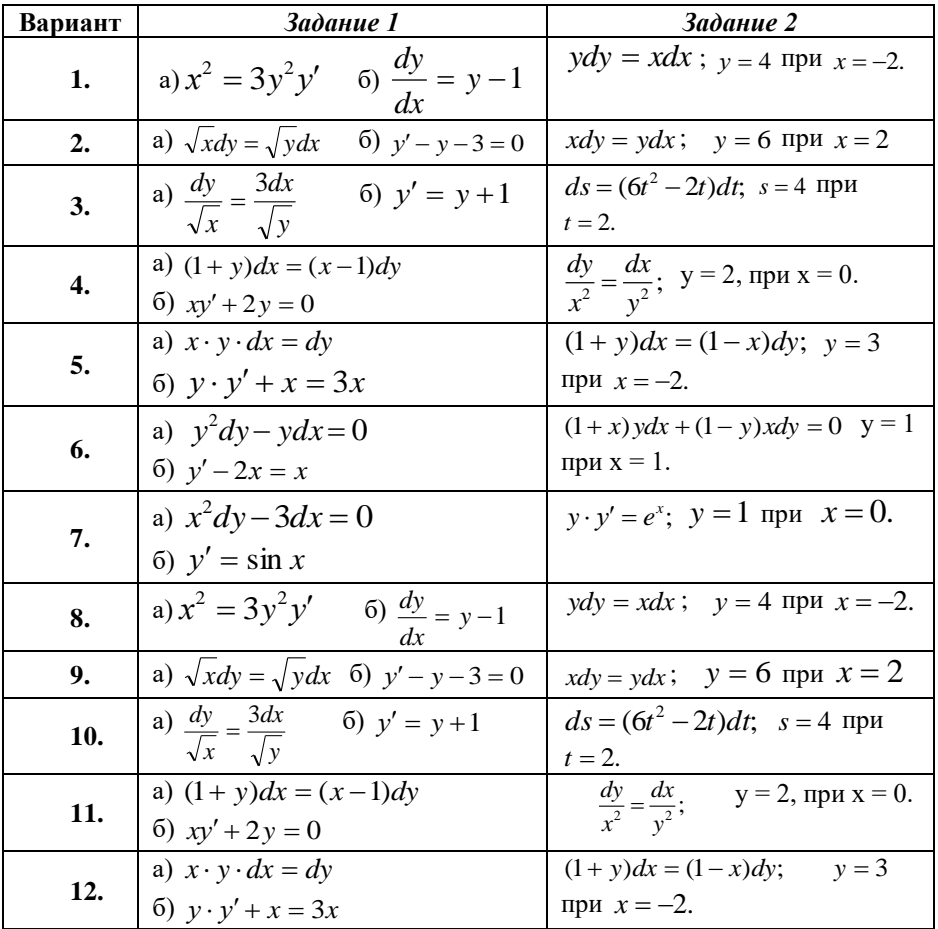

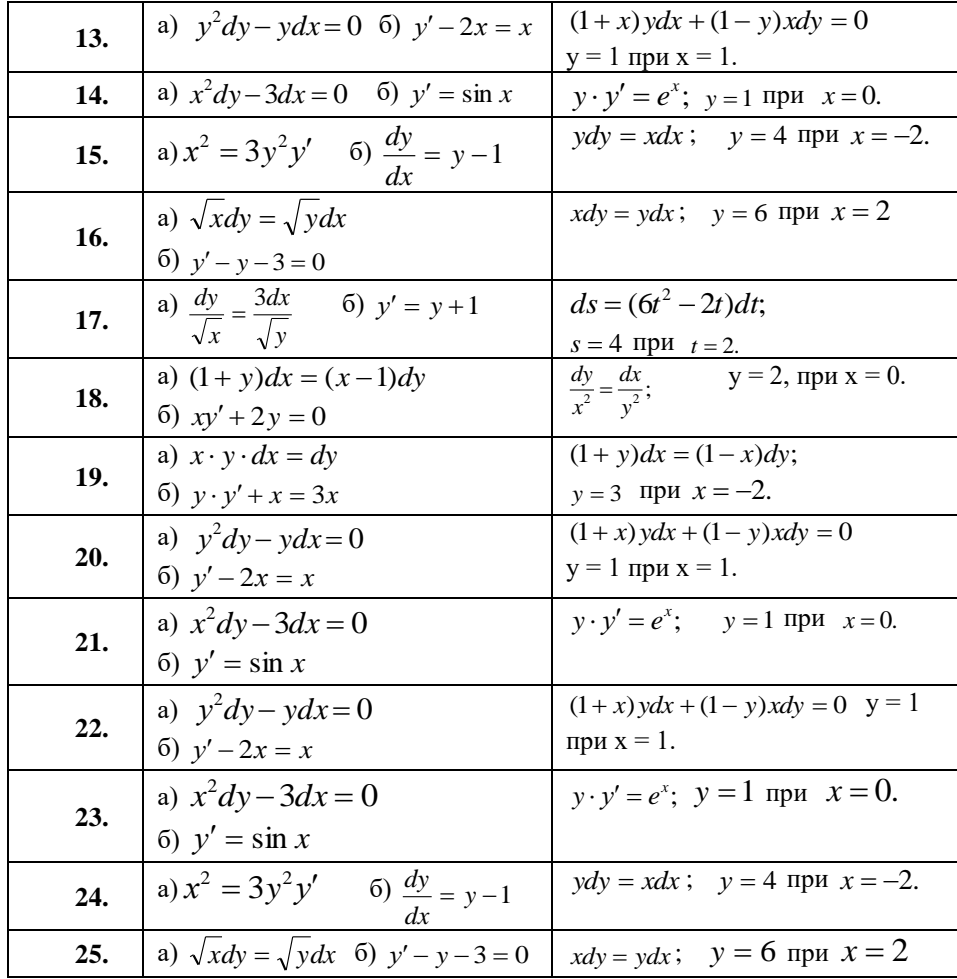

#### Практическая работа Вычисление вероятностей случайных событий

Необходимые знания: знать формулы перестановки, размещения, сочетания; понятия «достоверное событие», «невозможное событие», «случайное событие», классическое определение вероятности, формулу вычисления вероятности события, теоремы сложения вероятностей и умножения вероятностей зависимых событий.

#### Выполнение работы

#### Вариант 1,7,13,19,25.

1.

$$
P_{\text{EIIIHTL VPABHCHHe}} \text{ (a) } A_{n-2}^3 = 4A_{n-3}^2 \quad \text{(b) } \frac{(n-2)!}{n!} = 108 \quad \text{B) } 13C_{2n}^{n+1} = 8C_{2n+1}^{n-1}
$$

- 2. Экзаменационные билеты по высшей математике сформированы из 40 вопросов. Студент пошел на экзамен, подготовившись по 27 из них. Используя классическое определение теории вероятности определить, какова вероятность, что ему попадется билет, состоящий из 2 вопросов, на которые он ответит правильно?
- 3. В урне, находится 10 белых и 15 черных, 20 синих и 25 красных шаров. Вычислите вероятность того, что вынутый шар окажется белым.

#### Вариант 2,8,14,20.

1. Решить уравнение а)  $20 \cdot A_{n-2}^3 = A_n^5 = \frac{(k+1)!}{(k-1)!} = 42$   $B = 8C_{2n+1}^{n+1} = 5C_{2n+2}^{n+2}$ 

- 2. Экзаменационные билеты по высшей математике сформированы из 40 вопросов. Студент пошел на экзамен, подготовившись по 30 из них. Используя классическое определение теории вероятности определить, какова вероятность, что ему попадется билет, состоящий из 2 вопросов, на которые он не знает ответы?
- 3. В урне, находится 6 зеленых и 15 красных, 10 синих и 5 желтых шаров. Вычислите вероятность того, что вынутый шар окажется зеленым?

#### Вариант 3.9.15.21.

1. Pешить уравнение а) 
$$
A_x^3 = 0.05 A_x^4
$$
  $\frac{n!}{(n-5)!} = \frac{20n!}{(n-3)!}$   $B) 5C_{2n}^{n-1} = 8C_{2n-1}^n$ 

- 2. Зачет по высшей математике предполагает знание 35 вопросов. Студент подготовился по 30 из них. Используя классическое определение теории вероятности определить, какова вероятность, что ему попадется вопрос, на который он не знает ответ?
- 3. В урне, находится 3 зеленых и 25 красных , 12 синих и 7 желтых шаров. Вычислите вероятность того, что вынутый шар окажется синим?

#### **Вариант 4,10,16,22.**

- 1. Решить уравнение а)  $30A_{x-2}^4 = A_x^5 = \frac{1}{(2n-3)!} = \frac{1}{(n-1)!}$  $40n!$  $(2n - 3)!$  $(2n)!$  $\frac{n(n+1)}{-3} = \frac{-\infty}{(n-1)}$ *n n n*  $(C_{2n-2}^{n-2}) = 3C_{2n-1}^{n-1}$
- 2. Зачет по высшей математике предполагает знание 45 вопросов. Студент подготовился по 38 из них. Используя классическое определение теории вероятности определить, какова вероятность, что ему попадется вопрос, на который он знает ответ?
- 3. В урне, находится 13 зеленых и 15 красных , 20 синих и 2 желтых шаров. Вычислите вероятность того, что вынутый шар окажется синим?

#### **Вариант 5,11,17,23.**

- 1. Решить уравнение а)  $A_{n-3}^4 = 2A_n^3$  $A_{n-3}^4 = 2A_{n-4}^3$  6)  $\frac{(n+1)!}{n!} = 8$  $\frac{(n+1)!}{\cdot} =$ *n*  $\frac{n+1!}{n-1} = 8$  B)  $4C_{2n}^{n+2} = 2C_{2n+1}^{n-2}$
- 2. Экзаменационные билеты по высшей математике сформированы из 60 вопросов. Студент пошел на экзамен, подготовившись по 52 из них. Используя классическое определение теории вероятности определить, какова вероятность, что ему попадется билет, состоящий из 2 вопросов, на которые он ответит правильно?
- 3. В урне, находится 3 зеленых и 10 красных , 2 синих и 12 желтых шаров. Вычислите вероятность того, что вынутый шар окажется желтым?

#### **Вариант 6,12,18,24.**

- 1. Решить уравнение a)  $A_m^4 = 0.4 A_m^5$  б)  $(n-7)!$  $0, 5n!$  $(n-6)!$ !  $\frac{n!}{(n-6)!} = \frac{0,3!}{(n-6)!}$ *n n*  $\frac{n!}{n} = \frac{0.5n!}{n}$  B)  $2C_{2n-1}^{n-1} = 3C_{2n-2}^{n-2}$
- 2. Зачет по высшей математике предполагает знание 25 вопросов. Студент подготовился по 18 из них. Используя классическое определение теории вероятности определить, какова вероятность, что ему попадется вопрос, на который он не знает ответ?
- 3. В урне, находится 10 зеленых и 5 красных , 4 синих и 2 желтых шаров. Вычислите вероятность того, что вынутый шар окажется красным?

#### **Практическая работа Вычисление числовых характеристик дискретной случайной величины (ДСВ).**

**Необходимые знания:** формулы математического ожидания, дисперсии и среднего квадратичного отклонения ДСВ. **Методические рекомендации**

При составлении законов распределений помните, что:

- − значения случайной величины, записанные в первой строке таблицы, должны быть в порядке возрастания;
- сумма соответствующих им вероятностей должна равняться 1;
- значение вероятности должно находиться в пределах  $0 \leq P(x_i) \leq 1$ .

При решении уравнения старайтесь не допускать вычислительной ошибки, иначе весь дальнейший ваш труд будет насмарку. **Лучше меньше, да лучше!**

#### **Выполнение работы**

**Задание 1.** Составить закон распределения случайной величины Х .

Для заданного закона распределения найти М(x),  $\mathcal{D}(x)$ ,  $\mathcal{D}(x)$ . n – порядковый номер студента по списку в журнале.

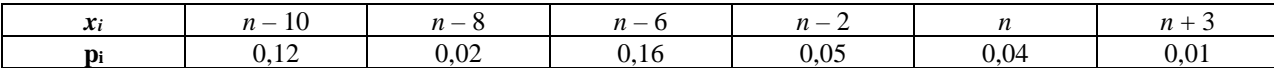

**Задание 2.** Составить закон распределения случайной величины *Х*. Найти числовые характеристики случайной величины *Х* (*Х* – выигрыш владельца одного лотерейного билета). В лотерее разыгрываются *N* билетов;

- − *m* из них выигрывают по *А* рублей;
- − *k* из них выигрывают по *В* рублей;
- − *p* из них выигрывают по *С* рублей.

Задания по вариантам смотрите в таблице (Приложение 1).

**Задание 3.** Найти числовые характеристики случайной величины *Х*. Задания по вариантам смотрите в таблице (Приложение 2).

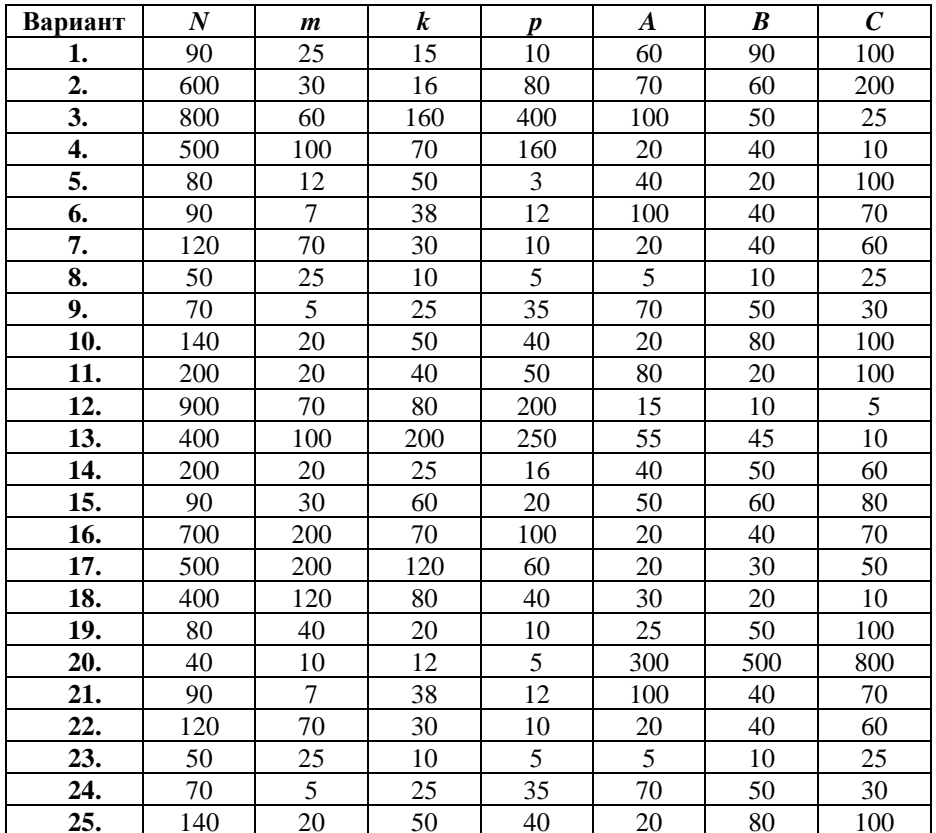

Приложение 2

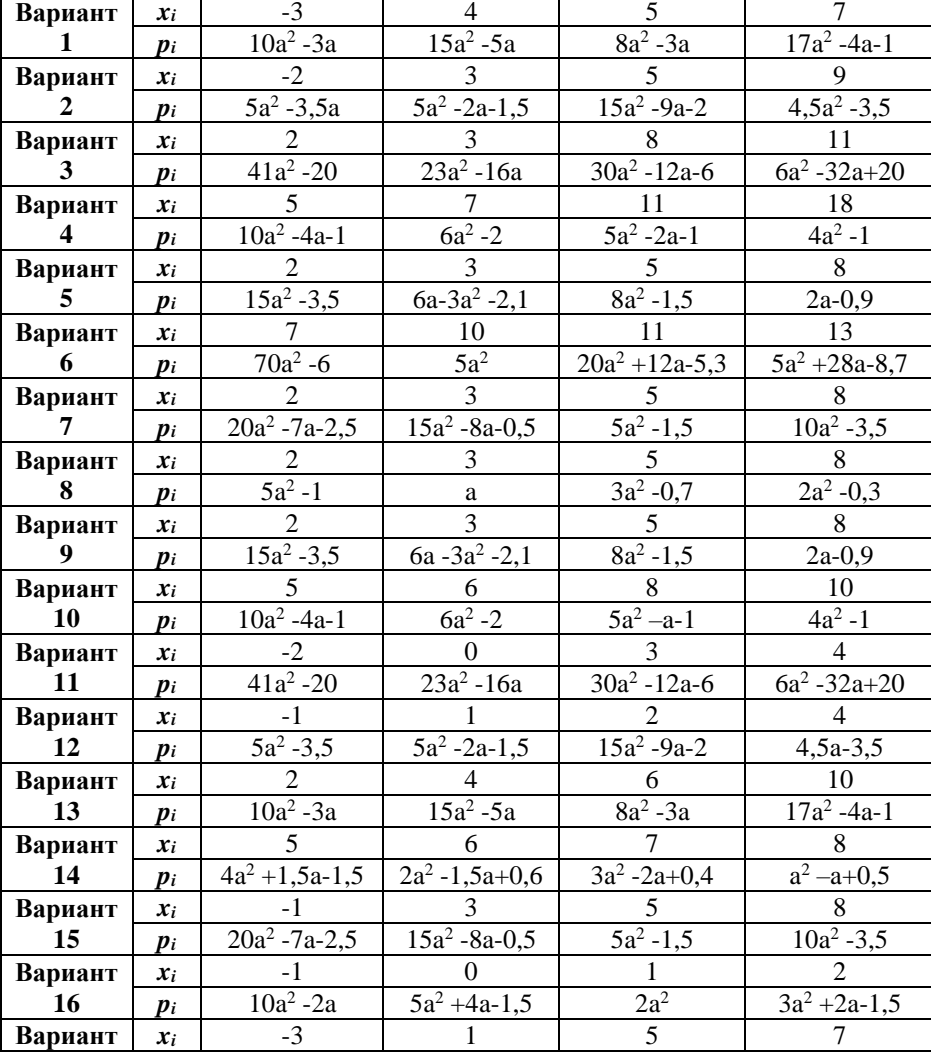

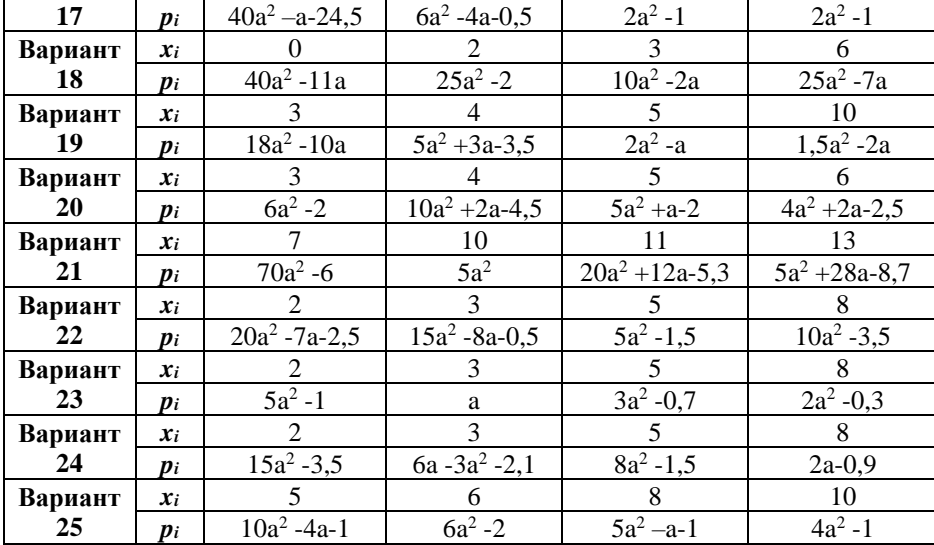

### **Практическая работа Действия над комплексными числами, заданными в алгебраической форме**

**Необходимые знания:** определение комплексного числа (КЧ), мнимой единицы, правила действий с КЧ, заданными в алгебраической форме.

### **Выполнение работы**

**Задание 1.** Найти модуль и главное значение аргумента КЧ.

**Задание 2.** Вычислить

**Задание 3.** Выполнить действия в алгебраической форме записи, результаты изобразить графически на координатной плоскости

**Задание 4.** Выполнить действия, ответ записать в алгебраической форме

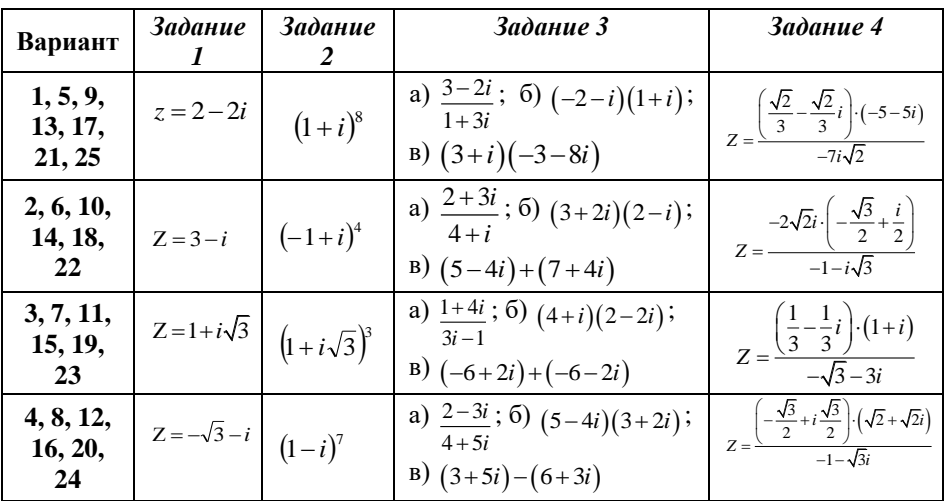

#### Практическая работа Действия над комплексными числами, заданными в тригонометрической форме

Необходимые знания: правила действий с КЧ, заданными в тригонометрической форме.

#### Выполнение работы

Задание 1. Представить число в тригонометрической форме

Задание 2. Представить число в алгебраической форме

Задание 3. Найти произведение

Задание 4. Выполнить деление

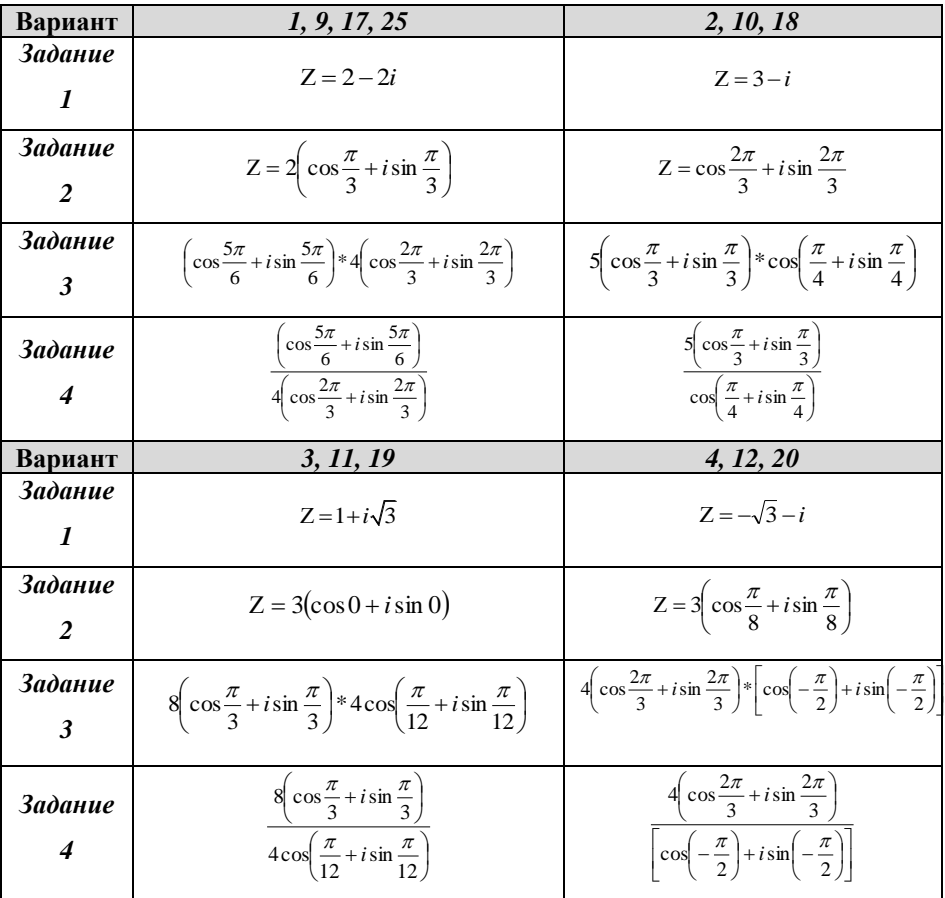

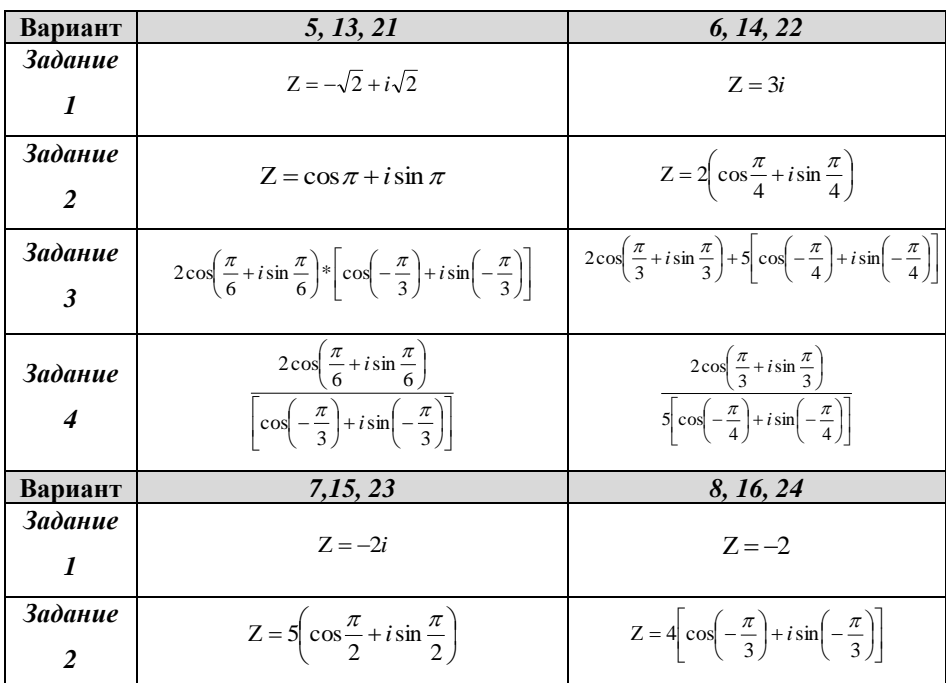

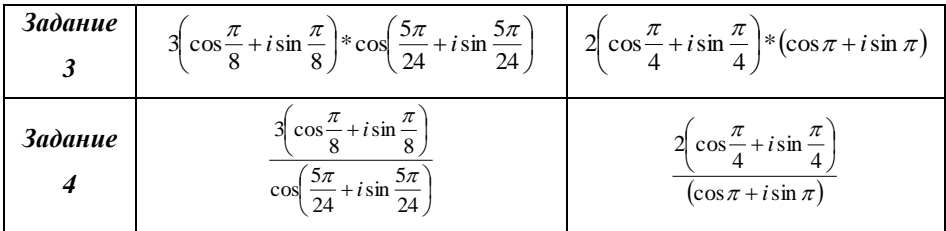

### Практическая работа Вычисление определителей

Необходимые знания: понятие матрицы, определителя, их свойства; правила вычисления определителя n -го порядка.

#### Выполнение работы

Задание 1. Составить матрицу из коэффициентов при неизвестных и вычислить определитель 2-го порядка Задание 2. Составить матрицу из коэффициентов при неизвестных и вычислить определитель 3-го порядка Задание 3. Решить уравнение

| Вариант         | Задание 1                                                                | Задание 2                                                                 | Задание 3                                                                                                    |
|-----------------|--------------------------------------------------------------------------|---------------------------------------------------------------------------|----------------------------------------------------------------------------------------------------|
| 1, 9, 17,<br>25 | $5x-16=3y$<br>$2y + x - 11 = 0$                                          | $2x + y - 3z = -14$<br>$3x + 2y + z = 0$<br>$4x - y - 2z = 0$             | $x^2 + \begin{vmatrix} 2x & 5 \\ 3 & 1 \end{vmatrix} = 0$                                                                                                   |
| 2, 10, 18,      | $\left(2y - 29\right) = -5x$<br>$3x - 23 = -4y$                          | $-2x + y + z = -1$<br>$3x-3y-2z=0$<br>$4x - 2y - 3z = -3$                 | $x^2 + \begin{vmatrix} 5 & 1 \\ x & -4 \end{vmatrix} = 0$                                                                                                   |
| 3, 11, 19       | $4x+3y-28=0$<br>$3x - 21 - 5y = 0$                                       | $2x + 2y - z = 0$<br>$\{3x + y + 2z = -13\}$<br>$4x-2y-z=-9$              | $\begin{vmatrix} 3 & 15 - x^2 \\ 1 & 5 \end{vmatrix} = \begin{vmatrix} 9 & 5 \\ 4 & x \end{vmatrix}$                                                        |
| 4, 12, 20       | $3x+2y-13=0$<br>$4x-6=3y$                                                | $2x-3y+z=0$<br>$\{-3x - y - z = -5$<br>$4x + 2y + 3z = 0$                 | $\begin{vmatrix} x^2 - 3 & 5 \\ -4 & 1 \end{vmatrix} + \begin{vmatrix} 5x & 3 \\ 4 & 2 \end{vmatrix} - 7x \begin{vmatrix} 8 & 3 \\ 5 & 2 \end{vmatrix} = 3$ |
| 5, 13, 21       | $\begin{cases} 3x - 5 = 2y \\ 4x + y = 14 \end{cases}$                   | $\left(2x+2y-z\right) = -1$<br>$\{3x + y + z = -16$<br>$4x - y - 3z = -2$ | $x \neq -4 \neq 6 = 0$<br>$-1 \, x \, -3$                                                                                                    |
|                 | 6, 14, 22 $\begin{vmatrix} 3x + 4y - 9 = 0 \\ 2x - 6 = 5y \end{vmatrix}$ | $-2x - y + z = -1$<br>$\frac{3x+3y-2z=0}{}$<br>$4x+2y-3z=-3$              | $x \quad 1 \quad 2$<br>$3 \t4 \t5 = 9$<br>$-2 \quad 1$<br>$\mathcal{X}$                                                                                     |
| 7,15,23         | $4x + y - 17 = 0$<br>$3x - 7 = 5y$                                       | $3x + y - 2z = -5$<br>$\{2x+2y+z=-3$<br>$4x - y - 2z = 0$                 | $-4$ 6<br> x <br>$\begin{vmatrix} 2 & -2x & 6 \end{vmatrix} = 0$<br>$3 \quad 5$<br>7                                                                        |
|                 | 8, 16, 24 $\begin{vmatrix} 5x - 2y - 6 = 0 \\ 7x - 4 = 5y \end{vmatrix}$ | $2x + y - 3z = -17$<br>$3x+2y+z=0$<br>$4x - y - 2z = -2$                  | $1 + x$<br>$\sim$ 1<br>$\overline{1}$<br>$1 \quad$<br>$1+x$ $1 =0$<br>$\mathbf{1}$<br>1 $1 + x$                                                             |

### Практическая работа Решение СЛАУ методом Крамера

Необходимые знания: свойства определителей, алгоритм решения СЛАУ методом Крамера.

#### Выполнение работы

Задание 1. Решить систему методом Крамера Задание 2. Решить систему методом Крамера

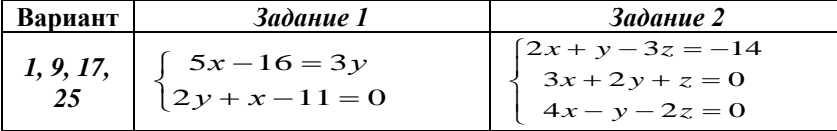

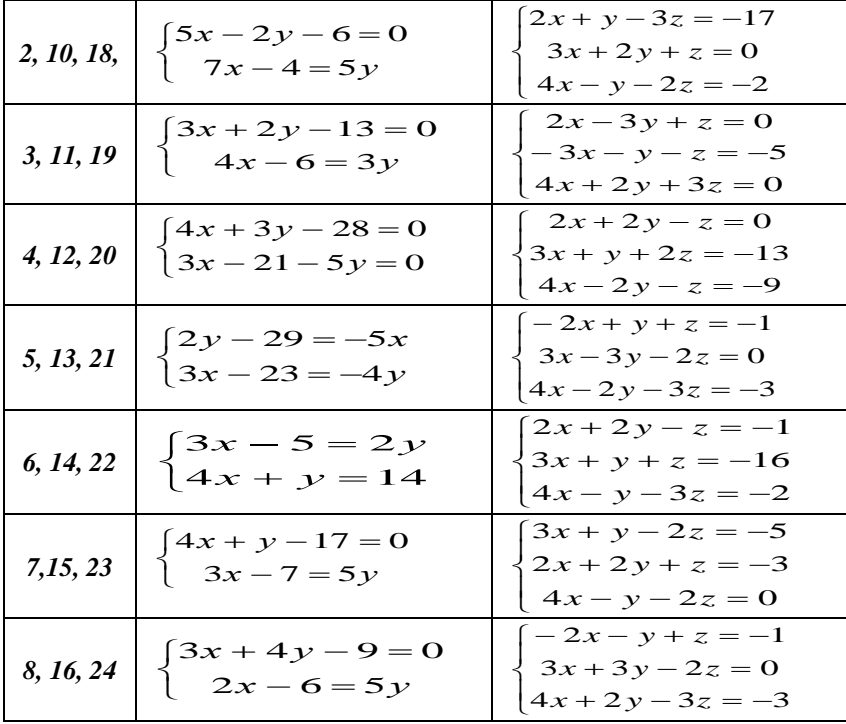

### Практическая работа Решение СЛАУ методом Гаусса

Необходимые знания: свойства определителей, алгоритм решения СЛАУ методом Гаусса.

### Выполнение работы

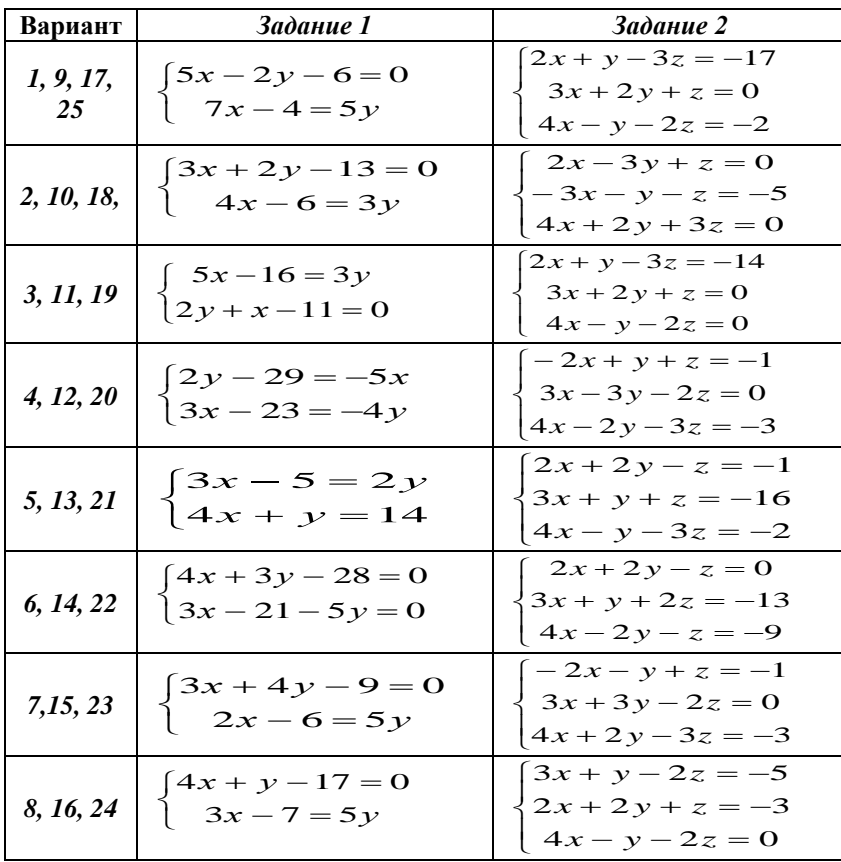

Задание 1. Решить систему методом Гаусса Задание 2. Решить систему методом Гаусса

#### **Практическая работа Расход строительного материала при производстве работ**

**Необходимые знания:** формулы вычисления площади и периметра прямоугольника; площадь боковой поверхности прямоугольного параллелепипеда; объёма прямоугольного параллелепипеда.

#### **Задание 1:**

Монтаж фундамента производят из блоков размером 2400×600×400, фундамент закладывают на глубину *h1*.

цоколь высотой *h2*, Через каждые 2 ряда блоков производят армирование 3-мя арматурными стержнями длиной . По верхнему ряду фундамента укладывают сейсмопояс из бетонной смеси высотой *h3*.

### **Определить потребность в строительных материалах и конструкциях при производстве железобетонных работ (см. эскиз блочного фундамента).**

*Примечание:*

*При подсчете высоты фундамента учесть высоту сейсмопояса + 20 мм на «запас» Все размеры (см. Таблицу 1) указаны в миллиметрах (мм). Лучше, если Вы перед началом вычислений переведете их в метры. Удачи!*

#### **Выполнение работы:**

1. Определим количество фундаментных блоков (шт)

$$
N = \frac{V_{\text{bheunhdd}} - V_{\text{bhy rpehhdd}} + V_{3}}{V_{\text{fjoka}}}\,, \text{rge}
$$

 $V_{\text{BHEIIIHHMH}} = a \cdot b \cdot H$ .

 $V_{\text{\tiny BHYPCHHMH}} = a_1 \cdot b_1 \cdot H \text{ , } H$  – общая высота фундамента,

*V<sup>3</sup>* - `объём дополнительных перегородок.

2. Определим количество арматурных стержней (шт)

$$
N = \frac{nP}{\ell} * 3
$$
, где *P* – периметр функцианета,  

$$
n = \frac{h_1 + h_2}{0.6}
$$
- количество армированных швов

3. Определим количество бетонной смеси  $(M^3)$ 

$$
V = S_{\text{och}} \cdot h_{3},
$$
   
где  $S_{\text{och}} - \text{общая площадь фундамента}$ 

*Таблица 1*

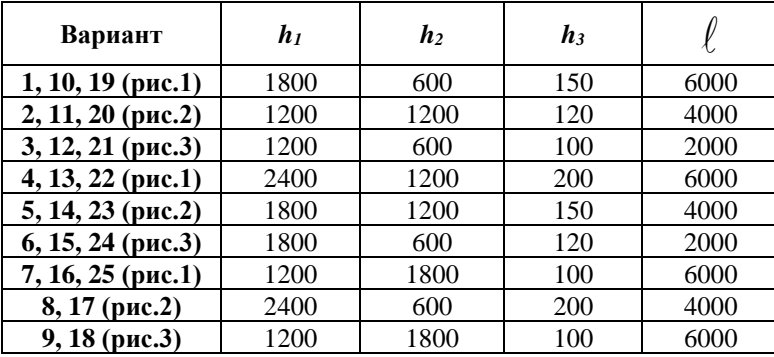

#### **Задание 2:**

Составить служебную записку на приобретение строительного материала для производства железобетонных работ (см.задание 1), изучив предварительно правила составления такого рода документа (приложение 1).

*Приложение 1*

Для оформления служебной записки существуют определенные правила. Она должна иметь следующую структуру:

- наименование адресата (кому направляется документ);
- − указание на автора (организацию, структурное подразделение или должностное лицо, от которого исходит записка);
- наименование вида документа (например, «Докладная записка», «Служебная записка»);
- текст;
- дату составления;
- подпись составителя (с указанием должности).

Помните, что правильное указание реквизитов в документах прямо влияет на их юридическую силу, обеспечивает их бесспорность и официальность.

Служебную записку составляет работник или руководитель подразделения на имя руководителя или специалиста другого подразделения. Таким образом, она обеспечивает связь объектов управления по горизонтали. В этих записках чаще всего отражаются вопросы материально-технического, хозяйственного, информационного обеспечения и т.п.

Например, в бухгалтерии сломался принтер. Главный бухгалтер может в служебной записке проинформировать об этом начальника отдела системного обеспечения и попросить отремонтировать прибор.

Пример оформления служебной записки (см. ниже).

(кому: должность, инициалы и фамилия)

(от кого: инициалы и фамилия)

#### служебная записка.

Прошу приобрести (перечень строительных материалов и обоснование (для какой цели)...

 $(∂*ama*)$ 

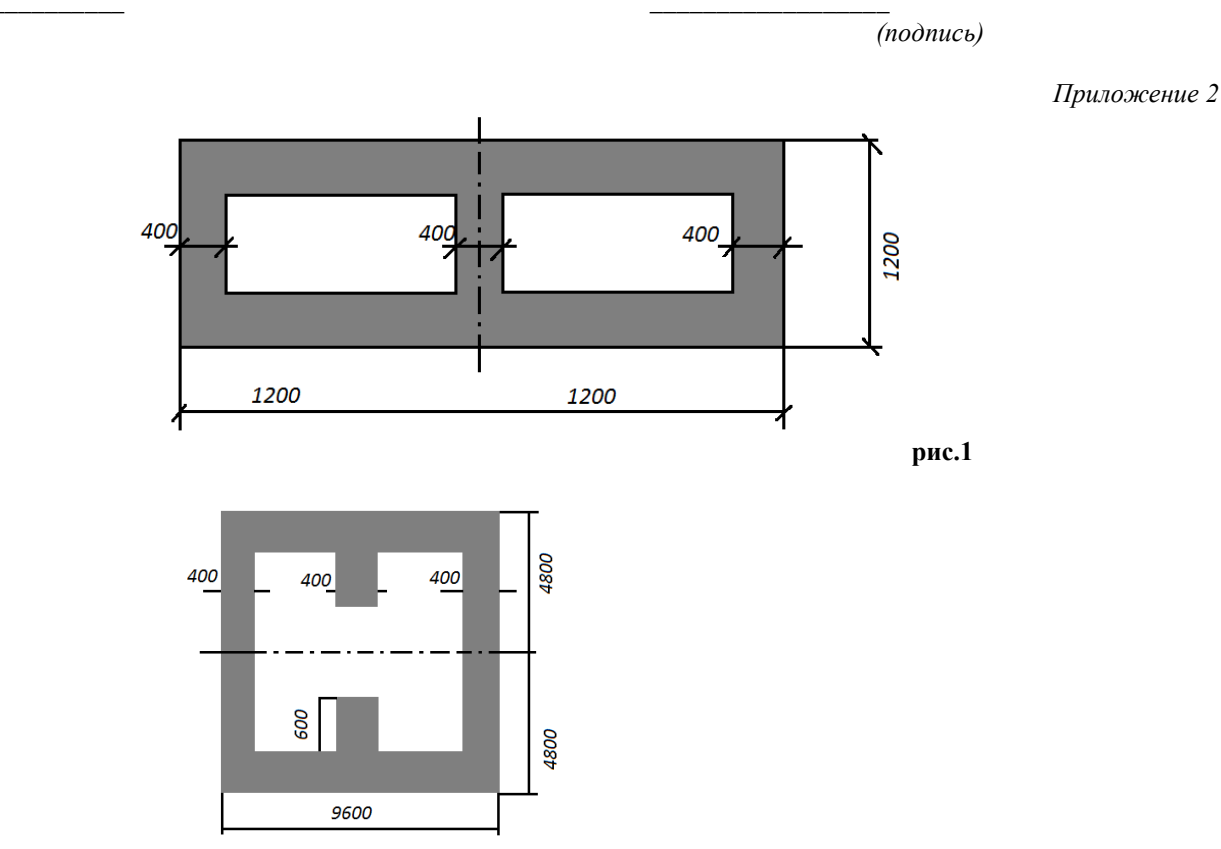

рис. 2

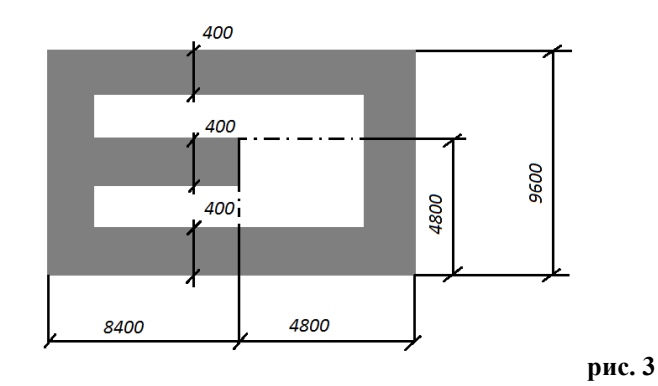

#### **Практическая работа Расчет расхода строительных материалов на внутренние отделки помещений**

**Задача.** В комнате прямоугольной формы планируется выполнить следующие виды ремонтных работ:

- Оштукатурить кирпичные стены, откосы оконные и дверные;
- Прошпатлевать стены, откосы и потолок;
- Покрасить стены, откосы и потолок водоэмульсионной краской;
- Выполнить стяжку бетонного пола, подготовив его к облицовке плиткой;
- Выполнить облицовку пола плиткой;
- Установить плинтус ПВХ.

В таблице представлены параметры комнаты. Используя данные таблицы, рассчитайте расход строительных материалов на внутренние отделки данного помещения

#### **Выполнение работы:**

Найдите общую площадь стен **Sстен= Ркомн×h;** 

Найдите площадь оконных откосов **Sокон.откосов= Рокна× dокон×n;** где **n** – количество окон

Найдите площадь дверного откоса **Sдвер.откоса= Рдвери× dдвери ;**

Найдите площадь пола (потолка) **Sпола** или **Sпотолка**;

Найдите площадь окна **S1** и площадь всех окон **Sокон = S1×n**;

Найдите площадь двери **Sдвери**

Тогда площадь оштукатуривания: **Sоштукат=Sстен + Sокон.откосов + Sдвер.откоса – Sокон – Sдвери** 

Потолок только шпатлюют, следовательно, площадь под шпатлевку находим **Sшпатл=Sоштукат+Sпотолка**

Сделав все предварительные расчеты, можно перейти к подсчету расходов строительных материалов на внутренние отделки. Определим

- 1. Количество штукатурного раствора **(м<sup>3</sup> )** для оштукатуривания стен и откосов. Толщина штукатурного слоя *lшт.слоя*=10÷13 мм. **V=Sоштукат×***l шт.слоя*
- 2. Количество шпатлевки на стены и потолок **(кг)**, если её расход составляет 4,5 кг/м<sup>2</sup>

#### *m***= Sшпатл×4,5**

- 3. Количество водоэмульсионной краски на стены и потолок **(кг)**, если её расход составляет 300÷350 г/м<sup>2</sup>(см. аналогично п.2)
- 4. Количество раствора М-100 **(м<sup>3</sup> )** для выполнения стяжки пола. Толщина стяжки *lстяжки*=40мм. **V=Sпола×***lстяжки*
- 5. Количество плиточного клея **(кг)**, если его расход составляет 7÷9 кг/м2. *m***= Sпола×9.** Сколько потребуется мешков плиточного клея по 5 кг?
- 6. Количество плиток **(шт.)** плитки пола S,  $N = \frac{S_{\rm r}}{S}$
- 7. Общую длину плинтуса **L (м)**

#### **Не забудьте, что работать необходимо с одноименными единицами (миллиметры переведите в метры, а граммы - в килограммы). Удачи!**

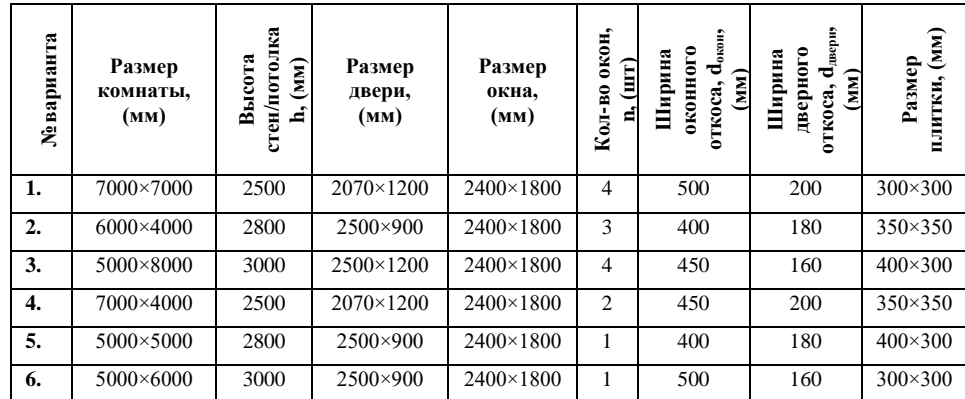

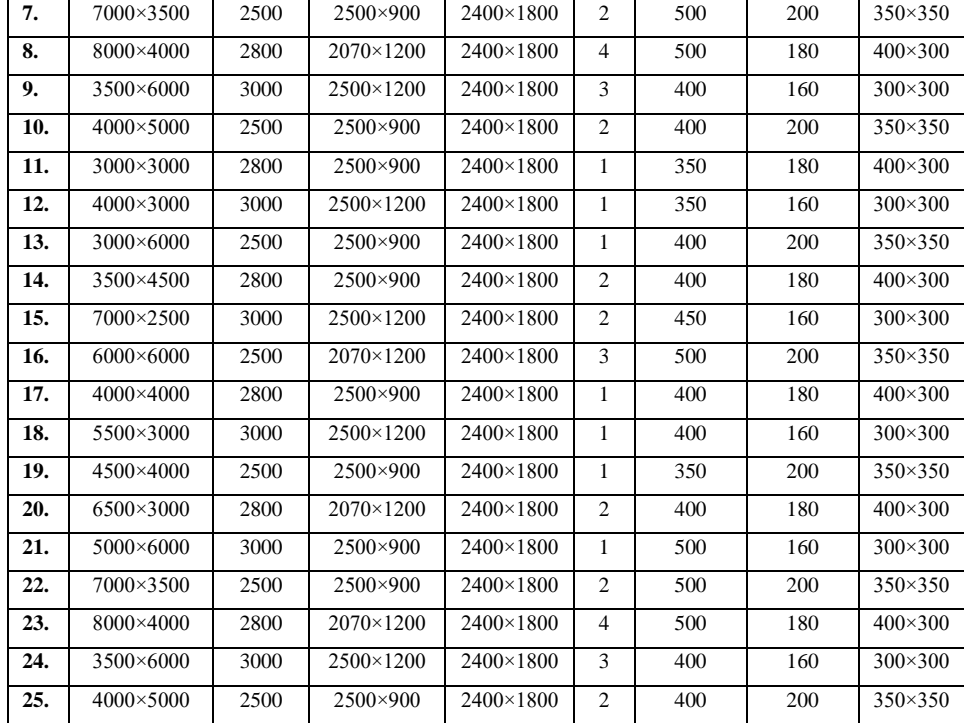

### **Практическая работа Расчет объемов строительных работ**

Вам необходимо произвести расчет объемов строительных работ при возведении кирпичного здания. Стены этого здания кирпичные, толщина их 1, 1,5, 2, 2,5 и 3 кирпича (см. таблицу). В стенах здания предусмотрены сквозные вентиляционные каналы, количество и размеры их указаны в таблице. Комнаты, оконные и дверные проемы прямоугольной формы.

Подсчитайте расход строительного материала (кладочного кирпича, раствора) и транспортные расходы для возведения жилого помещения (фрагмента здания). **Выполнение работы:**

#### **Предварительные расчеты**

- 1. Изобразите план жилого помещения
- 2. Вычислите внешний объем фрагмента здания **Vвнеш**
- 3. Определите внутренние размеры комнаты  $a = ...; b = ...;$
- 4. Вычислите внутренний объем фрагмента здания **Vвнутр**
- 5. Определите объем сплошной кирпичной кладки **Vсплош кл=Vвнеш-Vвнутр**
- 6. Вычислите объем одного оконного проема **Vок1**
- 7. Вычислите общий объем оконных проемов **Vок = N**×**Vок1**
	-
- 8. Вычислите объем дверного проема **Vдв пр**
- 9. Вычислите объем одного вентиляционного канала **Vвент кан1**
- 10. Вычислите общий объем вентиляционных каналов **Vвент кан =n**×**V1 вент кан**
- 11. Определите объем кирпичной кладки **Vкл=Vсплош кл-Vок-Vдв пр-Vвент кан**

### **Произведите расчет расхода материалов, учитывая нормы расхода:**

- 1. Определите количество кирпича (шт.)
- 2. Определите количество поддонов с кирпичом (шт.), если в одном поддоне помещается 386 шт. кирпича
- 3. Определите количество раствора (м<sup>3</sup>)

Нормы расхода материалов при каменной кладке:

- Кирпич одинарный полнотелый 392 шт. на 1 м<sup>3</sup> сплошной кирпичной кладки;
- Раствор 0,245 м<sup>3</sup> на 1 м<sup>3</sup> сплошной кирпичной кладки

### **Определите транспортные расходы:**

- 1. Количество рейсов автомобилей с кирпичом, если в кузов помещается 13 поддонов;
- 2. Количество рейсов автосамосвалов, если он вмещает 1,8 м<sup>3</sup> смеси раствора

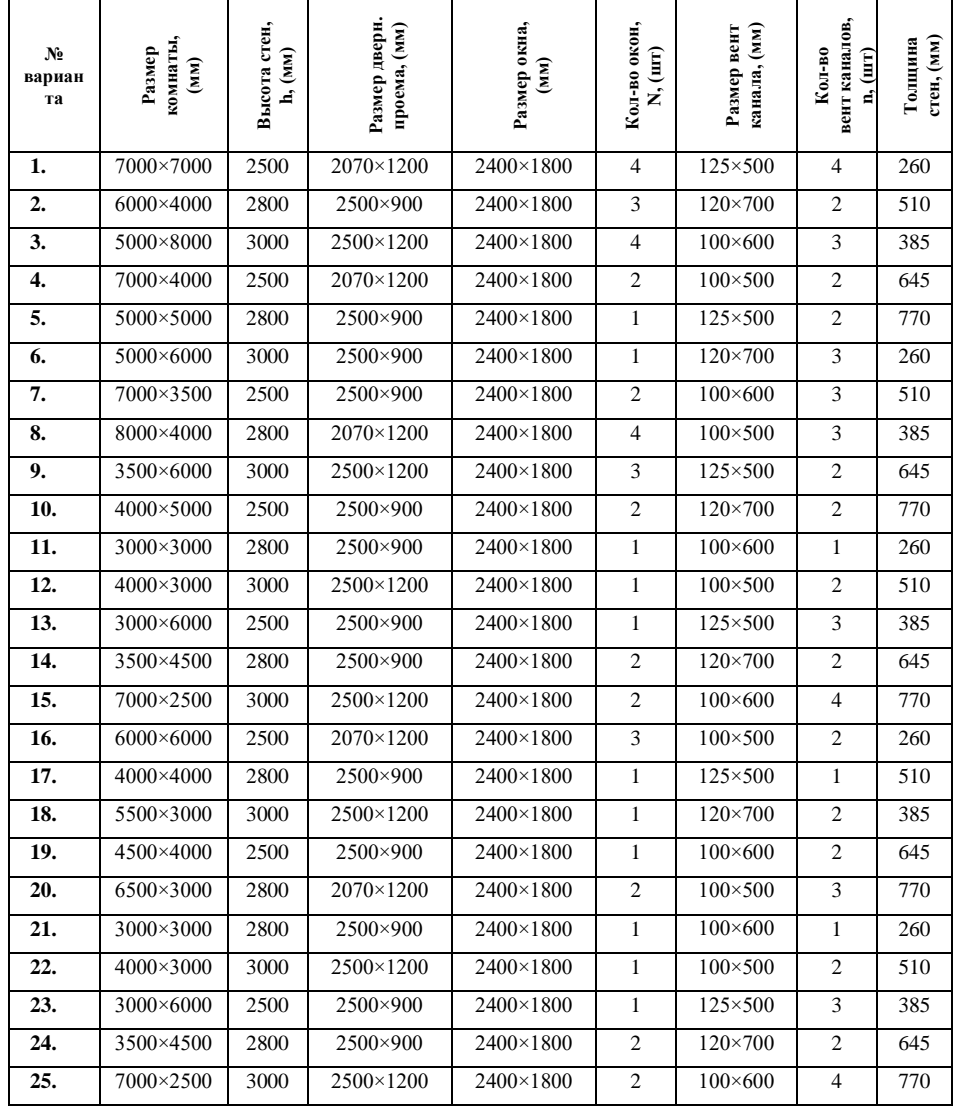

### **Практическая работа Технологический расчёт маршрутов**

Решить транспортную задачу, заданную таблицей

## **Вариант 1,5,9,13,17,21,25.**

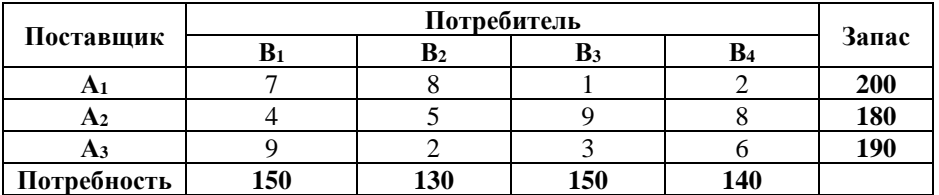

**Вариант 2,6,10,14,18,22.** 

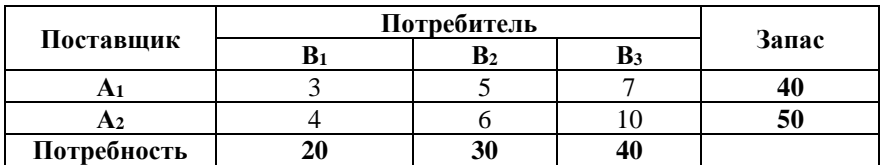

**Вариант 3,7,11,15,19,23.** 

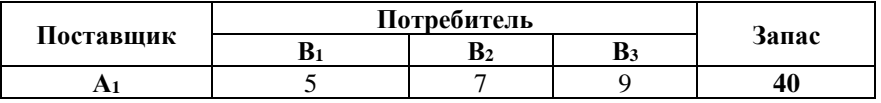

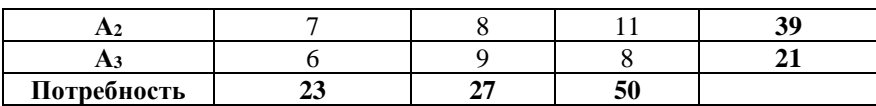

**Вариант 4,8,12,16,20,24.** 

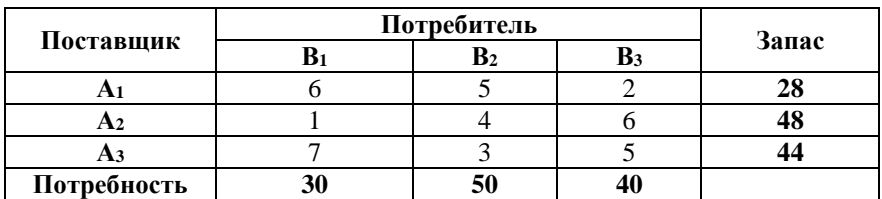

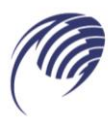

# **МЕТОДИЧЕСКИЕ УКАЗАНИЯ**

# **для студентов по выполнению практических занятий**

**учебная дисциплина: ЕН 02. Информатика**

**специальность СПО: 15.02.19 Сварочное производство**

Сборник по выполнению практических работ для студентов технического профиля и преподавателей спец.дисциплин

Данный сборник по выполнению практических работ предназначен для самостоятельного изучения прикладного программного обеспечения. При помощи методического пособия вы сможете в короткий срок освоить основные возможности программ и приступить к разработке электронной документации. Данное методическое пособие посвящено базовым приемам работы.

Автор (составитель): Ющенко О.В.

Ф.И.О., должность

## **Содержание:**

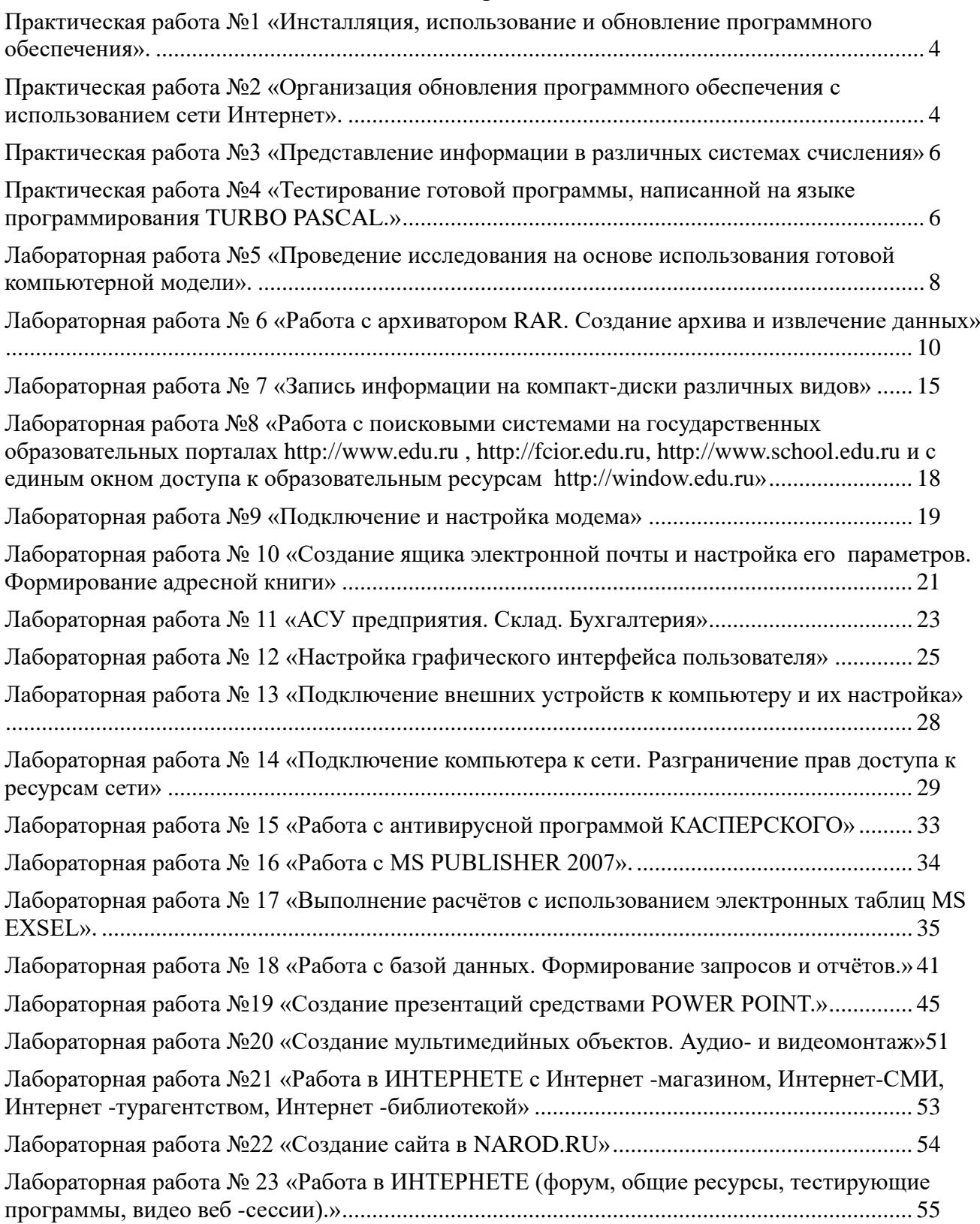

### <span id="page-32-0"></span>**Практическая работа №1 «Инсталляция, использование и обновление программного обеспечения».**

**Цель работы:** приобретение практических навыков инсталляции и настройки параметров OpenOffice. org 3.4., его использования и обновления.

**Задание 1.3.** Знакомство с мастером установки OpenOffice. org 3.4, инсталляция OpenOffice. org 3.4

### **Ход работы:**

- 1. Выполните установку OpenOffice.org 3.4. под Windows, используя мастер установки.
- 2. Запустите OpenOffice. org 3.4
- 3. Вызовите справку OpenOffice. org 3.4 и посмотрите информацию о настройке параметров
- 4. Настройте параметры OpenOffice. org 3.4:
- 4.1. Введите сведения о пользователе
- 4.2. Измените параметр отображения значков на «Большие»: в **Параметры→ Вид**.
- 4.3. В параметрах загрузки и сохранения выберите **«Формат документа по умолчанию»**  –формат файла ODF в качестве формата по
- 4.4. умолчанию при сохранении текстовых докуметов.
- 5. Откройте документ в формате MS Word.
- 6. Сохраните документ в формате ODF. Сравните изображения и сделайте вывод о проблемах преобразования файлов.

### **Контрольные вопросы:**

- **1.** Дать определение понятиям программа, программное обеспечение.
- <span id="page-32-1"></span>**2.** Опешите процесс установки программного обеспечения

### **Практическая работа №2 «Организация обновления программного обеспечения с использованием сети Интернет».**

**Цель работы:** изучение технологии работы с программным обеспечением.

**Задание № 2.1.** Найти в Интернет закон РФ «Об информации, информатизации и защите информации» и выделить определения понятий:

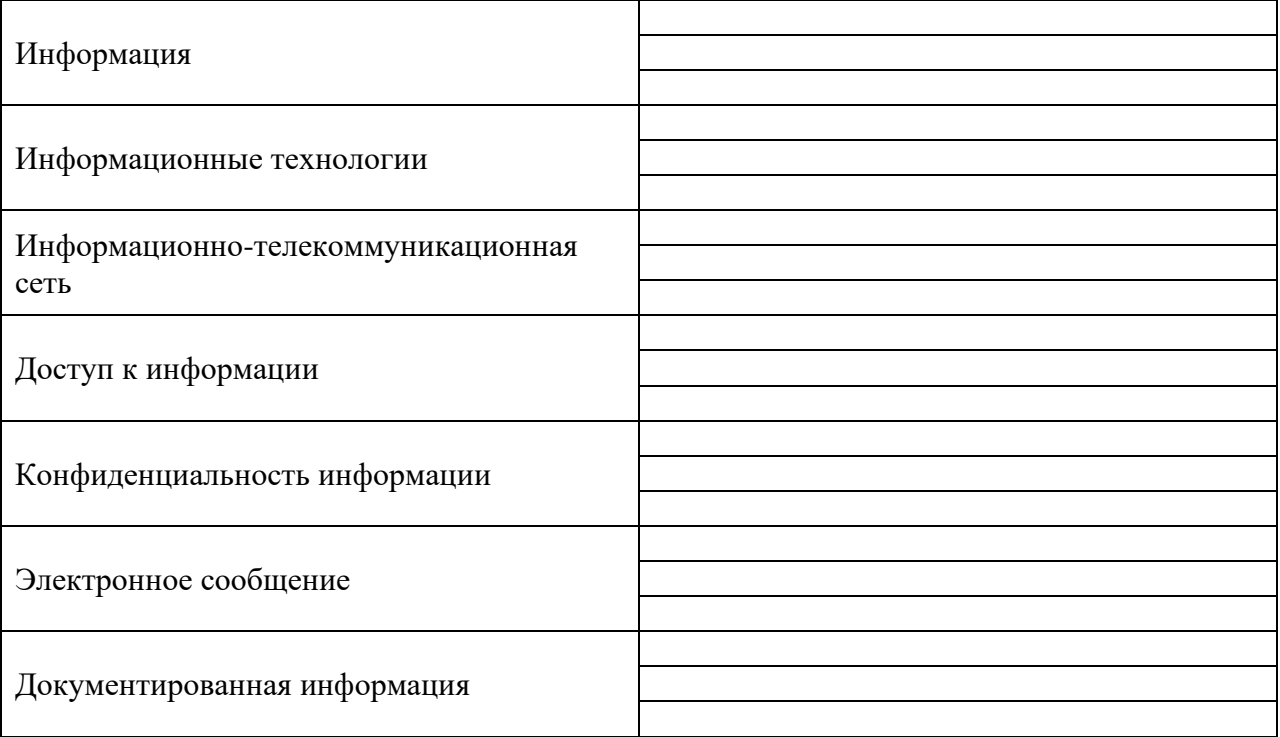

**Задание 2.2**. Изучив источник «Пользовательское соглашение» Яндекс ответьте на следующие вопросы:

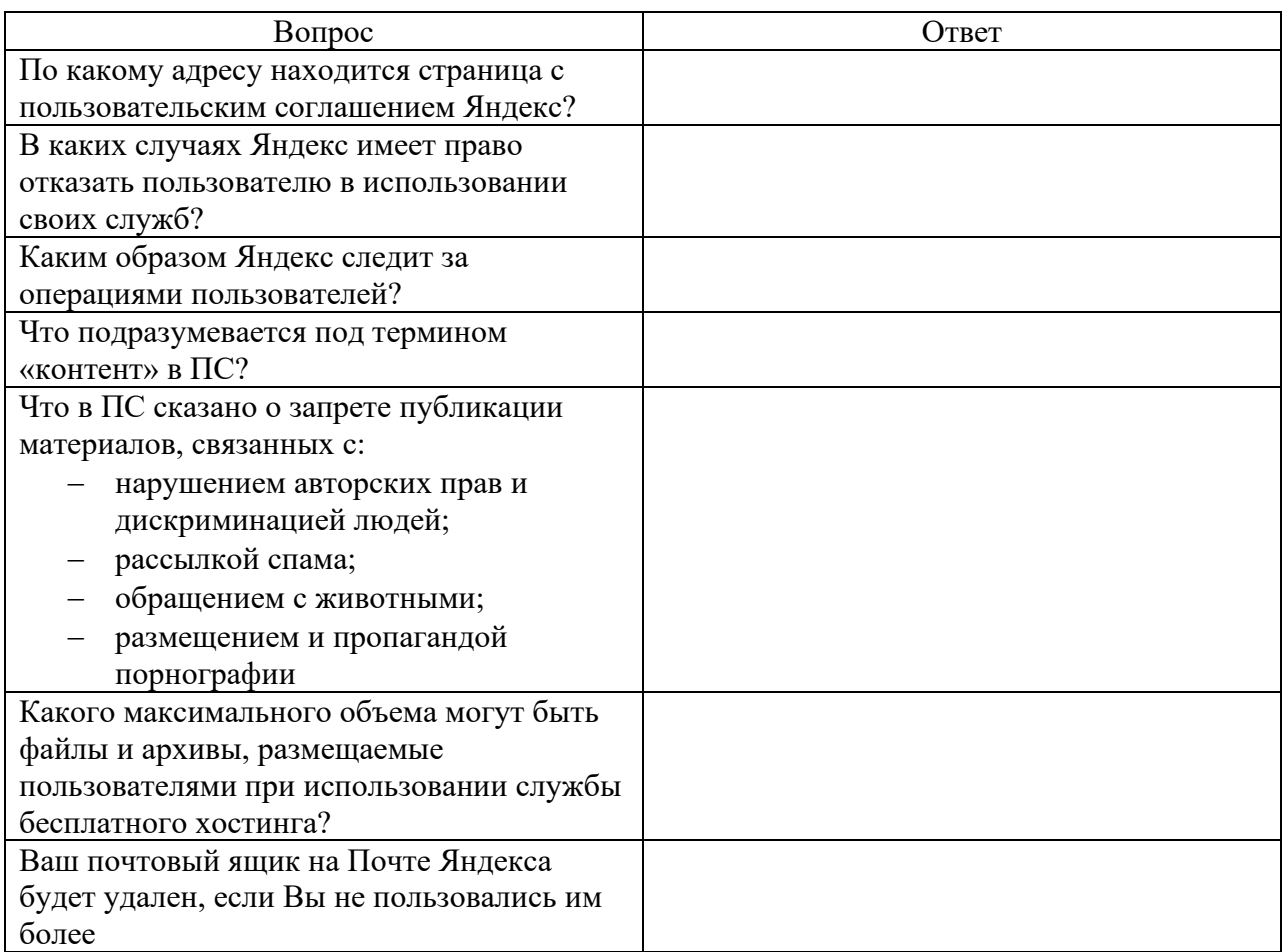

**Задание 2. 3**. Изучив презентацию «Программное обеспечение компьютера» (располагается на сетевом диске), заполните таблицу:

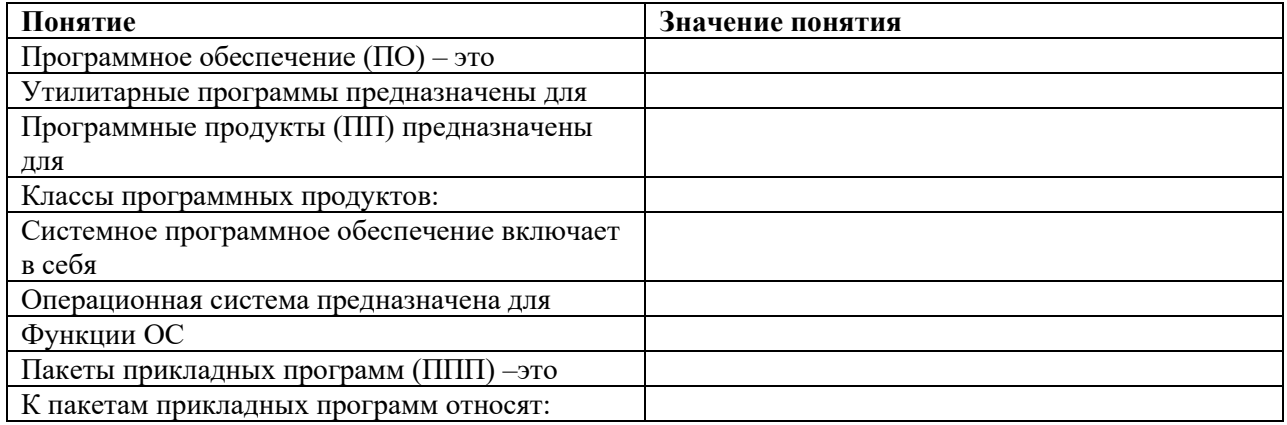

грикладных прогр

**Задание 2.4**. Изучив программное обеспечение компьютера, за которым Вы работаете, заполните список:

- − перечень программ Microsoft Office
- − перечень стандартных программ

### **Контрольные вопросы:**

- 1. Что такое программное обеспечение компьютера?
- 2. Какие программы являются условно бесплатными?
- 3. Какие программные средства относят к свободно распространяемым программам?
- 4. В чем преимущества лицензионного программного обеспечения?

5. Какие проблемы могут возникнуть при использовании нелицензионного программного продукта?

### <span id="page-34-0"></span>Практическая работа №3 «Представление информации в различных системах счисления» Цель работы: научиться выполнять действия с числами в различных системах счисления.

Учашиеся выполняют на компьютерах с использованием программы Калькулятор залания на перевод чисел из одной системы счисления в другую и на арифметические действия в различных системах счисления.

Задание 3.1 Выполните перевод чисел в различные системы счисления. Проверьте правильность вычислений с помощью программы Калькулятор.

- $\bullet$  39<sub>10</sub> $\rightarrow$ X<sub>2</sub>
- $\cdot$  101,01<sub>2</sub> $\rightarrow$ X<sub>10</sub>
- $\cdot$  14,25<sub>10</sub> $\rightarrow$ X<sub>2</sub>
- $\cdot 135_{10} \rightarrow X_8 \rightarrow X_2$
- 11101,11101<sub>2</sub> $\rightarrow$ X<sub>16</sub> $\rightarrow$ X<sub>10</sub>

Залание 3.2. Выполните лействия в лвоичной системе счисления:

- $\cdot 1011_{2} + 11_{2} = ?$
- $\cdot$  1000<sub>2</sub>-110<sub>2</sub>=?
- 1110<sup>2</sup>\*101<sup>2</sup>=2
- $110001_2/111_2=?$

### Контрольные вопросы:

- 1. Дать определение системе счисления.
- 2. Перечислите виды систем счисления.
- 3. Дать определение основанию системы счисления.
- <span id="page-34-1"></span>4. Запишите в отчет результаты выполнения заданий 3.1. и 3.2.

### Практическая работа №4 «Тестирование готовой программы, написанной на языке программирования TURBO PASCAL.»

Цель работы: изучить на основе готовой программы операторы разветвляющейся структуры языка QBasic, TURBO PASCAL и научиться составлять простейшие программы с использованием операторов условного и безусловного перехода.

### Теоретические сведения.

Разветвляющейся называется программа, которая является записью разветвляющегося алгоритма, то есть выбирается один из нескольких возможных вариантов вычислительного процесса.В разветвляющихся программах часто требуется обеспечить иной порядок выполнения операторов в отличие от линейных программ. Для этой цели служат операторы передачи управления. Рассмотрим 2 из них.

### Виды операторов передачи управления

1. Оператор безусловного перехода- служит для перехода из одной строки программы к другой.

### Общий вид оператора:

### GOTO<sub>n</sub>

Где **GOTO** – имя оператора («перейти к...») n – метка

В качестве метки используются натуральные числа с двоеточием после них. Метка указывается только в начале строки. Если в строке программы несколько операторов, то нельзя ставить метку перед вторым.

Например: программа, рисующая на экране 3 символа звездочки по диагонали.

 $<sub>CI</sub>$  $<sub>S</sub>$ </sub></sub> 1: PRINT "\*"  $^{\wedge}$  PRINT "\*" PRINT " \*"

Ctrl+Break – прерывание выполнения программы

2. Оператор условного перехода обеспечивает в программе проверку условий и организацию ветвления. При рассмотрении условного оператора потребуются понятия «отношение» и «логическое выражение».

Условные выражения - символьная запись, составленная из переменных, чисел, функций, строк символов.

### Примеры:

- 1.  $a>f$ ;
- 2.  $x \leq a^2 5^* a$ ;
- 3. «информатика» <> «математика».

**Задача №1**: составить программу для вычисления значения функции  $y = \frac{1}{x-4}$ . Для того чтобы вычислить значение функции, сначала необходимо проверить условие  $x - 4 \neq 0$ . Согласно определению условного выражения данное условие является простым. Для составления программы будем использовать полную форму записи оператора условного перехода ( $\wedge$  IF  $\leq$ условие> THEN P1 ELSE P2). После оператора IF записывают проверяемое условие (для данной задачи-это условие x-4 $\ll$ 0), после оператора **THEN** записывают выполнения действий, удовлетворяющие проверяемому условию (для данной задачи-это y=1/(x-4)- оператор присваивания). А после оператора ELSE запишем вывод сообщения о неопределенности функции.

Программа будет выглядеть следующим образом:

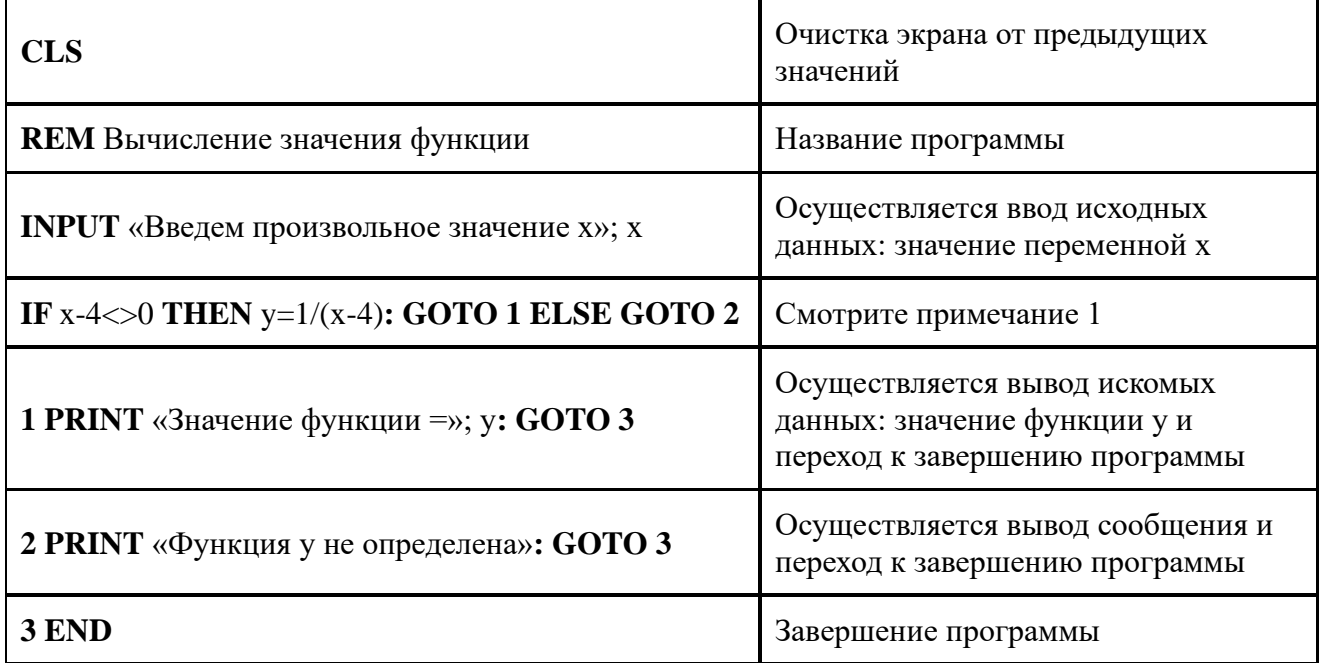

Примечание 1: После оператора IF указано проверяемое условие, после оператора THENвычисление функции по указанной формуле и переход (с помощью оператора безусловного перехода GOTO) к строке вывода искомого значения функции у. А после оператора ELSE указан переход к строке вывода сообщения «Функция у не определена». Обратите внимание: в начале каждой строки вывода стоят соответствующие метки.

Примечание 2: после запуска программы на исполнение нажатием клавиши F5 на экране появится подсказка оператора ввода «Введем произвольное значение х» и знак ?, после которого необходимо ввести произвольное значение переменной х. Затем нажатием клавиши Enter получаем искомый результат-значение функции у.

Задание №4.1. Протестировать программу для задачи №1 и записать свои данные в таблицу:

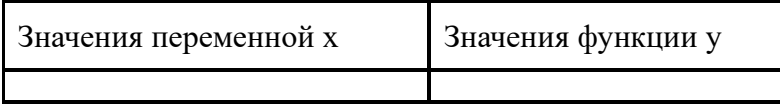
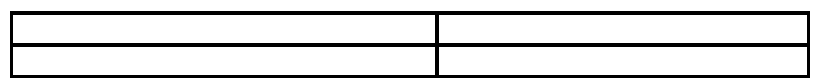

Задание № 4. 2. Составить программу, которая в зависимости от введённого числа либо вычисляет функцию, либо выдаёт сообщение, что функция не определена.

## Контрольные вопросы:

- 1. Какая программа называется разветвляющейся?
- 2. Укажите общий вид оператора условного перехода в Obasic?
- 3. Укажите общий вид оператора безусловного перехода в Obasic?
- 4. Что указывается после оператора IF?
- 5. Какое выражение называется условным?
- 6. Какие данные являются исходными для задачи?

## Лабораторная работа №5 «Проведение исследования на основе использования готовой компьютерной модели».

Цель работы: провести исследование на основе готовой компьютерной модели, изучить на основе готовой программы графические операторы языка QBasic и научиться составлять простейшие программы с использованием графических операторов.

## Теоретические сведения

## Графические возможности BASIC

Монитор- это электронное устройство, для отображения информации, вводимой в ЭВМ или выводимой из ЭВМ. Мониторы могут работать в двух режимах: текстовом и графическом. Каждый элемент экрана может иметь свой цвет.

Для выполнения графических операций в BASIC имеются специальные операторы, обеспечивающие изображение определенных геометрических фигур или их элементов. В каждом таком операторе описывается вид фигуры и ее параметры: размеры и положение на экране.

Для перехода в графический режим в BASIC необходимо в начале программы указать команду **SCREEN 9.** вообще этот оператор имеет несколько форматов (0-текстовый режим, 1- с разрешением 320\*200, 2- с разрешением 640\*200, 9- с разрешением 640\*350)

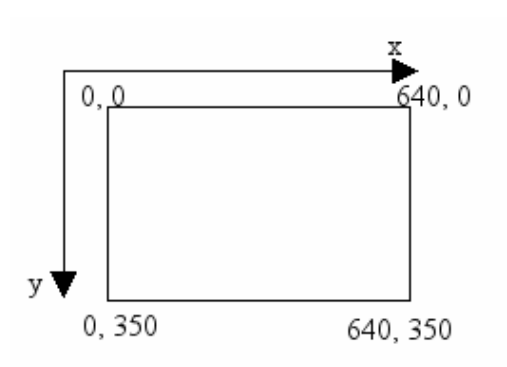

## Характеристика экрана

В режиме SCREEN 9 экран представляет собой координатную сетку с началом в левом верхнем углу, вправо от которого увеличивается координата х, а внизкоордината у.

Основные графические операторы языка BASIC

1. **COLOR I. F**- оператор, задающий цвет, где Fцвет фона (номер), I-цвет изображения (номер).

Таблица цветов

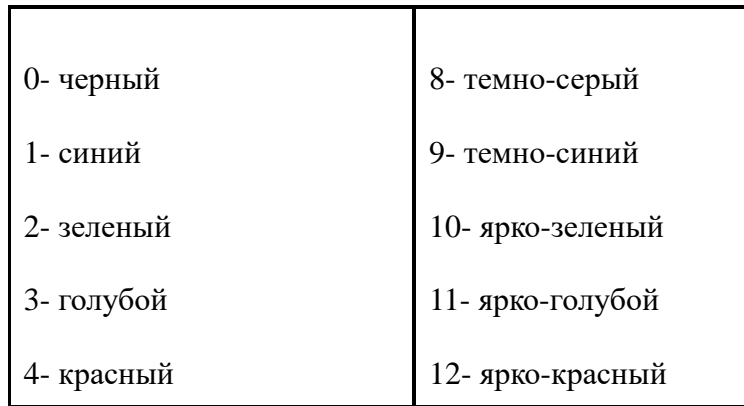

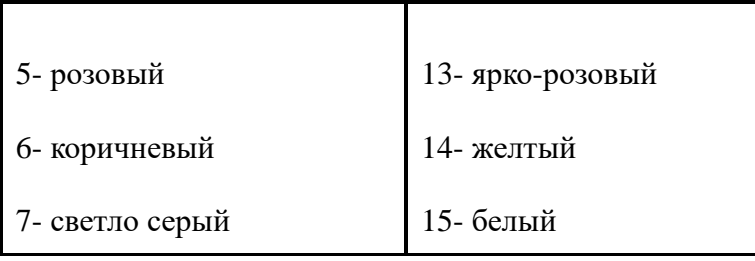

- 2. **PSET (x, y), c–** оператор, изображающий точку с координатами (x, y), где c- цвет точки.
- 3. **LINE (х1, у1)-(х2, у2), c–**оператор, изображающий отрезок прямой (х1, у1)- начало отрезка (х2 ,y2)- конец отрезка, c- номер цвета.
- 4. **LINE (х1, у1)-(х2, у2), c, B–** оператор, изображающий прямоугольник со сторонами, параллельными осями координат. (х1, у1)-координаты левой верхней вершины (х2, у2) координаты правой нижней, c- номер цвета.
- 5. **LINE (х1, у1)-(х2, у2), c, BF–** оператор, изображающий закрашенный прямоугольник, cномер цвета. Параметры B и BF не принимают никаких значений.
- 6. **CIRCLE (х, у), R, c–**оператор, изображающий окружность, где (х, у) координаты центра окружности, R- радиус окружности, c- номер цвета окружности.
- 7. **^ CIRCLE (х, у), R, c ,,, k–** оператор, изображающий эллипс, где (х,у) -координаты центра окружности, из которой эллипс получается, R- радиус окружности, c- номер цвета окружности, k– значение коэффициента сжатия.

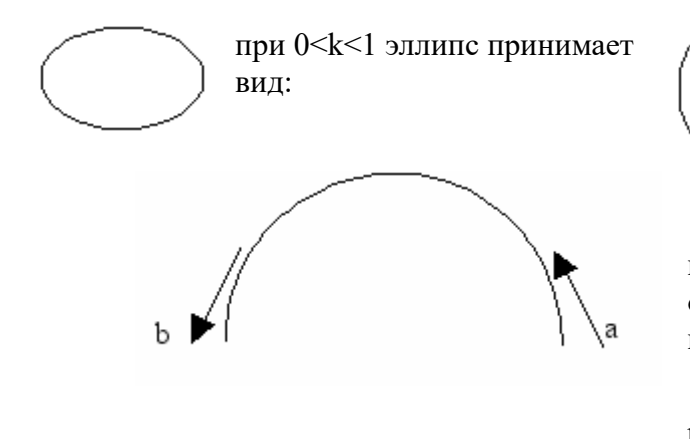

при k>0 эллипс принимает вид:

8. **CIRCLE (х, у), R, c, a, b–** оператор, изображающий дугу окружности (дуга строится от угла а к углу b), R- радиус окружности, cномер цвета окружности, углы выражаются в

$$
p_{A\mu\nu} = 0.52 \text{ pad}
$$
\n
$$
p_{A\mu} = 0.52 \text{ pad}
$$

- 8. **CIRCLE (х, у), R, c, a, b, k–** оператор, изображающий дугу эллипса.
- 9. **PAINT (x, y), c1, c2–** оператор, закрашивающий контуры, где (х, у)- координаты любой точки внутри закрашиваемого контура, с1 - цвет, которым закрашивается контур, с2 цвет самого контура.
- 10. **WINDOW (X1, Y1)- (X2, Y2)–** оператор, устанавливающий новую систему координат, где левый нижний угол экрана получает координаты (x1, y1), а правый верхний- (x2, y2).

Так будет расположена система координат на экране после выполнения операторов

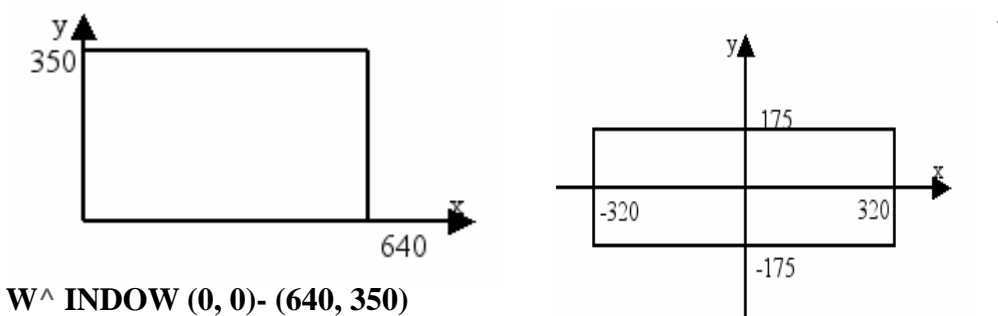

**WINDOW (-320, -** $175$ ) -  $(320, 175)$ 

#### Тестирование готовой программы

**Задача №1**: в центре экрана построить график функции  $y = 2\sin x + 3$  для *х*, изменяющегося от  $\overline{\phantom{0}}$  = 6 $\mathcal{O}_{\text{QLO}}$  6 $\mathcal{O}_{\text{C HI}$  marom 0,01.

Программа:

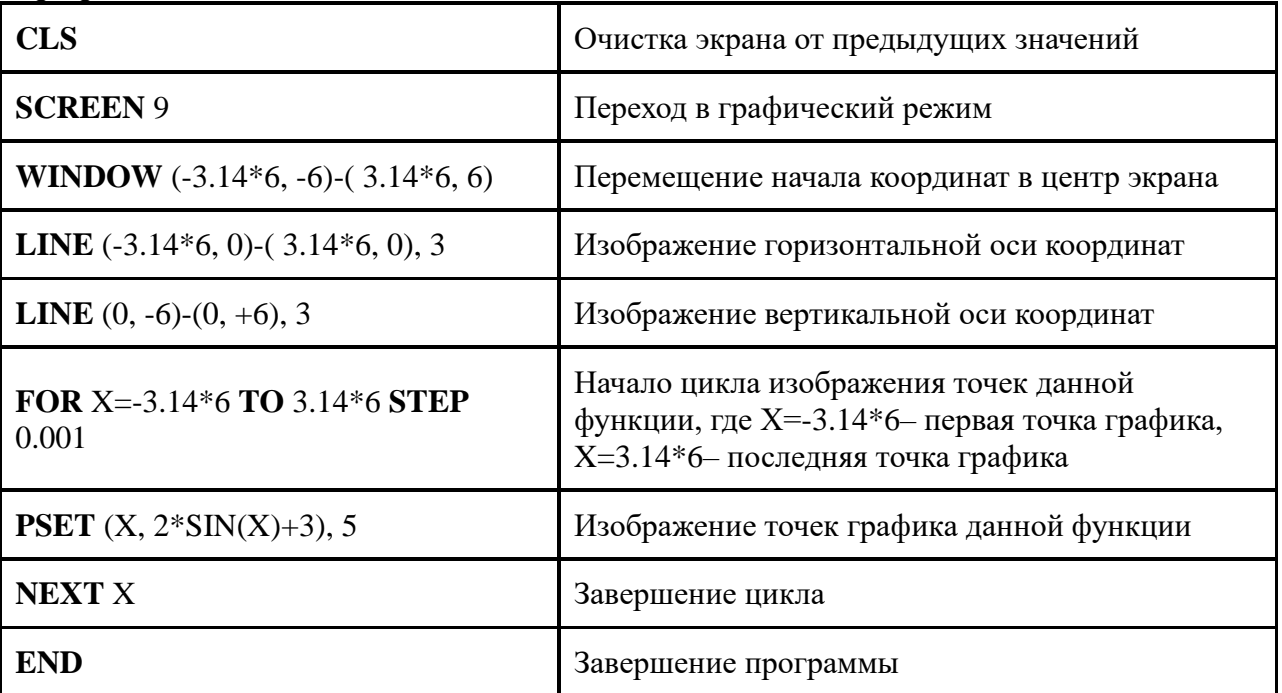

Задание №1. Составить программу для построения графика функции для х, изменяющегося от  $-6\mathcal{O}_{\pi 0}$  6  $\mathcal{O}_{\text{c H1}}$  (0.001.

Условие задачи: Программа:

#### Лабораторная работа № 6 «Работа с архиватором RAR. Создание архива и извлечение данных»

### Цель работы:

изучение принципов архивации файлов, функций и режимов работы наиболее распространенных архиваторов, приобретение практических навыков работы по созданию архивных файлов и извлечению файлов из архивов.

#### Теоретические сведения

Архивация (упаковка) — помещение (загрузка) исходных файлов в архивный файл в сжатом или несжатом виде.

Архивация предназначена для создания резервных копий используемых файлов, на случай потери или порчи по каким-либо причинам основной копии (невнимательность пользователя, повреждение магнитного диска, заражение вирусом и т.д.).

Для архивации используются специальные программы, архиваторы, осуществляющие упаковку и позволяющие уменьшать размер архива, по сравнению с оригиналом, примерно в два и более раз.

Архиваторы позволяют защищать созданные ими архивы паролем, сохранять  $\mathbf{M}$ восстанавливать структуру подкаталогов, записывать большой архивный файл на несколько дисков (многотомный архив).

Сжиматься могут как олин, так и несколько файлов, которые в сжатом виле помешаются в так называемый архивный файл или архив. Программы большого объема, распространяемые на дискетах, также находятся на них в виде архивов.

Архивный файл — это специальным образом организованный файл, содержащий в себе один или несколько файлов в сжатом или несжатом виде и служебную информацию об именах файлов, дате и времени их создания или модификации.

Выигрыш в размере архива достигается за счет замены часто встречающихся в файле последовательностей кодов на ссылки к первой обнаруженной последовательности и использования алгоритмов сжатия информации.

Степень сжатия зависит от используемой программы, метода сжатия и типа исходного файла. Наиболее хорошо сжимаются файлы графических образов, текстовые файлы и файлы данных, для которых степень сжатия может достигать 5 - 40%, меньше сжимаются файлы исполняемых программ и загрузочных модулей - 60 - 90%. Почти не сжимаются архивные файлы. Программы для архивации отличаются используемыми методами сжатия, что соответственно влияет на степень сжатия.

Для того чтобы воспользоваться информацией, запакованной в архив, необходимо архив раскрыть или распаковать. Это делается либо той же программой-архиватором, либо парной к ней программой-разархиватором.

Разархивация (распаковка) — процесс восстановления файлов из архива в первоначальном виде. При распаковке файлы извлекаются из архива и помещаются на диск или в оперативную память.

Самораспаковывающийся архивный файл — это загрузочный, исполняемый модуль, который способен к самостоятельной разархивации находящихся в нем файлов без использования программы-архиватора.

Самораспаковывающийся архив получил название SFX-архив (SelF-eXtracting). Архивы такого типа в обычно создаются в форме .EXE-файла.

Архиваторы, служащие для сжатия и хранения информации, обеспечивают представление в едином архивном файле одного или нескольких файлов, каждый из которых может быть при необходимости извлечен в первоначальном виде. В оглавлении архивного файла для каждого содержащегося в нем файла хранится следующая информация:

имя файла;

сведения о каталоге, в котором содержится файл;  $\equiv$ 

 $\overline{a}$ дата и время последней модификации файла;

размер файла на лиске и в архиве:

код циклического контроля для каждого файла, используемый для проверки целостности архива.

#### Архиваторы имеют следующие функциональные возможности:

Уменьшение требуемого объема памяти для хранения файлов от 20% до 90% 1. первоначального объема.

Обновление в архиве только тех файлов, которые изменялись со времени их 2. последнего занесения в архив, т.е. программа-упаковщик сама следит за изменениями, внесенными пользователем в архивируемые файлы, и помещает в архив только новые и измененные файлы.

 $\overline{3}$ . Объединение группы файлов с сохранением в архиве имен директорий с именами файлов, что позволяет при разархивации восстанавливать полную структуру директорий и файлов.

4. Написания комментариев к архиву и файлам в архиве.

5. Создание саморазархивируемых архивов, которые для извлечения файлов не требуют наличия самого архиватора.

Создание многотомных архивов- последовательности архивных файлов. 6. Многотомные архивы предназначены для архивации больших комплексов файлов на дискеты.

#### Залание 6.1.

1. В операционной системе Windows создайте папку Archives по адресу C:\TEMP. Создайте папки Pictures и Documents по адресу C:\TEMP\Archives.

2. Найдите и скопируйте в папку Pictures по два рисунка с расширением \*.jpg и \*.bmp.

3. Сравните размеры файлов \*.bmp и \*.jpg. и запишите данные в таблицу 1.

4. В папку **Documents** поместите файлы \**doc* (не менее 3) и запишите их исходные размеры в таблицу 1.

Залание №6.2. Архивация файлов WinZip

1. Запустите WinZip 7. (Пуск  $\rightarrow$ Bce программы  $\rightarrow$  7-Zip $\rightarrow$ 7 Zip File Manager).

2. В появившемся диалоговом окне выберите папку, в которой будет создан архив: C:\TEMP\Archives\Pictures. Установите курсор на имя графического файла Зима.jpg. Выполните команду Добавить (+).

3. Введите имя архива в поле Архив - Зима. zip и убедитесь, что в поле Формат архива установлен тип Zip.

4. Установите в поле Режим изменения: добавить и заменить.

5. В раскрывающемся списке Уровень сжатия: выберите пункт Нормальный. Запустите процесс архивации кнопкой ОК.

6. Сравните размер исходного файла с размером архивного файла. Данные запишите в таблицу 1.

7. Создайте архив Зима1.zip, защищенный паролем. Для ввода пароля в диалоговом окне Добавит к архиву в поле Введите пароль: ведите пароль, в поле Повторите пароль: подтвердите пароль. Обратите внимание на флажок Показать пароль. Если он не установлен, пароль при вводе не будет отображаться на экране, а его символы будут заменены подстановочным символом "\*". Это мера защиты пароля от посторонних. Однако в данном случае пользователь не может быть уверен в том, что он набрал пароль правильно. Поэтому при не установленном флажке система запрашивает повторный (контрольный) ввод пароля. Щелкните на кнопке ОК - начнется процесс создания защищенного архива.

8. Выделите архив Зима1.zip, выполните команду Извлечь. В появившемся диалоговом Распаковать выберите Извлечь  $\overline{B}$ поле  $B$ : папку-приемник окне C:\TEMP\Archives\Pictures\3има1\.

9. Щелкните на кнопке ОК. Процесс извлечения данных из архива не запустится, а вместо него откроется диалоговое окно для ввода пароля.

10. Убедитесь в том, что ввод неправильного пароля не позволяет извлечь файлы из архива.

11. Убедитесь в том, что ввод правильного пароля действительно запускает процесс.

12. Удалите созданный вами защищенный архив и извлеченные файлы.

13. Создайте самораспаковывающийся ZIP-архив. Для этого установите курсор на имя архива Зима.zip, выполните команду Добавить (+).

14. Введите имя архива в поле Архив - Зима. 7 и убедитесь, что в поле Формат архива установлен тип 7z.

15. Установите в поле Режим изменения: добавить и заменить.

16. Установите флажок Создать SFX-архив.

17. В раскрывающемся списке **Уровень сжатия:** выберите пункт **Нормальный.** Запустите процесс архивации кнопкой **ОК**.

18. Аналогичным образом создайте архивы для файлов Рябина.bmp, Документ1.doc, Документ2.doc, Документ3.doc. Сравнительные характеристики исходных файлов и их архивов занести в таблицу\_1.

Задание №6.3. Архивация файлов WinRar

#### Запустите **WinRar** (**Пуск →Все программы → WinRar**).

1. В появившемся диалоговом окне выберите папку, в которой будет создан архив: **С:\ТЕМР\Archives\Pictures.**

2. Установите курсор на имя графического файла **Зима.jpg**.

3. Выполните команду **Добавить**. В появившемся диалоговом окне введите имя архива **Зима.rar.** Выберите формат нового архива - **RAR**, метод сжатия - **Обычный**. Убедитесь, что в группе **Параметры архивации** ни в одном из окошечек нет флажков. Щелкните на кнопке **ОК** для создания архива. Во время архивации отображается окно со статистикой. По окончании архивации окно статистики исчезнет, а созданный архив станет текущим выделенным файлом.

4. Аналогичным образом создайте архивы для файлов Рябина.bmp, Документ1.doc, Документ2.doc, Документ3.doc. Сравнительные характеристики исходных файлов и их архивов занести в таблицу\_1.

5. Создайте самораспаковывающийся RAR – архив, включающий в себя текстовые и графические файлы.

6. Определите процент сжатия файлов и заполните таблицу 1. Процент сжатия определяется по формуле  $P = \frac{S}{S_0} * 100\%$ , где S– размер архивных файлов, So– размер исходных

файлов.

Таблица\_1

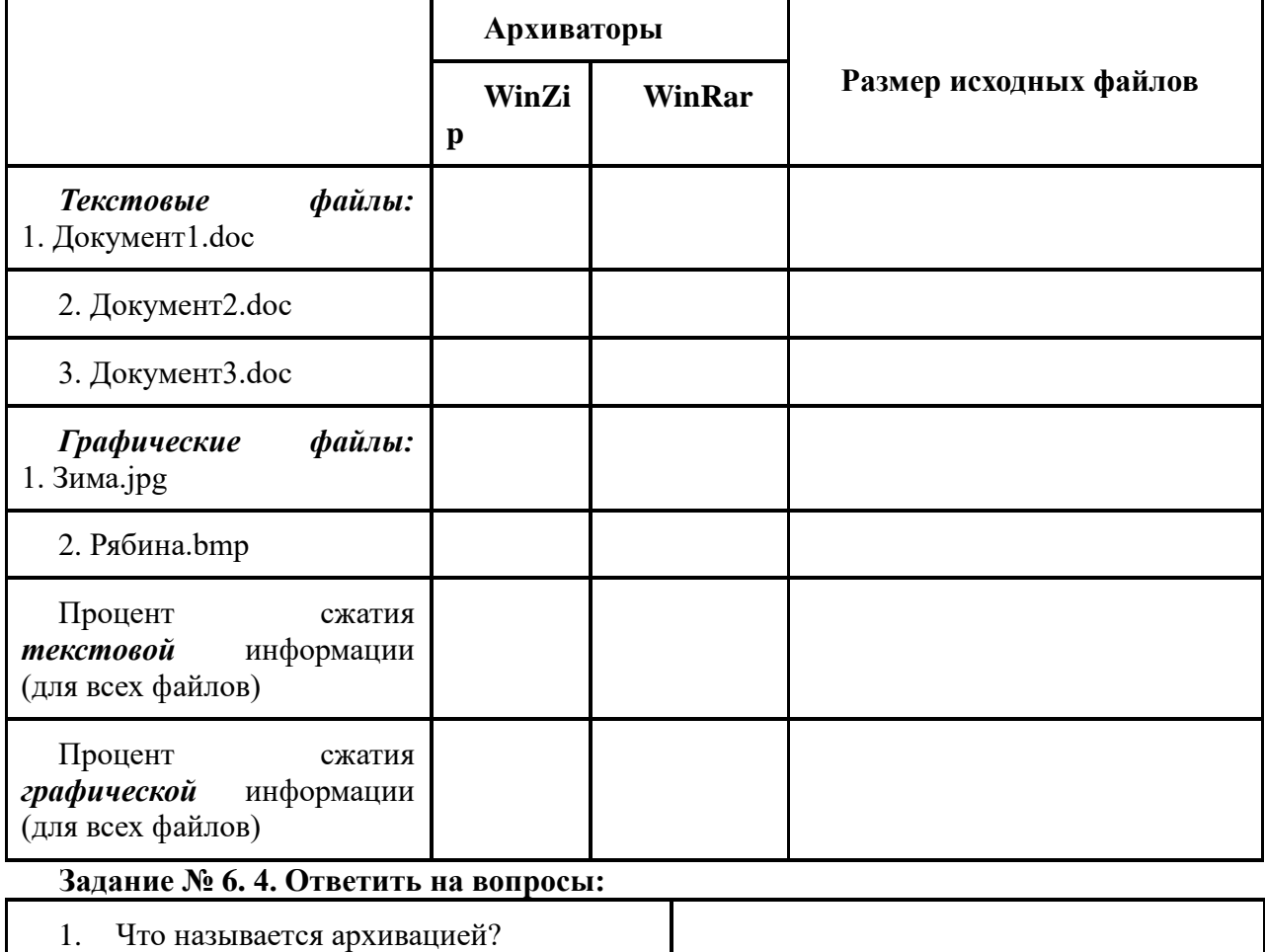

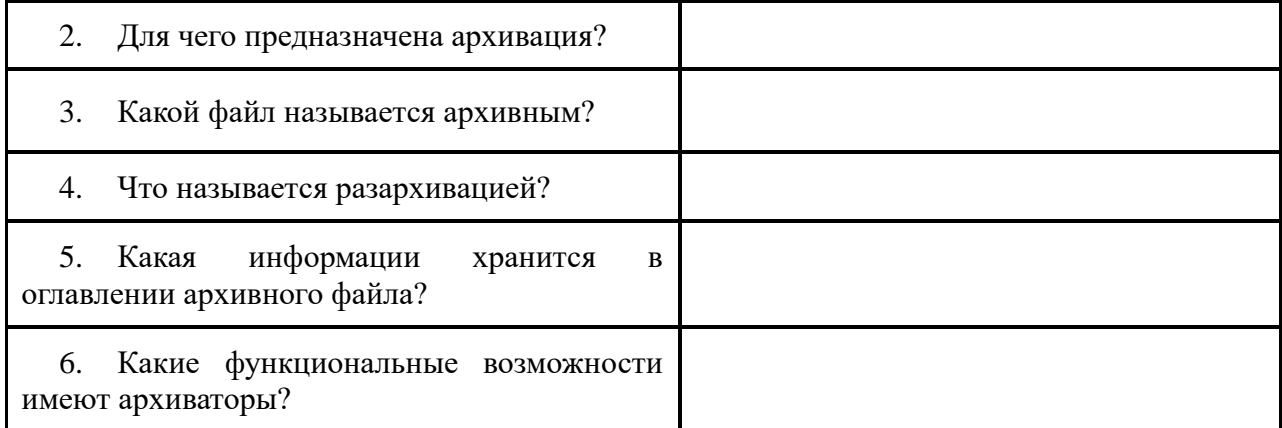

**Задание № 6.5.** Сделать вывод о проделанной лабораторной работе:

## **Лабораторная работа № 7 «Запись информации на компакт-диски различных видов»**

**Цель работы:** приобретение навыков записи компакт-дисков

#### **Теоретические сведения.**

Если компьютер оснащен соответствующим устройством, можно осуществить запись файлов на компакт-диск встроенными средствами операционной системы Microsoft Windows XP. Для этого необходимо выполнить следующие действия:

Открыть окно Мой компьютер двойным щелчком мыши на соответствующем значке, расположенном на Рабочем столе Windows;

Щелкнуть правой клавишей мыши на значке устройства для записи компакт-дисков, выберите в контекстном меню пункт Свойства, и в открывшемся окне перейдите на вкладку Запись (см. рис.).

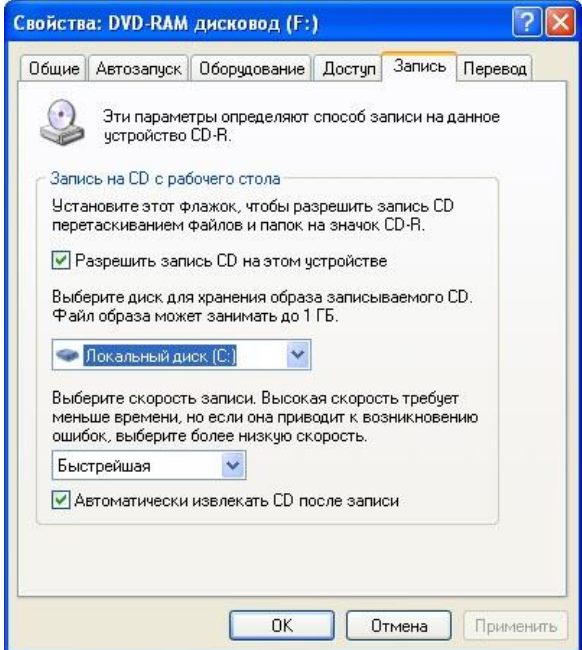

Установить флажок Разрешить запись CD на этом устройстве;

В расположенном ниже меню выбрать один из дисковых разделов для временного хранения образа записываемого компакт-диска. Данный дисковый раздел должен содержать не менее 1 Гбайт свободного пространства;

В меню Выберете скорость записи указать скорость, с которой данные будут записываться на компакт-диск. Следует учитывать, что в данном случае за единицу скорости записи данных принято значение 150 Кбайт/с. Иными словами, в случае, если, например, запись будет осуществляться со скоростью 32x, это означает, что максимально возможная скорость записи информации на этом устройстве будет составлять 150\*32=4800 Кбайт/с;

Если нужно, чтобы по окончании записи компакт-диск автоматически извлекался из устройства, устанавливается флажок Автоматически извлекать CD после записи;

Щелкнуть мышью на кнопке ОК, чтобы закрыть окно свойств устройства для записи компакт-дисков.

Непосредственно перед записью на компакт-диск выбранные пользователем файлы помещаются во временную папку, в которой создается образ будущего компакт-диска. До момента записи содержимое этого образа можно редактировать, добавляя или удаляя файлы и папки во временной директории. Создавая образ диска помните, что общий объем копируемых на компакт-диск данных не должен превышать максимальной допустимый объем компактдиска, составляющий 680, а в некоторых случаях - 700 Мбайт.

Для того чтобы скопировать какие-либо файлы или папки на компакт-диск, нужно выделить их в окне Проводника при помощи мыши, после чего щелкните на пункте Скопировать выделенные объекты в панели Задачи для файлов и папок, которая расположена в левой части окна программы Проводник. В открывшемся диалоговом окне Копирование

элементов выбрать щелчком мыши устройство для записи компакт-дисков, и щелкнуть на кнопке Копирование. В Области уведомлений Панели задач Windows появится сообщение о том, что операционная система обнаружила файлы, ожидающие записи на компакт-диск. Для того чтобы просмотреть файлы и папки, составляющие образ компакт-диска, дважды щелкните мышью на значке устройства для записи компакт-дисков в окне Мой компьютер.

Необходимо помнить, что в процессе записи компакт-диска записывающее устройство должно получать непрерывный поток данных с жесткого диска вашего компьютера. Если передача потока информации по каким-либо причинам прервется, записывающая головка устройства будет по-прежнему направлять лазерный луч на поверхность вращающегося компакт-диска, но записи данных при этом не состоится. Такая ситуация неизбежно приведет к сбою в процессе записи, а сам компакт-диск окажется при этом запорченным. Чтобы избежать подобных неприятностей, рекомендуется придерживаться следующих несложных правил:

перед началом записи нужно убедиться в том, что поверхность компакт-диска не содержит пыли и царапин;

закрыть окна всех ненужных в данный момент приложений: обращение какойлибо программы к жесткому диску (например, автоматическое сохранение текстового документа) может привести к сбою в записи компакт-диска;

• отключить экранные заставки, которые могут автоматически запуститься во время сеанса записи;

• в процессе записи компакт-диска не запускать никаких приложений, не выполнять операций копирования, перемещения, удаления файлов и папок;

• по возможности осуществляйте запись компакт-диска на низкой скорости.

Нужно помнить, что для создания временной папки, в которой хранится образ записываемого компакт-диска, операционная система использует свободное место на жестком диске компьютера. Если дискового пространства окажется недостаточно, запись может не состояться. В подобной ситуации потребуется освободить недостающее дисковое пространство: это можно сделать, очистив содержимое Корзины, удалив ненужные файлы и папки, деинсталлировав малоиспользуемые приложения или выполнив дефрагментацию диска.

Если используется компакт-диск с возможностью многократной записи (CD-RW), и после завершения записи на нем осталось свободное пространство, впоследствии можно добавить файлы к уже записанному компакт-диску, используя Мастер записи компакт-дисков.

Перед тем, как мы рассмотрим процедуру записи компакт-дисков, определимся, каких же видов они бывают.

• CD-R — одноразовые компакт-диски, на которые можно записать информацию только один раз. Как правило, их объем составляет 700 Мб. Они обычно используются для долгосрочного хранения небольших объемов информации.

• CD-RW — компакт-диски, напоминающие CD-R. Разница состоит в том, что на данный вид сменного носителя можно записывать информацию огромное количество раз. Другими словами, это перезаписываемый диск. Как правило, используется для переноса небольшого объема информации, например музыки, фильмов, размером до 700 Мб.

• DVD-R — компакт-диск, похожий на CD-R. Отличие состоит только в объеме. У DVD-R объем, как правило, 4,7 Гб (это около 5 000 Мб). Используется для хранения большого объема информации.

• DVD-RW ― перезаписываемый компакт-диск, объемом 4,7 Гб. Как правило, используется для переноса большого объема информации. Выберите нужный диск и вставьте егов привод.

**Задание 7.1.** Запись информации на компакт-диск с помощью программы Nero

#### **Ход работы:**

1. Запустите приложение Nero Burning ROM. Для этого в меню Пуск выберите Все программы – Nero 7 Ultra Edition — Данные — Nero Burning ROM. Чтобы в дальнейшем открывать программу было проще, можно создать для нее ярлык на Рабочем столе. Для этого нужно щелкнуть на пункте Nero Burning ROM в меню Пуск правой кнопкой мыши и выбрать команду Отправить — Рабочий стол (создать ярлык).

2. В появившемся окне Новый проект в левом верхнем углу выберите тип диска, на который вы хотите записать информацию: CD или DVD. В правой области обратите внимание на переключатель в области Мультисессия:

a.Начать мультисессионный диск — используется, если вы записываете информацию на чистый диск для однократной записи (CD-R или DVD-R) и планируете позже дополнить этот диск еще какой-то информацией (дописать что-то).

b. Продолжить мультисессионный диск — используется для записи информации на CD-R или DVD-R, на котором уже начата мультисессия (ранее вы уже записали что-то на этот диск с использованием режима мультисессии, а теперь продолжаете запись).

c. Без мультисессии — используется для записи на CD-RW или DVD-RW, а также на CD-R или DVD-R, если вы не планируете записать на этот диск еще что-либо в дальнейшем.

3. Выбрав необходимый тип записи, нажмите кнопку Новый.

4. В левой части открывшегося окна отображается содержимое вашего компактдиска, а в правой — папки и файлы вашего компьютера. Найдите в правой части то, что вам необходимо записать на диск, и перетащите в левую часть окна. Так вы заполните диск нужной информацией. На полоске снизу будет показываться, насколько заполнен ваш диск: зеленая полоса свидетельствует о том, что вся информация помещается на диске, желтая и красная — о том, что диск переполнен. Если вы увидели желтую или красную полосу, значит, необходимо удалить из проекта записи «лишние» объекты — до тех пор, пока полоса не станет зеленой.

5. Сформировав проект для записи, нажмите кнопку Запись, расположенную в верхней части окна.

6. В появившемся окне при желании можно изменить скорость записи. Однако не увлекайтесь — информация, записанная на высокой скорости, может воспроизводиться с ошибками либо вообще не воспроизводиться. Для начала записи необходимо нажать кнопку Прожиг.

7. Информация начнет записываться на диск. После завершения записи появится окно с сообщением о том, что прожиг (запись) успешно завершен. Готово!

**Задание 7.2.** Следует записать на оптический носитель CD-R или CD-RW информацию текстовую с помощью программы Nero Start.

### **Ход работы:**

- **1.** С помощью сети Интернет подготовьте реферат на одну из выбранных тем:
	- 1) Представление об автоматических и автоматизированных системах управления.
	- 2) Возможности настольных изд.систем
	- 3) Представление о программных средах компьютерной графики и черчения, мультимедийных средах
	- 4) Способы и скоростные характеристики подключения, провайдер
	- 5) Возможности сетевого ПО для организации коллективной деятельности в глобальных и локальных компьютерных сетях.
	- 6) Компьютер как исполнитель команд..Программный принцип работы ПК.
	- 7) Поиск информации с использованием ПК

### **Требования к оформлению реферата.**

- 1) Оформляется в текстовом редакторе MS Word.
- 2) Содержит титульный лист (тема, ФИ, группа), кегель 14 пт, выравнивание по ширине, межстрочный интервал 1,5, тип шрифта Times New Roman.
- 3) Содержание оформляется автоматически.
- 4) Основной текст: кегель 12 пт, выравнивание по ширине, межстрочный интервал 1,5, тип шрифта Times New Roman.
- 5) Нумерация страниц внизу по центру, на первом листе нумерация не ставится.
- **2.** Текстовый документ сохраните под именем №группы\_ФИ.rtf
- **3.** Произведите запись полученного документа на компакт диск.

#### **Контрольные вопросы:**

- 1. Какова ёмкость CD-RW?
- 2. Какие программы для записи оптических носителей Вы знаете?
- 3. Что указывается в диалоговом окне Выбор файлов и папок?
- 4. Можно ли изменять скорость записи информации на оптический носитель?

# **Лабораторная работа №8 «Работа с поисковыми системами на государственных образовательных порталах [http://www.edu.ru](http://www.edu.ru/) , [http://fcior.edu.ru](http://fcior.edu.ru/),**

## **[http://www.school.edu.ru](http://www.school.edu.ru/) и с единым окном доступа к образовательным ресурсам http://window.edu.ru»**

**Цель работы:** научиться пользоваться образовательными информационными ресурсами, искать нужную информацию с их помощью; овладеть методами работы с программным обеспечением.

#### **Теоретические сведения.**

Понятие «информационного ресурса общества» (ИРО) является одним из ключевых понятий социальной информатики. Широкое использование этого понятия началось после выхода в 1984 году книги Громова Г.Р. «Национальные информационные ресурсы: проблемы промышленной эксплуатации».

«Информационный ресурс– это знания, представленные в проектной форме»,– такое краткое и недостаточно строгое определение было предложено профессором Ю.М. Каныгиным. Таким образом, информационные ресурсы– это знания, подготовленные для целесообразного социального использования. Понятие ИРО, накопленных в обществе знаний, может быть рассмотрено в узком и широком смысле слова. ИРО в узком смысле слова– это знания, уже готовые для целесообразного социального использования, то есть отчужденные от носителей и материализованные знания. ИРО в широком смысле слова включают в себя все отчужденные от носителей и включенные в информационный обмен знания, существующие как в устной, так и в материализованной форме. Понятие *ресурс* определяется в Словаре русского языка С.И. Ожегова как запас, источник чего-нибудь. Что же касается *информационных ресурсов*, то это понятие является сравнительно новым. Оно еще только начинает входить в жизнь современного общества, хотя в последние годы становится все более употребительным не только в научной литературе, но и в общественно-политической деятельности. Причиной этого, безусловно, является глобальная информатизация общества, в котором все больше начинает осознаваться особо важная роль информации и научных знаний. Для *классификации информационных ресурсов* могут быть использованы следующие их наиболее важные параметры:

- тематика хранящейся в них информации;
- форма собственности– государственная (федеральная, субъекта федерации, муниципальная), общественных организаций, акционерная, частная;
- доступность информации– открытая, закрытая, конфиденциальная;
- принадлежность к определенной информационной системе библиотечной,− архивной, научно-технической;
- источник информации– официальная информация, публикации в СМИ, статистическая отчетность, результаты социологических исследований;
- назначение и характер использования информации– массовое региональное, ведомственное;
- форма представления информации текстовая, цифровая, графическая, мультимедийная;
- вид носителя информации– бумажный, электронный.

Под образовательными информационными ресурсами мы будем понимать текстовую, графическую и мультимедийную информацию, а также исполняемые программы (дистрибутивы), то есть электронные ресурсы, созданные специально для использования в процессе обучения на определенной ступени образования и для определенной предметной области. При работе с образовательными ресурсами появляются такие понятия, как *субъект* и *объект* этих ресурсов. Классификацию субъектов информационной деятельности произведем следующим образом:

- субъект, создающий объекты (все пользователи образовательной системыпреподаватель, студент);
- субъект, использующий объекты (все пользователи образовательной системы);
- субъект, администрирующий объекты, то есть обеспечивающий среду работы с объектами других субъектов (администраторы сети);

• субъект, контролирующий использование объектов субъектами (инженеры).

К образовательным электронным ресурсам можно отнести:

- учебные материалы (электронные учебники, учебные пособия, рефераты, дипломы),
- учебно-методические материалы (электронные методики, учебные программы),
- научно-методические (диссертации, кандидатские работы),
- дополнительные текстовые и иллюстративные материалы (лабораторные работы, лекции),
- системы тестирования (тесты– электронная проверка знаний),
- электронные полнотекстовые библиотеки;
- электронные периодические издания сферы образования;
- электронные оглавления и аннотации статей периодических изданий сферы образования,
- электронные архивы выпусков.

## **Задание № 8.1:** Работа с образовательными ресурсами.

#### **Ход работы:**

- 1. Загрузите Интернет.
- 2. В строке поиска введите фразу «каталог образовательных ресурсов».
- 3. Перечислите, какие разделы включают в себя образовательные ресурсы сети Интернет. Охарактеризуйте любые три.

**Задание № 8.2**. С помощью Универсального справочника-энциклопедии найдите ответы на следующие вопросы:

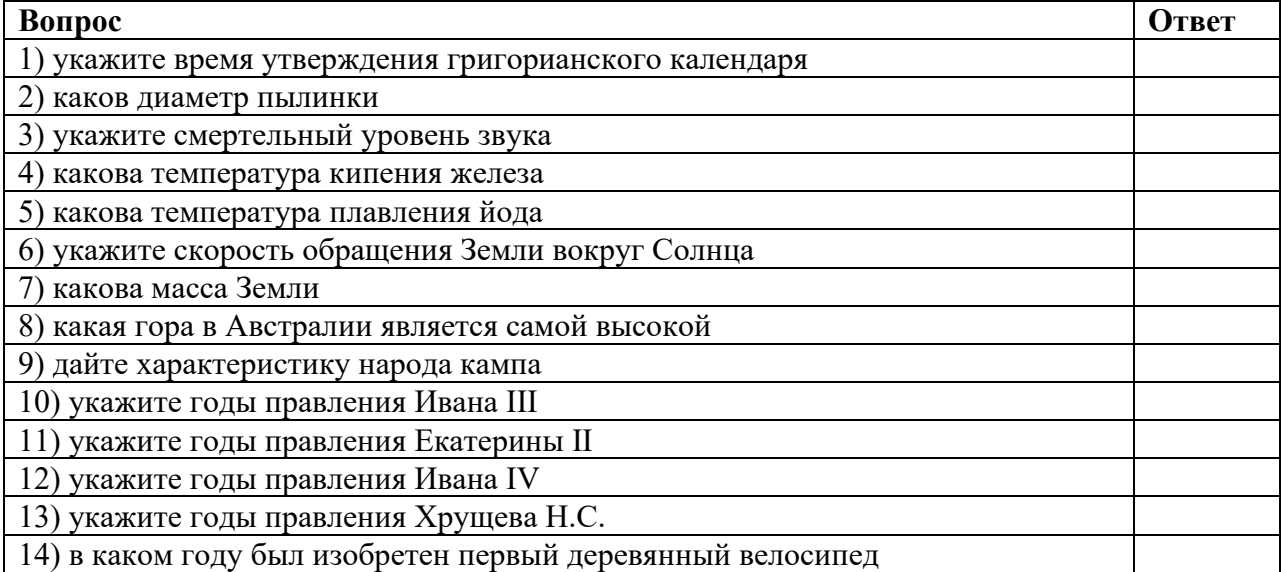

### **Контрольные вопросы:**

- 1. Что Вы понимаете под информационными ресурсами?
- 2. Перечислите параметры для классификации информационных ресурсов
- 3. Что понимают под образовательными информационными ресурсами?
- 4. Что можно отнести к образовательным электронным ресурсам?

## **Лабораторная работа №9 «Подключение и настройка модема»**

**Цель работы:** изучение приемов работы по установке модема, настройке тестового подключения к поставщику услуг Интернета.

**Задание 9.1.** 

## **Ход работы:**

**1.** Возьмите модем и установите его в один из компьютеров сети, после чего подключите модем к телефонной линии.

Примечание. Если это внутренний модем на шине PCI, то установите его в компьютер, как описано в задании 2 лабораторной работы 3. Если это внешний модем, то подключите его к порту COM и включите питание; если это USB-модем, то просто соедините его с любым портом USB.

**2.** Включите компьютер и войдите в систему с учетной записью, входящей в локальную группу «Администраторы».

Примечание. Поскольку ОС Windows XP Professional поддерживает очень большое число модемов, драйвер для вашего устройства, скорее всего, будет установлен автоматически. Проверьте в Диспетчере устройств (DEVMGMT.MSC), правильно ли определился ваш модем. Если же драйвер модема не был установлен автоматически, то установите драйвер, предоставленный изготовителем модема, с помощью Мастера нового оборудования (процедура установки аналогична описанной в задании 2 лабораторной работы 5).

**3.** В меню **Пуск** щелкните правой кнопкой мыши на пункте **Сетевое окружение** и выберите в контекстном меню пункт **Свойства**.

**4.** В окне **Сетевые подключения** в списке **Сетевые задачи** слева щелкните мышью на строке **Создание нового подключения**.

**5.** На первой странице **Мастера новых подключений** щелкните мышью на кнопке **Далее**. На странице **Тип сетевого подключения** выберите радиокнопку **Подключить к сети на рабочем месте** и щелкните мышью на кнопке **Далее**

Примечание. Такой тип подключения выбран здесь, чтобы после настройки модемной связи не запустился Мастер настройки Интернета и электронной почты. При реальной настройке модемного подключения к Интернету следует выбрать радиокнопку Подключить к Интернету.

**6.** На странице **Сетевое подключение** убедитесь, что радиокнопка **Подключение удаленного доступа** выбрана, и щелкните мышью на кнопке **Далее**.

**7.** На странице **Имя подключения** введите любое удобное вам название подключения (например, MTU-Test) и щелкните мышью на кнопке **Далее**.

**8.** На странице **Введите телефонный номер** наберите 600-70-00 в поле **Телефонный номер** и щелкните мышью на кнопке **Далее**.

**9.** Примечание. Такой телефон можно указывать, если вы находитесь в Москве и используете для подключения прямой городской номер. Если же настройка производится в другом городе и(или) через офисную АТС, то выясните у преподавателя, какой из местных провайдеров предоставляет бесплатное тестовое подключение к своей сети и какие номера нужно использовать для выхода в городскую сеть и подключения к провайдеру.

**10.** На странице **Завершение работы мастера новых подключений** пометьте флажок **Добавить ярлык подключения на рабочий стол** и щелкните мышью на кнопке **Готово**.

**11.** В окне **Подключение к MTU-Test** щелкните мышью на кнопке **Свойства**.

**12.** В окне **MTU-Test Свойства** пометьте флажок **Использовать правила набора номера**, выберите **Россия (7)** в списке **Код страны или региона**, введите нужный код в поле **Код города** (для Москвы — 495) и щелкните мышью на кнопке **Правила**.

**13.** В окне **Телефон и модем** выполните двойной щелчок мышью на строке **Мое размещение**.

**14.** В окне **Изменение местонахождения** выберите **Россия** в списке **Страна или регион**, введите нужный код в поле **Код города** (для Москвы — 495) и установите тип набора номера как **импульсный.**

**15.** Примечание. Указанная настройка с использованием корректных параметров кода города, а особенно — с выбором России в качестве страны обязательна, иначе модем будет использовать при дозвоне тональный набор, не подходящий для большинства российских АТС.

**16.** Щелкните три раза мышью на кнопках **ОК**, чтобы закрыть все окна настройки с сохранением сделанных изменений.

В окне **Подключение к MTU-Test** введите логин guest и

**17.** пароль mtu в полях **Пользователь** и **Пароль**, соответственно. Установите флажок **Сохранять имя пользователя и пароль.** Выберите радиокнопку **для любого пользователя.** Щелкните мышью на кнопке **Вызов**.

**18.** Убедитесь, что соединение установлено.

**19.** Примечание. Если при работе со стандартным драйвером, входящим в дистрибутив ОС Windows XP Professional, у вас возникают проблемы с подключением, то попробуйте обновить драйвер, используя диск из комплекта вашего модема.

**20.** В меню **Пуск** выберите пункт **Выполнить**.

**21.** В поле **Открыть** окна **Запуск программы** введите команду CMD и щелкните мышью на кнопке **ОК**.

**22.** В открывшемся окне командной строки введите команду IPCONFIG /ALL и нажмите клавишу Enter.

**23.** Выполните команду ROUTE PRINT и в выданных на экран результатах обратите внимание на параметр **Основной шлюз**.

**24.** Щелкните правой кнопкой мыши на значке подключения в Панели задач и выберите в контекстном меню пункт **Разъединить**.

**25.** В окне командной строки еще раз выполните команду ROUTE PRINT и в выданных на экран результатах обратите внимание на параметр **Основной шлюз**.

**26.** Закройте все окна, кроме окна командной строки.

**Задание 9.2.** Предоставление модемного подключения в общий доступ

#### **Ход работы:**

**1.** В меню **Пуск** щелкните правой кнопкой мыши на пункте **Сетевое окружение** и выберите в контекстном меню пункт **Свойства**.

**2.** В окне **Сетевые подключения** в списке **Сетевые задачи** слева щелкните мышью на строке **Установить домашнюю сеть или сеть малого офиса**.

**3.** На первой странице **Мастера настройки сети** щелкните мышью на кнопке **Далее**.

**4.** На странице **Перед тем, как продолжить** щелкните мышью на кнопке **Далее**.

**5.** На странице **Выберите метод подключения** выберите радиокнопку **Этот компьютер имеет прямое подключение к Интернету. Другие компьютеры в сети подключаются к Интернету через этот компьютер** и щелкните мышью на кнопке **Далее**.

**6.** На странице **Выберите подключение к Интернету** убедитесь, что Мастер корректно определил настроенное вами подключение удаленного доступа как наиболее вероятный способ связи с Интернетом. Щелкните мышью на кнопке **Далее**.

**7.** На страницах **Задайте имя и описание для этого компьютера, Задайте имя для вашей сети** и **Общий доступ к файлам и принтерам** щелкайте мышью на кнопке **Далее**.

Внимание! Из соображений безопасности включать общий доступ к файлам и принтерам на компьютерах, имеющих непосредственное подключение к Интернету, не следует.

**8.** На странице **Все готово для применения сетевых параметров** щелкните мышью на кнопке **Далее**.

**9.** На странице **Все почти готово** выберите радиокнопку **Просто завершить работу мастера, нет нужды запускать его на других компьютерах** и щелкните мышью на кнопке **Далее**.

**10.** На странице **Завершение работы мастера настройки сети** щелкните мышью на кнопке **Готово**.

#### **Лабораторная работа № 10 «Создание ящика электронной почты и настройка его параметров. Формирование адресной книги»**

**Цель работы:** изучить процесс регистрации (открытия почтового ящика), подготовки, отправки и приема писем на почтовом сайте.

#### **Теоретические сведения**

Электронная почта– (самая распространенная услуга сети Internet) обмен письмами в компьютерных сетях. Само письмо представляет собой обычный файл, содержащий текст письма и специальный заголовок, в котором указано, от кого письмо направлено, кому предназначено, какая тема письма и дата отправления.

Адресация в системе электронной почты

Электронно-почтовый Internet-адрес имеет следующий формат пользователь $@$ машина

Пример адреса электронной почты: Ivanov $@$ softpro.saratov.ru

Ivanov– имя почтового ящика.

softpro.saratov– название почтового сервера

ru– код Российской Федерации

Точки и символ @– разделительные знаки. Разделенные точками части электронного адреса называются доменами.

Вся часть адреса, расположенная справа от значка  $(\hat{\omega})$ , является доменным именем почтового сервера, содержащего ящик абонента. Главный принцип состоит в том, чтобы это имя отличалось от имен всех прочих серверов в компьютерной сети.

**Задание № 10.1.** Изучите презентацию «Электронная почта» (расположена на сетевом диске компьютера). И заполните следующую таблицу:

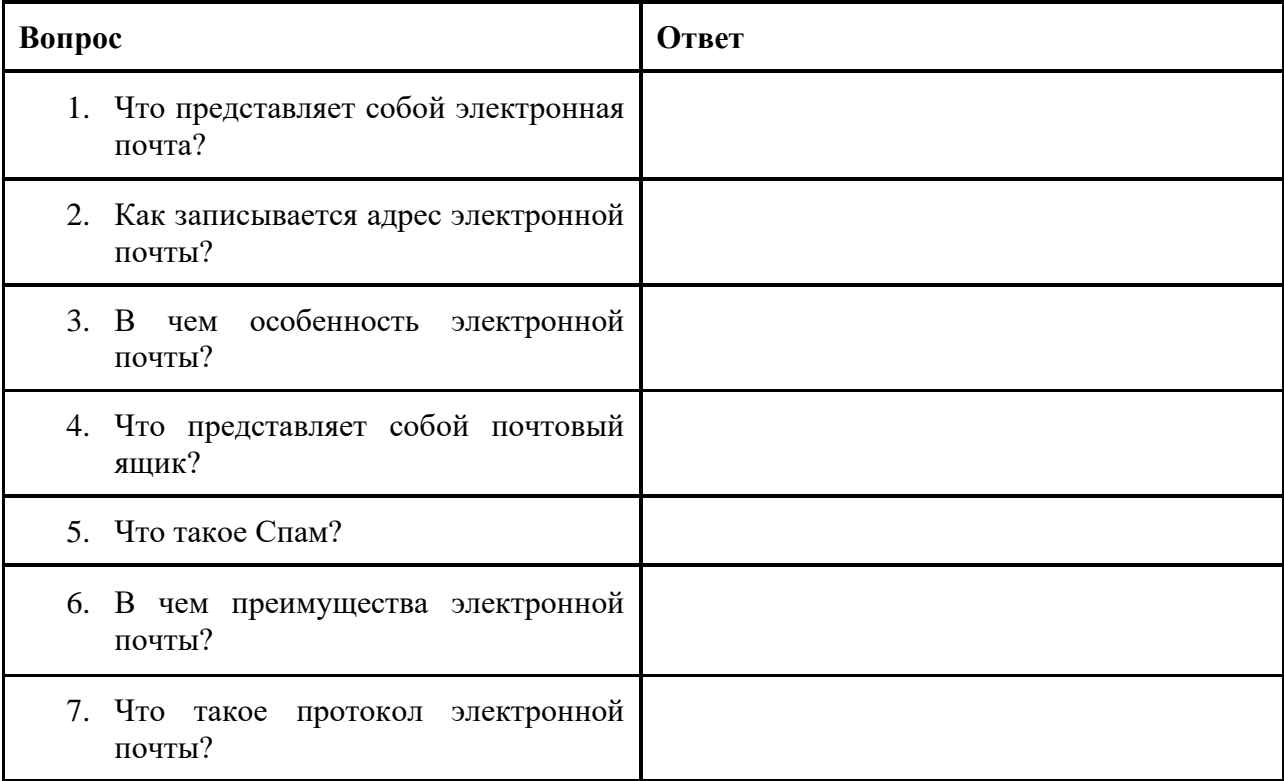

**Задание № 10. 2.** Регистрация почтового ящика электронной почты.

- 1. Откройте программу Internet Explorer.
- 2. В поле Адрес введите адрес поискового сервера [http://www.mail.ru](http://www.mail.ru/)
- 3. На открывшейся Веб-странице выберите гиперссылку Регистрация в почте.
- 4. Заполните анкету, следуя рекомендациям, написанным справа от текстовых полей. Обязательно должны быть заполнены поля:
	- 1. E-mail,
	- 2. Пароль.
	- 3. Дополнительная информация о пользователе (заполнить полностью).
	- 4. Защита от авторегистрации (ввести зачеркнутые цифры).
- 5. Нажмите кнопку **Зарегистрировать почтовый ящик**.
- 6. В случае необходимости исправьте ошибки и снова нажмите кнопку **Зарегистрировать почтовый ящик**.

7. Ваш почтовый ящик считается зарегистрированным только после появления уведомления о том, что ваша регистрация успешно завершена.

**Задание №10.3.** Создание и отправка сообщения.

- 1. Для того, чтобы отправить письмо, Вам нужно выбрать нажать гиперссылку **Написать письмо**.
- 2. Напишите 2 письма своему одногруппнику, предварительно обменявшись с ним электронными адресами. Письма должны содержать не менее пяти предложений. Одно письмо сделайте в обычном формате, а второе в расширенном.

**Задание № 10. 4.** Сделать вывод о проделанной лабораторной работе:

## **Лабораторная работа № 11 «АСУ предприятия. Склад. Бухгалтерия»**

**Цель работы:** получить представление об автоматических и автоматизированных системах управления в социально-экономической сфере деятельности.

#### **Теоретические сведения**

Автоматизированная система управления или АСУ– комплекс аппаратных и программных средств, предназначенный для управления различными процессами в рамках технологического процесса, производства, предприятия. АСУ применяются в различных отраслях промышленности, энергетике, транспорте и тому подобное.

Создателем первых АСУ в СССР является доктор экономических наук, профессор, членкорреспондент Национальной академии наук Белоруссии, основоположник научной школы стратегического планирования Николай Иванович Ведута (1913-1998). В 1962-1967гг. в должности директора Центрального научно-исследовательского института технического управления (ЦНИИТУ), являясь также членом коллегии Министерства приборостроения СССР, он руководил внедрением первых в стране автоматизированных систем управления производством на машиностроительных предприятиях. Активно боролся против идеологических PR-акций по внедрению дорогостоящих ЭВМ, вместо создания настоящих АСУ для повышения эффективности управления производством.

Важнейшая задача АСУ– повышение эффективности управления объектом на основе роста производительности труда и совершенствования методов планирования процесса управления.

Цели автоматизации управления

Обобщенной целью автоматизации управления является повышение эффективности использования потенциальных возможностей объекта управления. Таким образом, можно выделить и продолжные ряд ряд делей:

Предоставление лицу, принимающему решение (ЛПР) адекватных данных для принятия решений.

Ускорение выполнения отдельных операций по сбору и обработке данных.

Снижение количества решений, которые должно принимать ЛПР.

Повышение уровня контроля и исполнительской дисциплины.

Повышение оперативности управления.

Снижение затрат ЛПР на выполнение вспомогательных процессов.

Повышение степени обоснованности принимаемых решений.

В состав АСУ входят следующие *виды обеспечений*:

- информационное,
- программное,
- техническое,
- организационное,
- метрологическое,
- правовое,
- лингвистическое.

#### **Основные классификационные признаки**

Основными классификационными признаками, определяющими вид АСУ, являются:

- сфера функционирования объекта управления (промышленность, строительство, транспорт, сельское хозяйство, непромышленная сфера и так далее);
- вид управляемого процесса (технологический, организационный, экономический и так далее);
- уровень в системе государственного управления, включения управление народным хозяйством в соответствии с действующими схемами управления отраслями (для промышленности: отрасль (министерство), всесоюзное объединение, всесоюзное промышленное объединение, научно-производственное объединение, предприятие (организация), производство, цех, участок, технологический агрегат).

## **Функции АСУ**

Функции АСУ в общем случае включают в себя следующие элементы (действия):

- планирование и (или) прогнозирование;
- учет, контроль, анализ;
- координацию и (или) регулирование.

### *Виды АСУ*

- **Автоматизированная система управления технологическим процессом** или **АСУ ТП–** решает задачи оперативного управления и контроля техническими объектами в промышленности, энергетике, на транспорте.
- **^ Автоматизированная система управления производством** (**АСУ П**)– решает задачи организации производства, включая основные производственные процессы, входящую и исходящую логистику. Осуществляет краткосрочное планирование выпуска с учётом производственных мощностей, анализ качества продукции, моделирование производственного процесса.

### *Примеры:*

- **Автоматизированная система управления уличным освещением** («АСУ УО»)– предназначена для организации автоматизации централизованного управления уличным освещением.
- **Автоматизированная система управления наружного освещения** («АСУНО»)– предназначена для организации автоматизации централизованного управления наружным освещением.
- **Автоматизированная система управления дорожным движением** или **АСУ ДД–** предназначена для управления транспортных средств и пешеходных потоков на дорожной сети города или автомагистрали
- **Автоматизированная система управления предприятием** или **АСУП–** Для решения этих задач применяются MRP,MRP II и ERP-системы. В случае, если предприятием является учебное заведение, применяются системы управления обучением.
- **Автоматическая система управления для гостиниц**.
- **Автоматизированная система управления операционным риском–** это программное обеспечение, содержащее комплекс средств, необходимых для решения задач управления операционными рисками предприятий: от сбора данных до предоставления отчетности и построения прогнозов.

## **Задание №11.1.**

- 1. Просмотрите презентацию «**Автоматизированные системы управления**» (расположена на сетевом диске компьютера), в которой представлены виды АСУ. С помощью гиперссылок перейдите на web-страницы, в которых приведены примеры автоматизированных систем управления.
- 2. В качестве примера автоматизации на производстве просмотрите видеоролики «Конвейерная линия обработки металлопроката» и «Производство металлопроката труб».

### **Контрольные вопросы**

- 1. Что называется автоматизированной системой управления?
- 2. Какую задачу решают автоматизированные системы управления?
- 3. Какие цели преследуют АСУ?
- 4. Какие функции осуществляют АСУ?

5. Приведите примеры автоматизированных систем управления.

### **Лабораторная работа № 12 «Настройка графического интерфейса пользователя»**

**Цель работы:** закрепить навыки работы с операционной системой Windows, отработать навыки работы с файлами и папками в ОС Windows; научиться выполнять навигацию с помощью левой панели программы ПРОВОДНИК и изучить приемы копирования и перемещения объектов методом перетаскивания между панелями **Задание № 12.1.** Заполнить таблицу:

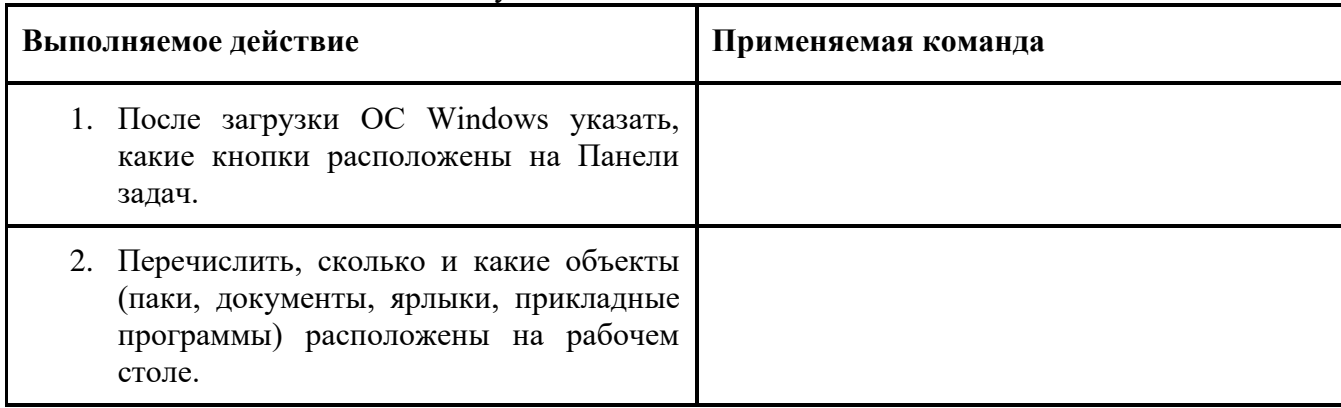

## **Задание № 12.2.** Заполнить таблицу:

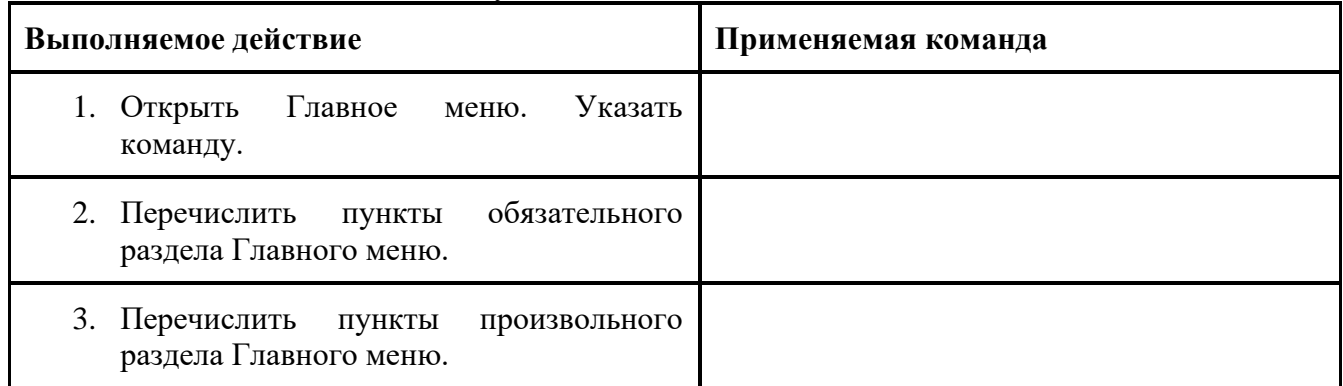

## **Задание № 12.3.** Заполнить таблицу:

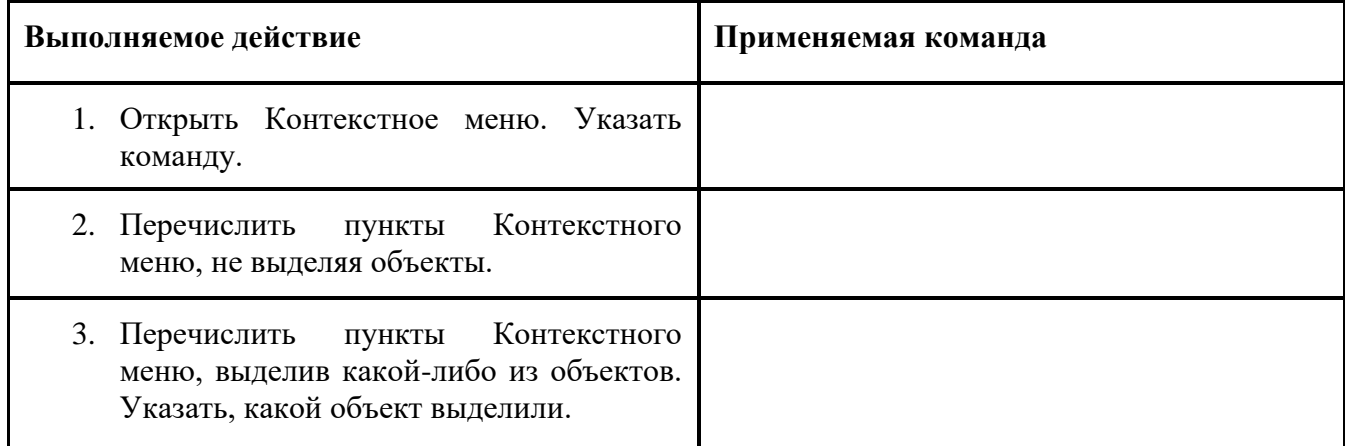

### **Задание № 12.4.** Заполнить таблицу:

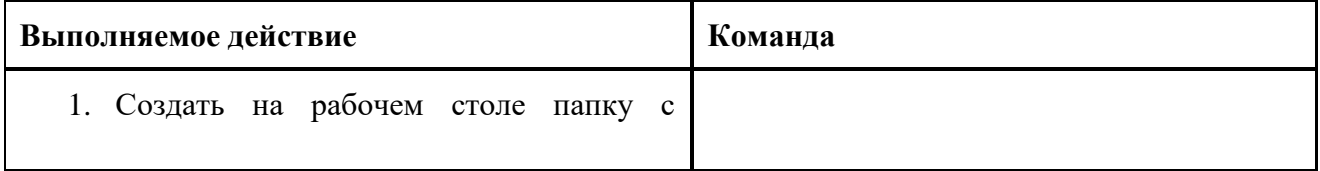

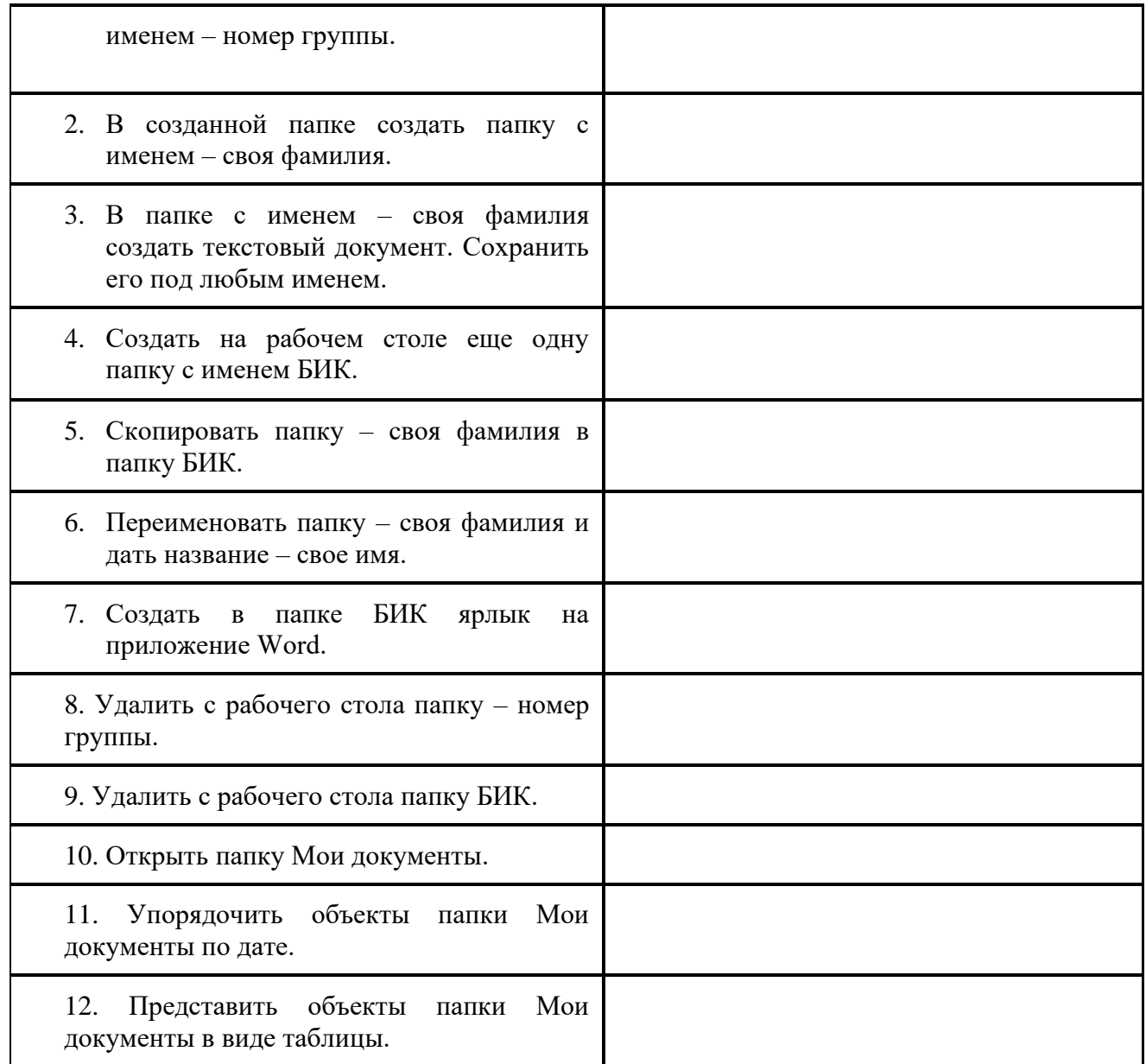

## **Работа с программой Проводник**

*Проводник* – программа ОС Windows, предназначенная для навигации по файловой структуре компьютера. Рабочая область окна Проводника имеет **панель дерева папок** (левая панель) и **панель содержимого папки** (правая панель).

Чтобы *просмотреть содержимое папки*, необходимо щелкнуть на значке папки в левой панели или дважды щелкнуть на значке папки в правой панели. Чтобы *загрузить приложение или документ*, достаточно дважды щелкнуть на значке соответствующего файла.

## *Создание, удаление и переименование папок*

### *Создать новую папку*:

1) на панели дерева папок выделить папку, в которой нужно создать новую;

2) выбрать команду *Файл/Создать/Папка*. На панели содержимого папки появится новый значок папки с текстовым полем справа (выделено прямоугольной рамкой);

3) ввести имя папки в текстовое поле;

4) нажать клавишу *Enter*.

## *Изменить имя папки*:

1) на панели дерева папок выделить папку, имя которой нужно изменить;

2) выбрать команду *Файл/Переименовать* или щелкнуть на имени папки;

3) в текстовом поле справа от значка (выделено прямоугольной рамкой) ввести новое имя;

4) нажать клавишу *Enter*.

## *Удалить папку*:

1) на панели дерева папок выделить удаляемую папку;

2) выбрать команду *Файл/Удалить* или нажать клавишу *Delete*;

3) подтвердить в диалоговом окне удаление папки.

Команды переименования и удаления папки можно вызвать из контекстного меню папки.

## *Выделение файлов*

Выделение файлов выполняется только на панели содержимого папки.

*Выделить один файл* – щелкнуть на его значке.

*Выделить несколько файлов, находящихся рядом*:

1) щелкнуть на первом по списку имени;

2) нажать и удерживать клавишу **^ Shift**;

3) щелкнуть на последнем по списку имени.

*Отменить выделение* – щелкнуть вне области выделенной группы файлов.

## *Выделить несколько файлов, находящихся в разных местах*:

1) щелкнуть на имени первого файла;

2) нажать и удерживать клавишу **^ Ctrl**;

3) щелкать поочередно на именах всех нужных файлов.

Вместе с файлами могут быть выделены и папки.

*Близлежащие значки* можно выделить и с помощью мыши:

1) нажать левую клавишу мыши в любом свободном месте (это будет один из углов будущей прямоугольной области);

2) не отпуская клавишу мыши, переместить указатель (на экране будет рисоваться прямоугольная область, а все внутри выделяться);

3) когда все необходимые файлы будут выделены, отпустить клавишу.

## *Создание, переименование и удаление файлов*

*Создание файла:* команда *Файл/Создать ® выбрать нужный тип файла*.

*Переименование файла:* команда *Файл/Переименовать ® ввести новое имя.* 

*Удаление файла:* команда *Файл/ Удалить* или *клавишей Delete*.

Команды переименования и удаления файла можно вызвать из контекстного меню.

## *Копирование и перенос файлов*

*Копирование файла* – это получение копии файла в новой папке. Файлы всегда копируются из одной папки в другую.

*^ Перенос файла* – это перемещение файла из одной папки в другую.

*1 способ* – копирование и перенос осуществлять стандартным образом через Буфер обмена.

*2 способ –* перенос осуществить перетаскиванием (перемещением) выделенного файла (группы файлов) с помощью мыши.

Если при перетаскивании держать нажатой клавишу **^ Ctrl,** то произойдет копирование. *Поиск файлов*

*Поиск файлов* выполняется с помощью команды *Сервис/Найти/Файлы и папки...* или с помощью команды *Главное меню/Найти*.

Включение флажка **Просмотреть вложенные папки** позволит искать необходимый файл и во вложенных папках выбранной папки. Если в выпадающем списке отсутствует необходимая Вам папка, Вы можете выбрать ее вручную с помощью кнопки **Обзор...**.

## *Ярлык*

*Ярлык* – это специальный файл, который хранит путь к данному файлу. Ярлык обычно располагают в удобном для пользователя месте.

## *Создание ярлыка*:

*1 способ –* в контекстном меню выбрать команду *Создать ярлык ® перенести ярлык в нужное место*;

2 способ – по команде меню *Файл/Создать/Ярлык ® перенести ярлык в нужное место*. **Задание № 12.5.**

Изучить структуру окна программы ПРОВОДНИК, схематически отобразить её и подписать все элементы окна.

### **Контрольные вопросы:**

- **1.** Что такое файловая структура компьютера?
- 2. Для чего предназначен ПРОВОДНИК?
- 3. Что отображается на левой панели ПРОВОДНИКА?
- 4. Что отображается на правой панели ПРОВОДНИКА?
- 5. Для чего предназначено Главное меню?
- 6. Как открывается контекстное меню?
- 7. В чем особенности ОС Windows?
- 8. Что является средствами управления ОС Windows?
- 9. Перечислите основные элементы управления ОС Windows?
- 10. Для чего предназначена Корзина?
- 11. Перечислите основные типы представления объектов.
- 12. Перечислите методы сортировки объектов.

## **Лабораторная работа № 13 «Подключение внешних устройств к компьютеру и их настройка»**

**Цель работы:** научиться подключать внешние устройства к компьютеру и выполнять их настройку.

## **Теоретические сведения.**

Для подключения принтера к компьютеру необходимо:

• присоединить принтер к компьютеру с помощью разъемов;

• вставить установочный диск в дисковод и строго выполнить действия по установке принтера, предлагаемые программой.

Для подключения цифровой фотокамеры к компьютеру необходимо:

• присоединить фотокамеру к компьютеру с помощью разъемов;

• вставить установочный диск в дисковод и строго выполнить действия по установке фотокамеры, предлагаемые программой.

Для настройки клавиатуры необходимо выполнить команду: Пуск - Панель управления - Клавиатура и установить необходимые параметры.

Для настройки мыши необходимо выполнить команду: Пуск - Панель управления - Мышь и установить необходимые параметры.

**Задание 13.1**.: Для работы потребуются струйный принтер Epson R290 и лазерный

принтер HP LJ1022n, а также плоттер HP DesignJet 430. (можно использовать любой другой)

## **Ход работы:**

1. Устанавливаем драйвер принтера Epson R290

2. Подключаем принтер интерфейсным USB кабелем и сетевым питающим.

3. Если драйвер установлен правильно, проверяем наличие принтера в панели управления, запустив программу «Принтеры и факсы». Если нужный принтер не появился в списке – драйвер установлен некорректо и требуется его повторная установка.

4. Нажмите на пиктограмме установленного принтера правой кнопкой мыши и выбирете «Свойства». Открывается окно с настройками принтера. Разобравшись с настройками (используя Help и интерактивное руководство), распечатайте созданный предварительно текстовый документ формата А5 с произвольным цветным текстом и картинками на формате бумаги А4. Качество необходимо выбрать максимальное.

5. Установите и подключите аналогичным способом(п.1-3) лазерный принтер, используя USB кабель.

6. Распечатайте любую текстовую страницу в обычном и экономном режиме.

7. Подробно изучив руководство подключите принтер к сетевому коммутатору, используя кабель UTP(витая пара).

8. Вставьте диск от принтера в привод оптических дисков и выполните установку сетевого драйвера принтера, используя руководство по принтеру.

9. Отключите USB кабель и попробуйте распечатать текстовый документ используя сетевой интерфейс принтера. В случае неудачи обратитесь к преподавателю для получения помощи и расъяснений причин неудачи.

10. Подключите плоттер HP DesignJet 430 аналогично (п. 1-3). Вместе с преподавателем распечатайте на рулонной бумаге текстовый локумент формата A1.

Задание 13.2. Подключить планшетный сканер EPSON Perfection 3490, использую руководство по эксплуатации

Примечание: в задании 13.2 можно использовать любой другой сканер.

## Контрольные вопросы:

- 1. Что такое сканер?
- 2. Какие бываю разновидности сканеров?
- 3. Какие бывают типы датчиков для сканеров?
- 4. Какой тип подсветки используется в ПЗС сканере?
- 5. В чем особенность датчиков CIS сканера?
- 6. Какой тип подсветки используется в CIS сканере?
- 7. Основные показатели эффективности сканеров?
- 8. Что описывает разрешающая способность сканера?
- 9. Что описывает разрядная глубина сканера?
- 10. В каких единицах измеряется разрешающая способность сканера?
- 11. В каких единицах измеряется разрядная глубина сканера?
- 12. Посчитайте, какое количество элементов ПЗС содержится в сканере с разрешающей способностью 600 тнд с максимальной шириной документа 8,5"?
- 13. Что означает следующее: разрядная глубина составляет 1 бит?

## Лабораторная работа № 14 «Подключение компьютера к сети. Разграничение прав доступа к ресурсам сети»

Цель работы освоение приемов обмена файлами между пользователями локальной компьютерной сети.

#### Теоретические сведения

Основными устройствами для быстрой передачи информации на большие расстояния в настояшее время являются телеграф, радио, телефон, телевизионный передатчик. телекоммуникационные сети на базе вычислительных систем.

Передача информации между компьютерами существует с самого момента возникновения ЭВМ. Она позволяет организовать совместную работу отдельных компьютеров, решать одну задачу с помощью нескольких компьютеров, совместно использовать ресурсы и решать множество других проблем.

Под компьютерной сетью понимают комплекс аппаратных и программных средств, предназначенных для обмена информацией и доступа пользователей к единым ресурсам сети.

Основное назначение компьютерных сетей - обеспечить совместный доступ пользователей к информации (базам данных, документам и т.д.) и ресурсам (жесткие диски, принтеры, накопители CD-ROM, модемы, выход в глобальную сеть и т.д.).

Абоненты сети- объекты, генерирующие или потребляющие информацию.

Абонентами сети могут быть отдельные ЭВМ, промышленные роботы, станки с ЧПУ (станки с числовым программным управлением) и т.д. Любой абонент сети подключён к станции.

Станция- аппаратура, которая выполняет функции, связанные с передачей и приёмом информации.

Для организации взаимодействия абонентов и станции необходима физическая передающая среда.

Физическая передающая среда- линии связи или пространство, в котором распространяются электрические сигналы, и аппаратура передачи данных.

Одной из основных характеристик линий или каналов связи является скорость передачи данных (пропускная способность).

*Скорость передачи данных–* количество бит информации, передаваемой за единицу времени. Обычно скорость передачи данных измеряется в битах в секунду (бит/с) и кратных единицах Кбит/с и Мбит/с.

Соотношения между единицами измерения: 1 Кбит/с =1024 бит/с; 1 Мбит/с =1024 Кбит/с; 1 Гбит/с =1024 Мбит/с.

На базе физической передающей среды строится коммуникационная сеть. Таким образом, компьютерная сеть – это совокупность абонентских систем и коммуникационной сети.

## **Виды сетей.**

По типу используемых ЭВМ выделяют *однородные* и *неоднородные сети*. В неоднородных сетях содержатся программно несовместимые компьютеры.

По территориальному признаку сети делят на *локальные* и *глобальные.*

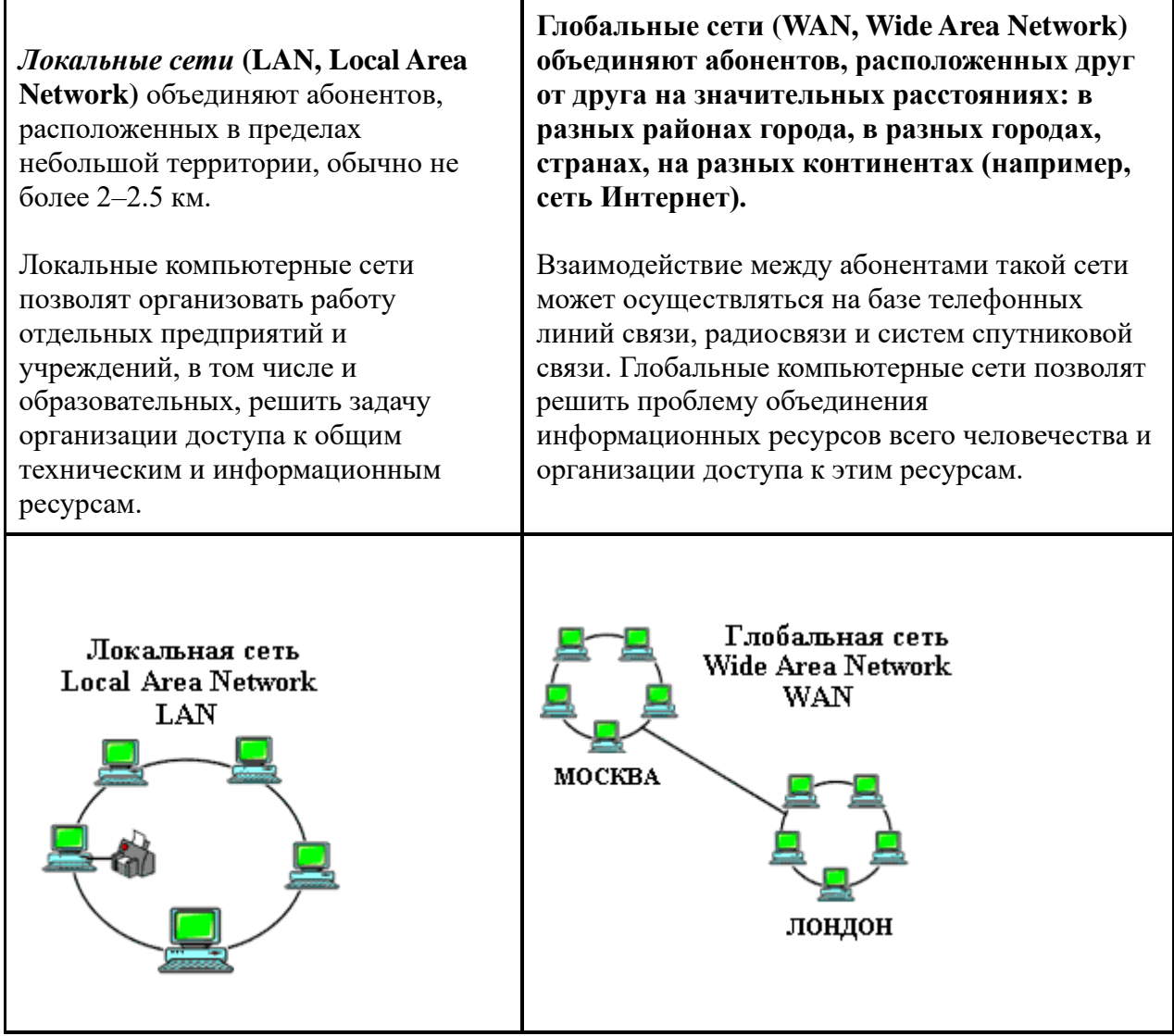

Основные *компоненты коммуникационной сети:*

- передатчик;
- приёмник;
- сообщения (цифровые данные определённого формата: файл базы данных, таблица, ответ на запрос, текст или изображение);
- средства передачи (физическая передающая среда и специальная аппаратура, обеспечивающая передачу информации).

**Топология локальных сетей.** Под топологией компьютерной сети обычно понимают

физическое расположение компьютеров сети относительно друг друга и способ соединения их линиями.

Топология определяет требования к оборудованию, тип используемого кабеля, методы управления обменом, надежность работы, возможность расширения сети.

## Существует три основных вила топологии сети: шина, звезда и кольцо.

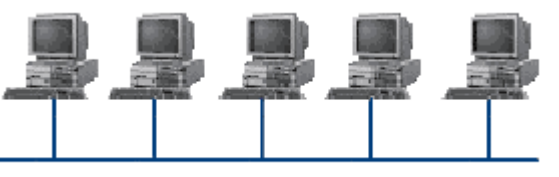

Шина (bus), при которой все компьютеры параллельно подключаются к одной линии связи, и информация от каждого компьютера одновременно передается ко всем остальным компьютерам. Согласно этой топологии создается одноранговая сеть. При таком

соединении компьютеры могут передавать информацию только по очереди, так как линия связи елинственная. Лостоинства:

- простота добавления новых узлов в сеть (это возможно даже во время работы сети);
- сеть продолжает функционировать, даже если отдельные компьютеры вышли из строя;
- недорогое сетевое оборудование за счет широкого распространения такой топологии.  $\bullet$

#### Недостатки:

- сложность сетевого оборудования;  $\bullet$
- сложность диагностики неисправности сетевого оборудования из-за того, что все  $\bullet$ адаптеры включены параллельно;
- обрыв кабеля влечет за собой выход из строя всей сети;  $\bullet$
- ограничение на максимальную длину линий связи из-за того, что сигналы при передаче ослабляются и никак не восстанавливаются.

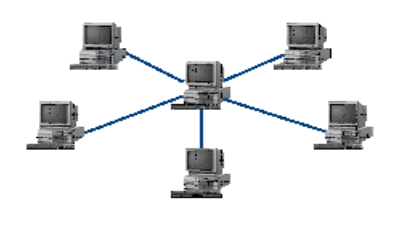

Звезла  $(star)$ . при которой к одному центральному компьютеру присоединяются остальные периферийные компьютеры, причем каждый из них использует свою отдельную линию связи. Весь обмен информацией идет исключительно через центральный компьютер, на который ложится очень большая нагрузка, поэтому он предназначен только для обслуживания сети. Достоинства:

- выход из строя периферийного компьютера никак не отражается на функционировании  $\bullet$ оставшейся части сети;
- простота используемого сетевого оборудования;  $\bullet$
- все точки подключения собраны в одном месте, что позволяет легко контролировать  $\bullet$ работу сети, локализовать неисправности сети путем отключения от центра тех или иных периферийных устройств;
- не происходит затухания сигналов.

### Недостатки:

- выход из строя центрального компьютера делает сеть полностью неработоспособной;  $\bullet$
- жесткое ограничение количества периферийных компьютеров;
- значительный расход кабеля.

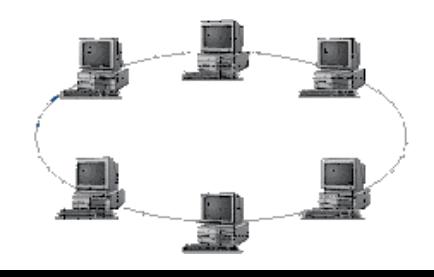

Кольцо (ring), при котором каждый компьютер передает информацию всегда только одному компьютеру, следующему в

цепочке, а получает информацию только от предыдущего в цепочке компьютера, и эта цепочка замкнута. Особенностью кольца является то, что каждый компьютер восстанавливает приходящий к нему сигнал, поэтому затухание сигнала во всем кольце не имеет никакого значения, важно только затухание между соседними компьютерами. *Достоинства:*

- легко подключить новые узлы, хотя для этого нужно приостановить работу сети;
- большое количество узлов, которое можно подключить к сети (более 1000);
- высокая устойчивость к перегрузкам.

*Недостатки:*

- выход из строя хотя бы одного компьютера нарушает работу сети;
- обрыв кабеля хотя бы в одном месте нарушает работу сети.

В отдельных случаях при конструировании сети используют комбинированную топологию. Например, **дерево** (tree)– комбинация нескольких звезд.

Каждый компьютер, который функционирует в локальной сети, должен иметь **сетевой адаптер (сетевую карту).** Функцией сетевого адаптера является передача и прием сигналов, распространяемых по кабелям связи. Кроме того, компьютер должен быть оснащен сетевой операционной системой.

При конструировании сетей используют следующие виды кабелей:

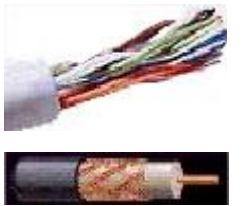

*неэкранированная витая пара.* Максимальное расстояние, на котором могут быть расположены компьютеры, соединенные этим кабелем, достигает 90 м. Скорость передачи информации - от 10 до 155 Мбит/с; *экранированная витая пара.* Скорость передачи информации - 16 Мбит/с на расстояние до 300 м.

*коаксиальный кабель.* Отличается более высокой механической прочностью, помехозащищённостью и позволяет передавать информацию на расстояние до 2000 м со скоростью 2-44 Мбит/с;

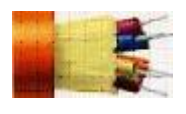

*волоконно-оптический кабель.* Идеальная передающая среда, он не подвержен действию электромагнитных полей, позволяет передавать информацию на расстояние до 10 000 м со скоростью до 10 Гбит/с.

**Понятие о глобальных сетях.** *Глобальная сеть–* это объединения компьютеров, расположенных на удаленном расстоянии, для общего использования мировых информационных ресурсов. На сегодняшний день их насчитывается в мире более 200. Из них наиболее известной и самой популярной является сеть Интернет.

В отличие от локальных сетей в глобальных сетях нет какого-либо единого центра управления. Основу сети составляют десятки и сотни тысяч компьютеров, соединенных теми или иными каналами связи. Каждый компьютер имеет уникальный идентификатор, что позволяет "проложить к нему маршрут" для доставки информации. Обычно в глобальной сети объединяются компьютеры, работающие по разным правилам (имеющие различную архитектуру, системное программное обеспечение и т.д.). Поэтому для передачи информации из одного вида сетей в другой используются шлюзы.

*Шлюзы (gateway)–* это устройства (компьютеры), служащие для объединения сетей с совершенно различными протоколами обмена.

*Протокол обмена–* это набор правил (соглашение, стандарт), определяющий принципы обмена данными между различными компьютерами в сети.

Протоколы условно делятся на базовые (более низкого уровня), отвечающие за передачу информации любого типа, и прикладные (более высокого уровня), отвечающие за функционирование специализированных служб.

Главный компьютер сети, который предоставляет доступ к общей базе данных, обеспечивает совместное использование устройств ввода-вывода и взаимодействия пользователей называется *сервером.*

Компьютер сети, который только использует сетевые ресурсы, но сам свои ресурсы в сеть не

отдает, называется клиентом (часто его еще называют рабочей станцией).

Для работы в глобальной сети пользователю необходимо иметь соответствующее аппаратное и программное обеспечение.

Программное обеспечение можно разделить на два класса:

- программы-серверы, которые размешаются на узле сети, обслуживающем компьютер пользователя:
- программы-клиенты, размещенные на компьютере пользователя и пользующиеся  $\bullet$ услугами сервера.

Глобальные сети предоставляют пользователям разнообразные услуги: электронная почта, удаленный доступ к любому компьютеру сети, поиск данных и программ и так далее.

## Задание № 14.1.

- 1. Создайте на локальном диске Z аудитории папку под именем Почта 1 (цифра в имени соответствует номеру вашего компьютера).
- 2. С помощью текстового редактора Word или WordPad создайте письмо к одногруппникам.
- 3. Сохраните данный текст в папке Почта 1 своего компьютера в файле письмо1.doc, где 1 - номер компьютера.
- 4. Откройте папку другого компьютера, например, Почта 2 и скопируйте в него файл письмо1 из своей папки Почта 1.
- 5. В своей папке Почта 1 прочитайте письма от других пользователей, например письмо2. Лопишите в них свой ответ.
- 6. Переименуйте файл письмо2 .doc в файл письмо2 ответ1.doc
- 7. Переместите файл письмо2 ответ1. doc в папку Почта 2 и удалите его из своей папки
- 8. Далее повторите п.2-4 для других компьютеров.
- 9. Прочитайте сообщения от других пользователей в своей папке и повторите для них лействия п.5-8.

### Контрольные вопросы

- 1. Укажите основное назначение компьютерной сети.
- 2. Укажите объект, который является абонентом сети.
- 3. Укажите основную характеристику каналов связи.
- 4. Что такое локальная сеть, глобальная сеть?
- 5. Что понимается под топологией локальной сети?
- 6. Какие существуют виды топологии локальной сети?
- 7. Охарактеризуйте кратко топологию «шина», «звезда», «кольцо».
- 8. Что такое протокол обмена?
- 9. Решите задачу. Максимальная скорость передачи данных в локальной сети 100 Мбит/с. Сколько страниц текста можно передать за 1 сек, если 1 страница текста содержит 50 строк и на каждой строке - 70 символов

## Лабораторная работа № 15 «Работа с антивирусной программой КАСПЕРСКОГО» Цель работы: формирование практического навыка при работе с антивирусом Касперского Теоретические сведения.

Интерфейс Касперского очень прост в обращении. В самом верху мы видим командную строку, которая включает в себя файл (начать проверку, остановить проверку, проверить путь, проверить память, очистить список отчета), вид (список отчета, дерево дисков, статистика), настройка (изменить настройки, сохранить настройки, восстановить настройки, обновить), язык, помощь. Ниже мы видим панель инструментов.

Далее - дерево каталогов, где отображается информация в компьютере. В дереве каталога выбираем объект, который необходимо проверить на наличие вируса. Два раза щелкнем левой кнопкой мыши в дереве каталогов на диске C - Program File - Ulead Systems. T.e. объект Ulead Systems находится на диске С, в Program File. Компьютер сам выделяет себе путь проверки синими кружками, а красным кружком – то, что будет проверяться на вирус (после того как необходимый объект будет выделен - один щелчок левой кнопкой мыши).

Выделяем файл Ulead Systems, который необходимо проверить на наличие вируса, затем: файл – начать проверку (или один щелчок правой кнопкой мыши по зелёному кружку в правом верхнем углу экрана).В этот момент происходит запуск сканера.

Внизу экрана в строке задач – путь проверки. Выше – прогресс бар по которому мы видим быстроту выполнения проверки. Внизу экрана справа – количество обнаруженных вирусов, количество проверенных файлов.

Теперь откройте Вид – Статистика. Здесь видим количество исцелённых файлов. Если программа не может вылечить файл, то предлагается удалить его. Если у вас имеется, например, системный файл, а в нем имеется вирус, но вам необходим этот файл и удалять его не хотите (есть возможность вылечить с помощью другой программы), то его возможно переименовать. Если программа "сомневается" в наличии вируса, а вы уверены, что это не вирус, то задаете команду проигнорировать. Наиболее часто это встречается в игровых программах.

Если вирус обнаружен, то в таблице записывается объект, в котором обнаружен вирус, путь к нему, статус вируса (его имя, например: "троянский конь"), действие, произведённое над вирусом (исцелено, удалено, и т. д.).

**Задание 15.1.** Выполните проверку диска С.

**Задание 15.2.** Проверить на наличие вирусов один из документов на диске С. Необходимо написать:

- 1. Путь проверки, обозначенный программой.
- 2. Количество обнаруженных вирусов, количество проверенных файлов

#### **Контрольные вопросы:**

- 1. Что необходимо сделать перед запуском проверки с проверяемым объектом?
- 2. Какую команду необходимо выбрать в случае, если программа не может вылечить объект и предлагает вам удалить его, но этот объект вам необходим (его можно вылечить другой программой)?
- 3. Какую команду необходимо выбрать в случае, если программа "сомневается" в наличии вируса, а вы уверены, что это не вирус?
- 4. Чем для вируса является статус?

### **Лабораторная работа № 16 «Работа с MS PUBLISHER 2007».**

**Цель работы**: изучение информационной технологии работы с MS Publisher.

#### **Теоретические сведения.**

Microsoft Office Publisher содержит готовые публикации буклетов, которые создаются специально с целью предоставления необходимой информации. Начав работу с готового макета публикации, можно:

- использовать для буклета публикацию с готовым профессиональным макетом;
- изменить формат буклета одним нажатием кнопки, переходя от 3-панельного буклета к 4 панельному;
- включать уже готовые адреса и бланк заказа, а также бланк для ответов или подписки;
- выполнить все реквизиты организации в едином стиле за счет использования во всех публикациях одних и тех же шрифтовой схемы, цветовой схемы и набора деловых сведений.

**Задание 16.1**. Выбор макета буклета.

#### **Ход работы:**

- 1. Запустите приложение Publisher.
- 2. В списке **Типы публикаций** выберите **Буклеты**.
- 3. В каталоге **Буклеты** выберите предпочтительный макет.
- 4. В группе **Цветовая схема** выберите нужную цветовую схему.
- 5. В группе **Шрифтовая схема** выберите нужную шрифтовую схему.
- 6. В группе **Деловые данные** выберите нужный набор деловых сведений или создайте новый.
- 7. В разделе **Размер страницы** выберите **3-панельный** или **4-панельный**.
- 8. Установите или снимите флажок **Включить адрес заказчика**, в зависимости от того, планируется ли рассылать буклет клиентам. Если выбран этот параметр, Publisher вставляет поле адреса, поле обратного адреса и поле для названия организации на одной из панелей.
- 9. В группе **Форма** выберите тип бланка для ответов или выберите **Отсутствует**.
- 10. Нажмите кнопку **Создать**.

**Задание 16.2.** Изменение параметров буклета

### **Ход работы:**

- **1.** Нажмите кнопку **Изменить шаблон** в области задач **Форматирование публикации**, а затем измените параметры в диалоговом окне **Изменение шаблона**.
- **2.** При переходе от 4-панельного буклета к 3-панельному в области задач **Лишнее содержимое** появляется дополнительное содержимое.
- **3.** Чтобы использовать другой набор деловых сведений, выберите пункт **Деловые данные** в меню **Правка**, а затем выберите необходимый набор.

**Задание 16.3.** Измените размер текста в поле.

**Задание 16.4.** Замените рисунок-заполнителя.

**Задание 16.5.** Создание визитной карточки.

Перед началом создания макета визитной карточки следует выбрать метод печати например, если планируется печать в типографии, печать плашечных цветов или печать триадных цветов — чтобы заранее учесть все связанные с печатью проблемы, которые могут повлиять на создание макета. Созданные в Publisher визитные карточки можно напечатать на настольном принтере либо передать в типографию, в зависимости требований.

Если необходимо обеспечить точное соответствие определенному цвету, напечатать большое количество экземпляров, либо создать точное выравнивание или сгибы, возможно, потребуется передать макет в типографию. Типографии оснащены сложным оборудованием и предоставляют выбор различных типов бумаги, красок, лаковых красок и другие возможности.

С помощью настольного принтера также можно достичь хороших результатов. Использование настольного принтера позволяет в любой момент изменить визитные карточки в соответствии с требованиями. Большинство магазинов канцелярских товаров предлагает большой ассортимент заготовок для визиток различных цветов и типов специальной бумаги.

Независимо от того, как будут печататься визитные карточки, следует помнить, что они должны включать в себя приведенные ниже основные элементы:

- название и эмблему компании
- имя и должность
- почтовый адрес, номер телефона и факса
- адрес электронной почты
- адрес веб-узла (URL)

### **Контрольные вопросы:**

- **1.** Перечислите возможности MS Publisher 2007.
- **2.** Как произвести выбор макета будущей публикации?
- **3.** Можно ли изменить макет?

## **Лабораторная работа № 17 «Выполнение расчётов с использованием электронных таблиц MS EXSEL».**

**Цель работы** Изучение информационной технологии организации расчётов в таблицах MS Excel.

**Задание 17.1.** Создать таблицу подсчёта котировок курса доллара.

Исходные данные представлены на рис.6.1.

### **Ход работы**

1. Запустите редактор электронных таблиц Microsoft Excel (при стандартной установке MS Office выполните *Пуск/Программы/ MS EXCEL)* и создайте новую электронную книгу *(Файл/Создать).* При стандартной настройке откроются панели инструментов *Стандартная* и *Форматирование.* Если этого не произошло, произведите настройку *(Сервис/Настройка/Панели инструментов).*

2. Изучите назначение кнопок панелей инструментов программы Microsoft Excel («Стандартная» и «Форматирование»),подводя к ним курсор. Обратите внимание, что ряд кнопок аналогичны кнопкам программы MS Word и выполняют те же функции *(Создать, Открыть, Сохранить, Печать* и др.)

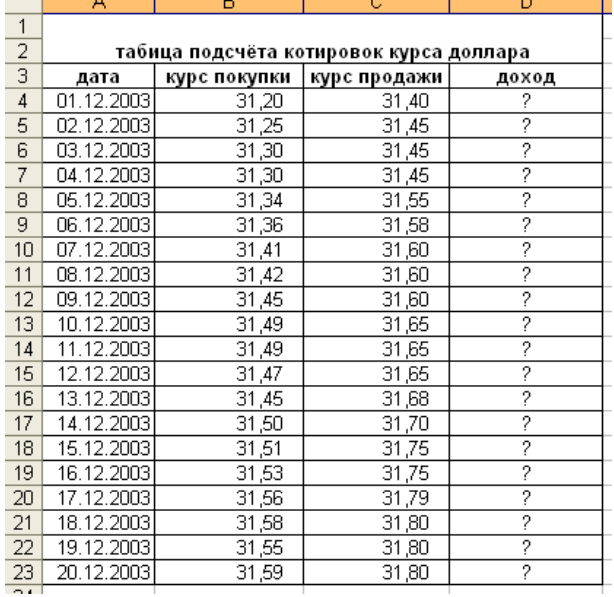

3. Установите курсор на ячейку А1. Введите заголовок таблицы «Таблица подсчета котировок курса доллара».

4. Для оформления шапки таблицы выделите третью строку (нажатием на номер строки), задайте перенос по словам командой *Формат/Ячейки*/вкладка *Выравнивание/Переносить по словам,* выберите горизонтальное и вертикальное выравнивание — «по. центру» (рис.17. 2).

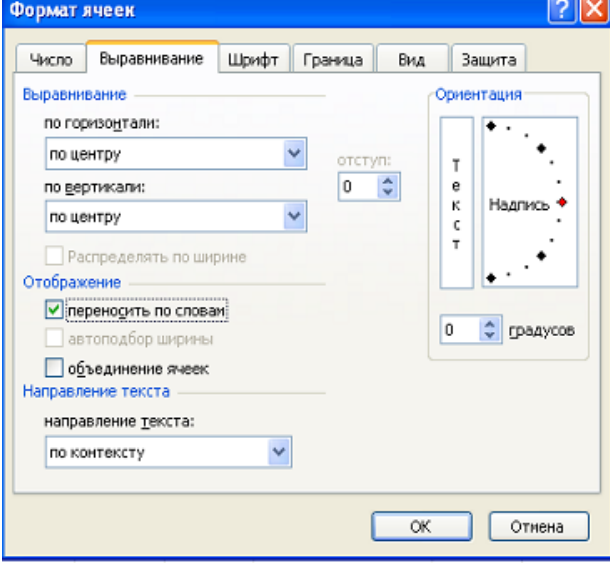

Рис. 17.2

5. В ячейках третьей строки, начиная с ячейки A3, введите названия столбцов таблицы — «Дата», «Курс покупки», «Курс продажи», «Доход». Изменение ширины столбцов производите из главного меню командами *Формат/ Столбец/Ширина* или перемещением мышью в строке имен столбцов (А, В, С и т.д.).

6. Заполните таблицу исходными данными согласно заданию 17. 1.

**Краткая справка**. Для ввода ряда значений даты наберите первую дату 01.12.03 и

произведите автокопирование до даты 20.12.03 (прихватите левой кнопкой мыши за маркер автозаполнения, расположенный в правом нижнем углу ячейки, и протащите его вниз).

7. Произведите форматирование значений курсов покупки и продажи. Для этого выделите блок данных, начиная с верхнего левого угла блока (с ячейки В4) до правого нижнего (до ячейки С23); откройте окно *Формат ячеек* командой *Формат/Ячейки*/вкладка *Число* и установите формат *Денежный,* обозначение валюты — «нет». Число десятичных знаков задайте равное 2 (рис.17.3).

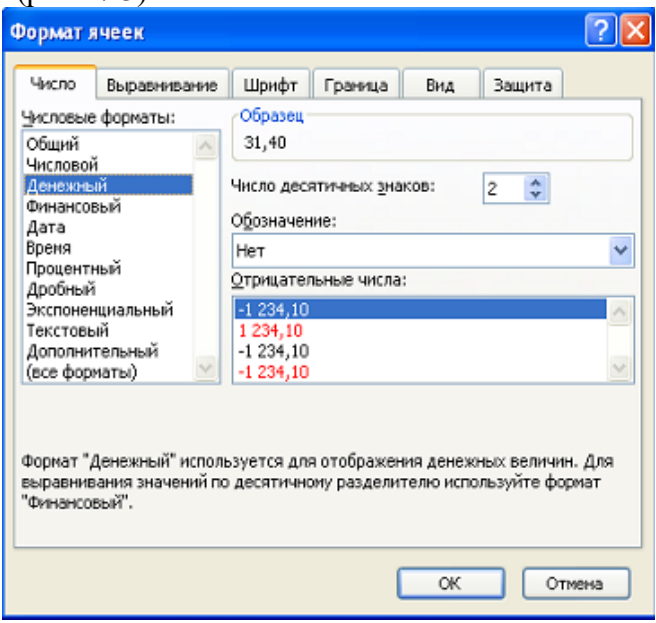

Рис. 17.3

**Краткая справка**. Первоначально выделяется блок ячеек *—* объект действий, а затем выбирается команда меню на исполнение.

Для выделения блока несмежных ячеек необходимо предварительно нажать и держать клавишу [Ctrl] во время выделения необходимых областей.

Задание переноса по словам при форматировании ячеек Задание формат чисел.

8. Произведите расчеты в графе «Доход» по формуле *Доход = Курс продажи* - *Курс покупки,* в ячейке D4 наберите формулу = *С4-В4* (в адресах ячеек используются буквы латинского алфавита).Введите расчетную формулу в ячейку D4, далее произведите автокопирование формулы.

**Краткая справка.** Для автокопирования формулы выполните следующие действия: подведите курсор к маркеру автозаполнения, расположенному в правом нижнем углу ячейки; когда курсор примет вид черного крестика, нажмите левую кнопку мыши и протяните формулу вниз по ячейкам. Можно произвести автокопирование двойным щелчком мыши по маркеру автозаполнения, если в соседней левой графе нет незаполненных данными ячеек.

9. Для ячеек с результатом расчетов задайте формат *Финансовый (Формат/Ячейки/вкладка Число/формат Финансовый,* обозначение признака валюты — «р.» рубли, число десятичных знаков задайте равное 2).

10. Произведите обрамление таблицы. Для этого выделите блок ячеек таблицы, начиная от верхнего левого или от нижнего правого угла таблицы и нажмите кнопку на панели инструментов. В раскрывшемся списке выберите  $\boxed{\boxplus}$ 

11. Выделив ячейки с результатами расчетов, выполните заливку светло-сиреневым цветом *(Формат/ Ячейки/вкладка Вид)* (рис.17. 4).

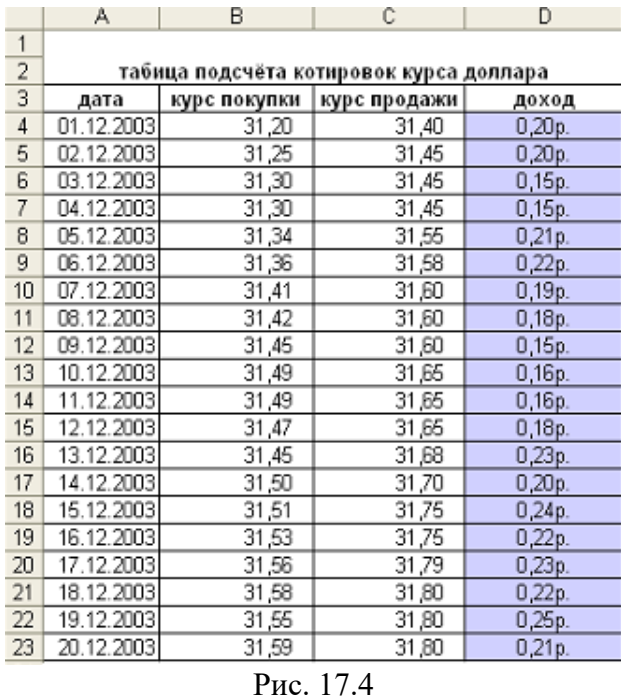

12. Проведите форматирование заголовка таблицы. Для этого выделите интервал ячеек от А1 до D1, объедините их кнопкой панели инструментов *Объединить и поместить в центре*  или командой меню *(Формат/Ячейки/*'вкладка *Выравнивание/*'отображение – *Объединение ячеек*). Задайте начертание шрифта – полужирное, цвет – по вашему усмотрению.

13. Переименуйте ярлычок *Лист I,* присвоив ему имя «Курс доллара». Для этого дважды щелкните мышью по ярлычку и наберите новое имя. Можно воспользоваться командой *Переименовать* контекстного меню ярлычка, вызываемого правой кнопкой мыши.

#### **Задание 17. 2. Создать таблицу расчета суммарной выручки.**

Исходные данные представлены на рис.17.6.

|                | $\forall$                | U           | ◡           | U           | ட             |
|----------------|--------------------------|-------------|-------------|-------------|---------------|
| $\mathbf{1}$   |                          |             |             |             |               |
| $\overline{2}$ | расчёт суммарной выручки |             |             |             |               |
|                |                          |             |             |             |               |
| 3              | дата                     | отделение 1 | отделение 2 | отделение 3 | всего за день |
| 4              | 1 май, 2004 г.           | 1 245,22    | 1 345,26    | 1445,30     | 2             |
| 5              | 2 май, 2004 г.           | 4576,36     | 4 326,97    | 4 075,58    | 2             |
| 6              | 3 май, 2004 г.           | 2 569,34    | 88,80E 7    | 6 705,86    | 2             |
| 7              | 4 май, 2004 г.           | 1547,85     | 4 628,74    | 7 709,63    | 2             |
| 8              | 5 май, 2004 г.           | 3 2 5 4 1 1 | 1 948,80    | 6 128 41    | 2             |
| 9              | Б май, 2004 г.           | 16818,23    | 1 245,85    | 4 547 19    | 2             |
|                | 10 7 май, 2004 г.        | 3 4 2 5, 61 | 4 685,21    | 2 965,97    | 2             |
|                | 11 В май, 2004 г.        | 921,02      | 8 124,57    | 1 384,75    | 2             |
|                | 12 9 май, 2004 г.        | 1057,85     | 11 563,93   | 6 928 24    | 2             |
|                | 13 10 май, 2004 г.       | 1 617,33    | 4 592,84    | 6 4 58 12   | 2             |
|                | 14   11 май, 2004 г.     | 12 457,50   | 7 592,63    | 6 459 99    | 2             |
|                | 15   12 май, 2004 г.     | 1718,02     | 4 758,55    | 3784,12     | 2             |
|                | 16 13 май, 2004 г.       | 3 462,85    | 5 281,45    | 1 108,25    | 2             |
|                | 17   14 май, 2004 г.     | 7 295,84    | 3 495,74    | 3 475,25    | 2             |
|                | 18   15 май, 2004 г.     | 8 285,20    | 710,03      | 6 185 24    | 2             |
|                | 19   16 май, 2004 г.     | 6 161 05    | 2845,22     | 9 675,25    | 2             |
|                | 20   17 май, 2004 г.     | 9 425,85    | 1 675,85    | 2 456,50    | 2             |
| 21             | 18 май, 2004 г.          | 9564,22     | 6 425,85    | 3 287,48    | 2             |
|                | 22 19 май, 2004 г.       | 2 9 27, 35  | 1 237,25    | 4 3 2 5 18  | ?             |
| 23             | 20 май, 2004 г.          | 6 127,41    | 4 352,88    | 2 643,97    | 2             |
| 24             | итого:                   | 2           | 2           | 2           | 2             |
|                |                          |             |             |             |               |

Рис. 17.6 **Ход работы**:

1. Перейдите на *Лист 2,* щелкнув мышью по ярлыку *Лист* 2, при этом откроется новый пустой лист электронной книги.

2. На *Листе 2* создайте таблицу расчета суммарной выручки по образцу. В ячейке А4 задайте формат даты, как на рис.6 *(Формат/Ячейки/вкладка Число/ЧИСЛОВОЙ* формат *Дата,* выберите тип даты с записью месяца в виде текста — «1 Май, 2004 г.»). Далее скопируйте дату вниз по столбцу автокопированием.

3. Наберите в ячейке ВЗ слова «Подразделение 1» и скопируйте их направо в ячейки СЗ и D3.

4. Выделите область ячеек В4:Е24 и задайте денежный формат с двумя знаками после запятой. Введите числовые данные.

5. Произведите расчеты в колонке «Е».

Формула для расчета

*Всего за день = Отделение 1* + *Отделение 2 + Отделение 3,* в ячейке Е4 наберите формулу *= В4 + С4 + D4.* Скопируйте формулу на всю колонку таблицы. Помните, что расчетные формулы вводятся только в верхнюю ячейку столбца, а далее они копируются вниз по колонке.

6. В ячейке В24 выполните расчет суммы значений данных колонки «В» (сумма по столбцу «Подразделение 1»). Для выполнения суммирования большого количества данных удобно

пользоваться кнопкой *Автосуммирование* на панели инструментов. Для этого установите

курсор в ячейку В24 и выполните двойной щелчок левой кнопкой мыши по кнопке  $\Sigma$ . Произойдет сложение данных колонки «В».

7. Скопируйте формулу из ячейки В24 в ячейки С24 и D24 автоколированием с помощью маркера автозаполнения.

8. Задайте линии вокруг таблицы и проведите форматирование созданной таблицы и заголовка.

9. Переименуйте ярлычок *Лист 2,* присвоив ему имя «Выручка». Для этого дважды щелкните мышью по ярлычку и наберите новое имя. Можно воспользоваться командой *Переименовать* контекстного меню ярлычка, вызываемого правой кнопкой мыши.

**10.**В результате работы имеем электронную книгу с двумя таблицами на двух листах. Сохраните созданную электронную книгу в своей папке с именем «Расчеты».

#### **Задание 17.3. Заполнить таблицу, произвести расчеты и форматирование таблицы.**

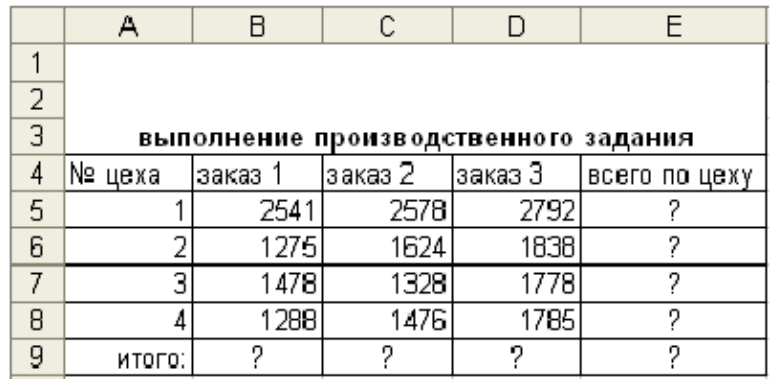

#### Формулы для расчета:

*Всего по цеху* = *Заказ №1 + Заказ №2 + Заказ №3; Всего = сумма значений по каждой колонке.*

**Краткая справка**. Для выполнения автосуммы удобно пользоваться кнопкой *Автосуммирование* на панели инструментов или функцией СУММ. В качестве первого числа выделите группу ячеек с данными для расчета суммы.

**Задание 17. 4**. **Заполнить таблицу, произвести расчеты и форматирование таблицы** 

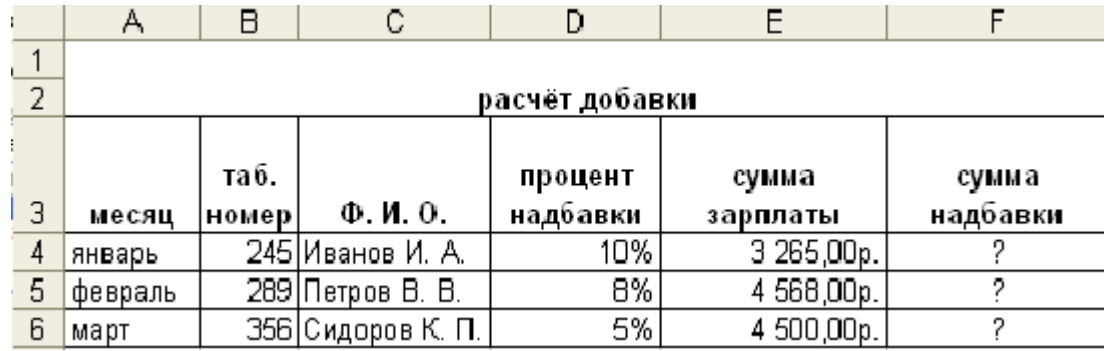

**Краткая справка**. Добавление листов электронной книги производится командой *Вставка/Лист.*

Формулы для расчета:

*Сумма надбавки = Процент надбавки \* Сумма зарплаты.* 

**Примечание**. В колонке «Процент надбавки» установите процентный формат чисел.

**Задание 17.5**.**Создайте комплекс таблиц расчета заработной платы за квартал** 

#### **аналогично заданию( см.образец)**

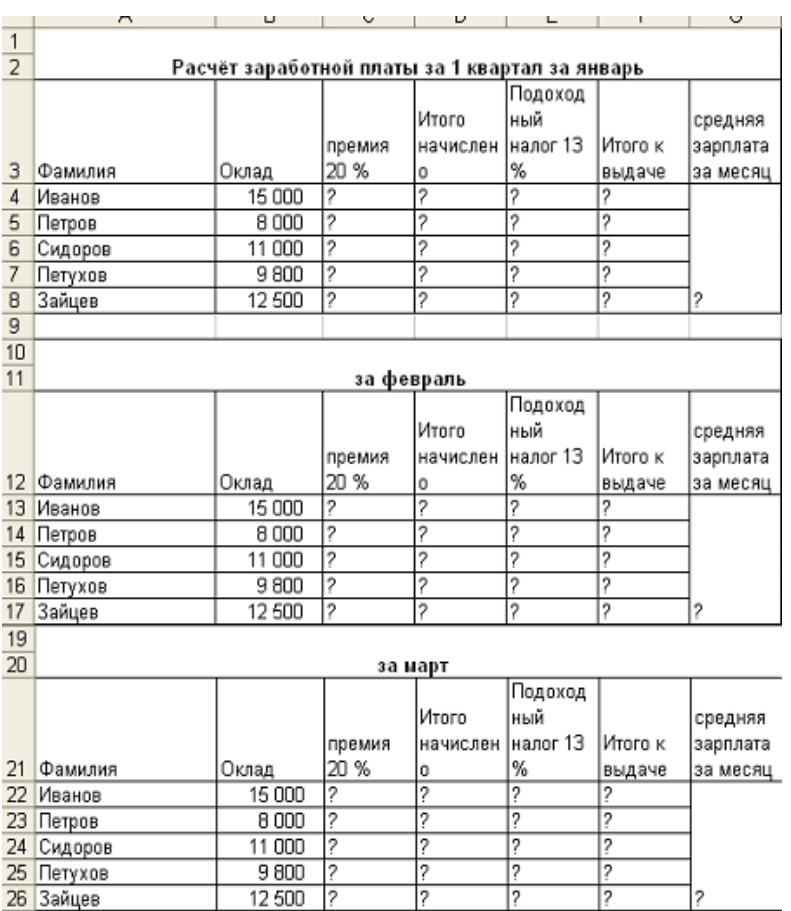

#### Образец задания.

создайте таблицы расчета за февраль и март, изменяя формулы расчета премии:

**в** январе =  $20\%$ ;

в феврале = 27%;

**в** марте = 35%.

Рассчитайте среднее значение зарплаты за каждый месяц.

Проведите форматирование средних значений, шрифт — курсив 12 пт., желтая заливка ячейки.

Проведите форматирование заголовка — объединить ячейки и разместить по центру таблицы, шрифт — полужирный курсив 14 пт. зеленого цвета.

Постройте гистограмму заработной платы сотрудников за март.

Создайте новую таблицу и рассчитайте квартальную зарплату каждого сотрудника как сумму ежемесячных зарплат.

Применяя функции МАКС и МИН, выделите сотрудников с максимальной и минимальной квартальной заработной платой.

Проведите условное форматирование таблицы расчета зарплаты за февраль:

премия (27 %) меньше 3000 р.-синим цветом;

премия **(27** %) больше 3000 р. — малиновым цветом.

Проведите сортировку окладов сотрудников за февраль в порядке возрастания.

Постройте круговую диаграмму квартальной заработной платы сотрудников.

**Задание 17.6. Создать таблицу анализа результатов опроса. Произвести все расчеты по заданию. Построить круговую диаграмму числа опрошенных в возрасте свыше 41 года по видам увлечений.**

Исходные данные представлены на образце задания. таблицу создать на новом листе рабочей книги.

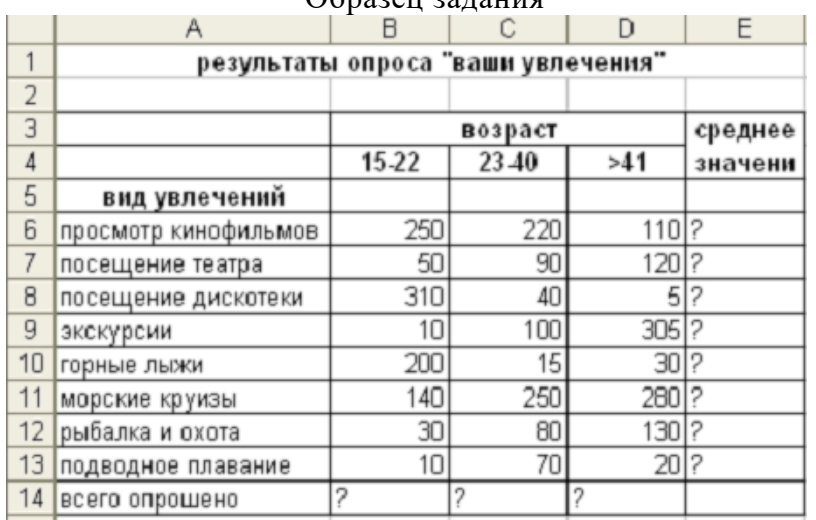

## Образец задания

#### **Контрольные вопросы:**

- 1. Дайте определение электронной таблице.
- 2. Как выполняется автокопирование?
- 3. При помощи какой команды происходит переименование Листа?
- 4. при помощи какой команды происходит поворот текста в ячейке?

#### **Лабораторная работа № 18 «Работа с базой данных. Формирование запросов и отчётов.»**

**Цель работы:** изучение информационной технологии создания таблиц и пользовательских форм для ввода данных в СУБД Access.

**Задание 18.1.** С помощью мастера создания таблиц по образцу создать таблицу «Студенты». В качестве образца использовать таблицу «Студенты».

## **Ход работы:**

- 1. Запустите программу СУБД Microsoft Access.
- 2. Выберите команду *Файл/ Создать*. На экране откроется окно диалога *Создание*, содержащее две вкладки – *Общие* и *Базы данных*.

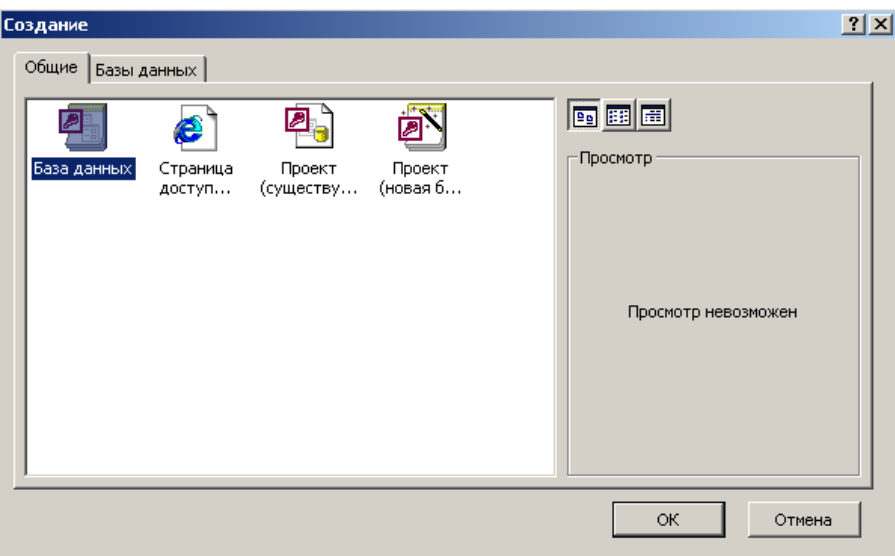

Рис. 18.1 Окно диалога *Создание*

Вкладка *Общие* предназначена для создания новой пустой базы данных.

Вкладка Базы данных позволяет создать базу данных с помощью мастера и выбрать образец, содержащий большинство необходимых по определенной тематике объектов базы данных.

3. Перейдите на вкладку Общие и нажмите кнопку ОК в нижней части окна диалога. На экране откроется окно диалога Файл новой базы данных.

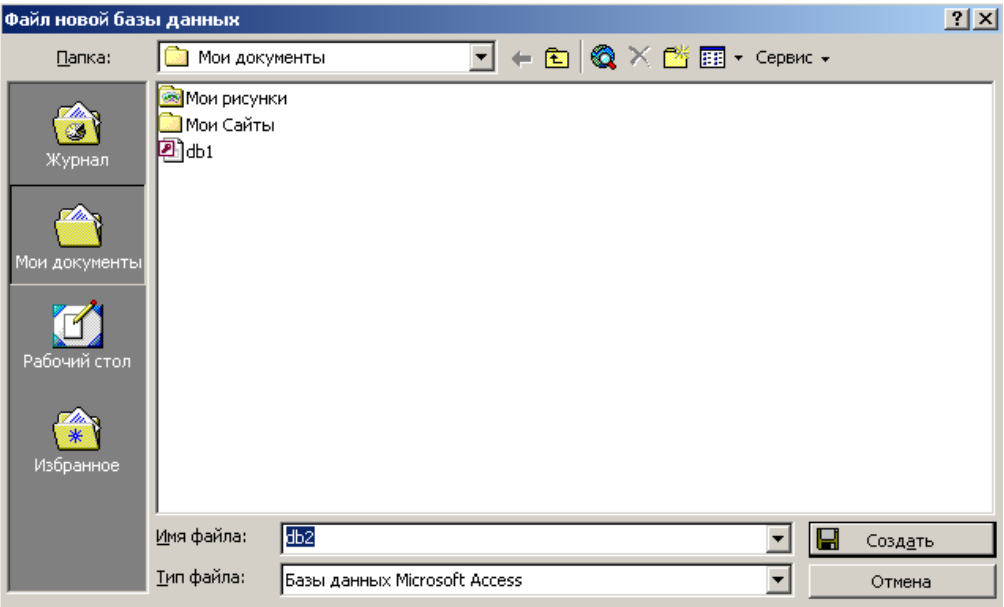

Рис. 18.2. Окно диалога Файл новой базы данных

- 4. Из раскрывшегося списка «Папка» выберите папку «Мои документы», в которой вы будете хранить базу данных, а в поле *Имя файла* введите имя базы данных «Пустая база данных».
- 5. После ввода имени создаваемой базы данных нажмите кнопку *Создать*. На экране откроется окно *Базы данных*.

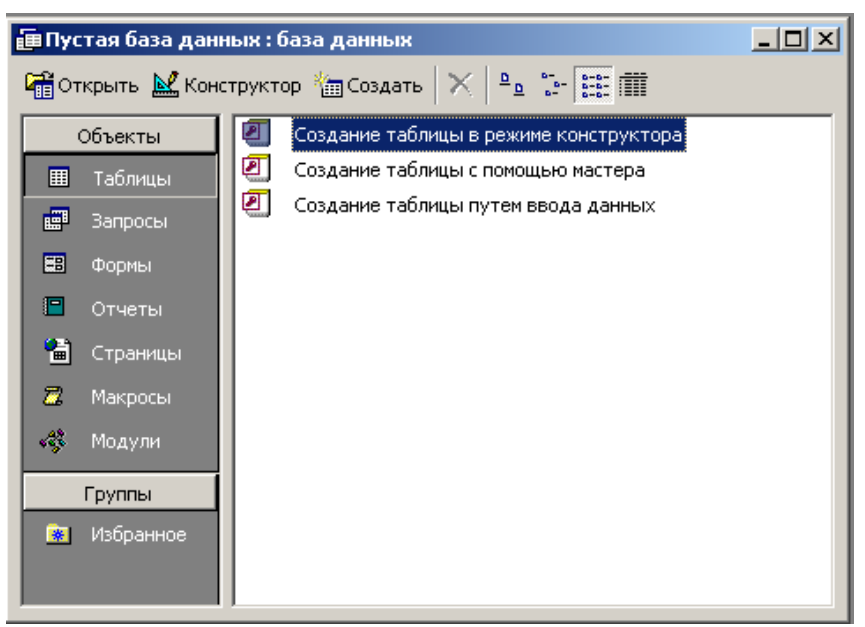

Рис. 18.3. Окно новой базы данных

- 6. В окне базы данных выберите в качестве объекта «Таблицы». Создайте таблицу с помощью мастера.
- *7.* В открывшемся диалоговом окне *Создание* таблиц в качестве образца таблицы выберите «Студенты». Из образцов полей выберите поля в указанной последовательности: *Имя, Отчество, Фамилия, Адрес, Номер телефона, Специализация.* Нажмите кнопку *Далее*.

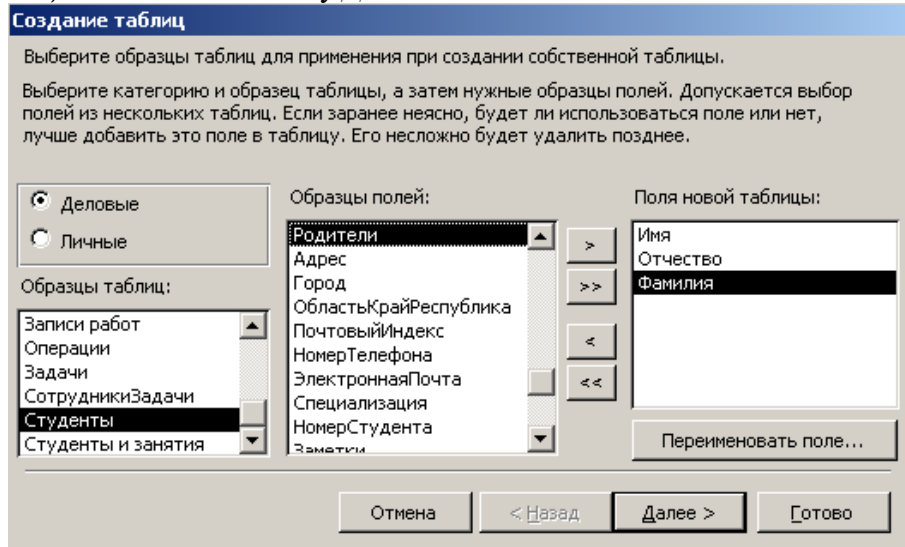

Рис. 18.4. Выбор поле из образца таблицы «Студенты»

- *8.* Задайте имя таблицы «Студенты». Переключатель установите в положение «Автоматическое определение ключа в Microsoft Access». Нажмите кнопку *Далее*. В следующем окне *Мастер* в «Дальнейших действиях после создания таблицы» выберите *Непосредственный ввод данных в таблицу*. Нажмите кнопку *Готово*.
- *9.* Мастер автоматически создаст ключевое поле, при этом будет создано новое поле *Код студента* с типом данных «счетчик». Откройте таблицу «Студенты» и в *Конструкторе* (*Вид/ Конструктор*) и убедитесь, что слева от имени поля «Код» появился значок ключа – отметка ключевого поля.
- *10.* Перейдите в режим таблицы (*Вид/ Режим таблицы*). Перенесите поле *Фамилия* левее поля *Имя*. Для перемещения поля выделите его щелчком мыши по назначению и мышью за название перетащите поле на новое место.
- *11.* Введите в таблицу «студенты» восемь записей по образцу.
- *12.* Сохраните таблицу.
| 图 Студенты: таблица |           |            |         |               |                      |         |               |  |  |  |  |
|---------------------|-----------|------------|---------|---------------|----------------------|---------|---------------|--|--|--|--|
|                     | Код_Ст    | Фанилия    | Иця     | Отчество      | <b>Адрес</b>         | Телефон | Специализация |  |  |  |  |
|                     |           | Петров     | Дмитрий | Валерьевич    | Тополина 9-10        | 755665  | Сварщик       |  |  |  |  |
|                     |           | 2  Иванов- | Сергей  | Олегович      | Ворошилова 11-120    | 301296  | Сварщик       |  |  |  |  |
|                     |           | 3 Сидоров. | Иван    | Сергеевич     | 70 лет Октября 3-14  | 799663  | Сварщик       |  |  |  |  |
|                     |           | 4 Попов    | Роман   | Андреевич     | Тополина 2-19        | 761228  | Сварщик       |  |  |  |  |
|                     |           | 5 Андреев  | Павел   | Романович     | Степана Разина 6-26. | 300560  | Сварщик       |  |  |  |  |
|                     |           | 6 Ермолаев | Евгений | Александрович | 70 лет Октября 8-35  | 323323  | Сварщик       |  |  |  |  |
|                     |           | 7 Ceprees  | Андрей  | Петрович      | Ворошилова 19-155    | 766696  | Сварщик       |  |  |  |  |
|                     |           | 8 Орлов    | Дмитрий | Сергеевич     | Льва Яшина           | 799889  | Сварщик       |  |  |  |  |
|                     | ∑четчик). |            |         |               |                      |         |               |  |  |  |  |

Рис. 18.5. Таблица «Студенты»

**Задание 18.2.** В той же базе данных создать таблицу «Студенты и задания» в режиме таблицы. **Ход работы:**

1. Выберите команду *Создание таблицы путем ввода данных* или нажмите кнопку *Создать/ Режим таблицы*.

| ∥ ⊞ Таблица1 : таблица |                  |  |  |  |                                         |  |  |  |  |  |  |
|------------------------|------------------|--|--|--|-----------------------------------------|--|--|--|--|--|--|
| Фанилия                | Описание задания |  |  |  | Полеб                                   |  |  |  |  |  |  |
|                        |                  |  |  |  |                                         |  |  |  |  |  |  |
|                        |                  |  |  |  |                                         |  |  |  |  |  |  |
|                        |                  |  |  |  |                                         |  |  |  |  |  |  |
|                        |                  |  |  |  |                                         |  |  |  |  |  |  |
|                        |                  |  |  |  |                                         |  |  |  |  |  |  |
|                        |                  |  |  |  |                                         |  |  |  |  |  |  |
|                        |                  |  |  |  |                                         |  |  |  |  |  |  |
|                        |                  |  |  |  | Начальная дата Конечная дата Примечение |  |  |  |  |  |  |

Рис. 18.6. Вид таблицы, созданной в режиме *Таблица*

- *2.* Переименуйте поля таблицы, присвоив им имена: *Фамилия, Описание задания, Начальная дата, Конечная дата, Примечания.* Для изменения имени поля сделайте двойной щелчок по названию поля и введите новое имя.
- 3. Сохраните таблицу с именем «Студенты и задания».
- 4. При сохранении программа спросит вас, надо ли создавать ключевое поле, при этом будет создано новое поле *Код* с типом данных «Счетчик». Откройте таблицу в *Конструкторе* и убедитесь, что слева от имени поля «Код» появился значок ключа.
- 5. скопируйте фамилии студентов из таблицы «Студенты» в таблицу «Студенты и задания». Для копирования перейдите в таблицу «Студенты», выделите поле *Фамилия* и выполните команду *Правка/ Копировать*, при этом фамилии будут записаны в буфер памяти. После этого откройте таблицу «Студенты и задания», выделите поле *Фамилия* и выполните команду *Правка/ Вставить*.
- 6. Перейдите в режим *Конструктор* (*Вид/ Конструктор*).

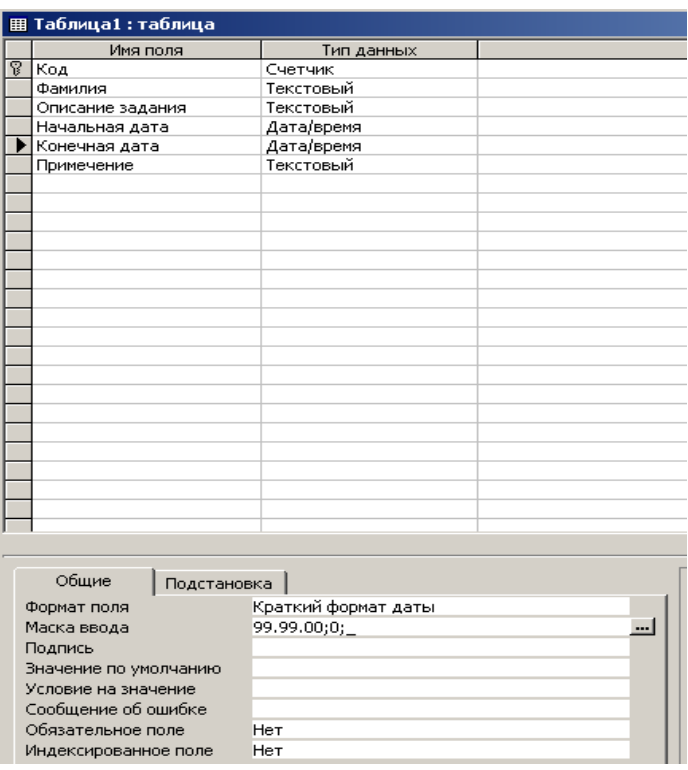

Рис. 18.7. Задание типа данных – *Дата/ Время*

Установите для полей *Начальная дата* и *Конечная дата* тип данных – «Дата/ Время», формат поля – *Краткий формат даты*, маску ввода – *Краткий формат даты*.

7. Введите данные в таблицу «Студенты и задания» по образцу.

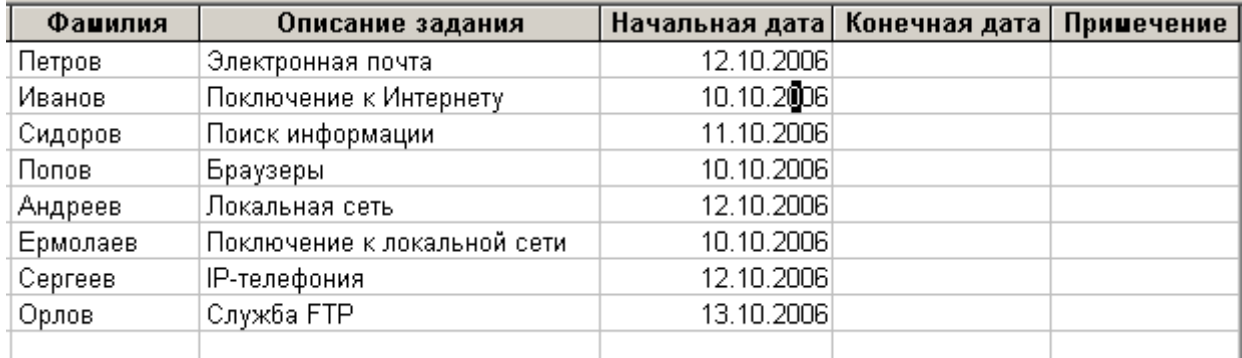

Рис. 18.8. Конечный вид таблицы «Студенты и задания»

### **Дополнительные задания.**

**Задание 18.3.** В базе данных «контакты» ввести пять произвольных записей в таблицу «Контакты», используя форму «Контакты».

**Задание 18.4.** В базе данных «Заказы на работу» ввести пять произвольных записей в таблицу «Сотрудники», используя форму «Сотрудники».

### **Контрольные вопросы:**

- 1. Дайте определение СУБД.
- 2. Назовите основные объекты СУБД MS Access.
- 3. С помощью чего можно создать таблицу в MS Access?

# **Лабораторная работа №19 «Создание презентаций средствами POWER POINT.»**

**Цель работы**: Изучение информационной технологии разработки презентаций, создания эффектов и демонстрации презентации в MS Power Point.

Создание презентации можно производить двумя способами – вручную (без использования заготовок) и с помощью мастера автосодержания.

Процесс подготовки презентации разбиваем на три этапа: непосредственная разработка

презентации (оформление каждого слайда); подготовка раздаточного материала и демонстрация презентации.

# **Этапы создания презентации.**

- 1. Сформулировать тему будущей презентации ИЗУЧЕНИЕ ПРОГРАММЫ MICROSOFT OFFICE.
- 2. Определить количество слайдов 7
- 3. Разработать структуру слайдов:

1 – й слайд – титульный лист;

2,3,4,5 – й слайды посвящены программам MS WORD, MS EXCEL, MS ACCESS, MS POWER POINT;

6 – й слайд – структурная схема информационного обмена при создании презентации;

7 – й слайд – резюме.

**Задание 19.1.** Создание титульного слайда презентации.

# **Ход работы:**

- 1. Запустите программу Power Point. В открывшемся окне программы Power Point в группе полей выбора - Создать презентацию.
- 2. Выберите тип слайда титульный слайд (рис. 19.1)
- 3. Выберите цветовое оформление слайдов, дав команду *Формат – Оформление слайда* (рис.19.2)

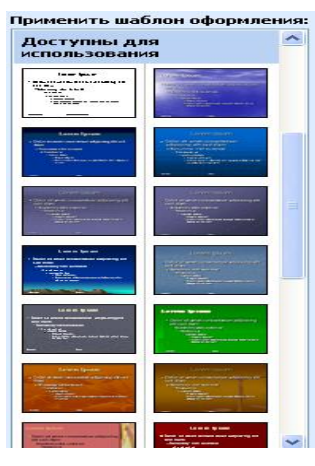

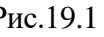

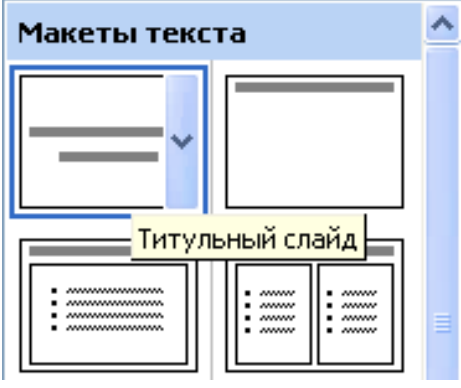

Рис.19.1 рис.19.2

- 4. Введите с клавиатуры текст заголовка **MICROSOFT OFFICE,** и текст подзаголовка – **Краткая характеристика изученных программ.**
- 5. Выполните команду *Показ слайдов – Эффекты анимации*.
- 6. Выберите эффект (любой)
- 7. В меню *Показ Слайдов* выберите команду *Смена Слайдов*.
- 8. В раскрывшемся списке эффектов перехода просмотрите возможные варианты. После выбора всех параметров нажмите *Применить ко всем слайдам*.
- 9. Для включения в слайд номера слайда выполните команду *Вставка – Номер слайда*. Дайте согласие на переход к колонтитулу и в открывшемся окне *Колонтитулы* поставьте галочку в окошке *Номер слайда*.
- 10. Для включения в слайд даты/времени в этом же окне *Колонтитулы* отметьте мышью *Автодабовление* и *Дата/Время*
- 11. Нажмите кнопку *Применить ко всем*.

**Задание 19.2.** Создание второго слайда презентации – текста со списком.

# **Ход работы.**

1. Выполните команду *Вставка – Создать слайд (или Новый слайд)*.

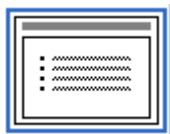

- 2. Выберите тип слайда -
- 3. Введите заголовок слайда **ТЕКСТОВЫЙ РЕДАКТОР MS WORD.**
- 4. В нижнюю рамку введите текст

### *Образец текста.*

Текстовый редактор позволяет:

- Создавать текстовые документы;
- Форматировать текст и оформлять абзацы документов;
- Вводить колонтитулы в документ;
- Создавать и оформлять таблицы;
- Оформлять списки текстовых документах;
- Представлять текст в виде нескольких колонок;
- Вставлять в документ рисунки;
- Готовить документ к печати.
- 5. Настройте эффекты анимации.
- 6. Готовый слайд будет имеет вид, как на рис.19.3

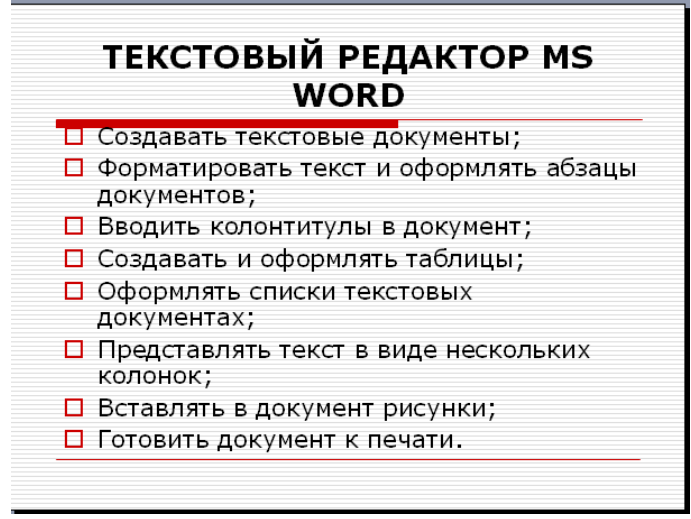

Рис.19.3

**Задание 19.3.** Создание третьего слайда презентации – текст в две колонки. **Ход работы.**

1. Выполните команду *Вставка – Создать слайд (или Новый слайд).*

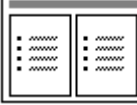

- 2. Выберите тип слайда -
- 3. Введите заголовок слайда **ТАБЛИЧНЫЙ ПРЦЕССОР MS EXCEL.**
- 4. Введите содержание в колонки.

### *Образец текста.*

Возможности табличного процессора:Ввод данных в ячейки;

- Автозаполнение ячеек;
- Организация расчётов;
- Построение и форматирование диаграмм;
- Использование функций в расчётах;
- Применение относительной и абсолютной погрешности;
- Сортировка данных;
- Фильтрация данных и условное форматирование 5. Настройте эффекты анимации
	- 6. Готовый слайд будет имеет вид, как на рис.19.4

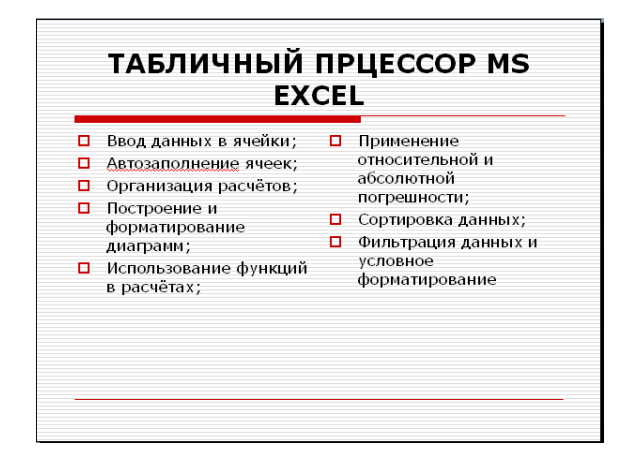

Рис. 19.4.

**Задание 19.4**. Создание четвёртого слайда презентации – текста с таблицей.

# **Ход работы.**

1. Выполните команду *Вставка – Создать слайд (или Новый слайд)*

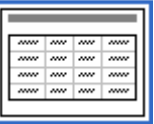

- 2. Выберите тип слайда -
- 3. Введите заголовок слайда **СУБД MS ACCESS**.
- 4. В нижней рамке выполните двойной щелчок появится окно задания параметров таблицы данных. Задайте количество столбцов – 2, строк – 5.
- 5. Введите текст.

# *Образец текста.*

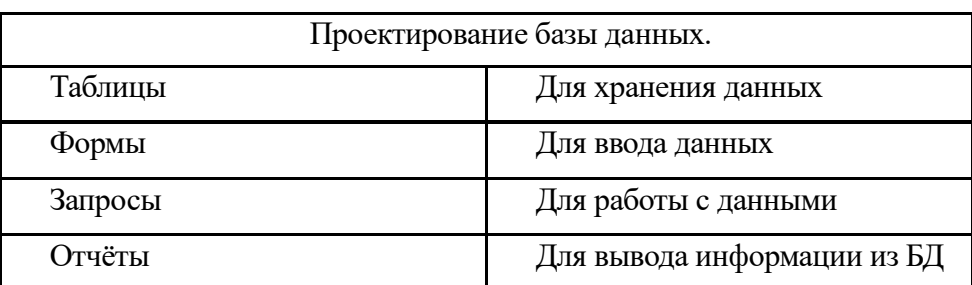

- 6. Настройте эффекты анимации
- 7. Готовый слайд будет имеет вид, как на рис.19.5.

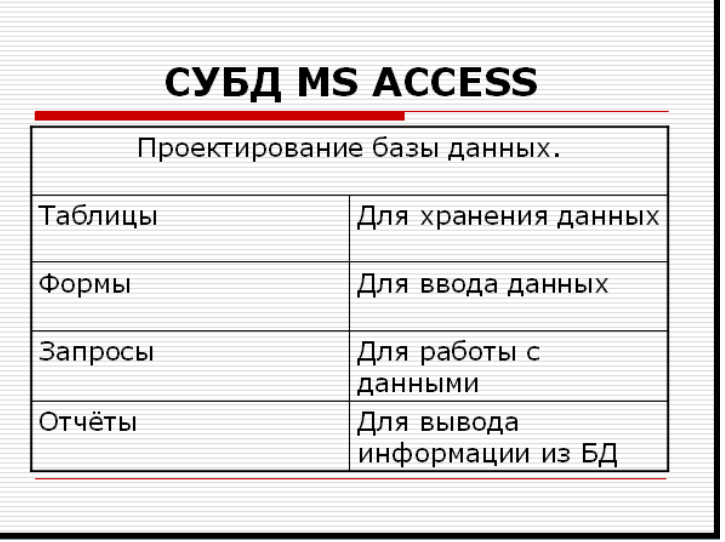

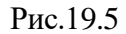

**Задание 19.5**. Создание пятого слайда презентации – текста с рисунком..

# **Ход работы.**

1. Выполните команду *Вставка – Создать слайд (или Новый слайд)*

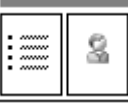

- 2. Выберите тип слайда -
- 3. Введите заголовок слайда **MS POWER POINT**.
- 4. В левую рамку введите текст по образцу.

# *Образец текста.*

В большинстве случаев презентация готовится для показа с использованием компьютера, ведь именно при таком показе презентации можно реализовать все преимущества электронной презентации.

- 5. В правую рамку введите рисунок, выполнив двойной щелчок мышью.
- 6. Настройте эффекты анимации
- 7. Готовый слайд будет имеет вид, как на рис.19.6.

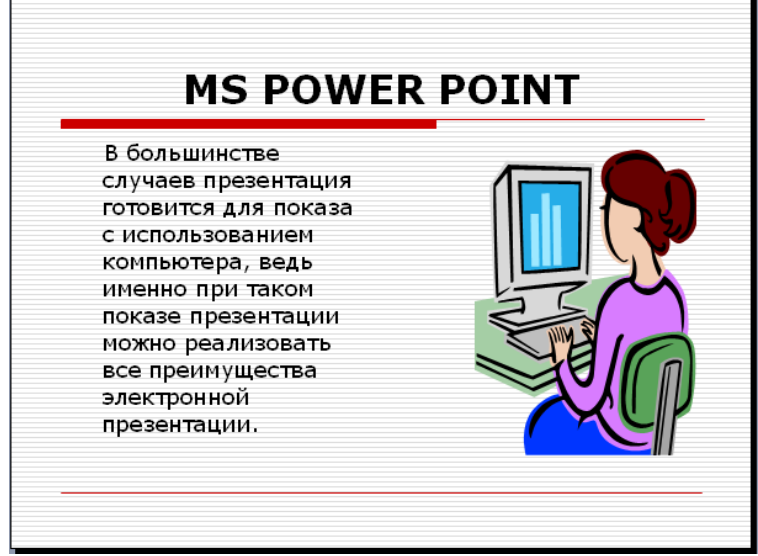

Рис.19.6.

**Задание 19.6**. Создание шестого слайда презентации – структурной схемы.

**Ход работы.**

- 1. Выполните команду *Вставка – Создать слайд (или Новый слайд)*
- 2. Выберите тип слайда -
- 3. Введите заголовок слайда **ОРГНИЗАЦИЯ РАБОТЫ С ИНФОРМАЦИЕЙ**.
- 4. Используя инструменты панели *Рисование* нарисуйте схему.

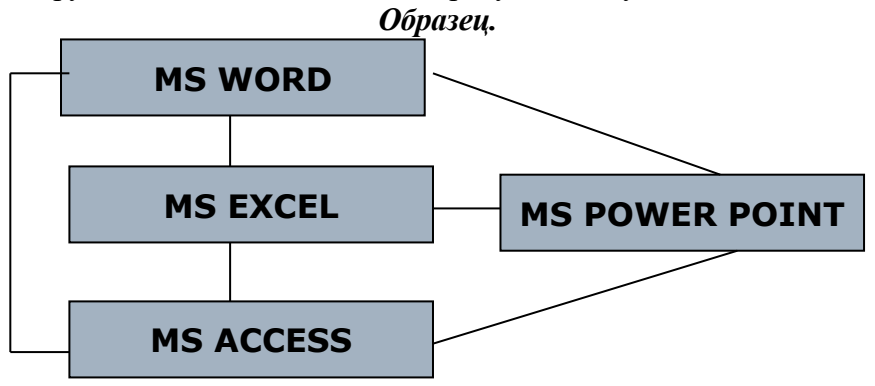

- 5. Настройте эффекты анимации
- 6. Готовый слайд будет имеет вид, как на рис.19.7

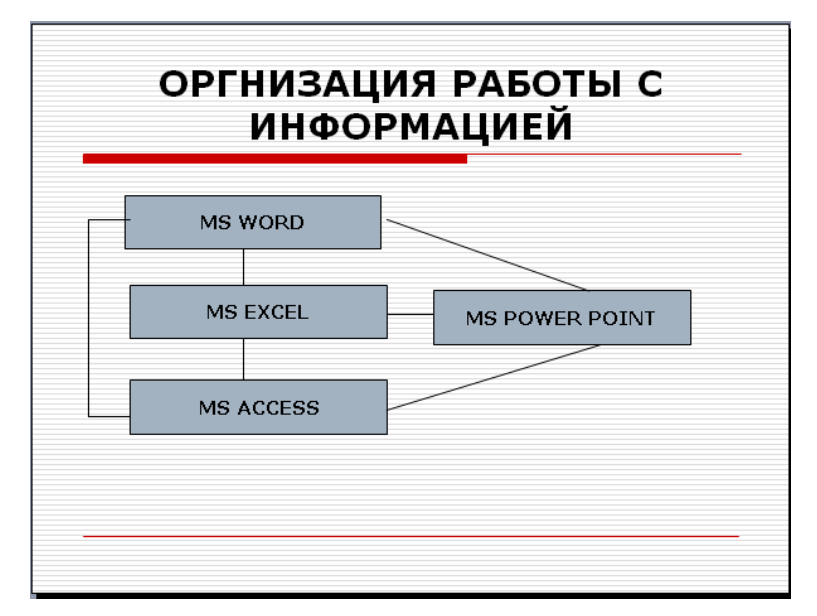

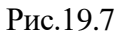

**Задание 19.7**. Создание седьмого слайда презентации – резюме.

**Ход работы.**

- 1. Выполните команду *Вставка – Создать слайд (или Новый слайд)*
	- 8
- 2. Выберите тип слайда -
- 3. Ведите заголовок слайда **ДОСТОИНСТВА СЛАЙДОВОЙ ПРЕЗЕНТАЦИИ**.
- 4. Введите текст по образцу.

# *Образец текста.*

- Последовательность изложения;
- Возможность воспользоваться официальными шпаргалками;
- Мультимедийные эффекты;
- Копируемость;
- Транспортабельность;
- 5. В левую рамку введите рисунок, выполнив двойной щелчок мышью.
- 6. Настройте эффекты анимации
- 7. Готовый слайд будет имеет вид, как на рис.19.8

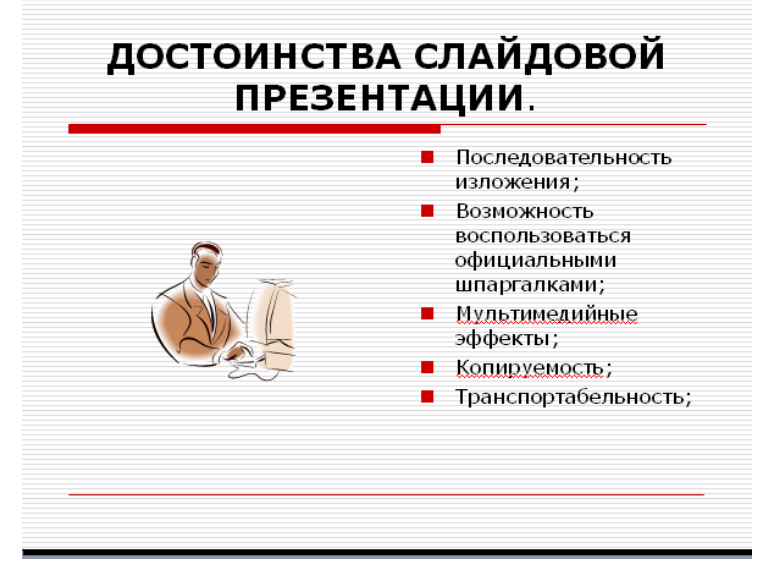

Рис.19.8

После создания презентации выполните настройку презентации для этого выполните команду *Показ слайдов – Настройка времени*. При запуске команды начинается показ слайдов, при помощи мыши определите нужное время. После окончания нажмите кнопку *ДА*.

**Задание19.8.** Создайте новую презентацию доклада по теме «Моя специальность» **Контрольные вопросы:**

- **1.** Каковы основные этапы работы с презентацией?
- **2.** Каковы возможности по созданию презентаций заложены в программе Power Point?
- **3.** Как вставить в слайд номер и дату?
- **4.** Охарактеризуйте способы проведения показа слайдов

**Лабораторная работа №20 «Создание мультимедийных объектов. Аудио- и видеомонтаж» Цель работы:** ознакомиться с системами автоматизированного проектирования, с программами и оборудованием создания графических и мультимедийных объектов; выработать практические навыки аудио- и видеомонтажа с использованием Windows Movie Maker.

### **Теоретические сведения**

**Системы автоматизированного проектирования** (САПР) предназначены для выполнения проектных операций (процедур) в автоматизированном режиме. САПР создаются в проектных, конструкторских, технологических и других организациях и на предприятиях, с целью:

• повышение качества и технико-экономического уровня продукции, которая выпускается;

• повышение эффективности объектов проектирования, уменьшение затрат на них создание и эксплуатацию;

• сокращение сроков, уменьшение трудоемкости проектирования и повышение качества проектной документации.

САПР по характеру базовой системы подразделяются на:

1. САПР, которые направлены на приложения, где главной процедурой проектирования является конструирование, то есть определение пространственных форм и взаимного расположения объектов. Это САПР на базе машинной графики и математического моделирования. К данной группе систем относится большая часть графических ядер САПР в сфере машиностроения.

2. САПР, ориентированные на приложения, в которых при достаточно простых математических расчетах перерабатывается большое количество данных. Это САПР на базе СУБД. Данные САПР главным образом встречаются в технико-экономических приложениях, например, В процессе проектирования бизнес-планов, объектов, подобных щитам управления в системах автоматики.

3. Комплексные (интегрированные) САПР, которые включают в себя совокупность предыдущих видов подсистем. Типичными примерами комплексных САПР могут быть CAE/CAD/CAM-системы в машиностроении или САПР БИС. Таким образом, СУБД и подсистемы проектирования компонентов, принципиальных, логических и функциональных схем, топологии кристаллов, тестов для проверки годности изделий является составной частью САПР БИС. Для того, чтобы управлять такими сложными системами используют специализированные системные среды.

4. САПР на базе определенного прикладного пакета. По сути это свободно используемые программно-методические комплексы, такие как, комплекс имитационного моделирования производственных процессов, комплекс синтеза и анализа систем автоматического управления, комплекс расчета прочности по методу конечных элементов и т. п. Как правило, данные САПР относятся к системам CAE. Например, программы логического проектирования на базе языка VHDL, математические пакеты типа MathCAD.

# **Монтаж фильма с помощью программы Movie Maker.**

Добавление название фильма. На панели Операции с фильмами в разделе 2. Монтаж фильма выбираем пункт Создание названий и титров. Выбираем Добавить название в начале фильма.

В окне предварительного просмотра можно увидеть, как это будет выглядеть при воспроизведении.

Анимацию названия, цвет и шрифт текста можно изменить, нажав соответствующие ссылки в том же окошке. Измените данные параметры на свое усмотрение (например, выбрав для анимации эффект Отразить).

Нажимаем Готово, добавить название в фильм - клип с названием появится на панели раскадровки, в нижней части окна программы. Для того, чтобы раскадровка отображалась в полной форме, нажмите на кнопку Отображение раскадровки, а также на знак + справа от Видео.

Импорт звука. В операциях выбираем Импорт звука или музыки (раздел 1. Запись видео). Откроется стандартное диалоговое окно, в котором указываем путь к какому-нибудь аудиофайлу (можно выбрать файл в формате mp3, wav или другом доступном). Выбранная мелодия появляется в панели - Cборники. Перетаскиваем выбранный аудиотрэк из панели Сборника на соответствующую дорожку панели раскадровки - Звук или музыка. Можно просмотреть, что получилось, нажав кнопку Воспроизвести в окне предварительного просмотра (в правой верхней части окна Movie Maker'a).

Добавление титров. На панели раскадровки выделяем наш первый клип с названием фильма и в окне операций в разделе 2. Монтаж фильма выбираем пункт Создание названий и титров, в открывшемся меню выбираем Добавить Название после выбранного клипа на шкале времени.

Изменение анимацию титров: переходим по ссылке Изменить анимацию названия и выбираем в разделе Титры один из видов анимации, например Прокрутка вверх слоями. Вводим текст. Например, указываем фамилию-имя режиссера постановщика, композитора, сценариста и т.п. Завершаем работу с титрами, нажав Готово.

Импорт и добавление в фильм фотографии. Фотографии импортируются аналогично тому, как мы импортировали музыку: Операции \ Импорт изображений (раздел 1. Запись видео). Выбранные изображения (jpg, jpeg, gif или других форматов) попадают в Сборник. Перетаскиваем картинку из Сборника на панель раскадровки, устанавливаем по шкале времени после всех наших титров. Кроме изображений в проект можно импортировать уже готовые ролики/клипы вырезки из фильмов и т.п.

Добавление видеоэффектов. Посмотреть доступные видеоэффекты для кадра можно, выбрав в раздел 2. Монтаж фильма команду Просмотр видеоэффектов. Эффект можно добавить, перетащив его на изображение на раскадровке.

Анимация смены фотографий. Из раздела 2. Монтаж фильма выбираем Просмотр видеопереходов. Выбираем нужный переход (например, Перелистывание страницы, влево вверх) и перетаскиваем его на панель раскадровки, между первым и вторым изображением, затем тот же самый или другой эффект между вторым и третьим и т.д. Нажимаем Воспроизвести и смотрим, что получилось.

Синхронизация музыки и видео. Растягивая или сжимая кадры на панели раскадровки, можно изменять длительность показа той или иной фотографии или титров.

Наложение названия на клип. На панели раскадровки выделяем кадр и в окне операций в разделе 2. Монтаж фильма выбираем пункт Создание названий и титров, в открывшемся меню выбираем Добавить Название на выбранном клипе на шкале времени.

Для сохранения готового фильма в формате Windows Media Video (\*.wmv):

Выбираем пункт главного меню программы Файл \ Сохранить файл фильма.

Запустится мастер, который поможет сохранить файл на жесткий диск, цифровую видеокамеру, веб-узел, компакт-диск или отправить по электронной почте.

Для сохранения файла на жестком диске в первом окошке мастера выбираем Мой компьютер, нажимаем кнопку Далее, указываем название файла и каталог, в который он будет сохранен. В следующем окошке можно указать желаемое качество видео фильма. Снова нажимаем кнопку Далее и ждем пока Movie Maker закончит создание видео-файла.

Для записи фильма на DVD-диск и проигрывать его на DVD-приставках (DVDпроигрывателях), в мастере сохранения фильма на жесткий диск необходимо указать формат видео - DV-AVI. Перейти в это окно можно, выбрав команду Показать дополнительные варианты… на 3 шаге работы мастера сохранения фильмов.

**Задание 20. 1.** Запустите Windows Media Player. Познакомьтесь с его функциями с помощью меню. Проверьте с помощью соответствующих вкладок функции Параметры, какие видеофайлы проигрываются в Media Player. Просмотрите видеофрагменты. Выполните регулировку громкости воспроизведения и другие параметры Media Player.

**Задание 20.2.** Создайте список видеофрагментов, имеющихся на вашем компьютере.

Просмотрите видеозаписи в различных форматах с помощью Windows Media Player.

**Задание 20.3.** Сформируйте Сборник из фотоизображений в Movie Maker. Подберите музыку к слайдам. Выполните запись речи с помощью микрофона. Смонтируйте слайд-фильм, используя различные видеоэффекты и переходы. Просмотрите то, что у вас получилось.

**Задание 20.4.** Вместе с одногруппниками разработайте сценарий короткометражного фильма. Проведите видеосъемку с помощью цифровой видеокамеры или фотоаппарата. Создайте вместе со своими одногруппниками с помощью Windows Movie Maker видеофильмы из слайдов и видеозаписей своих поездок и путешествий. Включите в видеофильмы речевые комментарии, переходы, видеоэффекты, субтитры. Продемонстрируйте свою работу видеофестиваль.

# **Контрольные вопросы**

- 1. Какие технические новшества создали условия для появления цифровых видео технологий?
- 2. Охарактеризуйте форматы файлов для цифрового видео.
- 3. Что такое нелинейный видеомонтаж?
- 4. Что понимают под проектом в Movie Maker?
- 5. Как создать Сборник?
- 6. Как производится непосредственно нелинейный видеомонтаж?
- 7. Какие функции используют для добавления различных эффектов и переходов между кадрами?
- 8. Как делают заголовки и титры фильма?

# **Лабораторная работа №21 «Работа в ИНТЕРНЕТЕ с Интернет -магазином, Интернет-СМИ, Интернет -турагентством, Интернет -библиотекой»**

**Цель работы:** изучение приемов работы с Интернет -магазином, Интернет-СМИ, Интернет турагентством, Интернет –библиотекой.

# **Теоретические сведения:**

Первое, куда стоит отправиться в поисках электронного чтива - это специальные бесплатные библиотеки, которых достаточно много в сети. Самая известная из них - это, пожалуй, библиотека Машкова. Искать книжки на таких ресурсах очень удобно. Вы можете задать поиск по автору произведения, названию или эпохе, в которую оно было написано. Даже если вы немного неточно ввели название произведения, то, скорее всего, любой поисковик отыщет вам нужную книжку по совпадающим словам.

Попробуйте посетить официальный сайт интересующего вас писателя. Чаще всего, на страницах таких сайтов выкладываются электронные версии всех опубликованных произведений автора.

Если не удалось разыскать интересующую книжку в свободном доступе, обратитесь к платным сервисам. Большая часть из них работает по принципу интернет-магазина. Вы кладете в корзину понравившуюся **книгу**, после чего получаете счет, который нужно оплатить. После оплаты счета вы либо получаете свой экземпляр по [электронной](http://www.kakprosto.ru/kak-726-kak-rabotat-s-elektronnoy-pochtoy) почте, либо получаете доступ к ссылке для скачивания.

Постепенно электронные книги стали появляться и на прилавках магазинов. Можете пройтись по книжным магазинам своего города и внимательно изучить стойки с дисками. Чаще всего, там представлен довольно широкий ассортимент электронных и аудио-книг.

В некоторых государственных библиотеках начали появляться собственные архивы с электронными книгами. Пожалуй, именно в классической библиотеке с электронным каталогом вы имеете больше всего шансов разыскать интересующую вас редкую электронную **книгу**. Как правило, в [интернете](http://www.kakprosto.ru/kak-355-kak-smotret-televizor-cherez-internet) довольно сложно скачивать научную литературу и современные учебники. Многие авторы отказываются [выкладывать](http://www.kakprosto.ru/kak-69907-kak-slozhit-pech) их в интернет, предоставляя электронные копии своих произведений только библиотекам

**Задание 21.1:** Заказать товар в интернет-магазине.

### **Ход работы:**

1. Если Вы уже знаете, какую модель хотите купить – введите ее название в окно поиска в правом верхнем углу сайта.

2. Если же с конкретной моделью Вы еще не определились, воспользуйтесь панелью быстрого доступа с категориями товаров (Бензо и электропилы, высоторезы; Бензокосы и электротриммеры; Газонокосилки, и т.д.) или навигационным меню, указав сферу применения (например, если Вам нужная бытовая пила, нажмите кнопку «Любительское использование»), а затем следуя информационным закладкам.

3. Выбрав нужный товар, нажмите кнопку «КУПИТЬ», товар автоматически добавится в Вашу корзину. Вы можете продолжить выбор товаров в интернет-магазине, добавляя в корзину столько позиций, сколько Вам необходимо.

3. В корзине находится перечень выбранных товаров. Вы можете отредактировать количество или удалить, если Вы передумали. Из корзины в любой момент можно вернуться к выбору товара, либо продолжить оформление заказа, нажав кнопку «Оформить заказ».

4. Если Вы впервые покупаете товар в нашем интернет-магазине, Вам будет предложено пройти процедуру регистрации. Это займет не более 2 минут и необходимо для оформления документов, участия в специальных акциях и дополнительных бонусных программах и услугах. Если Вы зарегистрированный пользователь – введите свой логин и пароль.

5. Заполните поля формы заказа, указав способ получения товара (самовывоз или доставка), способ оплаты (наличный или безналичный). При необходимости оставьте свои пожелания в поле «Комментарии к заказу».

6. Проверьте все указанные Вами данные, а также перечень заказываемых товаров, и нажмите кнопку «Оформить заказ».

7. После получения заказа **Вам обязательно позвонит** наш оператор и согласует доставку товара.

# **Способы оплаты.**

Вы можете оплатить заказанный товар двумя способами:

 оплата наличными курьеру при получении товара (только для заказов общей стоимостью не более 150 тыс.руб.)

 оплата банковским переводом по выставленному счету. Данным способом могут пользоваться как физ.лица, так и юр.лица. Доставка товара при таком способе оплаты осуществляется после зачисления денежных средств на наш счет.

# **Лабораторная работа №22 «Создание сайта в NAROD.RU»**

**Цель работы**: изучение способов работы в NAROD.RU.

### **Теоретические сведения.**

Обычно создание сайта на бесплатном сервисе типа «народа» может понадобиться новичкам, которые хотят потренироваться в создании сайтов. **Создать сайт на Яндексе** может абсолютно каждый человек, у которого есть компьютер и доступ в Интернет, а благодаря готовому конструктору и куче различных шаблонов не придется прилагать уж очень много усилий.

# **Задание 22.1.** создание сайта **на «Яндексе»**

### **Ход работы:**

**1.** Заходим на сайт [http://narod.yandex.ru,](http://narod.yandex.ru/) и нажимаем там по ссылке «**Создайте свой сайт**».

**2.** В следующем окне нам просят ввести логин и пароль, если он у нас уже есть, то вводим и нажимаем кнопку «**Вход**», если же мы еще ни разу не регистрировались на Яндексе, то нажимаем по ссылке «**Зарегистрироваться**».

**3.** Для регистрации на Яндексе вводим свое имя, фамилия и придумываем себе логин. Обратите внимание на логин, он будет использоваться в качестве адреса сайта. Когда всё будет заполнено, нажимаем кнопку «**Дальше**».

**4.** На втором шаге придумываем себе пароль, выбираем страну, вводим символы с картинки и т.д. После заполнения всех полей нажимаем кнопку «**Зарегистрировать**».

**5.** теперь можно создавать сайт на Народе. На этой странице справа над картинкой кликаем по ссылке «**Начать пользоваться сервисом Народ**».

**Задание 22.2.** Работа в NAROD.RU

# **Ход работы:**

**1.** Нажмите на кнопку «**Создать сайт**». Сразу нужно определиться со спецификой сайта, о чем будет ваш сайт. Нам предлагают выбрать из четырех вариантов.

**Коммерческий** – если Вы делаете сайт для компании, собираетесь что-то продавать , предоставлять услуги и т.д.

**Персональный** – если хотите создать личную страничку для себя любимого, где в основном будите размещать свои фото и различную информацию о себе.

**Фан-клуб** – если Вы собираетесь посвятить сайт любимой музыкальной группе или любимому актёру.

**Tabula Rasa** – если ничего из выше описанного Вам не подходит, и Вы собираетесь с чистого листа создавать что-то оригинальное.

- **2.** Выделяем кликом мышки тот, который больше всего подходит под наши нужды, и нажимаем кнопку «**Дальше**».
- **3.** Теперь нам нужно придумать название, выбрать логотип и указать какие страницы будут на сайте. Когда всё будет готово нам нужно нажать кнопку «**Дальше**».
- **4.** Теперь пришла пора заняться дизайном сайта. Выбираем оформление для него, название шрифта и макет. Затем нажимаем «**Начать заполнять**».
- **5.** Уже частично наш сайт на Народе готов, если открыть новую вкладку в браузере и ввести адрес нашего сайта, то мы увидим, то, что уже получилось.
- **6.** Вернемся к конструктору сайта. Здесь уже дальше объяснять будет сложно, потому как здесь много, много всего что можно понять просто кликая мышкой. Итак, в конструкторе сайтов мы можем работать с любыми из блоков. Кликнув по блоку со страницами появиться две кнопки и крестик для удаления. Если нам нужно отредактировать страницы то нажимаем по кнопке «**ред**» и в открывшемся окне можем менять сортировку страниц или создать новую, можем выбрать значок, который будет отображаться возле каждой страницы и т.д. После всех манипуляций нажимаем кнопку «**Готово**». Кликнув по кнопке «**стили**» можно их по изменять, выбрать из предложенных или создать свой собственный стиль. Для добавления текста на страницу, нужно кликнуть по значку «**текст**», и указать на странице в каком блоке мы его будем писать. После того как блок указали, нажимаем по ссылке «**Написать**». И вводим нужный для этой страниц текст. Затем нажимаем кнопку «**Готово**».
- **7.** На одну страницу контент мы добавили, для добавления на другую нам нужно выбрать ту с которой мы будем работать. Для этого нажимаем ссылку «**Управление страницами**». В открывшемся окне указываем страницу, на которую будем добавлять статью.
- **8.** Если вдруг нужно будет сменить дизайн, то кликните по ссылке «**конструктор сайтов – сменить дизайн**».

# **Лабораторная работа № 23 «Работа в ИНТЕРНЕТЕ (форум, общие ресурсы, тестирующие программы, видео веб -сессии).»**

**Цель работы:** выработать практические навыки работы с форумами, регистрации, настройки и работы в системах

### **Теоретические сведения.**

**Форум** – это тематическое общение. В отличие от чата, на форуме обсуждают какую-то определенную тему. Можно сказать, что форум – это клуб по интересам. То есть форум – это такое место в Интернете, где собираются люди, которых объединяет одно увлечение или идея, и общаются на интересующую их тему. Они помогают друг другу советами и подсказками, обмениваются жизненным опытом, поддерживают друг друга.

Для того чтобы найти форум на интересующую тему, можно воспользоваться поисковой системой. Например, открыть сайт yandex.ru и напечатать в оранжевой строке поиска «форум интересующая тема». Например, «форум кошки».

Для общения в системе мгновенных сообщений ICQ каждому пользователю необходимо иметь специальный идентификационный номер, называемый ICQ UIN.

**ICQ** – служба передачи мгновенных сообщений в Интернете.

# Регистрация в системе ICQ

- 1. Перейдите на страницу<http://www.icq.com/join/ru>
- 2. Перейдя на страницу регистрации ICQ, вы увидите стандартные поля, которые вы должны будете заполнить и после нажать кнопку Регистрация. Для успешной регистрации заполнять придётся все поля. Рекомендуем обращать внимание на всплывающие подсказки справа - они достаточно полезны при возникновении трудностей.
	- o имя, Фамилия до 20 символов в каждое поле;
	- o адрес электронной почты может быть использован для входа в систему или восстановления забытого пароля;
	- o Пароль у большинства при регистрации возникают проблемы с его выбором. Происходит это из-за того, что сервис ICQ установил некие рамки для вводимого пароля - он не может быть короче 6 и длиннее 8 символов включительно. Он может состоять из заглавных и строчных латинских букв и цифр;
	- o Дата рождения эта информация необходима для большей безопасности вашего ICQ UIN, она будет доступна только вашим друзьям(изменить это правило можно в настройках приватности ICQ);
	- o Пол;
	- o Защита от роботов 5-6 цифр, обычно раза с 2-3 получается распознать их.
	- Заполнив все поля, нажмите кнопку Регистрация.
- 3. Если все поля были заполнены верно, вы увидите страницу, на которой написано, что для завершения процесса регистрации номера аськи нужно нажать на ссылку в письме и чуть ниже кнопку для перехода в свой почтовый ящик - жмите её.
- 4. В своей почте во Входящих должно появиться новое письмо от ICQ Support, откройте его и нажмите ссылку в этом письме. Обычно оно приходит в течение 10 минут. Если письмо так и нет во Входящих, поищите его во вкладке Спам.
- 5. Итак, вы перешли по ссылке, подтвердив тем самым регистрацию и теперь видите страницу, на которой вас информируют о том, что вы успешно зарегистрировались в ICQ.
- 6. Для того, чтобы узнать какой номер UIN вами зарегистрирован, нужно нажать Скачать в верхнем меню сайта и на открывшейся странице в правом верхнем углу вы увидите свою фамилию и имя. Кликнув по этой надписи и вы увидите какой ICQ номер вы только что зарегистрировали.
- 7. После успешной регистрации, чтобы пользоваться новым ICQ номером, вам необходимо скачать бесплатную версию ICQ.

**Skype** – программное обеспечение с закрытым кодом, обеспечивающее шифрованную голосовую связь и видеосвязь через Интернет между компьютерами а также платные услуги для звонков на мобильные и стационарные телефоны.

Программа также позволяет совершать конференц-звонки (до 25 голосовых абонентов, включая инициатора), видеозвонки (в том числе видеоконференции до 10 абонентов), а также обеспечивает передачу текстовых сообщений (чат) и передачу файлов. Есть возможность вместо изображения с веб-камеры передавать изображение с экрана монитора

Регистрация в скайп:

- 1. Для начала вам необходимо скачать программу Скайп. После того как программа загрузилась, нажмите на файл установки «SkypeSetup».
- 2. Далее после распаковки должно открыться окно, в котором надо выбрать русский язык и нажать на кнопку «Я согласен - установить».
- 3. Дожидаемся конца установки.
- 4. В открывшимся окне, предварительно проверив соединение с интернетом, нажмите на надпись «У вас нет логина?».
- 5. Далее появится окно, в котором и произойдет регистрация Скайп. Вам необходимо заполнить все поля (Имя, пароль, электронная почта, а также надо будет придумать уникальный логин) и нажать

на кнопку «Я согласен (-на). Создать учетную запись».

6. В появившимся окне вводим свой логин и пароль, который указали при регистрации.

Настройка Скайпа - основные настройки Скайпа включают в себя настройку аудио параметров (микрофон и наушники) и видео (веб-камера). Обычно пользователям самостоятельно не приходиться в ручную настраивать Скайп, все необходимые настройки происходят автоматически. Но, не стандартный, старый и слабый микрофон или наушники могут потребовать вашего вмешательства.

Для начала попробуйте тестовый звонок, он совершенно бесплатен. Вам предложать прослушать сообщение что бы оценить качества звука через наушники или колонки, после этого Вам предложат оставить свое голосовое сообщение, которое Вы же потом и прослушаете. Это позволяет оценить качество работы вашего микрофона и качество передачи звука через интернет.

Если есть проблемы с качеством звука или качеством интернет соединения, то обычно Скайп сам вам об этом сообщит после тестового звонка и предложит пути решения проблемы.

Если все ж вас не устроило качество, то имеет смысл попытаться отключить автоматическую настройку микрофона и в ручную установить уровень звука

Настройка камеры в Скайпе

Если камера уже работала до Скайпа, то проблем обычно не возникает, Скайп сам корректно найдет и настроит веб-камеру. Если веб-камера подключается в первые, то следует подключить камеру, а после установить драйвера с диска который шел с камерой.

**Задание 23.1.** Найти с помощью одной из поисковых систем Интернета форумы по следующим темам:

- Компьютеры
- Информатика
- Информационные технологии в строительстве
- Информационные технологии для механиков и т.п.

Зарегистрироваться на форуме. Предложить на форуме обсуждение интересующего вас вопроса по теме форума. Сохранить скрин окна форума в текстовом документе под именем ПР25.doc.

**Задание 23.2.** Зарегистрироваться в системе ICQ, настроить систему, найти в системе троих одногруппников, передать им текстовые сообщения.

**Задание 23.3***.* Зарегистрироваться в системе Scype, настроить систему, найти в системе трех одногруппников. Добавить их свои Контакты. Осуществить видео-звонок одному из них. Выполнить видео-сессию с тремя одногруппниками одновременно.

# **Контрольные вопросы**

- **1.** Какие формы общения в реальном времени существуют в Интернете?
- **2.** Порядок регистрации в ICQ.
- **3.** Как добавить пользователя в ICQ?
- **4.** Как установить статус в ICQ?
- **5.** Порядок регистрации в Scype.
- **6.** Как осуществить настройку web-камеры в Scype?
- **7.** Как добавить пользователя в Scype?

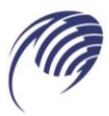

Государственное автономное профессиональное образовательное учреждение Самарской области «Колледж технического и художественного образования г. Тольятти»

# **МЕТОДИЧЕСКОЕ ПОСОБИЕ**

# **для студентов по выполнению практических занятий**

**дисциплина: ЕН. 03 ФИЗИКА**

**специальность СПО: 15.02.19 Сварочное производство**

**Тольятти, 2023**

Автор (составитель): Л.В. Самойлова, преподаватель ГАПОУ КТиХО

Ф.И.О., должность

Методическое пособие для студентов по выполнению практических занятий

Рецензенты: Н.А. Гончарова, преподаватель ГАПОУ КТиХО высшей квалификационной категории

Методическое пособие составлено в соответствии с требованиями ФГОС к результатам освоения программы подготовки специалистов среднего звена по специальности 15.02.19 Сварочное производство и предназначено для студентов, изучающих физику на базе среднего общего образования.

Методические указания могут использоваться студентами для работы как под руководством преподавателя, так и для самостоятельного изучения курса физики. Пособие включает в себя краткие сведения из теории и формулы, необходимые для решения задач, примеры решения типовых задач, а также в данном пособии приведены письменные инструкции к каждой лабораторной работе. Каждая инструкция содержит: название работы, цели ее проведения, теоретические сведения, необходимое оборудование, приведено описание хода работы с рисунками, таблицами и расчетными формулами.

В конце каждого раздела имеются контрольные вопросы по теоретическому материалу и вопросы для подготовки к итоговой аттестации за весь курс обучения.

2

# **Содержание**

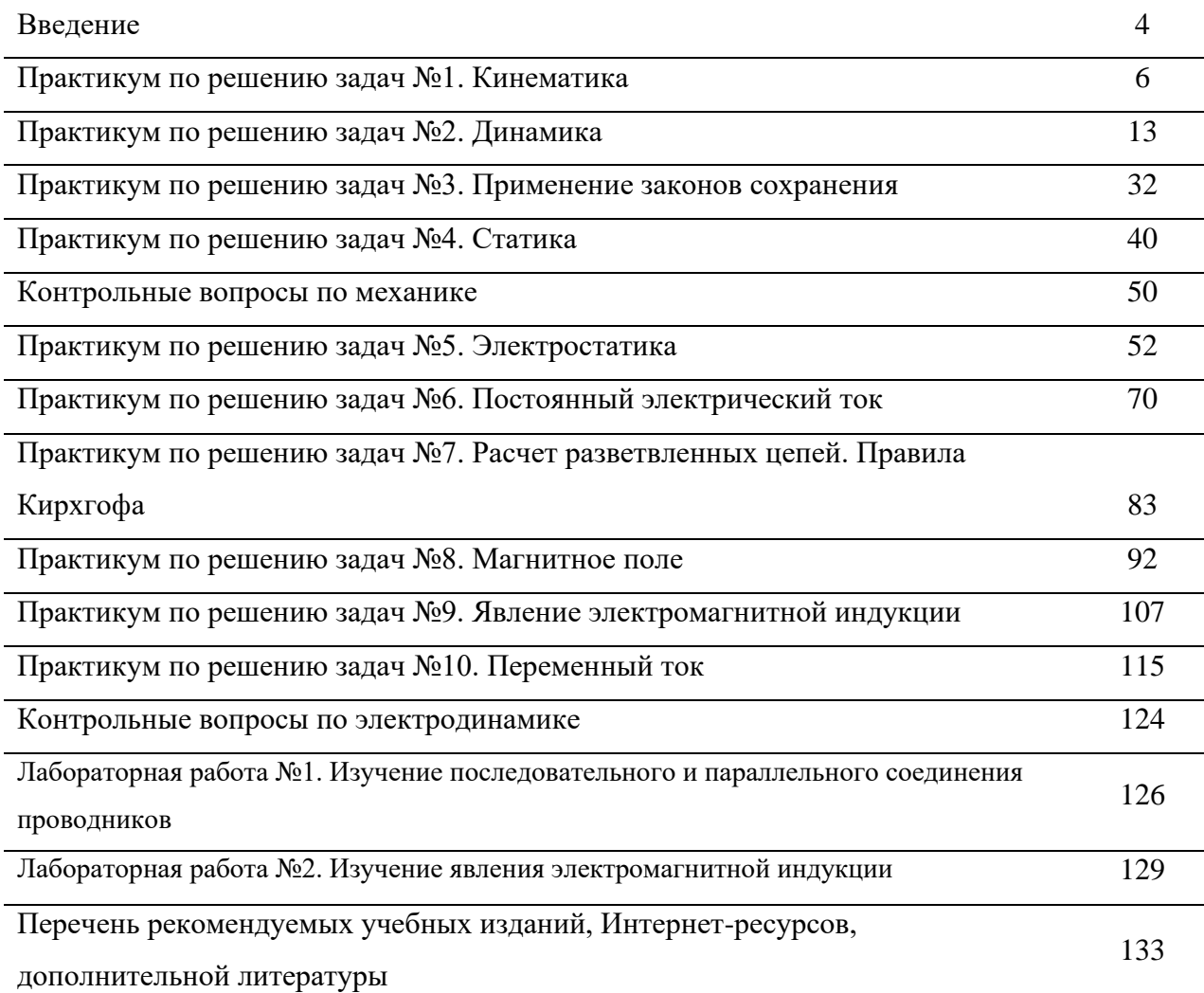

### **Введение**

Методическое пособие предназначено для использования его на практических занятиях и для самостоятельной работы студентов при изучении дисциплины «Физика».

Основными целями практических занятий являются закрепление и углубление теоретических знаний, полученных на аудиторных занятиях и в ходе самостоятельной работы студента, формирование умений и навыков по решению задач, развитие самостоятельности, ответственности и организованности.

Практикум по физике содержит задачи по механике и электродинамики. В практикуме приведены условия задач, и теоретический материал, необходимый и достаточный для их решения. Практикум содержит материал, достаточный для успешного прохождения студентами текущей и промежуточной аттестации.

Целями выполнения лабораторных работ являются:

обобщение, систематизация, углубление, закрепление полученных теоретических знаний по конкретным темам дисциплины;

формирование умений применять полученные знания на практике, реализация единства интеллектуальной и практической деятельности;

развитие интеллектуальных умений у будущих специалистов; аналитических, проектировочных, конструктивных и др.

выработку при решении поставленных задач таких профессионально значимых качеств, как самостоятельность, ответственность, точность, творческая инициатива.

### *Общие рекомендации студентам*

Прежде чем рассматривать примеры решения задач, студенту рекомендуется просмотреть и продумать весь предшествующий материал, приведенный в данном пособии в начале каждого практикума.

После этого можно приступать к разделу «Примеры решения задач».

Рекомендуется следующий порядок работы.

Прочитать условие задачи и попытаться самостоятельно решить задачу. Если это удалось, то проверить правильность решения, сравнив его с решением, приводимым в тексте. Если не удалось решить самостоятельно, проработать подробно решение по тексту.

4

После этого можно приступить к решению задач. При полной проработке всего предшествующего материала задачи для самостоятельного решения не должны вызывать затруднений.

Решать задачи надо в общем виде, то есть выразить искомую величину в буквенных обозначениях величин, заданных в условии задачи. При таком способе решения не производятся вычисления промежуточных величин.

Числовые значения величин при подстановке их в расчётную формулу следует выражать чаще всего в единицах СИ. В виде исключения допускается выражать в любых, но одинаковых единицах числовые значения однородных величин, стоящих в числителе и в знаменателе дроби и имеющих одинаковые степени.

При подстановке в расчётную формулу, а также при записи ответа числовые значения величин следует записывать как произведение десятичной дроби с одной значащей цифрой после запятой на соответствующую степень десяти. Например, вместо 45252 надо записывать  $4,53 \cdot 10^4$ , вместо 0,00132 записать  $1,32 \cdot 10^{-3}$  и т.п.

# РАЗДЕЛ 1 МЕХАНИКА

### Практикум по решению задач №1

# Тема: Кинематика

### Общие положения

Изучение механики начинается с кинематики. Кинематика изучает механическое движение с геометрической точки зрения, без рассмотрения сил, действующих на тело.

Задачей кинематики является определение кинематических характеристик движения - положение точек тел, скоростей этих точек, их ускорений, времени движения и т.д. - и получение уравнений, связывающих эти характеристики между собой. Эти уравнения позволяют по известным значениям одних характеристик находить значения других и тем самым дают возможность при минимальном числе исходных данных полностью описать движение тел.

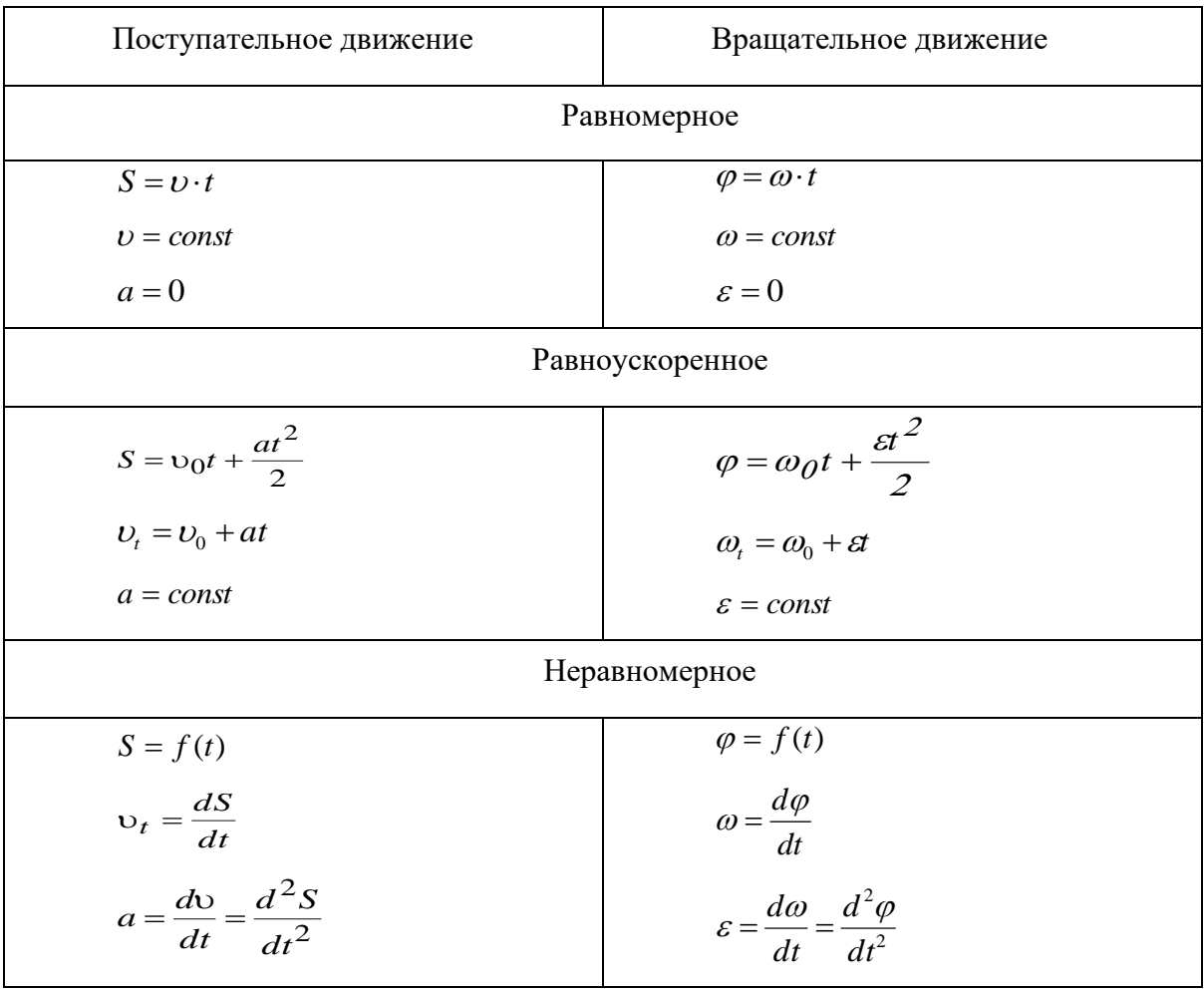

### Таблица 1 Виды движения. Характеристики движения

При криволинейном движении полное ускорение:

$$
a=\sqrt{a_{\tau}^2+a_{n}^2}
$$

где *dt*  $a_{\tau} = \frac{dv}{dt}$  – тангенциальное ускорение (направленное по касательной к

траектории),

 $a_n = \frac{v^2}{R}$  - нормальное (центростремительное ускорение).

При вращательном движении они могут быть выражены следующим образом:

$$
a_{\tau} = \varepsilon R, \ a_n = \omega^2 R.
$$

В случае равномерного вращательного движения угловая скорость равна:

$$
\omega = \varphi / t = 2\pi / T = 2\pi \nu,
$$

где *Т* – период обращения,

*ν* – частота движения

Связь линейной (*υ*) и угловой (*ω*) скоростей:

*υ = ωR*

Среднее значение скорости и ускорения:

$$
\langle \nu \rangle = \frac{\sum \Delta S}{\sum \Delta t} \qquad ; \langle a \rangle = \frac{\sum \Delta \nu}{\sum \Delta t}
$$

### **Основные типы задач и методы их решения**

1. Определение скорости по заданной траектории и закону движения.

*Решение*. Скорость находится в результате дифференцирования функций, выражающих зависимость координат точки от времени.

2. Определение ускорения по данной траектории и закону движения.

*Решение*. Компоненты вектора ускорения, а вместе с тем его величина и направление находятся двукратным дифференцированием функций, выражающих зависимость координат точки от времени.

3. Задачи на исследование сложного движения точки.

*Решение*. Применяется принцип независимого сложения движений.

### Примеры решения задач

### Пример 1

Закон движения материальной точки, движущейся по закруглению, имеющему радиус кривизны 50 м, задан уравнением  $S=6+5t+2t^2$ . Найти скорость точки, её тангенциальное, нормальное и полное ускорение в момент времени  $t=5c$ .

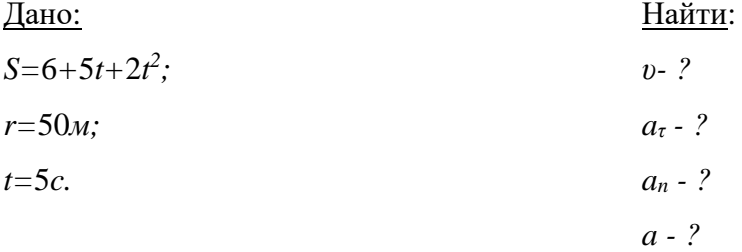

### Решение:

1) Запишем выражение для скорости материальной точки.

$$
\mathbf{v} = \frac{dS}{dt};
$$

Найдем производную по времени от заданного уравнения пути  $S(t)$ , получим

$$
v=5+4t\tag{1}
$$

Подставив значение времени в полученную формулу скорости, получим значение скорости в данный момент времени:

$$
v_t = (5+4.5) \text{ M/c}.
$$

2) Запишем выражение для тангенциального ускорения:

$$
a_{\tau}=\frac{d\upsilon}{dt}.
$$

Взяв производную по времени от скорости (1) находим:

$$
a_{\tau} = 4 \text{ } m/c^2.
$$

Полученное выражение для тангенциального ускорения не содержит времени  $t$  это значит, что ускорение а постоянно по величине, поэтому движение точки является равноускоренным.

3) Значение нормального ускорения найдём по формуле:

$$
a_n = \frac{v^2}{R} = \frac{25^2}{50} = 12,5 \,\frac{M}{c^2}.
$$

4) Полное ускорение будет геометрической суммой взаимно перпендикулярных тангенциального и нормального ускорений (рис. 1.1).

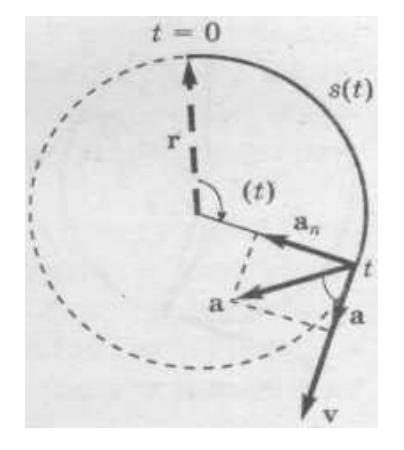

**Рис. 1.1**

$$
a = \sqrt{a_r^2 + a_n^2} = \sqrt{16 + 25} = 13, 1 \text{ m/c}^2
$$
  
Orbert:  $v_t = 25 \text{ m/c}$ ;  $a_\tau = 4 \text{ m/c}^2$ ;  $a_n = 12, 5 \text{ m/c}^2$ ;  $a = 13, 1 \text{ m/c}^2$ 

*Пример 2*: Пуля выпущена со скоростью 800 м/с под углом 60◦ к горизонту. Трением воздуха пренебречь.

Найти:

- 1) время полёта пули до падения на землю;
- 2) скорость полёта пули в верхней точки её траектории;
- 3) горизонтальную дальность полёта;
- 4) наибольшую высоту подъёма пули при полёте;
- 5) радиус кривизны траектории в её верхней точке.

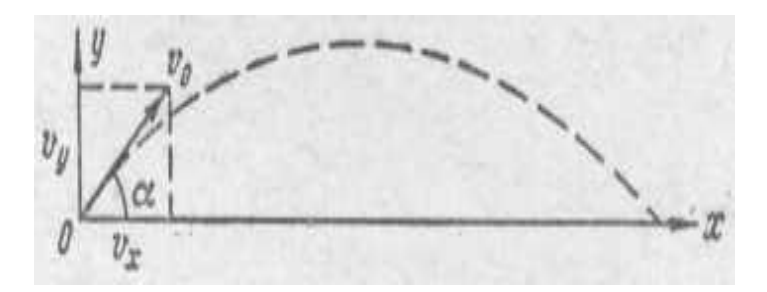

**Рис. 1.2**

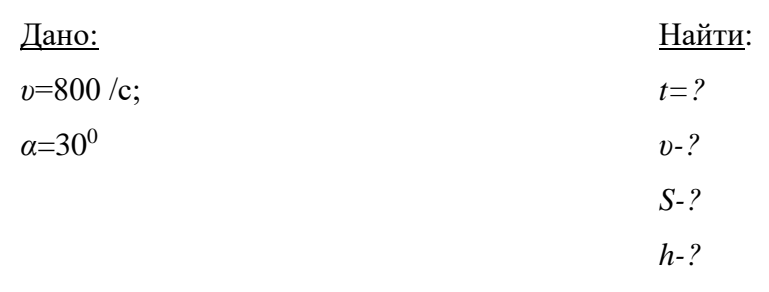

### Решение

1) Начальную скорость пули *υ0*, направленную под углом к горизонту, раскладываем на две составляющие (рис. 1.2).

Горизонтальная составляющая:

$$
v_{ox} = v_0 \cos \alpha.
$$

Вертикальная составляющая:

$$
v_{oy} = v_0 \sin \alpha.
$$

Движение пули можно представить как совокупность двух видов движений: равномерного, происходящего в горизонтальном направлении по инерции с постоянной скоростью *υox* и равнозамедленного, проходящего в вертикальном направлении под действием силы тяжести со скоростью *υy.*. Скорость *υ<sup>y</sup>* под влиянием силы тяжести постепенно будет уменьшаться по закону равнозамедленного движения:

$$
v_y = v_{oy} - gt \tag{1}
$$

В верхней траектории скорость *υy=*0, тогда формула (1) примет вид:

$$
0 = v_{oy} - gt.
$$

Откуда находим время полёта пули вверх:

$$
t = \frac{v_{oy}}{g}.\tag{2}
$$

Столько же времени пуля будет двигаться из верхней точки до поверхности Земли. Следовательно, полная продолжительность полёта пули будет равна 2*t*.

$$
2t = \frac{2v_{oy}}{g} = 138.8c.
$$

2) В верхней точке траектории результирующая скорость  $\vec{v} = \vec{v}_x + \vec{v}_y$  $\vec{v} = \vec{v}_x + \vec{v}_y$ , но  $v_y = 0$  в верхней точке, поэтому результирующая скорость:

$$
v = v_x = v_{ox} = 400
$$
 m/c.

3) В горизонтальном направлении будет пройден путь:

$$
S=v_x.2t=400
$$
 m/c·138,8 c =55520 m.

4) За время полёта *t=υoy/g* (формула 2), пуля пройдёт в вертикальном направлении расстояние

$$
h_{\text{max}} = \frac{gt^2}{2} = \frac{9.81 \pi / c^2 (69.4c)^2}{2} = 24082 \pi.
$$

5) В верхней точке траектории ускорение, сообщаемое пуле силой тяжести, направленное вертикально, по направлению совпадает с нормалью к траектории и поэтому является нормальным и выражается формулой:

$$
g=a_n=\frac{v_x^2}{R},
$$

где  $R$  – радиус кривизны траектории в верхней точке.

Отсюда находим:

$$
R = \frac{v_x^2}{g} = \frac{(400M/c)^2}{9.81m/c^2} = \frac{1600(M/c)^2}{9.8m/c^2} = 160m
$$

OTBeT:  $t = 1,39 \cdot 10^2$  c;  $v = 4 \cdot 10^2$  M/c;  $S = 5,55 \cdot 10^4$  M;  $h = 2,41 \cdot 10^4$  M;  $R = 1,6 \cdot 10^2$  M.

ПРИМЕЧАНИЕ: В реальных условиях пуля быстро теряет скорость из-за сопротивления воздуха и такое расстояние не пролетит.

### Задачи для самостоятельного решения

1.1. Зависимость пройденного пути телом пути  $S$  от времени  $t$  даётся уравнением  $S(t) = At + Bt^2 + Ct^3$ , где  $A=0.5$  м/с,  $B=0.3$  м/с<sup>2</sup>,  $C=0.4$  м/с<sup>3</sup>. Найти зависимость скорости v и ускорения а от времени t. Определить путь, пройденный телом за 2 с?

1.2. Закон движения автомобиля по шоссе определяется уравнением:  $S(t)=(10+10t-$ 0,5t2) м. Найти скорость автомобиля в момент времени t=5 с.

1.3. Движение материальной точки задано уравнением  $S(t)=4t+0.05t^2$  (S-в метрах,  $t$ -в секундах). Определить скорость и ускорение точки в моменты времени  $t_1 = 2$  с,  $t_2 = 10$  с.

1.4. Пуля пущена с начальной скоростью 200 м/с под углом 60° к плоскости горизонта. Определить наибольшую высоту подъема и дальность полета пули.

1.5. Самолет, времен войны летевший на высоте  $h=2940$  м со скоростью  $v=360$ км/час, сбросил бомбу. За какое время *t* до прохождения над целью и на каком расстоянии S от нее должен самолет сбросить бомбу, чтобы попасть в цель? Сопротивлением воздуха пренебречь.

1.6. Снаряд, выпущенный из орудия под углом  $\alpha = 30^\circ$  к горизонту, дважды был на одной и той же высоте h: спустя время  $t_1=10$  с и  $t_2=50$  с после выстрела. Определить начальную скорость  $v_0$  и высоту h.

1.7. С военного корабля запускается баллистическая ракета, наведенная на город. Расстояние от подводной лодки до цели 3000 км. Через какое время ракета достигнет цели и чему равна стартовая скорость ракеты, если угол запуска равен 45°?

1.8. Найти скорость искусственного спутника Земли, вращающегося по круговой орбите с периодом обращения *Т=*88 мин и линейную скорость его вращения на расстоянии 300 км от поверхности Земли. Радиус Земли *R3=*6,4·10<sup>6</sup> м.

1.9. Диск радиусом 10 см начал вращаться с постоянным угловым ускорением  $\varepsilon = \pi$ рад/с. Каковы были тангенциальное, нормальное и полное ускорения точек на окружности диска в конце второй секунды после начала вращения?

1.10. Маховик из состояния покоя начал вращаться равноускоренно и, сделав 40 оборотов, продолжал вращаться с постоянной угловой скоростью 16*π* рад/с. Определить угловое ускорение маховика ε и время, в течение которого маховик набирал скорость.

1.11. Маховик вращался, делая 10 об/с. При торможении он начал вращаться равнозамедленно и через 12 с остановился. Сколько оборотов сделал маховик от начала торможения до остановки?

1.12. Точка движется по окружности радиусом *R=*10 м с постоянным тангенциальным ускорением *аτ*. Найти тангенциальное ускорение точки *аτ*, если известно, что к концу пятого оборота после начала движения скорость точки стала *υ=*0,8 м/с.

1.13. Колесо радиусом *R=* 10 см вращается с постоянным угловым ускорением  $\varepsilon$ =3,14 рад/с<sup>2</sup>. Найти для точек на ободе колеса к концу первой секунды после начала движения:

- 1) угловую скорость;
- 2) линейную скорость;
- 3) тангенциальное ускорение;
- 4) нормальное ускорение;
- 5) полное ускорение.

1.14. Колесо радиусом *R=*0,5 м вращается так, что зависимость угла поворота радиуса колеса от времени дается уравнением  $\varphi(t) = 2t + t^3$ . Для точек, лежащих на ободе колеса, найти через 2 секунды после начала движения:

12

- 1) угловую скорость;
- 2) линейную скорость;
- 3) угловое ускорение.

1.15. Частица движется равномерно по часовой стрелке по окружности радиусом *R*, делая за время  $\tau$  один оборот. В момент времени  $t = 0$  частица находится в точке с координатами *x* = 0, *y = R*. Найти среднее значение скорости точки за промежуток времени: а) от 0 до 4  $(\frac{\tau}{\tau}, 6)$  от 0 до 2  $(\frac{\tau}{2}, B)$  от 0 до 4  $\frac{3\tau}{4}$ , г) от 0 до  $\tau$ , д) от 4  $\frac{\tau}{\tau}$  до 4  $\frac{3\tau}{4}$ .

1.16. Первоначально покоившаяся частица прошла за время  $\tau = 10$  с полторы окружности радиуса *R* = 5 м с постоянным тангенциальным ускорением. Вычислить за это время значения: а) среднего модуля скорости  $\langle v \rangle$ , б) модуля средней скорости  $\langle \vec{U} \rangle$  $\vec{z}$ , в) модуля среднего ускорения  $\left|\left\langle \vec{a}\right\rangle \right|$ .

1.17. Найти радиус вращающегося колеса, если модуль скорости точки, лежащей на ободе, в *N* раз больше модуля скорости точки, лежащей на расстоянии *L* от обода.

1.18. Маховик вращается с частотой *ν*. С некоторого момента времени он тормозится и, двигаясь равнозамедленно, останавливается, сделав *N* оборотов. Чему равно угловое ускорение маховика ?

#### **Практикум по решению задач №2**

### **Тема:** *Динамика*

### **Общие положения**

Причиной изменения состояния тела является сила, приложенная к нему.

Существуют следующие типы сил, встречающиеся в природе:

Сила тяжести. Эта сила приложена к центру тяжести тела и направлена к центру Земли.

Сила реакции опоры (противодействующая силе нормального давления). Это форма сил упругости. Реакция опоры перпендикулярна к поверхности соприкосновения тел. Зависимость реакции опоры от величины деформации в задачах обычно не рассматривается.

Натяжение нитей, веревок, тросов. Если тела связаны невесомой нитью, то натянутая нить действует с одинаковыми силами как на одно, так и на другое тело. При этом нить может быть перекинута через систему невесомых блоков. Обычно нить считается нерастяжимой и зависимость натяжения нити от леформации  $He$ рассматривается.

Сила трения. Эта сила направлена по касательной к поверхности соприкосновения тел. При покое сила трения в зависимости от величины других сил, приложенных к телу, может меняться от нуля до некоторого максимального значения. При скольжении сила трения максимальна.

Перечисленные силы наиболее часто используются в задачах и примерах раздела линамики.

Законы Ньютона выполняются только в инерциальных системах отсчета. В неинерциальных системах законы Ньютона, вообще говоря, уже несправедливы. Однако законы динамики можно применять и для них, если кроме сил, обусловленных воздействием тел друг на друга, ввести в рассмотрение силы особого рода — так называемые силы инерции.

Если учесть силы инерции, то второй закон Ньютона будет справедлив для любой системы отсчета: произведение массы тела на ускорение в рассматриваемой системе отсчета равно сумме всех сил, действующих на данное тело (включая и силы инерции). Силы инерции  $\vec{F}_{\mu\nu}$  при этом должны быть такими, чтобы вместе с силами  $\vec{F}$ , обусловленными воздействием тел друг на друга, они сообщали телу ускорение  $\vec{a}'$ , каким оно обладает в неинерциальных системах отсчета, т. е.

$$
m\vec{a}' = F + F_{\nu\mu}.\tag{2.1}
$$

Силы инерции обусловлены ускоренным движением системы отсчета относительно измеряемой системы, поэтому в общем случае нужно учитывать следующие случаи проявления этих сил:

1) силы инерции при ускоренном поступательном движении системы отсчета;

2) силы инерции, действующие на тело, покоящееся во вращающейся системе отсчета:

3) силы инерции, действующие на тело, движущееся во вращающейся системе отсчета.

Нас будут интересовать только два первых случая.

### *1) Силы инерции при ускоренном поступательном движении системы отсчета*

Пусть на тележке к штативу на нити подвешен шарик массой *m* (рис. 2.1).

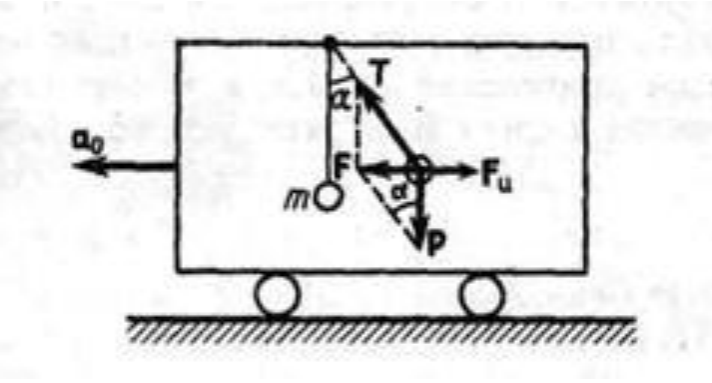

**Рис. 2.1**

Пока тележка покоится или движется равномерно и прямолинейно, нить, удерживающая шарик, занимает вертикальное положение и сила тяжести *P*  $\rightarrow$ уравновешивается силой реакции нити *T*  $\rightarrow$ .

Если тележку привести в поступательное движение с ускорением  $\vec{a}$  то нить начнет отклоняться от вертикали назад до такого угла  $\alpha$ , пока результирующая сила  $\vec{F} = \vec{P} + \vec{T}$  $\frac{1}{2}$   $\frac{1}{2}$   $\frac{1}{2}$  $= \vec{P} + \vec{T}$  He обеспечит ускорение шарика, равное  $\vec{a}$ . Таким образом, результирующая сила  $\vec{F}$  $\rightarrow$ направлена в сторону ускорения тележки  $\vec{a}$  и для установившегося движения шарика (шарик теперь движется вместе с тележкой с ускорением  $\vec{a}$ ) равна  $F = mg \cdot tg\alpha = ma$ , откуда *tg* $\alpha = \frac{a_0}{g}$ ,  $t g\alpha = \frac{a_0}{a}$ , т. е. угол отклонения нити от вертикали тем больше, чем больше ускорение тележки.

Относительно системы отсчета, связанной с ускоренно движущейся тележкой, шарик покоится, что возможно, если сила *F*  $\rightarrow$ уравновешивается равной и противоположно направленной ей силой *Fин*  $\rightarrow$ , которая является ничем иным, как силой инерции, так как на шарик никакие другие силы не действуют. Таким образом,

$$
\vec{F}_{\text{un}} = -m\vec{a}_0. \tag{2.2}
$$

Проявление сил инерции при поступательном движении наблюдается в повседневных явлениях. Например, когда поезд набирает скорость, то пассажир, сидящий по ходу поезда, под действием силы инерции прижимается к спинке сиденья. Наоборот, при торможении поезда сила инерции направлена в противоположную сторону, и пассажир удаляется от спинки сиденья. Особенно эти силы заметны при внезапном торможении поезда. Силы инерции проявляются в перегрузках, которые возникают при запуске и торможении космических кораблей.

# *2) Силы инерции, действующие на тело, покоящееся во вращающейся системе отсчета*

Пусть диск равномерно вращается с угловой скоростью *ω* (*ω* = *const*) вокруг вертикальной оси, проходящей через его центр. На диске, на разных расстояниях от оси вращения, установлены маятники (на нитях подвешены шарики массой *m*). При вращении маятников вместе с диском шарики отклоняются от вертикали на некоторый угол (рис. 2.2).

В инерциальной системе отсчета, связанной, например, с помещением, где установлен диск, шарик равномерно вращается по окружности радиусом *R* (расстояние от центра вращающегося шарика до оси вращения).

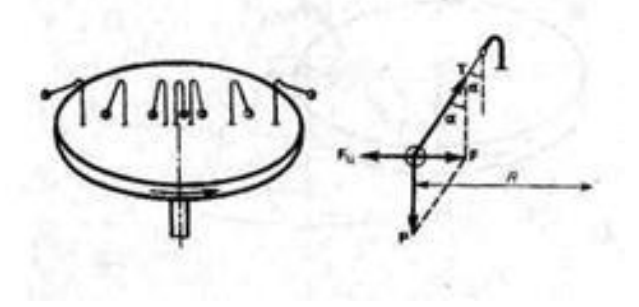

**Рис. 2.2**

Следовательно, на него действует сила, равная *F=mω<sup>2</sup>R* и направленная перпендикулярно оси вращения диска. Она является равнодействующей силы тяжести *P*  $\rightarrow$ и силы натяжения нити *T*  $\rightarrow$ :  $\vec{F} = \vec{P} + \vec{T}$  $\rightarrow$   $\rightarrow$   $\rightarrow$  $= \vec{P} + \vec{T}$ . Когда движение шарика установится, то  $F = mg \cdot tg\alpha = m\omega^2 R$ , откуда  $tg\alpha = \omega^2 R \bigg/ \frac{1}{2}$  $tg\alpha = \frac{\omega^2 R}{g}$ , т. е. углы отклонения нитей маятников будут тем больше, чем больше расстояние *R* от центра шарика до оси вращения диска и чем больше угловая скорость вращения *ω*.

Относительно системы отсчета, связанной с вращающимся диском, шарик покоится, что возможно, если сила *F*  $\rightarrow$ уравновешивается равной и противоположно направленной ей силой *Fц*  $\rightarrow$ , которая является ничем иным, как силой инерции, так как на шарик никакие другие силы не действуют. *Сила Fц*  $\rightarrow$ , *называемая центробежной силой инерции*, направлена, по горизонтали от оси вращения диска и равна

$$
F_u = -m\omega^2 R. \tag{2.3}
$$

Действию центробежных сил инерции подвергаются, например, пассажиры в движущемся транспорте на поворотах, летчики при выполнении фигур высшего пилотажа; центробежные силы инерции используются во всех центробежных механизмах: насосах, сепараторах и т. д., где они достигают огромных значений. При проектировании быстро вращающихся деталей машин (роторов, винтов самолетов и т. д.) принимаются специальные меры для уравновешивания центробежных сил инерции.

Из формулы (2.3) вытекает, что центробежная сила инерции, действующая на тела во вращающихся системах отсчета в направлении радиуса от оси вращения, зависит от угловой скорости вращения  $\omega$  системы отсчета и радиуса R, но не зависит от скорости тел относительно вращающихся систем отсчета. Следовательно, центробежная сила инерции действует во вращающихся системах отсчета на все тела, удаленные от оси вращения на конечное расстояние, независимо от того, покоятся ли они в этой системе (как мы предполагали до сих пор) или движутся относительно нее с какой-то скоростью.

### Основные соотношения

1. Уравнение движения материальной точки (второй закон Ньютона):

в векторной форме

$$
\frac{\overrightarrow{dp}}{dt} = \sum_{i=1}^{N} \overrightarrow{F}_i , \qquad m\overrightarrow{d} = \sum_{i=1}^{N} \overrightarrow{F}_i,
$$

где  $\sum_{i=1}^{N} \overrightarrow{Fi}$  - геометрическая сумма сил, действующих на материальную точку;

в координатной форме (скалярной):

$$
ma_x = \Sigma F_{xi}, \quad ma_y = \Sigma F_{yi}, \quad ma_z = \Sigma F_{zi},
$$

$$
\text{with} \quad m \frac{d^2 x}{dt^2} = \Sigma F_{xi}, \quad m \frac{d^2 y}{dt^2} = \Sigma F_{yi}, \quad m \frac{d^2 z}{dt^2} \Sigma F_{zi}, \quad \text{rate} \quad \text{noq} \quad \text{shakom} \quad \text{cymml} \quad \text{crosr}
$$

проекции сил  $F_i$ , на соответствующие оси координат.

2. Сила упругости: Закон Гука

 $F_{vnp} = -kx,$ 

где  $k$  – коэффициент упругости (жесткость в случае пружины);

 $x$  – абсолютная деформация.

3. Сила гравитационного взаимодействия.

$$
F = G \frac{m_1 \cdot m_2}{r^2},
$$

где  $G=6,67 \cdot 10^{-11} \frac{H \cdot M^2}{\kappa^2}$  – гравитационная постоянная;

 $m_1$  и  $m_2$  – массы взаимодействующих тел, рассматриваемые как материальные точки:

 $r-$  расстояние между ними.

4. Сила трения скольжения,

 $F_{mp} = \mu N$ ,

где и - коэффициент трения скольжения.

N - сила нормального давления.

### Основные типы задач и методы их решения

- 1. Определение силы по заданному закону движения. Решение. Используется уравнение второго закона Ньютона.
- 2. Определение ускорения, скорости и закона движения по заданным силам. Решение. Используется уравнение второго закона Ньютона.
- 3. Определение ускорения, скорости и закона движения, а также сил в системах тел, связанных между собой, если известны некоторые силы и кинематические связи.

Решение. Используется уравнение второго закона Ньютона для каждого из тел системы в отдельности, а также уравнения кинематических связей.

### Примеры решения задач

#### Указание

При решении задач на динамику надо поступать следующим образом:

1. Выяснить, с какими телами взаимодействует рассматриваемое тело. Соответственно установить силы, действующие на это тело.

2. Написать уравнение движения тела в векторном виде. Если система, движение которой рассматривается, состоит из нескольких связанных друг с другом тел, такое уравнение пишется для каждого из тел в отдельности.

3. Перейти в каждом уравнении от векторов к их проекциям на оси, выбрав соответствующим образом направление. Может случиться, что для уравнений, относящихся к разным телам, эти направления окажутся различными. Если направление какого - либо вектора известно, его проекцию надо выражать через модуль вектора, взятого с надлежащим знаком.

4. Решить систему получившихся скалярных уравнений.

Поясним сказанное следующими примерами.

### Пример 1

Шайба, скользившая по льду, остановилась через время  $t = 5$  с после удара о клюшку на расстоянии  $l = 20$  м от места удара. Масса шайбы  $m = 100$  г. Определите действовавшую на шайбу силу трения.

Найти: Дано:  $F_{mp}$  - ?  $t = 5$  c:  $m = 100$  r;  $l = 20$  M Решение:

По второму закону Ньютона

$$
m\vec{a}=\vec{F}=\vec{F}_{\scriptscriptstyle mp}.
$$

В проекции на направление движения

$$
ma = F_{\rm mp}.
$$

Для нахождения силы трения нам потребуется определить ускорение тела. Решая совместно кинематические уравнения

$$
l = \frac{v_o^2}{2a} \text{ H } l = v_o t - \frac{at^2}{2}.
$$

получаем квадратное уравнение относительно начальной скорости

$$
v_o^2 - 16v_o + 64 = 0
$$

Решая это квадратное уравнение, находим, что  $v_a = 8$  м/с, следовательно,

$$
a = \frac{v_o^2}{2l} = \frac{8^2}{2 \cdot 20} = 1,6 \text{ m/c}^2.
$$

Тогда сила трения  $F_{mn} = 0, 1 \cdot 1, 6 = 0, 16$  Н.

Интересно, что тот же результат был бы получен при использовании в решении задачи «метода от противного», если из точки остановки, разогнать шайбу обратно к клюшке, тогла

$$
u l = \frac{at^2}{2} \Rightarrow a = \frac{2l}{t^2} \text{ if } F_{mp} = ma = m\frac{2l}{t^2} = 0, 1 \cdot \frac{2 \cdot 20}{5^2} = 0, 16 \text{ H}.
$$
  
OTBET:  $F_{mp} = 0, 16 \text{ H}$ 

# Пример 2

Груз массой 45 кг перемещается по горизонтальной плоскости под действием силы 294 Н, направленной под углом 30° к горизонту. Коэффициент трения груза о плоскость 0,1. Определить ускорение движения груза.

Найти: Дано:  $F = 294 H$ :  $a - 2$  $m = 45$  kz:  $\mu = 0,1;$  $\alpha = 30^{\circ}$ . Решение: Рассмотрим на чертеже все силы, действующие на тело:  $m\vec{g}$  - сила тяжести,  $\vec{N}\,$ - сила нормальной реакции плоскости,  $\vec{F}\,$ - сила тяги,  $\vec{F}_{\mathit{mp}}$ - сила трения.  $\overrightarrow{F}$ N  $F_{mp}$  $\alpha$  $\overline{a}$  $\boldsymbol{\chi}$  $mg$ 

Рис. 2.3.

Запишем для данного уравнения второй закон Ньютона в векторной форме:

$$
m\vec{a} = m\vec{g} + \vec{N} + \vec{F} + \vec{F}_{mn}
$$
\n(1)

Выбрав направление осей *х* и *у*, запишем векторное уравнение (1) в проекциях на эти оси:

$$
ma = F \cos \alpha - F_{mp} \tag{2} \text{ (Ha ocb } x)
$$

$$
0 = N + F \sin \alpha - mg \tag{3} \tag{Haoch } y
$$

Из уравнения (3) находим: *N* = *mg* - *F sina*, тогда сила трения равна

\n*Fmp* = 
$$
\mu
$$
 =  $\mu$  (mg - *F sina*),

\nподставляем в (2)

\n*ma* = *F cos* α -  $\mu$  (mg - *F sina*),

\nоткуда находим ускорение

\n
$$
a = \frac{F \cos \alpha - \mu(mg - F \sin \alpha)}{m} = \frac{294H \cdot 0.84 - 0.1(45 \cdot 9.8 - 294H \cdot 0.5)}{45}
$$
\n= 5,9 *m*/*c*<sup>2</sup>

\n*OrBET:* Ускорение движения груза *a* = 5,9 *m*/*c*<sup>2</sup>.

### Пример 3

Система состоит из тел 1 и 2, связанных невесомой нерастяжимой нитью. Масса тела 1 равна  $m_1$ , тела 2 –  $m_2$ . Нить может скользить без трения по направляющему желобу. Трения между телом 1 и наклонной плоскостью, на которой оно лежит, нет. Плоскость образует с горизонтом угол  $\alpha$ . Найти ускорение тел 1 и 2.

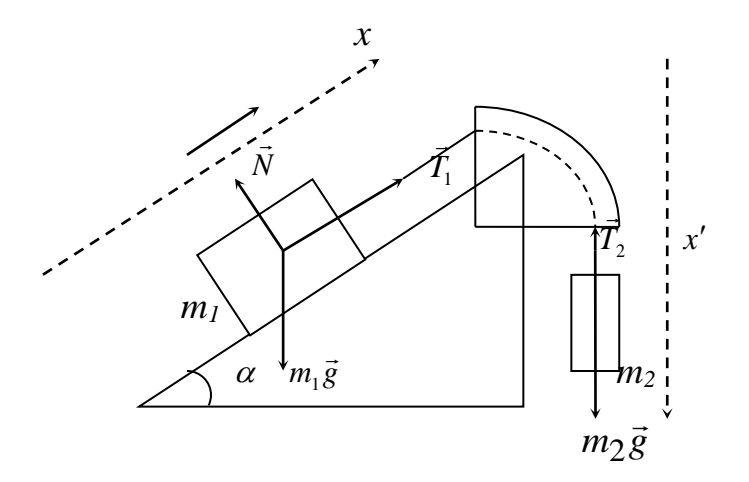

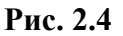

Найти:

 $a - ?$ 

Дано:  $m<sub>i</sub>$ :

 $m_2$ ;

```
\alpha.
```
Решение:

1) Система, движения которой рассматривается, состоит из тел 1 и 2 и связывающей их нити.

Тело 1 взаимодействует с нитью, с плоскостью и с Землей. Соответственно на него действуют: сила натяжения нити  $\vec{T}_1$ , сила реакции плоскости  $\vec{N}$  и сила тяжести  $m_1 \vec{g}$ . Нить невесома, поэтому она взаимодействует только с телами 1 и 2, а также с желобом.

Соответствующие силы равны -  $\vec{T}_1$  и -  $\vec{T}_2$  (эти силы на рисунке не показаны; они противоположны по направлению силам  $\vec{T}_1$  и  $\vec{T}_2$ ), кроме того, имеется сила, распределенная по всей длине желоба.

Все элементы этой силы перпендикулярны нити и влияния на ее движение не оказывают.

2) Уравнения движения тел 1 и 2 имеют вид

$$
m_1\vec{a}_1 = T_1 + N + m_1\vec{g}, \quad m_2\vec{a}_2 = T_2 + m_2\vec{g}
$$

Масса нити равна нулю. Поэтому уравнение движения имеет вид: 0=0. Писать его нет смысла.

Из невесомости нити вытекает, что модули сил  $\vec{T}_1$  и  $\vec{T}_2$  одинаковы. Обозначим одинаковый модуль буквой *T*. ( $T_1 = T_2 = T$ ). Из нерастяжимости нити следует, что смещения, а, следовательно, скорости и ускорения тел 1 и 2 одинаковы по модулю.

3) Ускорение для тела 1 целесообразно, "спроектировать" на ось х, уравнение для тела 2 – на ось х. (см. рис. 2.4). При проектировании следует учесть, что

а) проекция силы  $\vec{N}$  на ось  $x$  равна нулю,

б) проекция силы  $m_1 \vec{g}$  на ось *х* равна –  $m_1 g \sin \alpha$ ,

в) проекция силы  $\vec{T}_1$  на ось *х* равна  $T_1 = T$ ,

г) проекция силы  $\vec{T}_2$  на ось *х* равна - - $T_2$  = - *T*,

д) проекция силы  $m_2 \vec{g}$  на ось  $x$  равна  $m_2 g$ ,

е) проекция ускорения  $\vec{a}_2$  тела 2 на ось  $x$  (т.е.  $a_{2x}$ ) одинаковы и по модулю и по знаку. Поэтому введем обозначения  $a_{1x} = a_{2x} = a_x$ .

4) С учетом всего сказанного выше уравнения движения в проекциях можно написать следующим образом:

 $m_1a_{1x} = T_1 - m_1g \sin \alpha$ ,  $m_1a_x = T - m_1g \sin \alpha$ ,  $m_2 a_{2x} = m_2 g - T_2$ , или  $m_2 a_x = m_2 g - T$ .

Решив совместно эти два уравнения, получим для  $a_x$  значение

$$
a_x = \frac{m_2 - m_1 \sin \alpha}{m_1 + m_2} g
$$

В зависимости от соотношения между массами  $m_1$  и  $m_2$ , а также от значения угла  $\alpha$ проекция ускорения  $a_x$  может оказаться либо положительной, либо отрицательной, либо равной нулю.
В случае *ах*  0 ускорение тела 1 направлено вдоль оси *х* вправо, ускорение тела 2 направлено вниз. В случае  $a_x < 0$  направления ускорений противоположны. Наконец, в случае *ах =* 0 система либо покоится, либо движется равномерно в ту сторону, в какую ей сообщат скорость.

Orbert: 
$$
a_x = \frac{m_2 - m_1 \sin \alpha}{m_1 + m_2} g
$$

# *Пример 4*

Тело находится в покое на вершине наклонной плоскости (рис. 2.5). За какое время тело соскользнет с плоскости, если плоскость в момент времени  $t = 0$  начнет двигаться влево в горизонтальном направлении с ускорением  $a = 1$  м/с<sup>2</sup>? Длина плоскости  $l = 1$  м, угол наклона плоскости к горизонту *α* = 30°, коэффициент трения между телом и плоскостью  $\mu = 0.6$ .

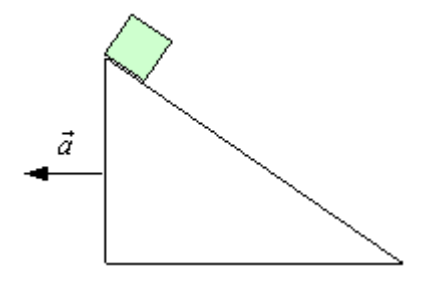

**Рис.2.5**

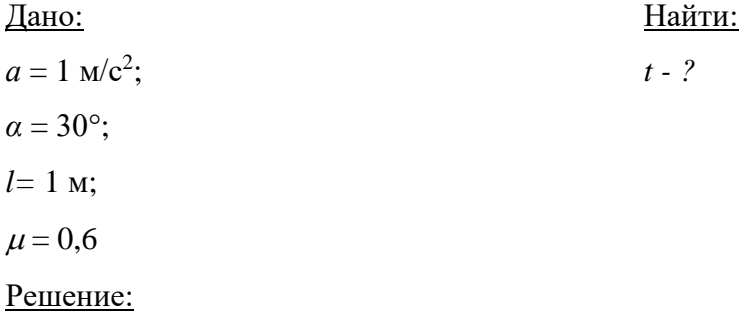

Систему отсчета удобно связать с наклонной плоскостью. Но плоскость движется с ускорением по отношению к Земле. Для рассматриваемого движения Земля является инерциальной системой отсчета. Следовательно, система отсчета, связанная с наклонной плоскостью, неинерциальна, и в уравнении движения тела необходимо ввести поступательную силу инерции.

Таким образом, на движущееся тело в системе отсчета, связанной с наклонной плоскостью, действуют четыре силы: сила тяжести  $m\vec{g}$ , сила нормальной реакции  $\vec{N}$ , сила трения  $\vec{F}_{mn}$  и поступательная сила инерции  $\vec{F}_{mn} = -m\vec{a}$  (рис. 2.6).

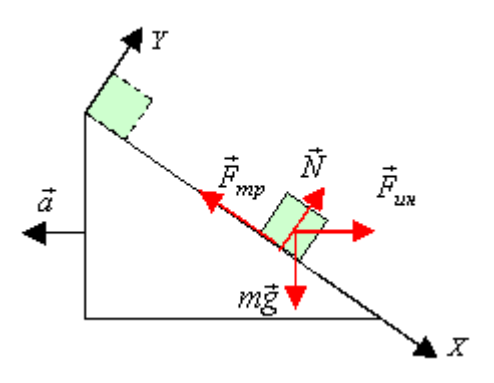

Рис. 2.6

Уравнение движения тела запишется следующим образом:

$$
m\vec{a}_1 = m\vec{g} + \vec{N} + \vec{F}_{mp} + \vec{F}_{\mu\nu}, \qquad (1)
$$

где  $\vec{a}_1$  – ускорение тела.

Спроецируем уравнение (1) на ось  $X$ , направленную вдоль наклонной плоскости, и перпендикулярную к ней ось  $Y$ .

 $X:ma_1 = mg \sin \alpha - F_{mp} + ma \cos \alpha$ 

 $Y: 0 = -mg\cos\alpha + N + ma\sin\alpha$ 

Учитывая, что  $Fmp = \mu N$ , из этой системы уравнений получим

$$
a_1 = g(\sin \alpha - \mu \cos \alpha) + a(\cos \alpha + \mu \sin \alpha)
$$

Так как ускорение  $a_1$  не зависит от времени, то время движения тела по наклонной плоскости будет равно

$$
t = \sqrt{\frac{2l}{a_1}} = \sqrt{\frac{2l}{g(\sin \alpha - \mu \cos \alpha) + a(\cos \alpha + \mu \sin \alpha)}} \approx 0.8 c
$$
  
Orbert: 
$$
t = \sqrt{\frac{2l}{g(\sin \alpha - \mu \cos \alpha) + a(\cos \alpha + \mu \sin \alpha)}} \approx 0.8 c.
$$

# Пример 5

Мотоциклист движется по горизонтальной плоскости, описывая окружность радиуса  $R = 100$  м. Коэффициент трения колес о почву  $\mu = 0.4$ . На какой угол  $\alpha$  от вертикали должен отклониться мотоциклист при скорости  $v_1 = 20$  м/с? С какой максимальной скоростью он может ехать по заданной окружности?

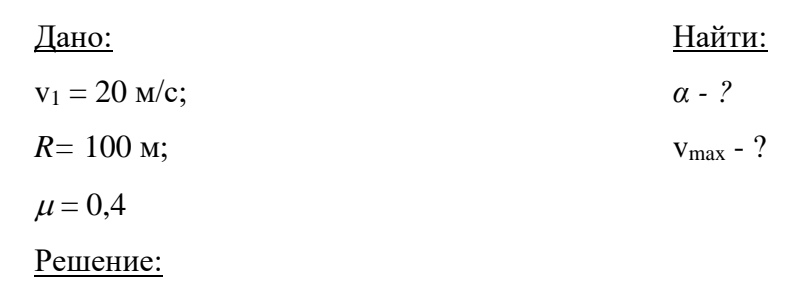

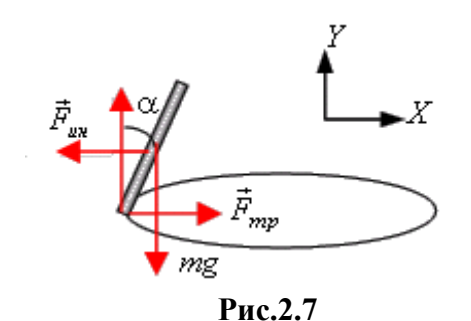

Считаем мотоциклиста и мотоцикл единым телом. На него действуют: сила тяжести *mg* , сила нормальной реакции *N*  $\rightarrow$ , сила тяги двигателя, сила трения качения, направленная по касательной к траектории, сила трения покоя *Fтр*  $\rightarrow$ ,направленная к центру окружности (рис. 2.7), (сила тяги двигателя и сила трения качения на рисунке не указаны). Так как скорость мотоциклиста постоянна по величине, то сила тяги и сила трения качения друг друга компенсируют. Сила нормальной реакции и сила трения покоя создают вращающий момент относительно горизонтальной оси, проходящей через центр масс движущегося тела. Свяжем систему отсчета с этой осью. Так как центр масс тела движется по окружности относительно Земли, то есть имеет нормальное ускорение, то выбранная система отсчета будет неинерциальной. Она вращается относительно инерциальной системы отсчета, связанной с Землей, а значит, на движущееся в ней тело будет действовать центробежная сила инерции *Fин*  $\rightarrow$ .

Будем полагать, что линейные размеры мотоциклиста много меньше радиуса окружности, а значит, все точки тела будут двигаться с одинаковым ускорением. Тогда центробежная сила инерции определится выражением  $F_{\iota\iota\iota} = m\omega^2 R$ , где  $m$  – масса движущегося тела,  $\omega$  - угловая скорость вращения этого тела. Центробежная сила приложена в центре масс тела, то есть проходит через горизонтальную ось вращения, связанную с центром масс тела, а значит, ее момент относительно этой оси равен нулю. Условие отсутствия вращательного движения запишется следующим образом:

$$
F_{mp}l\cos\alpha - M\sin\alpha = 0,
$$

где  $l$  – расстояние от почвы до центра масс тела, измеренное вдоль прямой, проходящей через точку опоры и центр масс тела. Отсюда

$$
\frac{F_{mp}}{N} = \frac{\sin \alpha}{\cos \alpha} = t g \alpha
$$
\n(2)

Чтобы найти  $F_{mn}$  и N, воспользуемся тем фактом, что в рассматриваемой неинерциальной системе отсчета мотоциклист неподвижен, а значит, результирующая сила, действующая на него, равна нулю. С учетом того, что действующие по касательной к траектории силы компенсируют друг друга, это запишется так:

$$
m\vec{g}+\vec{F}_{u\alpha}+\vec{F}_{mp}+\vec{N}=0
$$

Спроецируем это равенство на горизонтальную ось X, направленную к центру окружности, и вертикальную ось  $Y$ .

$$
\begin{cases} X: F_{mp} - F_{uu} = 0, \\ Y: N - mg = 0. \end{cases}
$$

Отсюла

$$
F_{\mathbf{m}\mathbf{p}} = F_{\mathbf{m}\mathbf{x}} = m\omega^2 R = \frac{m\omega^2}{R}, \ \ N = mg
$$

Подставим полученные выражения в (2), тогда получим

$$
tg\alpha = \frac{v^2}{Rg} = 0.4
$$

Чтобы найти максимальное значение скорости, с которой может ехать велосипедист, воспользуемся тем, что максимальное значение силы трения покоя

$$
F_{mp,\,max}=\mu\mathcal{N}=\mu mg
$$

Проскальзывания не будет, если

$$
F_{mp,\,\text{max}} = F_{\text{un}} \le \mu mg_{\text{in}}
$$

или

$$
\frac{mv^2}{R} \le \mu mg
$$

Таким образом,

$$
v_{max} = \sqrt{\mu g R} \cong 20
$$
 <sub>M/c</sub>.

OTBeT:  $t \alpha = 0.4$ ;  $V_{\text{max}} = 20$  M/c.

## *Пример 6*

Два шарика, связанных нитью, могут скользить по гладкому стержню. Каково отношение масс шариков, если при их вращении они остаются в равновесии, когда один из них находится на расстоянии *R<sup>1</sup>* = 7 см, а второй на расстоянии *R<sup>2</sup>* = 14 см от оси вращения?

Дано:  $R_1 = 7$  см;  $R_2 = 14$  см; Найти: *m1/m<sup>2</sup> - ?* Решение:

Будем решать задачу в системе отсчета, связанной со стержнем. Шарики относительно стержня покоятся. Такая система отсчета является неинерциальной: она вращается относительно Земли. Поэтому на каждый шарик в горизонтальном направлении помимо силы натяжения нити будет действовать центробежная сила инерции.

 $F = m\omega^2 R$ 

 $\Gamma$ де  $\omega$  – угловая скорость вращения стержня относительно Земли,  $R$  – радиус окружности, по которой движется шарик. Силы натяжения, действующие на каждый шарик, равны по величине. Так как шарики неподвижны, то будут равны по величине и центробежные силы инерции, действующие на шарики:

 $m_1 R_1 = m_2 R_2$ 

Следовательно,

$$
\frac{m_1}{m_2} = \frac{R_2}{R_1} = 2
$$
  
Orbert: 
$$
\frac{m_1}{m_2} = 2.
$$

## *Пример 7*

Куб, наполовину заполненный водой, двигают горизонтально с ускорением *а.* Найдите угол наклона жидкости к горизонту.

Дано: *а* Найти: *α - ?* Решение:

Выберем в качестве тела отсчета куб. Такая система отсчета будет неинерциальной. Она движется поступательно с ускорением *а* относительно системы отсчета, связанной с Землей, которую можно считать инерциальной для описания рассматриваемого движения.

Для описания движения в такой системе отсчета необходимо ввести поступательную силу инерции *Fин ma* = – та . Жидкость в выбранной системе отсчета покоится.

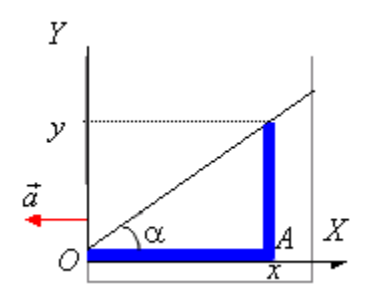

**Рис. 2.8**

Выберем два очень узких столбика жидкости – вертикальный и горизонтальный. На рис. 2.8 они закрашены. Так как эти столбики неподвижны, то результирующая сила, действующая на каждый столбик, равна нулю.

На вертикальный столбик вдоль оси *Y* действует сила тяжести и силы давления на верхнее и нижнее основание. Поэтому условие его равновесия запишется так:

$$
P_A S - P_0 S - m_I g = 0,
$$

где  $P_A$  – давление на нижнее основание,  $P_0$  – атмосферное давление,  $m_1$  – масса столбика, *S* –площадь его поперечного сечения. Здесь учтено, что сила давления на верхнее основание равна  $\cos \alpha$  $\frac{P_0 S}{P_0 S}$ , а ее проекция на ось *Y* равна  $P_0 S$ .

На горизонтальный столбик вдоль оси *X* действуют силы давления и поступательная сила инерции. Условие равновесия этого столбика имеет вид:

$$
-P_A S + P_o S + m_2 a = 0
$$

где  $P_0$  – давление на столбик вблизи  $x = 0$ , равное атмосферному давлению,  $m_2$  – масса горизонтального столбика.

Массы столбиков будут равны:  $m_1 = Sy\rho$ ,  $m_2 = Sx\rho$ , где  $\rho$  – плотность воды, *x* и *y* – длина горизонтального и вертикального столбиков соответственно.

Подставим значения *m*1 и *m*2 в условия равновесия выделенных столбиков жидкости. Тогда условия равновесия столбиков запишутся следующим образом:

$$
P_A - P_0 - \rho yg = 0,
$$
  

$$
-P_A + P_0 + \rho x a = 0
$$

Сложив два последних соотношения, получим

$$
\frac{y}{x} = \frac{a}{g}
$$
  
Orchoa  

$$
tg\alpha = \frac{y}{x} = \frac{a}{g} \quad \alpha = arctg\frac{a}{g}
$$
  
Orbert: 
$$
\alpha = arctg\frac{a}{g}.
$$

#### **Задачи для самостоятельного решения**

2.1. На гладком столе лежит брусок массой *m* = 4 кг. К бруску привязан шнур, ко второму концу которого приложена сила *F* = 10 Н, направленная параллельно поверхности стола. Найти ускорение *a* бруска.

2.2. Человек массой 70 кг поднимается в лифте, движущемся равнозамедленно вертикально вверх с ускорением 1 м/с<sup>2</sup>. Определить силу давления человека на пол кабины лифта.

2.3. С какой силой давит на дно шахтной клетки груз массой 100 кг, если клеть поднимается вертикально вверх с ускорением 24,5 см/с<sup>2</sup> ?

2.4. К пружинным весам подвешен блок. Через блок перекинут шнур, к концам которого привязали грузы массами *m<sup>1</sup> =* 1,5 кг и *m<sup>2</sup> =* 3 кг. Каково будет показание весов во время движения грузов? Массой блока и шнура пренебречь.

2.5. На столе стоит тележка массой *m<sup>1</sup>* = 4 кг. К тележке привязан один конец шнура, перекинутого через блок. С каким ускорением a будет двигаться тележка, если к другому концу шнура привязать гирю массой  $m_2 = 1$  кг?

2.6. Материальная точка массой *m* = 2 кг движется под действием некоторой силы *F* согласно уравнению  $x = A + Bt + Ct^2 + Dt^3$ , где  $C = 1$  м/с<sup>2</sup>,  $D = -0.2$  м/с<sup>3</sup>. Найти значения этой силы в моменты времени *t1*=2 с и *t2*=5 с. В какой момент времени сила равна нулю?

2.7. Шайба, пущенная по поверхности льда с начальной скоростью  $v_0 = 20$  м/с, остановилась через *t* = 40 с. Найти коэффициент трения шайбы о лед.

2.8. Наклонная плоскость, образующая угол  $\alpha = 25^0$  с плоскостью горизонта, имеет длину *1 =* 2 м. Тело, двигаясь равноускоренно, соскользнуло с этой плоскости за время *t =*  2 с. Определить коэффициент трения тела о плоскость.

2.9. Два бруска массами *m<sup>1</sup>* = 1 кг и *m<sup>2</sup>* = 4 кг, соединенные шнуром, лежат на столе. С каким ускорением *a* будут двигаться бруски, если к одному из них приложить силу *F* = 10 Н, направленную горизонтально? Какова будет сила натяжения *T* шнура, соединяющего бруски, если силу 10 Н приложить к первому бруску? ко второму бруску? Трением пренебречь.

2.10. На гладком столе лежит брусок массой *m* = 4 кг. К бруску привязаны два шнура, перекинутые через неподвижные блоки, прикрепленные к противоположным краям стола. К концам шнуров подвешены гири, массы которых *m<sup>1</sup>* = 1 кг и *m<sup>2</sup>* = 2 кг. Найти ускорение *a*, с которым движется брусок, и силу натяжения *Т* каждого из шнуров. Массой блоков и трением пренебречь.

2.11. Невесомый блок укреплен в вершине наклонной плоскости (рис. 2.9), составляющей с горизонтом угол  $\alpha = 30^0$ . Гири 1 и 2 одинаковой массы  $m_1 = m_2 = 1$  кг соединены нитью и перекинуты через блок. Найти ускорение *а*, с которым движутся гири, и силу натяжения нити *Т*. Трением гирь о наклонную плоскость и трением в блоке пренебречь.

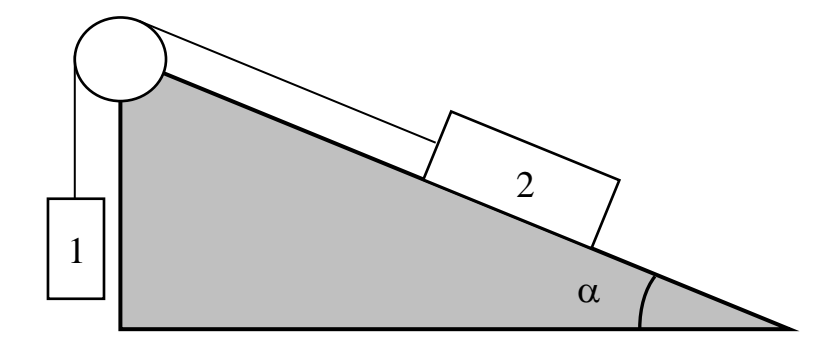

## **Рис. 2.9**

2.12. Самолет летит в горизонтальном направлении с ускорением  $a = 20$  м/с<sup>2</sup>. Какова перегрузка пассажира, находящегося в самолете? (Перегрузкой называется отношение силы *F*, действующей на пассажира, к силе тяжести *Р*.)

2.13. Определить скорость движения автомобиля массой 2 тонны по вогнутому мосту радиусом 100 м*,* если он давит на середину моста с силой 25 кН.

2.14. Автомобиль с грузом 5 тонн проходит по выпуклому мосту со скоростью 21,6 км/ч. С какой силой он давит на середину моста, если радиус кривизны моста 50 м?

2.15. Шарик массой *m =* 0,2 кг, привязанный к закрепленной одним концом нити длиной *1 =* 3 м, описывает в горизонтальной плоскости окружность радиуса *R =* 1 м.

Найти: а) число оборотов шарика в минуту;

б) натяжение нити.

2.16. Горизонтально расположенный диск вращается вокруг проходящей через его центр вертикальной оси с частотой  $v = 10$  об/мин. На каком расстоянии *r* от центра диска может удержаться лежащее на диске небольшое тело, если коэффициент трения  $\mu = 0.2$ ?

2.17. Материальная точка массой *m* = 1 кг двигалась под действием некоторой силы, направленной вдоль оси *Ох* согласно уравнению *x = A+Bt+Ct<sup>2</sup>+Dt<sup>3</sup>* , где *В* = - 2 м/с,  $C = 1$  м/с<sup>2</sup>, D = 0,2 м/с<sup>3</sup>. Найти силу *F*, действующую на тело в моменты времени  $t_1 = 1$  с и  $t_2 = 4$  c.

2.18. Автоцистерна с керосином движется с ускорением  $a = 0.7$  м/с<sup>2</sup>. Под каким углом  $\gamma$  к плоскости горизонта расположен уровень керосина в цистерне?

2.19. Вычислить ускорение свободного падения тела, находящегося на расстоянии 100 км от поверхности Земли, если радиус Земли  $R = 6,4.10^6$  *м*.

2.20. Наклонная плоскость с углом наклона α движется с ускорением  $\vec{a}$  в указанном направлении (рис. 2.10). При некотором значении ускорения  $\vec{a}_0$  тело, лежащее на наклонной плоскости, начинает равномерно скользить вверх. Коэффициент трения тела с плоскостью –  $\mu$ . Определите  $a_0$ .

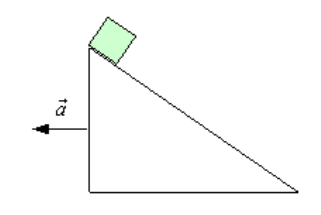

**Рис. 2.10**

2.21. На поверхности Земли на широте  $\varphi$  лежит груз массой *m*. Найдите силу *F* нормального давления груза на Землю (вес тела) и силу трения покоя *Fтр* . Радиус Земли *R*.

2.22. Через блок, прикрепленный к потолку кабины лифта, перекинута нить, к концам которой привязаны грузы с массами *m<sup>1</sup>* и *m2*. Кабина начинает подниматься с ускорением  $\vec{a}_\text{o}$ . Пренебрегая массами блока и нити, а также трением, найдите:

а) ускорение груза *m<sup>1</sup>* относительно кабины;

б)силу *F*, с которой блок действует на потолок кабины.

### **Практикум по решению задач №3**

## **Тема:** *Применение законов сохранения*

#### **Общие положения**

Законы сохранения импульса и энергии применимы к замкнутым системам. К незамкнутым системам применяют законы изменения импульса и энергии.

Замкнутой (изолированной) называется система тел, ни на одно из которых не действуют внешние силы.

Примеры изолированной системы тел: орудие и вылетевший из него снаряд; Земля и тело на ее поверхности или вблизи нее; солнечная система; два сталкивающихся шара – когда внешние по отношению к этим системам силы пренебрежимо малы.

## **Основные соотношения**

1. Закон сохранения импульса для замкнутой системы

$$
\vec{p} = \sum_{i=1}^{n} m_i \vec{v}_i = const
$$

где *n* – число материальных точек (или тел), входящих в систему

2. Работа, совершаемая переменной силой

 $dA = F_s ds = F ds cos \alpha$ ,

где  $\alpha$  - угол между направлениями векторов силы  $\overline{F}$  $\rightarrow$ и перемещения  $\Delta \vec{r}$ 

*F<sup>S</sup>* – проекция силы по направлению перемещения

3. Работа, совершаемая силой, на пути *S*

$$
A = \int_{S} F_{s} ds = \int_{S} F \cos \alpha ds
$$

4. Средняя мощность за интервал времени  $\Delta t$ .

.

$$
\left\langle N\right\rangle =\frac{A}{\Delta t}
$$

5. Мгновенная мошность.

$$
N = \frac{dA}{dt}, \text{ and } N = F\upsilon \cdot \cos\alpha = \vec{F}\vec{\upsilon} = F_S\upsilon
$$

где  $dA$  – работа, совершаемая за промежуток времени dt.

6. Кинетическая энергия материальной точки (или тела), движущейся поступательно.

$$
W_k = \frac{m\mathcal{U}^2}{2}, \quad \text{with } W_k = \frac{p^2}{2m}.
$$

7. Потенциальная энергия упруго деформированного тела (сжатой или растянутой пружины).

$$
W_n=\frac{\kappa x^2}{2}\cdot
$$

8. Потенциальная энергия гравитационного взаимодействия двух материальных точек (или тел) массами  $m_l$  и  $m_2$ , находящихся на расстоянии  $r$  друг от друга,

$$
W = -G\frac{m_1m_2}{r}
$$

9. Потенциальная энергия тела, находящегося в однородном поле силы тяжести,

 $W_n = mgh$ ,

где  $h$  – высота тела над уровнем, принятым за нулевой для отсчета потенциальной энергии. Эта формула справедлива при условии  $h \ll R$ , где  $R$  – радиус Земли.

10. Закон сохранения энергии в механике выполняется в замкнутой системе, в которой действуют только консервативные силы, и записывается в виде

 $W_k+W_n=const.$ 

11. Применяя законы сохранения энергии и импульса к прямому центральному удару шаров, получаем формулу скорости абсолютно упругих шаров после удара.

 $u_1 = [v_1(m_1-m_2)+2m_2v_2]/(m_1+m_2),$  $u_2 = \frac{\left[\frac{v_2(m_2 - m_1)}{2m_1v_1}\right]}{(m_1 + m_2)}$ где  $m_1$  и  $m_2$  – массы шаров; v<sub>1</sub> и v<sub>2</sub> - их скорости до удара.

# Основные типы задач и методы их решения

1. Определение скоростей, приобретенных в процессе взаимодействия тел друг с другом.

Решение. Для замкнутых систем используется закон сохранения импульса, для незамкнутых - закон изменения импульса.

2. Определение работы силы на некотором пути.

Решение. І способ. Вычисляется определенный интеграл от элементарной работы в пределах, соответствующих началу и концу пути.

П способ. Вычисляется изменение механической энергии системы.

# Примеры решения задач

# Указание

При решении задач на законы сохранения надо поступать следующим образом:

1. Выявить группу тел, составляющих замкнутую систему.

2. Записать уравнения законов сохранения (импульса, или энергии, или теоремы об изменении кинетической энергии) для заданной ситуации.

3. Сделать чертеж, выбрать систему отсчета.

4. Записать закон сохранения импульса в проекциях на выбранную ось.

5. Решить полученные уравнения в общем виде.

6. Произвести вычисления.

# Пример 1

Пуля массой *m*, летевшая горизонтально со скоростью v, попадает в шар массой  $M$ , подвешенный на нити, и застревает в нем. Определить высоту h, на которую поднимется шар вместе с пулей.

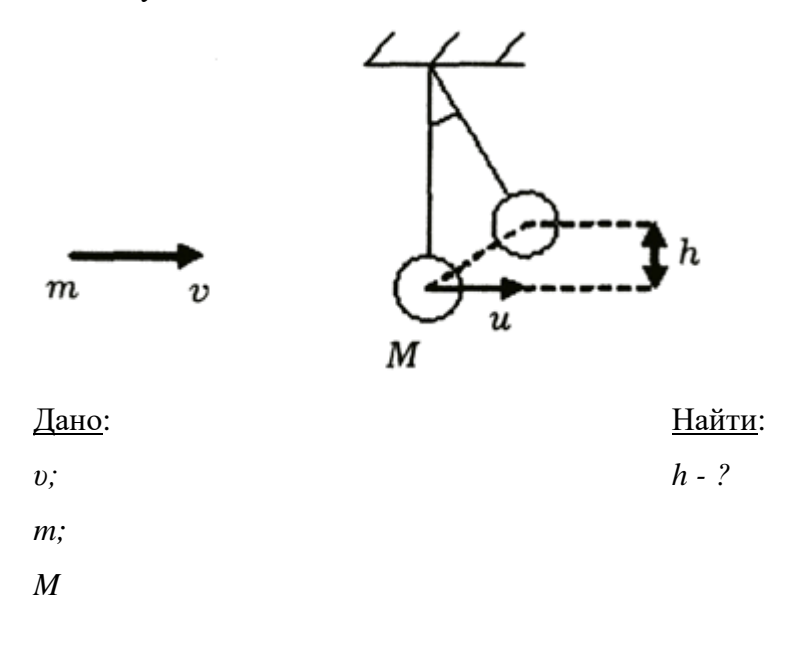

### Решение:

Столкновение пули и шара - неупругое. Согласно закону сохранения импульса для замкнутой системы пуля - шар можно записать:

 $mv = (m+M)u$ 

и - скорость шара и пули.

По закону сохранения механической энергии:

 $\overline{\phantom{a}}$ 

$$
\frac{(m+M)u^2}{2} = (m+M)gh
$$

следовательно,

$$
h = \frac{u^2}{2g} = \left(\frac{m}{M+m}\right)^2 \frac{v^2}{2g}
$$
  
 Orbert: 
$$
h = \left(\frac{m}{M+m}\right)^2 \frac{v^2}{2g}
$$

# Пример 2

Компоненты топлива в двигатель ракеты подаются со скоростью  $v_1 = 200$  м/с, а горючий газ выходит из сопла со скоростью  $v_2 = 500$  м/с.

Массовый расход топлива двигателем  $\frac{\Delta m}{\Delta t}$  = 30 кг/с. Определите реактивную силу.

Найти:  $F - ?$ 

Дано:

 $v_1 = 200$  M/c;

 $v_2 = 500$  M/c

Решение:

Изменение импульса топлива массой  $\Delta m$  за время  $\Delta t$  равно

 $\Delta mv_2 - \Delta mv_1 = F \Delta t$ .

Тогда сила, подействовавшая на горючий газ, вырывающийся из сопла ракеты,

$$
F = \frac{\Delta m}{\Delta t} (v_2 - v_1).
$$

Согласно третьему закону Ньютона сила, подействовавшая на топливо, равна по модулю и противоположна по направлению силе, подействовавшей на ракету, т. е. реактивной силе  $\vec{F} = -\vec{F}_n$ . Следовательно, искомая сила

$$
F_p = \frac{\Delta m}{\Delta t} (\nu_2 - \nu_1) = 900H
$$

$$
\underline{\text{O}}\underline{\text{r}}\underline{\text{r}}\underline{\text{r}}\underline{\text{r}}_p = \frac{\Delta m}{\Delta t}(v_2 - v_1) = 900H
$$

# Пример 3

Груз М, лежащий на горизонтальной плоскости и прикрепленный к свободному концу некоторой пружины (рис.3.1,а) смещают вправо. Найти работу, совершаемую силой упругости при перемещении груза из положения  $M_0(x_0)$  в положение  $M_1(x_1)$ . Коэффициент жесткости пружины - k.

Дано: Найти:  $A(M_0M_1) - ?$  $k$ :  $x_0$ ;  $\chi_l$ Решение:

Отметим на плоскости точкой О положение, занимаемое концом пружины, когда она не напряжена ( $AO = l_0$  - длина ненапряженной пружины), и примем эту точку за начало координат. Если теперь оттянуть груз от равновесного положения  $O$ , удлинив пружину до величины  $l$ , то на груз будет действовать сила упругости пружины  $F$ , направленная к точке О.

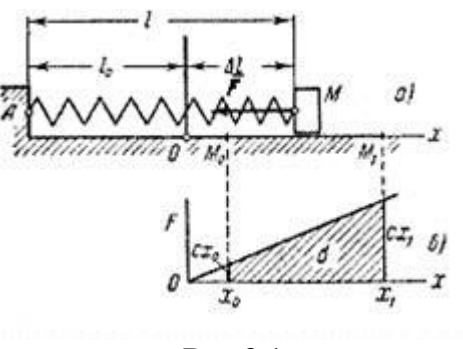

Рис.3.1

По закону Гука величина этой силы пропорциональна удлинению пружины  $\Delta l = l$ *l*<sub>1</sub>. Так как в нашем случае  $\Delta l = x$ , то по модулю  $F = k|\Delta l| = k|x|$ .

Найдем работу, совершаемую силой упругости при перемещении груза из положения  $M_0(x_0)$  в положение  $M_1(x_1)$ . Так как в данном случае  $F_x = -F = -cx$ ,  $F_y = F_z = 0$ , то получим:

$$
A(M_0M_1) = \int_{M_0}^{M_1} (-kx)dx = -k \int_{x_0}^{x_1} xdx = \frac{k}{2} (x_0^2 - x_1^2)
$$

(Этот же результат можно получить по графику зависимости F от x (рис. 3.1, 6), вычисляя площадь о заштрихованной на чертеже трапеции и учитывая знак работы.) В полученной формуле  $x_0$  представляет собою начальное удлинение пружины  $\Delta l_{\text{Hav}}$ , а  $x_1$ конечное удлинение пружины  $\varLambda l_{\kappa 0\mu}$ . Следовательно,

$$
A(M_0M_1) = \frac{k}{2} \Big[ (\Delta l_{\text{max}})^2 - (\Delta l_{\text{non}})^2 \Big]
$$
  
 Orbert:  $A(M_0M_1) = \frac{k}{2} \Big[ (\Delta l_{\text{max}})^2 - (\Delta l_{\text{non}})^2 \Big]$ 

# Пример 4

Баба копра массой 400 кг падает на сваю массой 100 кг, вбитую в грунт. Скорость движения сваи вместе с бабой копра после их неупругого соударения составляет 1,4 м/с. Сила сопротивления грунта 10 000 Н. На какую глубину погружается свая при каждом ударе?

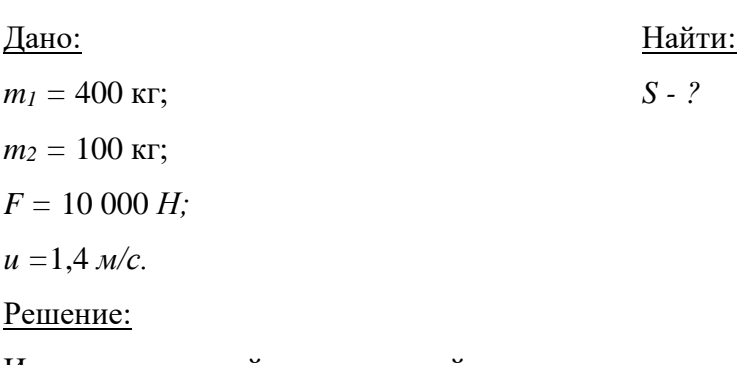

Изменение полной механической энергии сваи вместе с бабой копра равно работе внешней силы (силы сопротивления грунта)

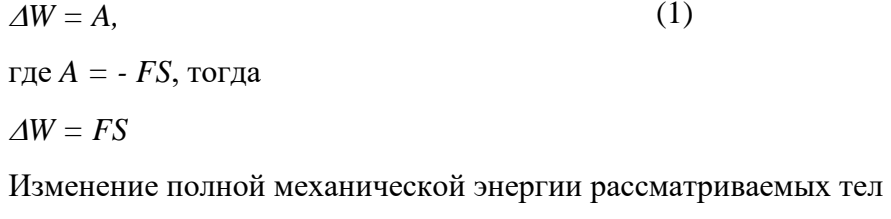

$$
\Delta W = W - W_0 \tag{3}
$$

W -полная механическая энергия в конечном положении сваи после остановки,

 $W_0$  - начальная энергия, она складывается из кинетической и потенциальной энергии сваи и бабы копра после их соударения.

Тогда формула (3) принимает вид:

$$
\Delta W = -(K + \Pi) = -\left[\frac{(m_1 + m_2)u^2}{2} + (m_1 + m_2)gS\right]
$$
 (4)

 $\overline{(\ }$ 

Подставив это выражение в формулу (2), получим:

$$
\frac{(m_1 + m_2)u^2}{2} + (m_1 + m_2)gS = FS
$$

откуда после преобразования находим *S* –глубину погружения сваи в грунт

.

,  $\overline{\phantom{a}}$ 

$$
S = \frac{(m_1 + m_2)u^2}{2[F - (m_1 + m_2)g]}
$$
  

$$
S = \frac{(400 + 100)\kappa c \cdot (1, 4\mu/c)^2}{2[10000H - (400 + 100)\mu \cdot 9, 8\mu/c^2]} \approx 0, 1\mu \approx 10c\mu
$$

Ответ: свая погружается в грунт на глубину 10 *см*.

## **Задачи для самостоятельного решения**

3.1. Телу массой 200 г сообщили скорость 10 м/с вдоль наклонной плоскости. В результате тело поднялось на высоту 46 м. Какую работу при этом совершила сила трения над бруском?

3.2. Граната массой 3 кг катится по земле со скоростью 3 м/с. При взрыве происходит осечка и граната раскалывается на 2 равные части. Первый осколок летит в ту же сторону, что и брошенная граната, со скоростью 30 м/с. С какой скоростью и в какую сторону полетит второй осколок?

3.3. Определите дальность полёта пули, вылетевшей из пружинного пистолета в горизонтальном направлении, если пистолет расположен на высоте 1,5 м, начальное сжатие пружины было равно 3 см, жесткость пружины 10 Н/м, масса пули 2 г.

3.4. Шарик массой *m* падает с высоты *h* на Землю. Пренебрегая сопротивлением воздуха, определите изменение импульса шарика, если упав, шарик так и остался лежать на Земле.

3.5. Шарик, падая на гладкую поверхность с высоты *h1*, после отражения от нее поднимается на высоту *h2*. Найти изменение импульса шарика.

3.6. Автомобиль массой 1 т движется вверх по наклонному участку дороги с постоянной скоростью 36 км/ч. Длина участка дороги равна 150 м, угол ее наклона к горизонтали составляет 15°. Коэффициент трения равен 0,05. Найти работу всех сил,

действующих на автомобиль, и работу каждой силы в отдельности, считая эти силы постоянными.

3.7. Определить работу, совершенную подъемным устройством при подъеме груза по наклонной плоскости, и среднюю мощность подъемного устройства, если масса груза равна 120 кг, длина наклонной плоскости− 2,3 м, угол ее наклона к горизонту составляет 30, коэффициент трения груза о плоскость равен 0,1, ускорение при подъеме постоянно и равно  $0.94$  м/с<sup>2</sup>. У основания наклонной плоскости груз находился в покое.

3.8. Определить работу силы упругости невесомой пружины, если под действием груза массой 1,3 кг вертикально висевшая пружина растянулась из недеформированного состояния на 1 см.

3.9. Тело, брошенное вверх под некоторым углом к горизонту, описало параболу и упало на землю. Чему равна работа силы тяжести, если начальная и конечная точки траектории лежат на одной горизонтали?

3.10. Снаряд, выпущенный вертикально вверх, достиг максимальной высоты 1 км. Какой скоростью он обладал на половине высоты?

3.11. Пружина жесткостью 530 Н/м была первоначально сжата силой 140 Н. Затем к пружине приложили дополнительную сжимающую силу. Определить работу дополнительной силы, если пружина под ее действием оказалась сжатой еще на 2,5 см.

3.12. Пластилиновый шарик массой 10 г летит со скоростью 30 см/с, сталкивается с таким же покоящимся шариком и прилипает к нему. Какова скорость шариков после столкновения?

3.13. Стальной шарик массой 20 г падает с высоты 1 м на горизонтальную стальную плиту и после упругого столкновения отскакивает на высоту 81 см. Столкновение происходит в течение 0,01 с. Чему равна кинетическая энергия шарика в момент непосредственно перед столкновением с плитой? Определите изменение импульса шарика в результате его столкновения с плитой. Чему равняется среднее значение силы давления шарика на плиту при столкновении?

3.14. Граната массой 0,6 кг, имевшая скорость 5 м/с, направленную вертикально вверх, разорвалась на два осколка. Первый осколок массой 200 г полетел вертикально вверх со скоростью 10 м/с. Найти модуль и направление импульса второго осколка.

3.15. Из шахты, глубина которой составляет 200 м, с помощью каната поднимают на поверхность Земли груз массой 500 кг. Масса 1 м каната равна 1 кг. Чему равна полезная работа, выполняемая при этом? Какая работа затрачивается на подъём каната? Определите КПД этого процесса.

3.16. Тело бросили вертикально вверх с начальной скоростью. Чему равна максимальная высота подъёма тела, если его начальная скорость равна 10 м/с? Через какой промежуток времени тело будет на высоте, равной половине максимальной? На какой высоте потенциальная энергия тела в гравитационном поле Земли будет равна 1/4 его кинетической энергии?

3.17. Чтобы растянуть пружину на 2 см, к ней необходимо приложить силу 60 кН. Какая сила необходима для того, чтобы сжать пружину на 5 см? Определите жёсткость пружины. Какую работу необходимо выполнить для того, чтобы увеличить длину пружины, которая уже растянута на 4 см, ещё на 2 см?

3.18. Тело массой 0,5 кг бросили вертикально вверх со скоростью 20 м/с. Чему равна кинетическая энергия тела через 1 с после начала движения? Определите максимальную высоту подъёма тела. Чему равна работа силы сопротивления воздуха, если в момент падения тела на поверхность Земли его скорость была равна 16 м/с?

#### **Практикум по решению задач №4**

## **Тема:** *Статика*

## **Общие положения**

Статика изучает условия равновесия тела под действием приложенных сил. Под равновесием понимают состояние покоя или равномерного и прямолинейного движения или вращения. Различают следующие виды равновесия: устойчивое, неустойчивое и безразличное.

*Устойчивое равновесие*: если тело вывести из устойчивого равновесия, то появляется сила, возвращающая его в положение равновесия. Устойчивому равновесию соответствует минимальное значение потенциальной энергии.

*Неустойчивое равновесие*: если тело вывести из неустойчивого равновесия, то возникает сила, удаляющая тело от положения равновесия. Неустойчивому равновесию соответствует максимальное значение потенциальной энергии.

*Безразличное равновесие.* При выведении тела из состояния безразличного равновесия дополнительных сил не возникает.

Для равновесия необходимо, чтобы векторная сумма всех сил, приложенная телу, была равна нулю:  $\sum_i \vec{F}_i = 0$ *Fi*  $\rightarrow$ .

Условие равновесия можно записать иначе. Если спроецировать все силы на выбранные оси X и Y, то условие равновесия принимает вид:

$$
\sum_i F_{xi} = 0 \text{ W } \sum_i F_{yi} = 0.
$$

Эти уравнения называют уравнениями равновесия материальной точки в проекциях.

Если тело может вращаться относительно некоторой оси, то для его равновесия недостаточно равенства нулю равнодействующей всех сил.

Вращающее действие силы зависит не только от ее величины, но и от расстояния между линией действия силы и осью вращения.

Длина перпендикуляра, проведенного от оси вращения до линии действия силы,

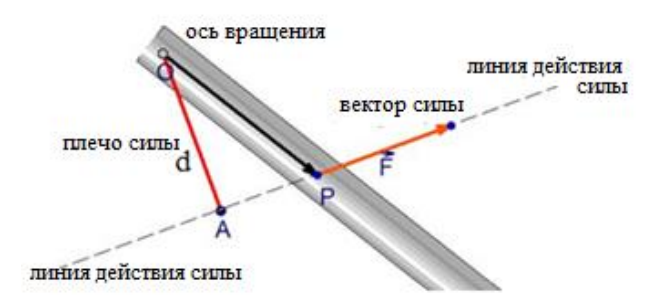

называется плечом силы. Чаще всего плечо обозначают буквой *d.*

Произведение модуля силы на плечо *d* называется моментом силы.

Момент силы, стремящейся повернуть тело относительно оси против

часовой стрелки, считается положительным, по часовой стрелки – отрицательным.

Если на тело действует несколько сил, расположенных в одной плоскости (плоская система сил), модуль результирующего момента этих сил относительно выбранной точки *О* равен алгебраической сумме отдельных моментов:

$$
M=\sum_i \pm M_i.
$$

Правило моментов: *тело, имеющее неподвижную ось вращения, находится в равновесии, если алгебраическая сумма моментов всех приложенных к телу сил*   $o$ тносительно этой оси равна нулю:  $M = \sum \pm M_{_I} = 0$  . *i*

Или *сумма моментов сил, вызывающих вращение тела по часовой стрелке, равна сумме моментов сил, вызывающих вращение тела против часовой стрелки.*

Для равновесия тела необходимо выполнение двух условий:

- 1. Векторная сумма всех сил, приложенных к телу, равна нулю:  $\sum_i \vec{F}_i = 0$ *Fi*  $\rightarrow$ .
- 2. Алгебраическая сумма моментов сил относительно любой оси равна нулю:

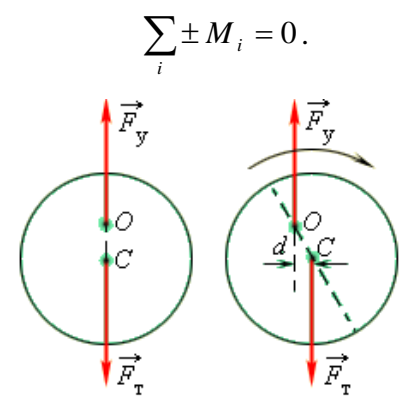

**Рис. 4.1. Устойчивое равновесие однородного круглого диска**

Для тела, имеющего неподвижную ось вращения, возможны все три вида равновесия. Безразличное равновесие возникает, когда ось вращения проходит через центр масс. При устойчивом и неустойчивом равновесии центр масс находится на вертикальной прямой, проходящей через ось вращения. При этом, если центр масс находится ниже оси вращения, состояние равновесия оказывается устойчивым. Если же центр масс расположен выше оси – состояние равновесия неустойчиво (см. рис. 4.1).

Особым случаем является равновесие тела на опоре. В этом случае упругая сила опоры приложена не к одной точке, а распределена по основанию тела. Тело находится в равновесии, если вертикальная линия, проведенная через центр масс тела, проходит через площадь опоры, т.е. внутри контура, образованного линиями, соединяющими точки опоры. Если же эта линия не пересекает площадь опоры, то тело опрокидывается. Интересным примером равновесия тела на опоре является падающая башня в итальянском городе Пиза, которую по преданию использовал Галилей при изучении законов свободного падения тел. Башня имеет форму цилиндра высотой 55 м и радиусом 7 м. Вершина башни отклонена от вертикали на 4,5 м.

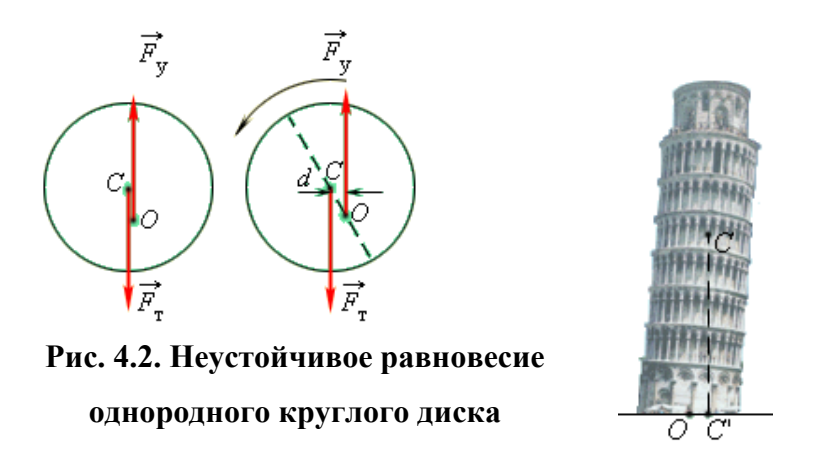

Вертикальная линия, проведенная через центр масс башни, пересекает основание приблизительно в 2,3 м от его центра. Таким образом, башня находится в состоянии равновесия. Равновесие нарушится и башня упадет, когда отклонение ее вершины от вертикали достигнет 14 м. По-видимому, это произойдет очень нескоро.

## Примеры решения задач

## Указание

Для решения задач по статике можно воспользоваться алгоритмом.

1. Сделать рисунок, показать все силы, действующие на тело (или тела системы), находящиеся в положении равновесия, выбрать систему координат и определить направление координатных осей.

2. Для тела, не имеющего оси вращения, записать первое условие равновесия в векторной форме, затем записать это условие равновесия в проекциях на оси координат и получить уравнение в скалярной форме.

3. Для тела, с закрепленной осью вращения, следует определить плечи всех сил относительно этой оси и использовать второе условие равновесия (правило моментов):

$$
\sum_i \pm M_i = 0.
$$

Если из условия задачи следует, что ось вращения тела не закреплена, то необходимо использовать оба условия равновесия. Для этого выбрать ось, относительно которой целесообразно определять момент сил (при этом положение оси вращения следует выбирать так, чтобы через нее проходило наибольшее число линий действия неизвестных сил), определить плечи сил и написать уравнение, выражающее второе условие равновесия.

4. Решить полученную систему уравнений и определить искомые величины.

Рассмотрим примеры решения задач с использование выше представленного алгоритма.

## Пример 1

Цилиндр массой  $m = 150$  кг удерживается на наклонной плоскости с помощью ленты, с одной стороны закрепленной на наклонной плоскости, а с другой направленной

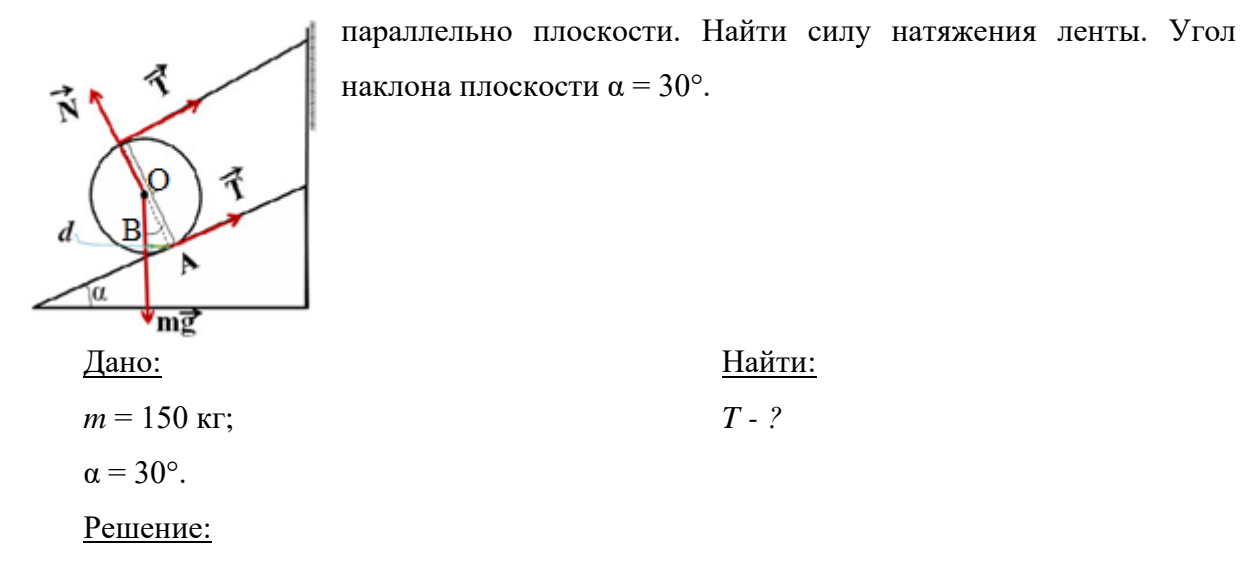

Задачу можно решить, применяя либо только первое условие равновесия, либо только второе.

1 способ. Используем первое условие равновесия. Запишем сумму всех действующих сил:  $2\vec{T} + \vec{N} + m\vec{g} = 0$ , где  $T - c$ ила натяжения ленты,  $N - c$ ила реакции опоры, та - сила тяжести цилиндра.

Возьмем проекции сил на оси ОХ и ОҮ. Направим ось ОХ вдоль силы натяжения ленты, а ось ОУ перпендикулярно выбранной оси и по направлению действия силы  $N$ .

На ось *ОХ*:  $2T - mg \cdot \sin \alpha = 0$ 

На ось *OY*:  $N - mg \cdot \cos \alpha = 0$ 

Решая полученную систему уравнений относительно  $T$  получим:

$$
T = \frac{1}{2}mg \cdot \sin \alpha = \frac{1}{2}150 \cdot 10 \cdot 0.5 = 375 \text{ H}.
$$

 $2$  способ.

Применим правило моментов относительно оси, проходящей через точку А.

Момент силы тяжести  $M_1 = mg \cdot d_1$ .

Момент силы натяжения ленты  $M_2 = T \cdot d_2$ .

Плечо силы тяжести *d*<sub>1</sub> определим из треугольника *OAB*, где *OA* = R. Угол *AOB* равен углу наклона плоскости. Тогда  $d_1 = R \cdot \sin \alpha$ .

Плечо силы натяжения ленты  $d_2$  равно диаметру цилиндра или  $d_2=2R$ .

Тогда правило моментов относительно оси А:

 $M_1 - M_2 = 0$  или  $mg \cdot R \cdot \sin \alpha - T \cdot 2R = 0$ .

Из данного уравнения получим:

$$
T = \frac{1}{2}mg \cdot \sin \alpha = \frac{1}{2}150 \cdot 10 \cdot 0.5 = 375 \text{ H}
$$
  
Orbert:  $T = \frac{1}{2}mg \cdot \sin \alpha = 375 \text{ H}.$ 

# Пример 2

Однородная тонкая балка АВ массой 100 кг опирается одним концом на гладкий горизонтальный пол, а другим - на гладкую плоскость, наклоненную под углом 30° к горизонту. Конец балки В поддерживается веревкой с грузом, перекинутой через блок С (см. рис. 4.3). Определить массу груза и силы нормальной реакции пола и наклонной плоскости. Трением в блоке пренебречь.

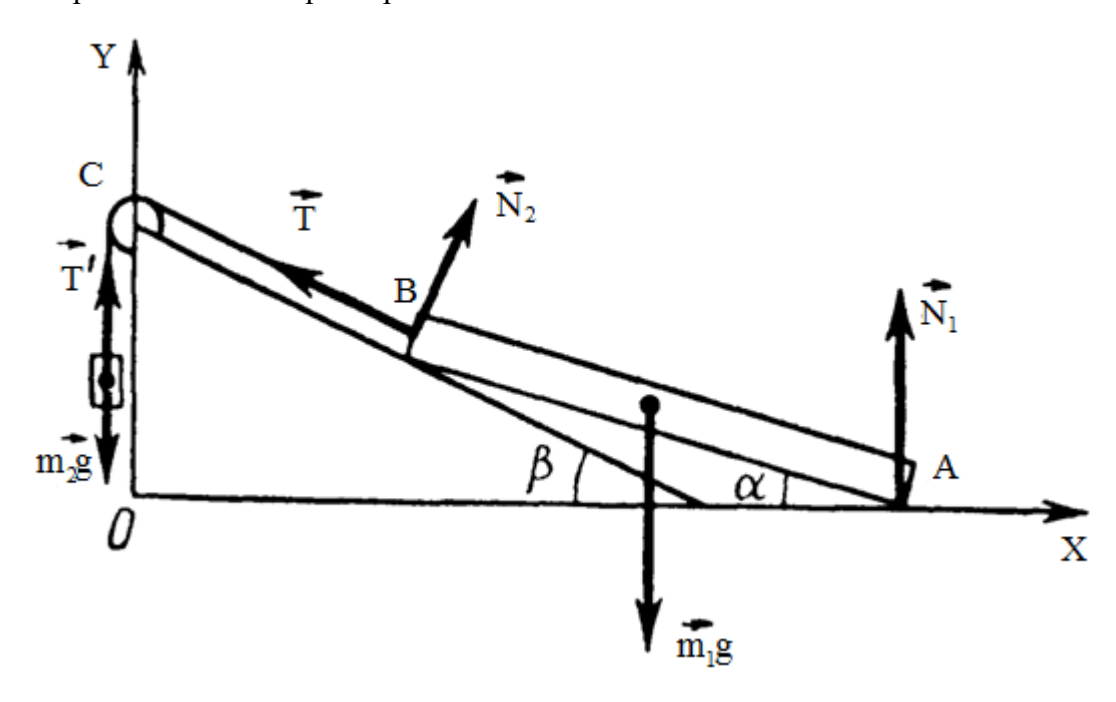

Рис. 4.3

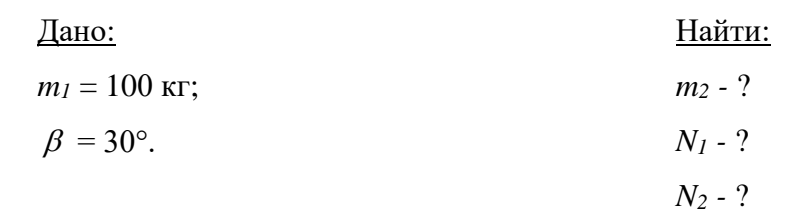

### Решение:

Рассмотрим силы, действующие на балку:  $m_1g$  – сила тяжести;  $N_1$  и  $N_2$  –силы нормальной реакции пола и наклонной плоскости;  $T$  – сила натяжения веревки.

Под действием этих сил балка находится в равновесии. Напишем для балки первое условие равновесия:  $\vec{T} + \vec{N}_1 + \vec{N}_2 + m_1 \vec{g} = 0$ 

Выбрав направление осей ОХ и ОҮ (как показано на рисунке) проецируем на них уравнение, получаем

на ось *OX*:  $N_2 \sin \beta - T \cos \beta = 0$ ,  $(1)$ 

$$
\text{Ha oc}_D OY: \quad N_2 \cdot \cos \beta + N_1 + T \cdot \sin \beta - m_1 g = 0. \quad (2)
$$

Запишем для балки второе условие равновесия относительно оси, проходящей через точку *B*:  $M_1 - M_2 = 0$ .

Здесь  $M_1 = N_1 d_1$ ,  $M_2 = m_1 g d_2$  – моменты сил  $N_1$  и  $m_1 g$  относительно выбранной оси, где  $d_1 = L \cdot \cos \alpha$ ,  $d_2 = \frac{1}{2}L \cdot \cos \alpha$  — плечи сил  $N_l$  и  $m_l$ g., где  $L$  — длина балки.

Подставив выражения для  $M_1$  и  $M_2$  получим

$$
N_1 \cdot L \cdot \cos \alpha - m_1 g \cdot \frac{1}{2} L \cdot \cos \alpha = 0
$$
, orкуда  $N_1 = \frac{1}{2} m_1 g$ .  
Подставив численные

данные, получим  $N_l = 0.5 \cdot 100 \cdot 9.8$  H = 490 H.

Подставим полученное выражение в уравнение (2), а также используя уравнение

(1), получим: 
$$
T\left(\frac{\cos^2 \beta}{\sin \beta} + \sin \beta\right) - \frac{1}{2}m_1 g = 0.
$$

Так как грузы находятся в равновесии, то  $T = m_2g$ .

Тогда 
$$
m_2 g \left( \frac{\cos^2 \beta}{\sin \beta} + \sin \beta \right) - \frac{1}{2} m_1 g = 0
$$
.   
И  $m_2 = \frac{m_1}{2 \left( \frac{\cos^2 \beta}{\sin \beta} + \sin \beta \right)}$ . Подставив

численные данные, получим  $m_2$ =25кг.

Подставив значение выражения для  $T$ , найдем  $N_2$ .

$$
N_2 = m_2 g \cdot ctg\beta
$$

Подставив численные данные, получим  $N_2 = 425$  H.

Orbert: 
$$
m_2 = \frac{m_1}{2(\frac{\cos^2 \beta}{\sin \beta} + \sin \beta)} = 25 \text{ kr}, N_1 = \frac{1}{2}m_1g = 490 \text{ H}, N_2 = m_2g \cdot ctg\beta = 425 \text{ H}.
$$

# Пример 3

Лестница длиной 4 м приставлена к идеально гладкой стене под углом 60° к горизонту. Коэффициент трения между лестницей и полом 0.33. На какое расстояние вдоль лестницы может подняться человек, прежде чем лестница начнет скользить? Массой лестницы пренебречь.

| Дано:                | Найти:       |
|----------------------|--------------|
| $L = 4$ м;           | $S - ?$      |
| $\alpha = 60^\circ;$ | $\mu = 0,33$ |
| Peunenue:            |              |

Обозначим все силы действующие на лестницу:  $N_1$  и  $N_2$  – силы нормальной реакции стены и пола,  $F$  – сила давления человека на лестницу;  $F_{mp}$  – сила трения.

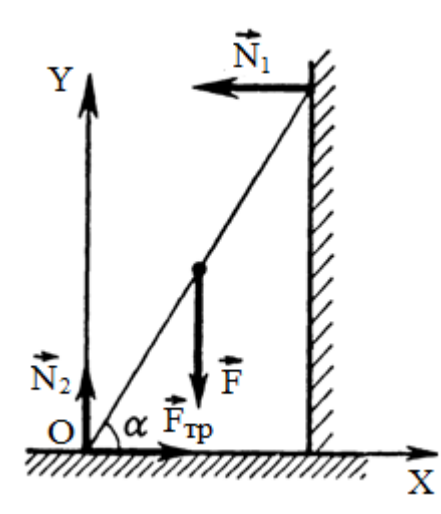

Скольжение лестницы можно рассматривать как совокупность двух движений: вращательного (около точки О) и поступательного (в направлении против оси  $X$ ).

Запишем первое условие равновесия лестницы:

$$
\vec{F} + \vec{N}_1 + \vec{N}_2 + \vec{F}_{mn} = 0
$$

Спроецируем полученное уравнение

$$
ext{Ha ocu } OX: -N_1 + F_{\text{mp}} = 0
$$

и ось  $OY$ :  $-F + N_2 = 0$ .

Запишем второе условие равновесия лестницы относительно точки  $O$ :

 $M_1 - M_2 = 0$ , где  $M_1 = N_1 d_1$  и  $M_2 = F d_2$  – моменты сил  $N_1$  и *F* относительно выбранной оси, где  $d_1 = L \cdot \sin \alpha$ ,  $d_2 = S \cdot \cos \alpha - \ln \alpha$  сил  $N_l$  и  $F$ .

Учитывая это, перепишем условие равновесия лестницы относительно точки О:

 $N<sub>1</sub>L \cdot \sin \alpha - F \cdot S \cdot \cos \alpha = 0.$ 

Из этого уравнения  $S = \frac{N_1 L}{r} t g \alpha$ .

Используя уравнения первого условия равновесия лестницы: и а также определение силы трения найдем  $N_l = \mu F$ .

Тогда  $S = \mu L t g \alpha$ .

Подставляя численные данные, получаем  $S \approx 2.3$  м.

OTBeT:  $S = \mu L t g \alpha \approx 2.3$  M.

#### **Задачи для самостоятельного решения**

4.1. Однородная балка длиной 6 м своими концами опирается на две опоры. К балке на расстоянии 2 м от правого конца подвешен груз массой *m =* 750 кг. Масса балки

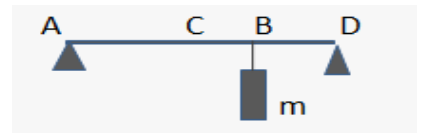

120 кг. С какой силой балка с грузом давит на правую опору?

4.2. На земле лежит балка массой 90 кг. Какую силу необходимо приложить, чтобы приподнять балку за один из ее концов?

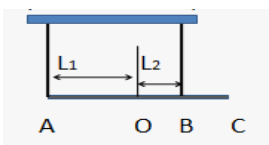

4.3. Балка массой 140 кг подвешена на двух канатах. Определите силы натяжения канатов, если  $L_1 = 3$  м,  $L_2 = 1$  м.

4.4. Под действием силы тяжести *mg* груза и силы *F* рычаг, представленный на

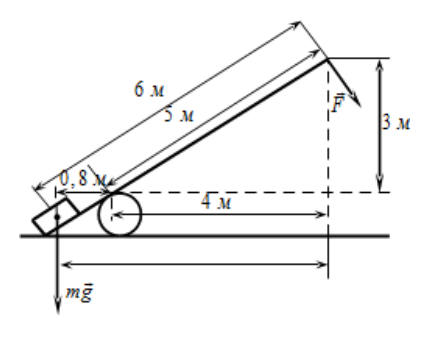

рисунке, находится в равновесии. Вектор силы *F* перпендикулярен рычагу. Расстояния между точками приложения сил и точкой опоры, а также проекции этих расстояний на вертикальную и горизонтальную оси указаны на рисунке. Найдите модуль силы тяжести, действующей на груз, если модуль силы *F* равен 120 Н.

4.5. К концам рычага приложены направленные вниз силы 6 Н и 4 Н. Точка опоры находится на 5 см ближе к одному концу рычага, чем к другому. Какова длина рычага, если он находится в равновесии?

4.6. К легкому рычагу сложной формы с точкой вращения в точке *O* (см. рисунок)

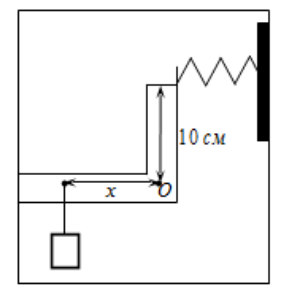

подвешен груз массой 2 кг и прикреплена пружина, второй конец которой прикреплен к неподвижной стене. Рычаг находится в равновесии, а сила натяжения пружины равна 15 Н. На каком расстоянии *x* от оси вращения подвешен груз, если расстояние от оси до точки крепления пружины равно 10 см?

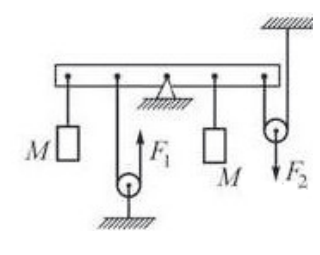

4.7. Чтобы уравновесить на лёгкой рейке с помощью двух невесомых блоков одинаковые грузы массой *М* каждый, к нити, перекинутой через левый блок, и к оси правого блока необходимо приложить вертикальные силы *F<sup>1</sup>* и *F<sup>2</sup>* (см. рисунок). Расстояния между чёрными точками на рейке одинаковы, трение отсутствует,

нити нерастяжимы. Что можно утверждать про силы *F<sup>1</sup>* и *F2*?

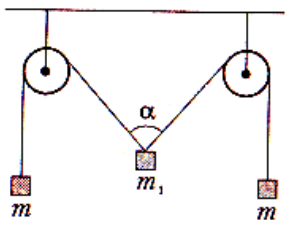

4.8. К концам нити, перекинутой через два блока, подвешены два одинаковых груза массами 5 кг каждый. Какой массой обладает груз *m1*, если при равновесии α = 120°?

4.9. Лестница опирается на вертикальную стену и горизонтальный пол. Коэффициент трения между лестницей и стеной 0,5, а между полом и лестницей – 0,4. Определите наименьший угол наклона лестницы, при котором она еще может оставаться в равновесии.

4.10. Стержень массой 9 кг и длиной 1 м лежит на двух опорах. Одна из них подпирает левый конец стержня, а другая находится на расстоянии 10 см от правого конца. С какой силой действует на стержень каждая из опор? В ответ записать разницу сил.

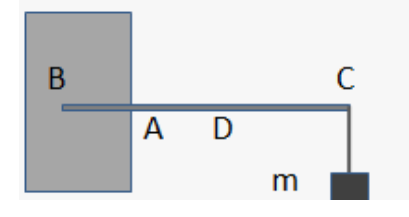

 $\overline{\mathbf{N}}$ 

 $\Omega$ 

 $\overrightarrow{\mathbf{F}}_{\mathbf{rp}}$ 

 $\overline{F}$ 

 $\overrightarrow{mg}$ 

4.11. Стальной стержень массой 6 кг заделан одним концом в стену и опирается в точках *А* и *В*; на другом конце в точке *С* подвешен груз массой 36 кг. Найдите силы давления на опору в точках *А* и *В*, если длина стержня 80 см, а длина выступающей части 60 см.

4.12. Лестница массой 1,5 кг прислонена к вертикальной стене под углом 30°*.* Центр тяжести лестницы находится на расстоянии 1/3 длины от ее верхнего конца. Чтобы верхний конец лестницы не оказывал давления на стену, к середине лестницы необходимо

> приложить силу, направленную горизонтально. Определите значение этой силы.

4.13. Какой минимальной горизонтальной силой можно опрокинуть через ребро куб, лежащий на горизонтальной плоскости?

### **Контрольные вопросы по механике**

- 1. Что такое абсолютно твёрдое тело?
- 2. Какие два способа геометрического построения суммы векторов Вы знаете?
- 3. Что такое компоненты вектора? По какому правилу определяется их знак?
- 4. Какие способы описания движения Вы знаете?
- 5. Что такое мгновенная скорость и как она ориентирована относительно траектории?
- 6. Каковы направления относительно траектории нормального и тангенциального ускорений и чем определяется их абсолютное значение?
- 7. Запишите кинематические уравнения для движения тела, брошенного под углом к горизонту.
- 8. Что такое угловая скорость?
- 9. Сформулируйте три закона Ньютона.
- 10. Как пользоваться законами Ньютона в неинерциальных системах отсчета?
- 11. Какое свойство материи характеризует масса?
- 12. Как определяется импульс системы материальных точек и сила, действующая на нее?
- 13. В каком случае закон сохранения импульса можно применить к неизолированной системе?
- 14. Центр масс. Теорема о движении центра масс.
- 15. Момент инерции. Основное уравнение динамики вращательного движения.
- 16. Момент импульса. Закон сохранения момента импульса.
- 17. Условия равновесия твердых тел. Виды равновесия.
- 18. Что такое потенциальные силы?
- 19. Какие критерии потенциальности сил Вы знаете?
- 20. Какая существует связь между силой и потенциальной энергией?
- 21. Что такое нормировка потенциальной энергии и благодаря чему она возможна? Какие наиболее употребительные нормировки Вы знаете?
- 22. Каково выражение кинетической энергии в классической механике?
- 23. Чему равна сила трения, когда тело покоится, и как она направлена?
- 24. Виды деформаций. Механические свойства твердых тел.
- 25. Сформулируйте закон Гука.
- 26. Закон Паскаля. Закон Архимеда.
- 27. Уравнение Бернулли.

## РАЗДЕЛ 2 ЭЛЕКТРОДИНАМИКА

### Практикум по решению задач №5

#### Тема: Электростатика

### Обшие положения

Из обобщенных опытных данных был установлен фундаментальный закон природы, экспериментально подтвержденный в 1843 г. английским физиком М. Фарадеем (1791 - 1867), - закон сохранения заряда: алгебраическая сумма электрических зарядов любой замкнутой системы (системы, не обменивающейся зарядами с внешними телами) остается неизменной, какие бы процессы ни происходили внутри этой системы.

Опытным путем (1910 – 1914) американский физик Р. Милликен (1868 – 1953) показал, что электрический заряд дискретен, т.е. заряд любого тела составляет целое кратное от элементарного электрического заряда  $e \left( e = 1.6 \cdot 10^{-19} K \right)$ . Электрон  $(m_s = 9,11 \cdot 10^{-31} \text{ kg})$ и протон  $(m_p = 1,67 \cdot 10^{-27} \text{ kg})$ являются соответственно носителями элементарных отрицательного и положительного зарядов.

Электрический заряд - величина релятивистски инвариантная, т.е. не зависит от системы отсчета, а значит, не зависит от того, движется этот заряд или покоится.

Постоянные электрические поля не существуют в природе, поскольку нет неподвижных элементарных зарядов. Однако если в бесконечно малом физическом объеме сумма элементарных зарядов каждого знака примерно постоянна, а средняя скорость близка к нулю, то порождаемое ими поле на достаточно большом расстоянии от объема почти постоянно. Оно называется постоянным электрическим полем. Моделью заряда, порождающего такое поле, является неподвижный точечный заряд. Совокупность точечных зарядов может образовывать объемный, поверхностный и линейный заряды. При переходе к модели непрерывного перераспределения заряда эти совокупности характеризуются объемной, поверхностной и линейной плотностями заряда.

## Основные соотношения

1. Закон Кулона.

$$
F = \frac{1}{4\pi\varepsilon_0} \cdot \frac{q_1 \cdot q_2}{\varepsilon r^2},
$$

где F - сила взаимодействия двух точечных зарядов  $q_1$  и  $q_2$ , находящихся на расстоянии г друг от друга;

 $\varepsilon$ - диэлектрическая проницаемость среды;

 $\varepsilon_0$  - электрическая постоянная;

$$
\varepsilon_0 = \frac{1}{4\pi \cdot 9 \cdot 10^9} \Phi / M = 8,85 \cdot 10^{-12} \Phi / M.
$$

2. Напряженность электрического поля.

$$
\vec{E} = \frac{\vec{F}}{q},
$$

где *F*  $\rightarrow$ - сила, действующая на точечный положительный заряд *q*, помещенный в данную точку поля.

3. Напряженность электрического поля, создаваемое точечным зарядом *q* на расстоянии *r* от заряда,

$$
E = \frac{1}{4\pi\varepsilon_0} \cdot \frac{q}{\varepsilon r^2}.
$$

4. Напряженность электрического поля, создаваемого металлической сферой радиусом *R*, несущей заряд *q*, на расстоянии *r* от центра сферы:

а) внутри сферы  $(r \lt R) E = 0$ ;

б) на поверхности сферы  $(r = R)$   $E = \frac{1}{r} \cdot \frac{q}{r}$ *R*  $=\frac{1}{1}$ .  $rac{1}{4\pi \varepsilon_0}$  $\cdot \frac{q}{\varepsilon R^2}$ ;

в) вне сферы  $(r > R) E = \frac{1}{r} \cdot \frac{q}{r}$ *r*  $=\frac{1}{1}$ .  $\frac{4}{4\pi\varepsilon_0}\cdot\frac{q}{\varepsilon r^2}.$ 

5. Принцип суперпозиции (наложения) электрических полей, согласно которому напряженность  $\overline{a}$  $\vec{E}$  результирующего поля, созданного несколькими точечными зарядами, равна векторной (геометрической) сумме напряженностей складываемых полей:

$$
\vec{E} = \vec{E}_1 + \vec{E}_2 + \dots + \vec{E}_n.
$$

В случае двух электрических полей с напряженностями  $\overline{a}$ *E* <sup>1</sup> и  $\overline{a}$  $\vec{E}$ <sub>2</sub> модуль вектора напряженности  $E = \sqrt{E_1^2 + E_2^2 + 2E_1E_2}$ 2  $\frac{2}{2} + 2E_1E_2\cos\alpha$  , где  $\alpha$  - угол между векторами  $\overline{z}$  =  $\vec{E}_{1}$ , $\vec{E}_{2}$  .

6. Напряженность поля, создаваемого бесконечно длинной равномерно заряженной нитью (или цилиндром) на расстоянии *r* от ее оси,

$$
E=\frac{1}{4\pi\varepsilon_0}\cdot\frac{2\tau}{\varepsilon r},
$$

где  $\tau$ - линейная плотность заряда. Линейная плотность заряда есть величина, равна отношению заряда, распределенного по нити, к длине нити (цилиндра):

$$
\tau = \frac{dq}{dl} \, .
$$

7. Напряженность поля, создаваемого бесконечной заряженной плоскостью

$$
E=\frac{1}{2}\frac{\sigma}{\varepsilon_0\varepsilon}\,,
$$

где  $\sigma$ - поверхностная плотность заряда.

Поверхностная плотность заряда есть величина, равная отношению заряда, распределенного по поверхности, к площади этой поверхности

$$
\sigma = \frac{dq}{dS}.
$$

8. Напряженность поля, создаваемого двумя параллельными бесконечными равномерно и разноименно заряженными плоскостями, с одинаковой по модулю поверхностной плотностью заряда  $\sigma$ (поля плоского конденсатора)

$$
E=\frac{\sigma}{\varepsilon_0\varepsilon}.
$$

Приведенная формула справедлива для вычисления напряженности поля плоского конденсатора (в средней части его) только в том случае, если расстояние между пластинами много меньше линейных размеров конденсатора.

9. Потенциал электрического поля, создаваемый точечным зарядом *q* на расстоянии *r* от заряда,

$$
\varphi = \frac{q}{4\pi\varepsilon_0 \varepsilon r}.
$$

10. Потенциал электрического поля, создаваемого металлической, несущей заряд *q* сферой радиусом *R* на расстоянии *r* от центра сферы,

а) внутри сферы 
$$
(r < R)
$$
  $\varphi = \frac{q}{4\pi\varepsilon_0 \varepsilon R}$ ;  $\varphi = 0$ ;

б) на поверхности сферы *(r*= R)  $\varphi = \frac{q}{4\pi\epsilon_0\epsilon_0}$  $4\pi\varepsilon_{\text{o}}\varepsilon R$ ;

в) вне сферы  $(r > R)$   $\varphi = \frac{q}{4\pi\varepsilon_0\varepsilon}$  $4\pi\varepsilon_{\text{o}}\varepsilon r$ .

11. Связь напряженности поля с потенциалом

$$
E=-\frac{dU}{dr}.
$$

В случае однородного поля (поля плоского конденсатора)

$$
E=-\frac{U}{d},
$$

где  $U$  - разность потенциалов между пластинами конденсатора,

 $d$  - расстояние между ними.

12. Напряженность поля диполя

$$
\vec{E} = \frac{1}{4\pi\epsilon_0} \left[ \frac{3(\vec{p} \cdot \vec{r})\vec{r}}{r^5} - \frac{\vec{p}}{r^3} \right],
$$

где  $\vec{p} = q\vec{l}$  - момент диполя,  $\vec{l}$  - плечо диполя.

13. Потенциал поля диполя

$$
\varphi(\vec{r}) = \frac{1}{4\pi\varepsilon_0} \frac{\vec{p} \cdot \vec{r}}{r^3},
$$

где  $ql \cos \theta = (\vec{p} \cdot \vec{r})/r$ .

14. Энергия уединенного заряженного проводника

$$
W=\frac{qU}{2}.
$$

15. Энергия взаимодействия системы точечных зарядов

$$
W=\frac{1}{2}\sum_{i=1}^n q_i \varphi_i,
$$

где  $\varphi_i$  - потенциал поля, создаваемого всеми (n - 1) зарядами (за исключением *i*-го) в точке, где расположен заряд  $q_i$ .

16. Электроемкость уединенного проводника связана с его потенциалом соотношением

$$
C=\frac{q}{\varphi}.
$$

17. Емкость конденсатора

$$
C = \frac{q}{\Delta \varphi}
$$

18. Емкость плоского конденсатора

$$
C = \frac{\varepsilon_0 \varepsilon S}{d}
$$

где S - площадь каждой пластины,

 $d$  – расстояние между ними.

19. Емкость уединенной проводящей сферы радиусом  $R$  в среде с диэлектрической проницаемостью  $\varepsilon$ 

$$
C=4\pi\varepsilon_0\varepsilon R.
$$

20. Емкость сферического конденсатора (две концентрические сферы радиусами  $R_1$ ) и  $R_2$ , пространство между которыми заполнено диэлектриком)

$$
C=\frac{4\pi\epsilon_0 \varepsilon R_1 R_2}{R_2-R_1}.
$$

21. Емкость системы конденсаторов:

при параллельном соединении

$$
C=C_1+C_2+\dots C_n
$$

при последовательном соединении

$$
\frac{1}{C} = \frac{1}{C_1} + \frac{1}{C_2} + \ldots + \frac{1}{C_n}.
$$

#### Основные типы задач и методы их решения

1. Задачи о точечных зарядах и системах, сводящихся к ним.

Решение. Решение основано на применении законов механики с учетом закона Кулона и вытекающих из него следствий.

Такие задачи рекомендуется решать в следующем порядке:

Расставить силы, действующие на точечный заряд, помещенный в электрическое поле, и записать для него уравнение равновесия или основное уравнение динамики материальной точки.

Выразить силы электрического взаимодействия через заряды и поля и подставить эти выражения в исходное уравнение.

Если при взаимодействии заряженных тел между ними Происходит перераспределение зарядов, к составленному уравнению добавляют уравнение закона сохранения зарядов.

Далее, как обычно, надо записать вспомогательные формулы и полученную систему уравнений решить относительно неизвестной величины.

Задачи на расчет полей, созданных точечными зарядами, заряженными сферами и плоскостями, — нахождение напряженности или потенциала в какой-либо точке пространства основаны на использовании формул для расчета этих величин.

Особое внимание следует обращать на векторный характер напряженности  $\overline{E}$  и помнить, что знак перед потенциалом ф определяется знаком заряда, создающего поле.

Вычисление работы, совершенной полем над точечным зарядом, а также энергии, которую приобретает заряд в результате действия сил поля, особых затруднений не представляет.

Эти величины могут быть найдены с помощью формул и уравнения закона сохранения и превращения энергии  $A = W_1 - W_2$ .

Как и раньше, под  $W_l$  и  $W_2$  здесь можно понимать только полную механическую энергию заряженного тела, под  $A$  – работу внешних сил, к которым можно отнести и силы электрического поля.

2. Задачи о заряженных телах, размерами которых нельзя пренебречь.

Решение. Решение основано на использовании формул для расчета энергии (работы) электрического поля и емкости заряженного конденсатора.

В задачах на систему заряженных тел (обычно плоских конденсаторов) прежде всего необходимо установить тип соединения; выяснить, какие из конденсаторов соединены между собой последовательно, какие параллельно.

Соединение элементов цепи, в том числе и конденсаторов, может не относиться ни к последовательному, ни к параллельному.

Общую емкость такого сложного соединения методами элементарной физики можно найти сравнительно просто лишь в тех случаях, когда в схеме есть точки с одинаковыми потенциалами. Такие точки можно соединять и разъединять, распределение зарядов и потенциалов на конденсаторах от этого не изменяется.

Соединяя или разъединяя точки с одинаковыми потенциалами, можно сложное включение конденсаторов свести к комбинации последовательных и параллельных соединений

Точки с одинаковым потенциалом всегда есть в схемах, обладающих осью или плоскостью симметрии относительно точек подключения источника питания. Здесь можно различать два случая.

Если схема симметрична относительно оси (плоскости), проходящей через точки входа и выхода тока (имеется продольная плоскость симметрии), то точки одного потенциала находятся на концах симметричных сопротивлений, поскольку по ним идут олинаковые токи.

Если схема симметрична относительно оси (плоскости), перпендикулярной линии, на которой лежат точки входа и выхода тока - в схеме имеется поперечная ось (плоскость) симметрии, то одинаковым потенциалом обладают все точки, лежащие на пересечении этой оси (плоскости) с проводниками.

Это почти очевидное обстоятельство вытекает из того, что работа электрических сил над зарядами не зависит от формы пути.

Когда установлен тип соединения (последовательный или параллельный) конденсаторов и ясно, как найти их общую емкость, дальнейший расчет сведется к тому, чтобы определить связь между зарядами и напряжениями на конденсаторах и выразить через них емкости конденсаторов.

#### Примеры решения задач

### Указание

При решении задач электростатики и ответах на отдельные качественные вопросы полезно иметь в виду следующее:

- 1. Положительные электрические заряды, предоставленные самим себе, движутся в электрическом поле от точек с большим потенциалом к точкам, где потенциал меньше. Отрицательные заряды перемещаются в обратном направлении.
- 2. Напряженность электрического поля внутри статически заряженного проводника равна нулю. Этот результат не зависит от того, наложено ли на проводник внешнее электрическое поле или нет. Потенциал всех точек, лежащих на проводнике, имеет при этом одинаковое значение, т.е. поверхность проводника является эквипотенциальной.
- 3. Потенциал земли и всех тел, соединенных проводником с землей, принимается равным нулю.
- 4. Работа сил электростатического поля по любому замкнутому контуру равна нулю.
- 5. Если два уединенных шара соединить тонким и длинным проводом, то их общая емкость будет равна сумме емкостей отдельных шаров, поскольку потенциалы шаров будут одинаковыми, а общий заряд системы равен сумме зарядов шаров. По этой же причине уединенный шар можно рассматривать как два конденсатора, соединенные между собой параллельно, с емкостями, равными  $C = 2\pi \varepsilon_0 \varepsilon R$ .
- 6. Электрическое поле заряженного конденсатора можно рассматривать как результат наложения двух полей, созданных каждой обкладкой конденсатора. Если поля, создаваемые обкладками плоского заряженного конденсатора, можно
считать однородными, то напряженность поля в конденсаторе будет в 2 раза больше напряженности поля, создаваемое одной бесконечной заряженной плоскостью.

7. В плоском конденсаторе одну пластину можно рассматривать как тело с зарядом *q*, помещенное в однородное электрическое поле с напряженностью *Е1*,созданное другой пластиной. Тогда со стороны первой пластины на вторую (и наоборот) будет действовать сила:

$$
F = qE_1 = \frac{q^2}{2\varepsilon_0 \varepsilon S}
$$

Если плоский конденсатор подключить к источнику питания, зарядить его и затем отключить, то при изменении емкости *С* конденсатора вследствие раздвижения (сближения) или смещения пластин, внесения (удаления) диэлектрика заряд на конденсаторе не меняется.

Что при этом происходит с величинами *q, U, Е, F* или *W*, устанавливают, анализируя формулы связи напряженности электрического поля с разностью потенциалов, определения емкости, емкости плоского конденсатора.

В том случае, когда между пластинами конденсатора вставляют (или вынимают) незаряженную металлическую пластинку, не замыкающую конденсатор, область поля конденсатора уменьшается на величину объема этой пластинки. Все величины будут при этом изменяться точно так же, как если бы мы сближали (или раздвигали) обкладки. Если конденсатор подключен к источнику постоянного напряжения, то при всех указанных выше изменениях емкости конденсатора между его пластинками остается неизменным напряжение. Величины *q, С, Е* и *F* могут при этом меняться.

- 8. Если батарею конденсаторов, подключить к источнику напряжения и сообщить ей некоторый заряд, то алгебраическая сумма зарядов любой группы обкладок, изолированных от источника, всегда должна быть равна нулю, поскольку заряды в этой группе пластин разделяются вследствие индукции.
- 9. При расчете полей, возникающих в системе заряженное тело незаряженная проводящая поверхность, удобно использовать метод зеркального изображения зарядов. Этот метод основан на следующем принципе: Если в электрическом поле заменить какую-либо эквипотенциальную поверхность проводником, имеющим потенциал и форму этой поверхности, то электрическое поле после такой замены останется прежним. Отсюда, в частности, следует, что

при помещении точечного заряда вблизи бесконечной проводящей плоскости на последней заряды перераспределяются так, что электрическое поле между плоскостью и зарядом оказывается тождественным полю, создаваемому рассматриваемым зарядом и его зеркальным изображением в проводящей плоскости.

#### Кратко, изложенное выше, можно выразить в виде следующих правил:

- 1. Сделать рисунок с изображением взаимодействующих зарядов, заданных проводников, емкостей, полей;
- 2. При изображении электростатических полей обязательно использовать правила проведения силовых линий и эквипотенциальных поверхностей;
- 3. Помнить, что сила взаимодействия между зарядами рассчитывается по закону Кулона только в том случае, если заряды можно считать точечными;
- среде 4. Учитывать,  $\overline{B}$ какой находятся заряды ИЛИ создано электростатическое поле (если в условии задачи не указана среда, то подразумевается вакуум ( $\varepsilon = 1$ ) или воздух, диэлектрическая проницаемость которого близка к единице);
- 5. Для нахождения величин зарядов после соприкосновения заряженных тел применять закон сохранения зарядов;
- 6. При действии на точечный заряд нескольких сил или полей использовать принцип суперпозиции (наложения);
- 7. Знать, что точечный заряд или система точечных зарядов будут в равновесии, если сумма всех сил, действующих на каждый заряд, равна нулю;
- 8. Расчет скоростей, энергий точечных зарядов или работы по их перемещению в неоднородных полях производить на основании закона сохранения энергии.

### Пример 1

На расстоянии  $r = 5$  м друг от друга находятся два точечных положительных заряда  $q_1 = 4.10^{-7}$  Кл и  $q_2 = 9.10^{-7}$  Кл. В какой точке  $x_1$  необходимо расположить заряд  $q_0$ , чтобы все три заряда оказались в равновесии? Каков по величине и знаку должен быть этот заряд?

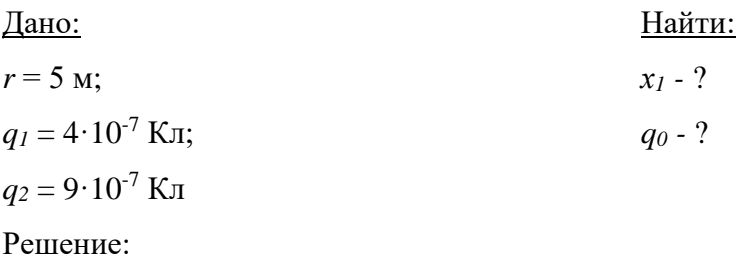

Все три заряда будут находиться в равновесии в том случае, если результирующая сила, действующая на каждый заряд со стороны двух других, будет равна нулю. Поскольку заряды  $q_1$  и  $q_2$  положительны, то для выполнения условия равновесия всех зарядов необходимо, чтобы заряд до был отрицательным и находился на линии, соединяющей заряды  $q_1$  и  $q_2$  в точке, расположенной между этими зарядами, что иллюстрируется рисунками 5.1 а (сверху), б (посредине) и в (снизу).

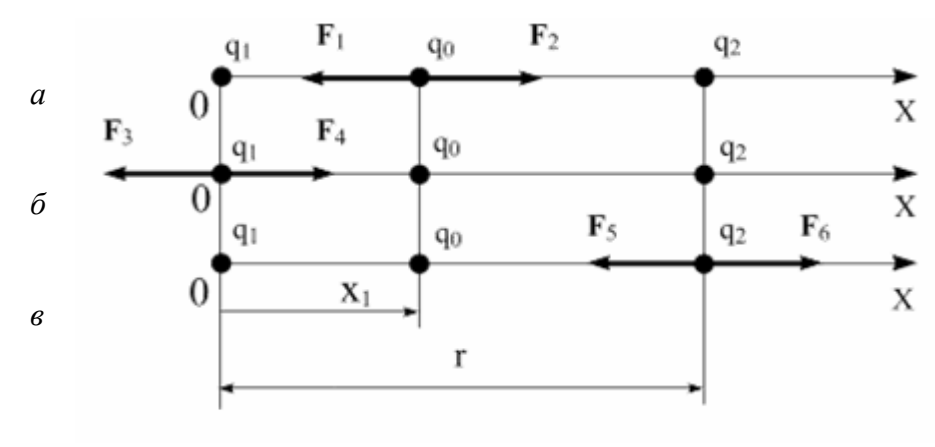

Рис. 5.1

На этих рисунках:

 $F_1$  – сила, действующая на заряд  $q_0$  со стороны заряда  $q_1$  (сила притяжения),

 $F_2$  – сила, действующая на заряд  $q_0$  со стороны заряда  $q_2$  (сила притяжения),

 $F_3$  – сила, действующая на заряд  $q_1$  со стороны заряда  $q_2$  (сила отталкивания),

 $F_4$  – сила, действующая на заряд  $q_1$  со стороны заряда  $q_0$  (сила притяжения),

 $F_5$  – сила, действующая на заряд  $q_2$  со стороны заряда  $q_0$  (сила притяжения),

 $F_6$  – сила, действующая на заряд  $q_2$  со стороны заряда  $q_1$  (сила отталкивания). Запишем второй закон Ньютона для заряда  $q_0$ , когда он находится в равновесии.

 $\vec{F}_1 + \vec{F}_2 = 0$ . Спроектируем это уравнение на ось X, направление которой показано на рисунках.

 $F_{1x} + F_{2x} = 0$ . После нахождения проекций, имеем:  $F_2 - F_1 = 0$ .

Так как в соответствии с законом Кулона

$$
F_1 = \frac{q_1 q_0}{4\pi \varepsilon_0 x_1^2}, \qquad F_2 = \frac{q_2 q_0}{4\pi \varepsilon_0 (r - x_1)^2}, \qquad \text{to} \qquad \frac{q_2 q_0}{4\pi \varepsilon_0 (r - x_1)^2} - \frac{q_1 q_0}{4\pi \varepsilon_0 x_1^2} = 0, \qquad \text{with}
$$
\n
$$
\frac{q_2}{(r - x_1)^2} = \frac{q_1}{x_1^2}.
$$

Извлекая квадратный корень из обеих частей последнего равенства, получим  $\frac{\sqrt{q_2}}{r-x_1} = \frac{\sqrt{q_1}}{x_1}$ , откуда  $x_1 = \frac{\sqrt{q_1}}{\sqrt{q_1} + \sqrt{q_2}} r$ .

Подставляя числовые значения, получим  $x_1 = 2$  м.

Для нахождения величины заряда  $q_0$ запишем второй закон Ньютона для заряда  $q_1$ , когда он находится в равновесии  $\vec{F}_3 + \vec{F}_4 = 0$ . В проекциях на ось X последнее уравнение после нахождения проекций примет вид  $F_3 - F_4 = 0$  или  $\frac{q_1 q_0}{4 \pi \epsilon_0 x_1^2} - \frac{q_1 q_2}{4 \pi \epsilon_0 r^2} = 0$ . после

несложных преобразований  $q_0 = q_2 \left( \frac{x_1}{r} \right)^2$ .

Подставив числа, получим  $q_0 = 1.4 \cdot 10^{-7}$  Кл.

Orbert: 
$$
x_1 = \frac{\sqrt{q_1}}{\sqrt{q_1} + \sqrt{q_2}} r = 2
$$
 M,  $q_0 = q_2 \left(\frac{x_1}{r}\right)^2 = 1.4 \cdot 10^{-7}$  KJ.

# Пример 2

Положительные заряды  $q_1 = 3.10^{-6}$  Кл и  $q_2 = 2.10^{-8}$  Кл находятся в вакууме на расстоянии 1,5 м друг от друга. Определить работу, которую надо совершить, сблизив заряды до расстояния 1 м.

Найти: Дано:  $A - ?$  $q_1 = 3.10^{6}$ K $\pi$ ,  $q_2 = 2.10^{-8}$  K $\pi$ ,  $r_l = 1.5$  M,  $r_2 = 1$  M. Решение:

Можно считать, что первый заряд  $q_1$  остается неподвижным, а второй  $q_2$  под действием внешних сил перемещается в поле, созданном зарядом  $q_1$  на расстояниях  $r_1$  и  $r_2$ . Потенциалы точек начала и конца пути.

$$
\varphi_1 = \frac{q_1}{4\pi \varepsilon_0 \varepsilon r_1}; \quad \varphi_2 = \frac{q_1}{4\pi \varepsilon_0 \varepsilon r_2};
$$

разность потенциалов этих точек

 $\ddot{\phantom{a}}$ 

$$
\Delta \varphi = \varphi_2 - \varphi_1 = \frac{q_1}{4\pi \varepsilon_0 \varepsilon} \left( \frac{1}{r_2} - \frac{1}{r_1} \right).
$$

Работа сил поля по перемещению заряда  $q_2$  определится по формуле:

$$
A=q_2\cdot\varphi=q_2(\varphi_2-\varphi_1),
$$

или

$$
A = \frac{q_1 \cdot q_2}{4\pi \varepsilon_0 \varepsilon} \left( \frac{1}{r_2} - \frac{1}{r_1} \right).
$$

Вычислим величину работы, подставив численные значения:

$$
A = \frac{3 \cdot 10^{-6} \cdot 2 \cdot 10^{-8}}{4 \cdot 3,14 \cdot 1 \cdot 8,85 \cdot 10^{-2}} \left( \frac{1}{1} - \frac{1}{1,5} \right) = 1,67 \cdot 10^{-4} \text{ J} \text{m}.
$$

Ответ:  $A = 1,67 \cdot 10^{-4}$  Дж.

# Пример 3

Между клеммами А и В включены конденсаторы, значения емкостей которых в п $\Phi$ показаны на рисунке 5.2. Вычислить емкость С системы.

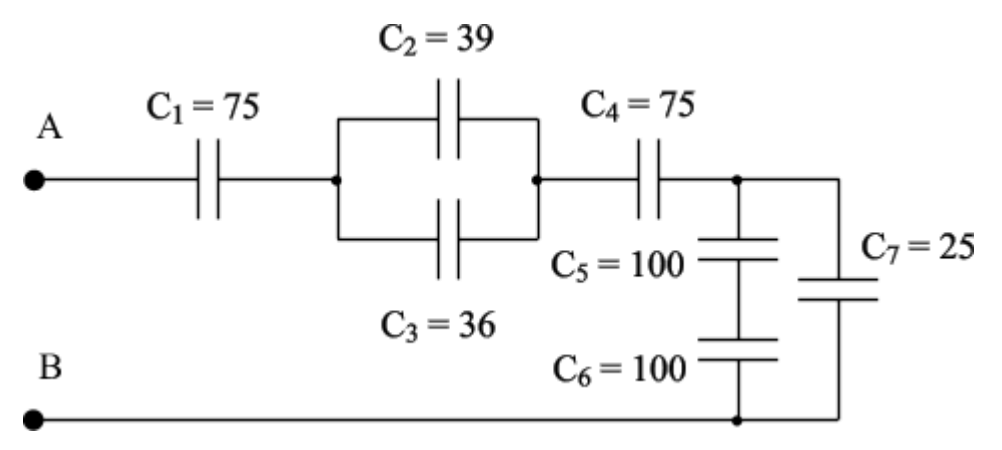

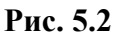

Дано:

 $C_1 = 75 \text{ mD}$ ;  $C_2 = 39 \text{ mD}$ ;  $C_3 = 36 \text{ n}\Phi$ ;  $C_4 = 75 \text{ n}\Phi$ ;  $C_5 = 100 \text{ m}\Phi$ ;  $C_6 = 100 \text{ m}\Phi$ ;  $C_7 = 25 \text{ mD}.$ 

Найти:  $C-?$ 

Решение:

Вначале следует внимательно изучить схему и выделить те ее фрагменты, где имеются простейшие типы соединений: параллельные или последовательные. После этого схема рисуется заново, где указанные фрагменты заменяются эквивалентной емкостью, значение которой рассчитывается по известным формулам параллельного или последовательного соединений. Последовательно применяя этот прием, в конце концов, находят эквивалентную емкость всей батареи конденсаторов.

В представленной на рисунке 5.2 схеме видны фрагменты и параллельного и последовательного соединений:  $C_2$  и  $C_3$  соединены параллельно, а  $C_5$  и  $C_6$  последовательно. Начнем, например, с  $C_5$  и  $C_6$ . Заново рисуем схему, в которой  $C_5$  и  $C_6$ заменяем эквивалентной емкостью, которую обозначим, например,  $C_{5,6}$  (рис. 5.3).

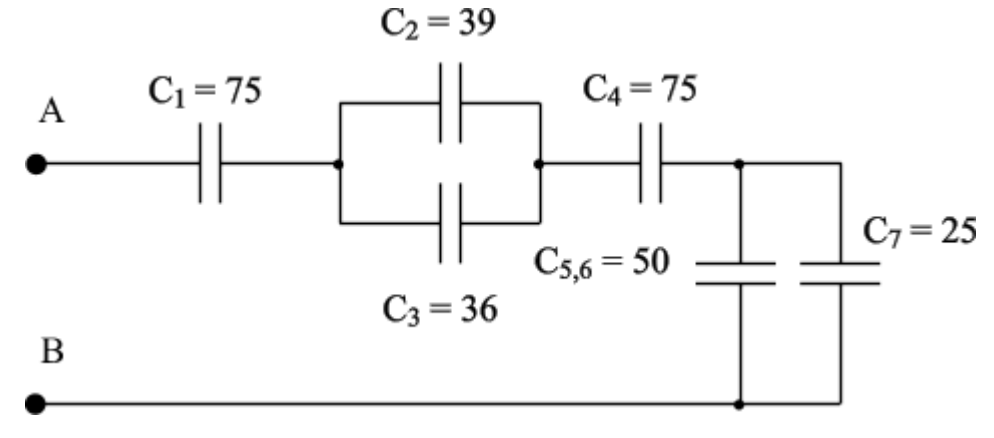

Рис. 5.3

Поскольку  $C_5 = C_6$ , то  $C_{5,6} = C_5/2 = 50$  пФ. Вновь анализируем схему. Конденсаторы  $C_{5,6}$  и  $C_7$  соединены параллельно. Заменяем их эквивалентной емкостью, которую обозначим, например,  $C_{5.7}$  и заново рисуем схему (рис. 5.4).

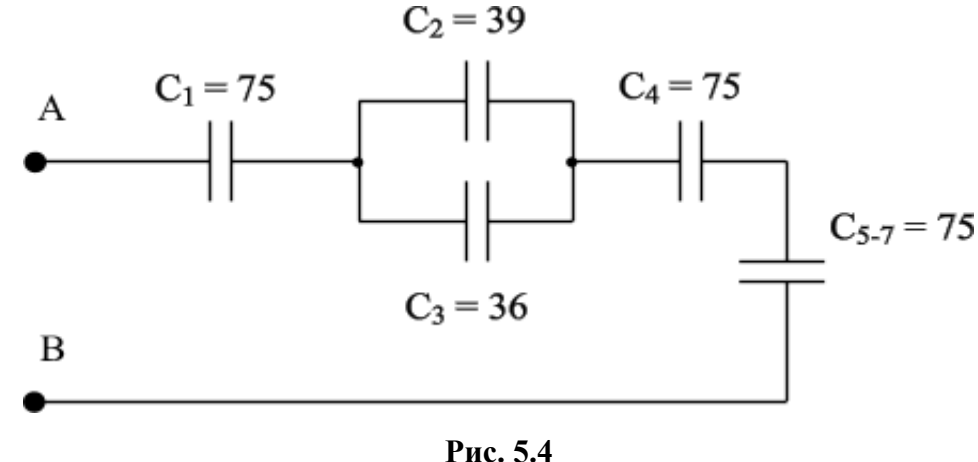

 $C_{5-7} = C_{5.6} + C_7$ . To ect  $C_{5-7} = 75$   $\Pi$  $\Phi$ .

Заменяем параллельно соединенные конденсаторы  $C_2$  и  $C_3$  эквивалентной емкостью С<sub>2,3</sub>. Очевидно,

 $C_{2,3} = C_2 + C_3$ . То есть  $C_{2,3} = 75$  пФ. Теперь схема будет выглядеть так (рис. 5.5):

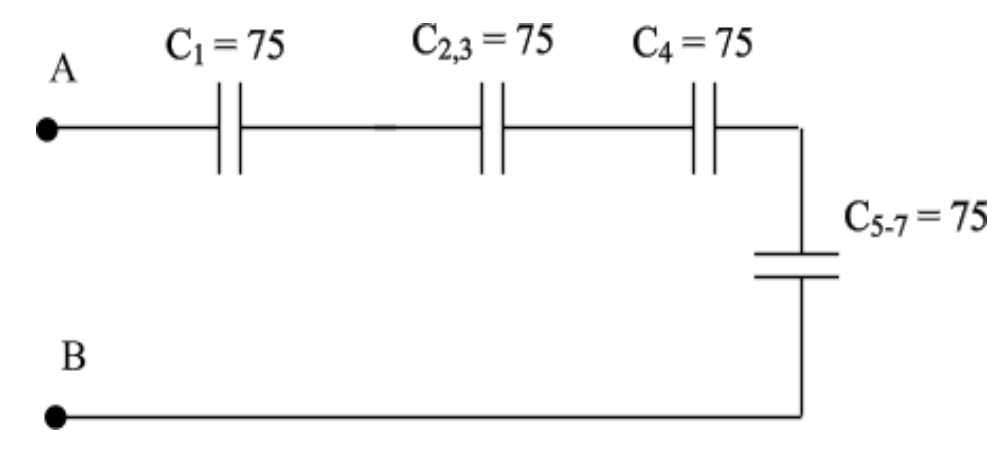

**Рис. 5.5**

В результате схема представляет собой батарею последовательно соединенных четырех конденсаторов, которую заменяем эквивалентной емкостью *С* (рис. 5.6).

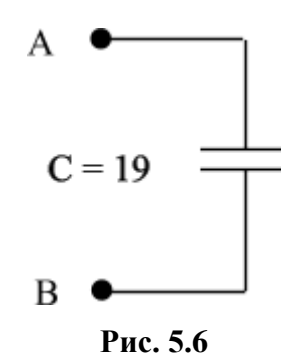

Поскольку емкости конденсаторов одинаковы, то эквивалентная емкость *С* = *С1*/4 . Таким образом *С* ≈ 19 пФ.

Если к клеммам *А* и *В* подключить не систему конденсаторов, как представлено на рисунке 5.2, а только один конденсатор, с емкостью *С* = 19 пФ, то этот конденсатор будет выполнять все функции указанной системы.

Ответ: *С* ≈ 19 пФ.

# *Пример 4*

Плоский воздушный конденсатор, расстояние между пластинами которого *d<sup>1</sup>* = 5 см, заряжен до напряжения *U<sup>1</sup>* = 200 В и отключен от источника напряжения. Каким будет напряжение *U<sup>2</sup>* на конденсаторе, если его пластины раздвинуть до расстояния *d<sup>2</sup>* = 10 см?

Дано:  $d_1 = \text{cm}$ ;  $U_l = 200 B;$  $d_2 = 10$  cm. Найти: *U<sup>2</sup> - ?*

#### Решение:

До раздвижения пластин величина заряда  $Q$  каждой пластине конденсатора, его емкость  $C_I$  и величина напряжения  $U_I$  между пластинами связаны выражением:  $Q_I = C_I U_I$ .

Емкость С<sub>1</sub> определяются геометрическими параметрами конденсатора и свойствами диэлектрика между пластинами. Ее величина может быть найдена по формуле:

 $C_1 = \frac{\varepsilon_0 \varepsilon S}{d}$ , где  $S$  – площадь поверхности одной пластины конденсатора,  $\varepsilon$  -

относительная диэлектрическая проницаемость диэлектрика,  $\varepsilon_0$  - электрическая постоянная.

Гогда 
$$
Q = \frac{\varepsilon_0 \varepsilon S}{d_1} U_1
$$
.

Эта же величина заряда сохранится и после того, как пластины будут раздвинуты, так как по условию задачи конденсатор был отключен от источника напряжения. Поскольку после раздвижения пластин геометрические параметры конденсатора изменились (увеличилось расстояние между пластинами), то изменилась и емкость конденсатора. Новая емкость  $C_2 = \frac{\varepsilon_0 \varepsilon S}{d}$ . Изменение емкости должно привести к изменению напряжения между пластинами конденсатора, поскольку произведение емкости на напряжение (то есть величина заряда) осталось неизменным.

Таким образом,  $C_1U_1 = C_2U_2$ , откуда  $U_2 = \frac{C_1}{C_1}U_1$ . Подставив сюда выражения для

 $C_l$  и  $C_2$ , получим:

$$
U_2 = \frac{d_1}{d_2} U_1.
$$

С учетом числовых значений  $U_2$  = 400 В. OTBeT:  $U_2 = 400$  B.

#### **Задачи для самостоятельного решения**

5.1. Найти силу притяжения между ядром атома водорода и электроном. Радиус атома водорода 0,5 $\cdot 10^{-8}$  см. Заряд ядра равен численно и противоположен по знаку заряду электрона.

5.2. С какой силой взаимодействуют два точечных заряда  $q_1 = q_2 = 1$  Кл, находящиеся в вакууме на расстоянии 1 м, друг от друга?

5.3. Во сколько раз сила гравитационного притяжения между двумя протонами меньше силы их электростатического отталкивания? Заряд протона *q =*1,610-19 Кл, масса протона *m* = 1,67 $\cdot$ 10<sup>-27</sup> кг.

5.4. Два шарика массой  $m = 0,1$  г каждый подвешен в одной точке на нитях длиной *1 =* 20 см каждая. Получив одинаковый заряд, шарики разошлись так, что нити образовали между собой угол  $\alpha$  = 60 $^0$ . Найти заряд каждого шарика.

5.5. Расстояние между двумя точечными зарядами  $q_1 = 1$  мкКл  $u q_2 = -q_1$  равно 10 см. Определить силу *F*, действующую на точечный заряд *q* = 0,1 мкКл, удаленный на *r<sup>1</sup>* = 6 см от первого и на  $r_2 = 8$  см от второго зарядов.

5.6. В вершинах квадрата находятся одинаковые заряды *q =* 0,3 мКл каждый. Какой отрицательный заряд *q<sup>1</sup>* нужно поместить в центре квадрата, чтобы результирующая сила, действующая на каждый положительный заряд, равнялась нулю.

5.7. Найти напряженность электрического поля в точке, лежащей посредине между точечными зарядами *q<sup>1</sup> =* 810-9 Кл и *q<sup>2</sup>* = 5,310-9 Кл. Расстояние между зарядами *r =* 40 см,  $\varepsilon = 1$ .

5.8. Расстояние между двумя точечными зарядами *q<sup>1</sup> =* 40 нКл и *q<sup>2</sup> =* - 10 нКл равно 10 см. Найти напряженность электрического поля в точке, находящейся на расстоянии 12 см от положительного заряда и 6 см от отрицательного.

5.9. Два положительных точечных заряда *q* и 4*q* расположены в воздухе на расстоянии *d* друг от друга. На прямой, соединяющей эти заряды, найти точку *m*, в которой напряженности электрического поля равна нулю, и точку *n*, в которой напряженность электрического поля, создаваемые каждым зарядом, равны и направлены

67

согласно. Определить расстояние от заряда *q* до точки *m (rm)* и расстояние от заряда *q* до точки *n (rn).*

5.10. Два заряда  $q_1 = 8.10^{-9}$  Кл и  $q_2 = 14.10^{-9}$  Кл находятся на расстоянии  $r_1$ =40 см. Какую работу надо совершить, чтобы сблизить заряды до расстояния *r<sup>2</sup> =* 20 см?

5.11. Определить потенциал точки поля, находящейся на расстоянии 10 см от центра заряженного шара радиусом *R =* 1 см. Поверхностная плотность заряда на шаре равна  $\sigma = 10^{-11}$  Кл/см<sup>2</sup>.

5.12. Определить потенциал электрического поля в точке, удаленной от зарядов *q<sup>1</sup> = -* 0,2 мкКл и *q<sup>2</sup>* = 0,5 мкКл соответственно на *r<sup>1</sup> =* 15 см и *r<sup>2</sup> =* 25 см. Определить также минимальное и максимальное расстояние между зарядами, при которых возможно решение.

5.13. Поле создано точечным зарядом *q* = 1 нКл. Определить потенциал поля в точке, удаленной от заряда на расстояние *r* = 20 см.

5.14. Вычислить потенциальную энергию системы двух точечных зарядов  $q_I = 10$ ·нКл и  $q_2 = 100$  нКл, находящихся на расстоянии  $d = 10$  см друг от друга.

5.15. Напряженность однородного электрического поля равна 120 В/м. Определить разность потенциалов между этой точкой и другой, лежащей на той же сплошной линии и отстоящей от первой на  $\Delta r = 1$  мм.

5.16. Заряженная частица, пройдя ускоряющую разность потенциалов  $U = 600 \text{ kB}$ , приобрела скорость *=* 5,4 Мм/с. Определить удельный заряд частицы.

5.17. Площадь каждой пластины плоского воздушного конденсатора  $S = 100$  см<sup>2</sup>, расстояние между пластинами *d =* 2 мм*.* Найти емкость этого конденсатора, если пластины находятся в масле.

5.18. Разность потенциалов между пластинами плоского конденсатора равна 100 В. Площадь каждой пластины *S* = 50 см<sup>2</sup> и заряд *q* = 10-9 Кл. На каком расстоянии друг от друга находятся пластины?

68

5.19. Чему равна емкость четырех одинаковых конденсаторов, соединенных, как показано на рис.5.7?

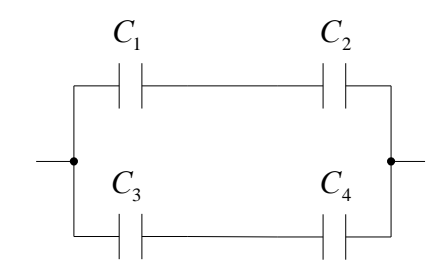

**Рис. 5.7**

5.20. Найти емкость системы конденсаторов, если емкость каждого конденсатора равна 2 мкФ.

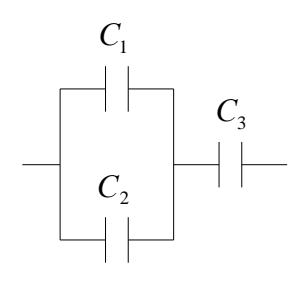

**Рис. 5.8**

5.21. Конденсатор емкостью 20 мкФ заряжен до потенциала 100 В. Найти энергию этого конденсатора.

#### **Практикум по решению задач №6**

### **Тема:** *Постоянный электрический ток*

# **Общие положения**

*Работа тока -* это работа электрического поля по переносу электрических зарядов вдоль проводника. Работа тока на участке цепи равна произведению силы тока, напряжения и времени, в течение которого работа совершалась.

Применяя формулу закона Ома для участка цепи, можно записать несколько вариантов формулы для расчета работы тока.

При прохождении тока по проводнику проводник нагревается, и происходит теплообмен с окружающей средой, т.е. проводник отдает теплоту окружающим его телам.

Количество теплоты, выделяемое проводником с током в окружающую среду, равно произведению квадрата силы тока, сопротивления проводника и времени прохождения тока по проводнику.

Мощность постоянного тока - отношение работы тока за время t к этому интервалу времени.

### **Основные соотношения**

1. Закон Ома для участка цепи.

$$
I=\frac{U}{R},
$$

 $\Gamma$ де  $I = \frac{q}{r} = en \nu S$ *t*  $I = \frac{q}{\tau} = en\,\nu S\,$  - сила тока (количество электричества, прошедшее через

поперечное сечение проводника за время t);

*U –* напряжение на участке цепи;

*R –* сопротивление участка цепи.

2. Закон Ома для замкнутой цепи.

$$
I = \frac{\varepsilon}{R+r}
$$

*,*

где  $\varepsilon$  - ЭДС источников тока;

*R –* внешнее сопротивление

*r –* внутреннее сопротивление.

3. Сопротивление проводника

$$
R = \rho \frac{l}{S}
$$

где *l*, *S* - длина и сечение проводника;

 $\rho = \rho_0 (1 + \alpha t)$  - удельное сопротивление проводника ( $\rho_0$  – удельное сопротивление проводника при  $t = 0^0C$ ;  $\alpha$  - температурный коэффициент сопротивления;  $t$  – температура).

4. Сопротивление проводников

при последовательном соединении  $R = \sum_{i=1}^{N} R_i$ ;

при паралленым соединении 
$$
\frac{1}{R} = \sum_{i=1}^{n} \frac{1}{R_i}.
$$

5. Мощность тока

во внешней цепи 
$$
P = IU
$$
;

во всей цепи (полная мощность)  $P = I\varepsilon$ .

6. Закон Джоуля - Ленца (количество теплоты, выделяющееся в участке цепи за время  $t$ )

$$
Q = IUt = I^2Rt = \frac{U^2t}{R}
$$

### Основные типы задач и методы их решения

1. Нахождение токов, напряжений, сопротивлений в электрической цепи.

Решение. Использование закона Ома.

 $\overline{2}$ . Задачи на расчет мощности, выделяемой во внешней цепи, КПД источника тока, потери на джоулево тепло.

Решение. Использование закона сохранения энергии, закона Джоуля-Ленца, закона Ома, закона сохранения электрического заряда.

# Примеры решения задач

# Пример 1.

Что покажет амперметр в схеме, изображенной на рис. 6.1?

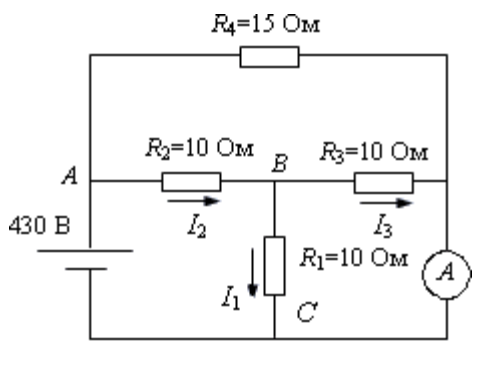

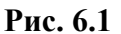

Дано: Найти:  $R_1 = R_2 = R_3 = 10$  Om;  $I - ?$  $R_4 = 15$  Om;  $\mathcal{E} = 430 \text{ B}$ 

# Решение:

Найдем силу тока, текущего через источник. Будем считать, что сопротивление амперметра очень мало. Тогда электрическую схему можно будет перерисовать так, как показано на рис. 6.2. После этого легко найти сопротивление всей цепи. Сопротивления  $R_I$ и  $R_3$  соединены параллельно, поэтому сопротивление участка ВС будет равно

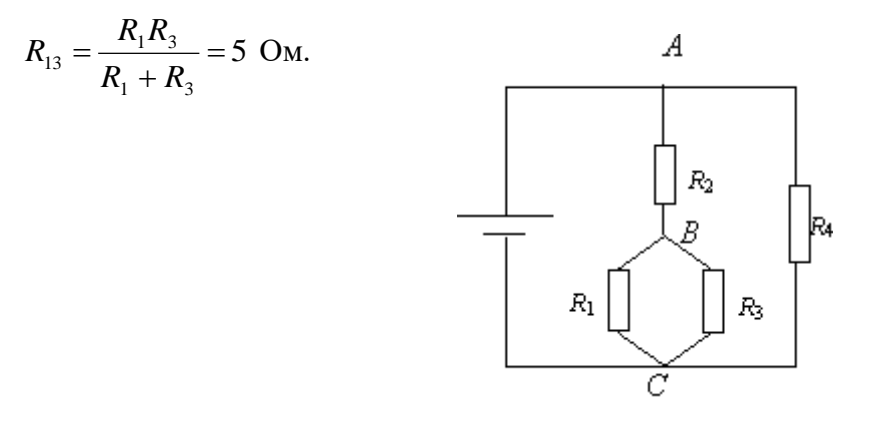

Рис. 6.2

Общее сопротивление участка цепи, содержащего сопротивления  $R_1$ ,  $R_2$  и  $R_3$ , будет равно

$$
R_{123} = R_{13} + R_2 = 15
$$
 OM.

Тогда общее сопротивление всей цепи определится следующим образом:

$$
R = \frac{R_{123}R_4}{R_{123} + R_4} = 7.5
$$
OM.

Сила тока, текущего через источник, согласно закону Ома для полной цепи, будет равна

 $I_0 = \mathcal{E}/R = 4$  A,

где  $\mathcal E$  - электродвижущая сила источника тока.

Как видно из рис. 6.1, ток, идущий через источник, равен сумме токов, текущих через сопротивление  $R_1$  и амперметр  $I_A$ :

 $I = I_A + I_I.$ 

Обратимся снова к рис. 6.2. Так как  $R_{123} = R_4$ , то в точке A ток  $I_0$  делится на две равные части. Через резистор  $R_2$  будет идти ток силой  $I_2 = 2$  А. В точке В ток  $I_2$  снова делится поровну между резисторами  $R_1$  и  $R_3$ , и через резистор  $R_1$  пойдет ток силой  $I_1 = 1A$ .

В точке  $C$  можно записать  $I_0 = I_1 + I_A$ . Отсюда

 $I_A = I_0 - I_1$ Ответ:  $I_A = 3$  А.

### Пример 2.

Собрана электрическая цепь, приведенная на рис. 6.3. Вольтметр, включенный параллельно резистору с сопротивлением  $R_1 = 0.4$  Ом, показывает  $U_1 = 34.8$  В. Напряжение на зажимах источника тока поддерживается постоянным и равным  $U = 100$  В. Найдите отношение силы тока, идущего через вольтметр, к силе тока, идущего через резистор с сопротивлением  $R_2 = 0.6$  Ом.

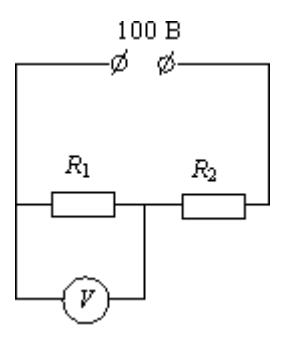

Рис. 6.3

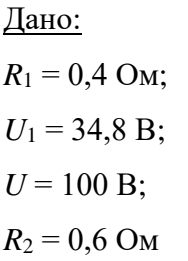

Найти:

$$
\frac{I_V}{I_2} - ?
$$

### Решение.

Напряжение на резисторе с сопротивлением  $R_2$  будет равно  $U$  -  $U_1$ , а сила тока, идущего через этот резистор, согласно закону Ома для однородного участка цепи,

$$
I_2 = \frac{U_2}{R_2} = \frac{U - U_1}{R_2},
$$

 $H_0$ 

$$
I_2=I_1+I_V,
$$

где  $I_1$  - сила тока, идущего через резистор с сопротивлением  $R_1$ , а  $I_V$  - сила тока, идущего через вольтметр. Отсюда

$$
I_V = I_2 - I_1,
$$
  
\nTor<sub>IA</sub>  
\n
$$
\frac{I_V}{I_2} = 1 - \frac{I_1}{I_2} = 1 - \frac{U_1}{R_1 I_2} = 1 - \frac{U_1 R_2}{R_1 (U - U_1)} \approx 0,004.
$$
  
\nOrbert: 
$$
\frac{I_V}{I_2} = 1 - \frac{U_1 R_2}{R_1 (U - U_1)} \approx 0,004.
$$

# Пример 3.

Несколько источников тока соединены так, как показано на рис. 6.4. Каковы показания идеального амперметра и вольтметра, включенных в цепь? Сопротивлением соединительных проводов пренебречь.

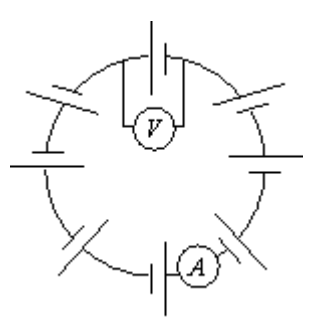

Рис. 6.4 Найти:  $I - ?$ 

Дано:  $N:$  $\mathcal{E}$ :  $r_{\rm c}$ Решение:

Случай 1. Считаем, что все источники одинаковы, то есть имеют одинаковую электродвижущую силу  $\mathcal E$  и внутреннее сопротивление  $r$ . Пусть количество источников равно п. Тогда, используя закон Ома для замкнутой цепи, получим:

$$
I = \frac{n\varepsilon}{nr} = \frac{\varepsilon}{r}.
$$

Таким будет показание амперметра. Из закона Ома для неоднородного участка цепи следует, что показание вольтметра будет

$$
U=\mathcal{E}\cdot Ir=0.
$$

Случай 2. Все источники различны. Тогда амперметр покажет силу тока

$$
I = \frac{\sum_{i=1}^{n} \varepsilon_i}{\sum_{i=1}^{n} r_i},
$$

Очевидно, что показание вольтметра в этом случае  $U \neq 0$ .

<u>Ответ:</u> если все источники тока одинаковы, то  $I = \frac{\varepsilon}{r}$ ;  $U = 0$ , если электродвижущие

сильи исторников тока различны, то 
$$
I = \frac{\sum_{i=1}^{n} \varepsilon_i}{\sum_{i=1}^{n} r_i}
$$
,  $U ≠ 0$ .

Пример 4.

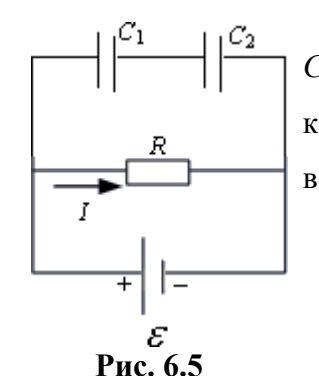

Найдите напряжение на конденсаторах емкостями  $C<sub>1</sub>$  и  $C_2$  в цепи, показанной на рис. 6.5, если известно, что при коротком замыкании сила тока, проходящего через источник, возрастает в *n* раз.  $C_1$ ,  $C_2$ ,  $\boldsymbol{\mathcal{E}}$  известны.

Дано: Найти:  $U_1 - ?$  $C<sub>1</sub>, C<sub>2</sub>;$  $\varepsilon$ .  $U_2 - ?$  $\frac{I_0}{I} = n.$ 

# Решение:

Напряжение на резисторе, подключенном параллельно к конденсаторам,

$$
U = U_1 + U_2, \qquad (1)
$$

Где  $U_1$  и  $U_2$  - напряжение на первом и втором конденсаторах соответственно. Конденсаторы соединены последовательно, следовательно, заряды на них будут одинаковыми.

$$
q = C_1 U_1 = C_2 U_2 \qquad (2)
$$

Решая совместно уравнение (1) и (2), получим:

$$
U_1 = \frac{C_2}{C_1 + C_2} U, \ U_2 = \frac{C_1}{C_1 + C_2} U. \tag{3}
$$

Через конденсаторы ток не идет, поэтому закон Ома для рассматриваемой цепи запишется в виде:

$$
I = \frac{\varepsilon}{R+r},\tag{4}
$$

где  $r$  - внутреннее сопротивление источника,  $I$  - сила тока, текущего через источник и резистор. Падение напряжения на резисторе, согласно закону Ома для однородного участка цепи,

$$
U = IR = \mathcal{E} - Ir. \tag{5}
$$

Ток короткого замыкания соответствует  $R = 0$ , то есть

$$
I_0=\frac{\varepsilon}{r}.
$$

Согласно условию задачи

$$
\frac{I_0}{I} = n.
$$

Подставляя значения I и I<sub>0</sub> в последнее соотношение, получим:

$$
\frac{R+r}{r}=n.
$$

Отсюда  $R = r(n - 1)$ . Подставляя значение R в (4), получим  $I = \frac{\varepsilon}{rn}$ .

После подстановки I в (5) получим:

$$
U=\frac{n-1}{n}\varepsilon.
$$

Подставляя найденное значение  $U$  в (3), получим:

$$
U_1 = \frac{(n-1)C_2}{n(C_1 + C_2)} \mathbf{E}, \ U_2 = \frac{(n-1)C_1}{n(C_1 + C_2)} \mathbf{E}.
$$
  
 
$$
\underline{\text{Orefer:}} \ U_1 = \frac{(n-1)C_2}{n(C_1 + C_2)} \mathbf{E}, \ U_2 = \frac{(n-1)C_1}{n(C_1 + C_2)} \mathbf{E}.
$$

# Пример 5.

Два заполненных водой электрических чайника, имеющие номинальные мощности 800 и 400 Вт, при параллельном включении в сеть закипают за одинаковое время 16 минут. При последовательном включении тех же чайников время их закипания оказывается различным. Найти большее из этих времен (в минутах). Сопротивления чайников не зависят от условий работы. Напряжение в сети 220 В.

Дано: Найти:  $t_{max}$  - ?  $P_1 = 800$  Br;  $P_2 = 400$  Br;  $t = 16$  MH;  $U = 220 B.$ Решение: Количество теплоты, получаемое водой есть:  $Q_1 = I_1 U t = P_1$ ,  $Q_2 = I_2Ut = P_2.$ Так как мощность  $P = \frac{U^2}{R}$ , то  $II^2$ 

$$
R_1 = \frac{6}{P_1} = 60,5 \text{ OM}
$$
  

$$
R_2 = \frac{U^2}{P_2} = 121 \text{ OM}.
$$

Последовательное соединение:

Общее сопротивление чайников  $R = R_1 + R_2 = 181,5$  Ом.

Ток в цепи

$$
I = \frac{U}{R} = 1,21 \text{ A}
$$

Падение напряжений на чайниках (расчет для чайника 400 Вт можно дальше не проводить, поскольку на чайнике с меньшим сопротивлением, при последовательном их соединении, будет меньшее падение напряжения, а значит и будет меньшая мощность, значит, вода будет закипать дольше)

$$
U_1 = IR_1 = 73,33 \text{ B},
$$
  

$$
P_1 = \frac{U_1^2}{R_1} = 88,89 \text{ B} \text{m},
$$

$$
P_2 = \frac{U_2^2}{R_2} = 177,77 \text{ Br.}
$$

Так как тепло нужно то же самое, имеем

$$
Q_1 = P_1 t_1;
$$
  
\n
$$
t_1 = \frac{Q_1}{P_1'} = \frac{P_1 t}{P_1'} = 144 \text{ mm},
$$
  
\n
$$
t_2 = \frac{Q_2}{P_2'} = \frac{P_2 t}{P_2'} = 36 \text{ mm}.
$$
  
\nOrbert:  $t_1 = \frac{Q_1}{P_1'} = \frac{P_1 t}{P_1'} = 144 \text{ mm}.$ 

### **Задачи для самостоятельного решения**

6.1. Внутреннее сопротивление старой батареи от карманного фонаря равно 0,5 Ом. Хороший вольтметр в отсутствие нагрузки показывает на ней напряжение 1, 5 В. Каково напряжение на полюсах батареи, если ее замкнуть на нагрузку сопротивлением 1 Ом?

6.2. ЭДС батареи равна 1,55 В. При замыкании ее на нагрузку сопротивлением 3 Ом напряжение на полюсах батареи становится равным 0,95 В. Каково внутреннее сопротивление батареи?

6.3. Ток в цепи батареи, ЭДС которой 30 В, равен 3 А. Напряжение на зажимах батареи 18 В. Найдите сопротивление внешней части цепи и внутреннее сопротивление батареи.

6.4. После включения внешней цепи разность потенциалов на зажимах батареи оказалась равной 18 В. Чему равно внутреннее сопротивление батареи, если ЭДС батареи 30 В, а сопротивление внешней цепи 6 Ом?

6.5. При замыкании источника электрического тока на сопротивление 5 Ом по цепи течет ток 5 А, а при замыкании на сопротивление 2 Ом идет ток 8 А. Найдите внутреннее сопротивление и ЭДС источника тока.

6.6. Определите внутреннее сопротивление аккумулятора, если известно, что при

замыкании его на внешнее сопротивление 14 Ом напряжение на зажимах аккумулятора 28 В, а при замыкании на сопротивление 29 Ом напряжение на зажимах 29 В. Сопротивлением подводящих проводов пренебречь.

6.7. Определите падение напряжения на подводящих проводах и их сопротивление, если на зажимах лампочки, имеющей сопротивление 10 Ом, напряжение 1 В, ЭДС источника 1,25 В, его внутреннее сопротивление 0,4. Ом.

6.8. ЭДС сухого элемента 1,5 В. Ток короткого замыкания равен 30 А. Чему равно внутреннее сопротивление элемента? Каким будет напряжение на его полюсах, если замкнуть элемент на катушку сопротивлением 1 Ом?

6.9. Чему равно внутреннее сопротивление аккумуляторной батареи с ЭДС 6 В, если ток короткого замыкания равен 300 А? Каково напряжение на зажимах этой батареи, если она в стартере автомобиля сопротивлением 0,04 Ом дает силу тока 100 А?

6.10. Электрическая схема составлена из двух параллельно соединенных резисторов сопротивлением 40 Ом и 10 Ом и подключенных к зажимам аккумулятора, ЭДС которого 10 В. Сила тока в общей части цепи равна 1 А. Найдите внутреннее сопротивление аккумулятора и ток короткого замыкания.

6.11. Динамомашина питает током 100 ламп, соединенных параллельно и имеющих сопротивление 1200 Ом каждая. Лампа рассчитана на напряжение 220 В. Сопротивление линии 4 Ом. Внутреннее сопротивление машины 0,8 Ом. Найдите ЭДС машины и напряжение на ее зажимах.

6.12. К полюсам батареи с ЭДС 120 В и внутренним сопротивлением 10 Ом подключены два параллельных провода сопротивлением 20 Ом каждый. Свободные концы проводов и их середины соединены друг с другом через две лампочки сопротивлением 200 Ом. Найдите силу тока, текущего через батарею.

79

6.13. Найдите силу тока, идущего через источник тока в схеме, изображенной на рисунке 6.6, если все сопротивления одинаковы и равны 34 Ом, а ЭДС источника 7,3 В. Внутренним сопротивлением источника пренебречь.

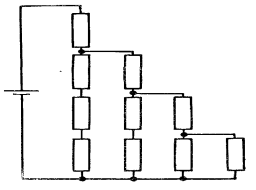

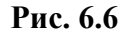

6.14. Какую силу тока покажет амперметр, включенный в схему, изображенную на рисунке 6.7, если *R<sup>1</sup>* = 1,25 Ом, *R<sup>2</sup>* = 1 Ом, *R<sup>3</sup>* = 3 Ом, *R<sup>4</sup>* = 7 Ом и ЭДС источника 2,8 В? Сопротивлением амперметра и источника пренебречь.

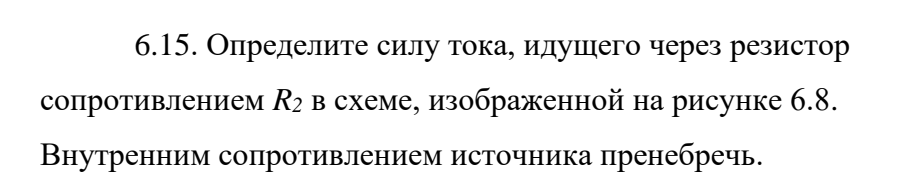

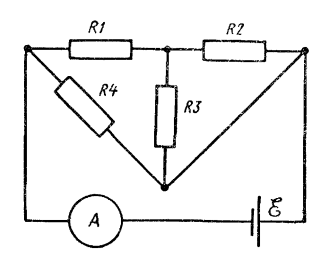

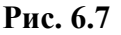

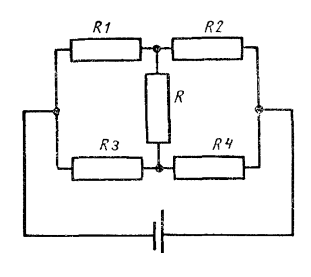

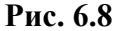

6.16. Чтобы определить место повреждения изоляции двухпроводной телефонной линии длиной 4 км, к одному ее концу присоединили батарею с ЭДС, равной 15 В При этом оказалось, что если провода у другого конца линии разомкнуты, сила тока, идущего через батарею, равна 1 А, а если замкнуты накоротко, то сила тока равна 1,8 А. Найдите место повреждения и сопротивление изоляции в месте повреждения. Сопротивление каждого провода линии 5 Ом, сопротивлением батареи пренебречь.

6.17. К одному концу двухпроводной линии передачи электроэнергии подсоединен источник постоянной ЭДС, а к другому — потребитель сопротивлением *R0*. В линии произошло повреждение изоляции, в результате чего ток через источник возрос в 2 раза, а ток, идущий через нагрузку, упал в 8 раз. Найдите сопротивление изоляции в месте повреждения, если длина каждого провода в линии равна *L*, а сопротивление единицы длины провода равно  $\rho$ .

6.18. Батарея гальванических элементов с ЭДС 15 В и внутренним сопротивлением 5 Ом замкнута проводником, имеющим сопротивление 10 Ом К зажимам батареи подключен конденсатор электроемкостью 1 мкФ. Определите заряд

6.19. До какого напряжения зарядится конденсатор в цепи, схема которой изображена на рисунке 6.9? Внутренним сопротивлением батареи пренебречь.

6.20. В цепь, питаемую элементом с внутренним сопротивлением 3 Ом, входят, как показано на рисунке 6.10, два резистора сопротивлениями *R<sup>l</sup>* = *R<sup>2</sup>* = 28 Ом, включенные параллельно, и резистор сопротивлением *R<sup>3</sup>* = 40 Ом. Параллельно резистору сопротивлением *R<sup>3</sup>* подключен конденсатор электроемкостью 5 мкФ, заряд которого 4,2 мкКл. Определите ЭДС элемента.

6.21. Два одинаковых резистора сопротивлением *г* = 25 Ом каждый и резистор сопротивлением *R* = 50 Ом подключены к источнику по схеме, изображенной на рисунке 6.11. К участку *АВ* подключен конденсатор электроемкостью 5 мкФ. Определите ЭДС источника, если заряд на конденсаторе 110 мкКл. Внутренним сопротивлением источника и подводящих проводов пренебречь.

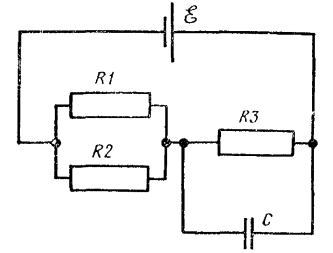

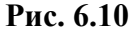

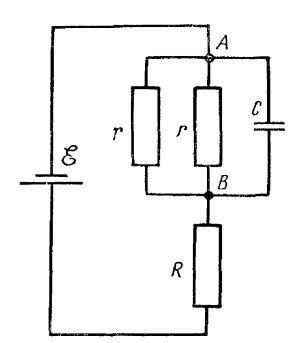

**Рис. 6.11**

6.22. Две группы из трёх последовательно соединённых элементов соединены параллельно. Э.д.с. *ε* каждого элемента равна 1,2 В*,* внутреннее сопротивление *r* = 0,2 Ом. Полученная батарея замкнута на внешнее сопротивление *R* = 1,5 Ом*.* Найти силу тока *I* во внешней цепи.

6.23. В каком из двух резисторов мощность тока больше при последовательном (см. рис.6.12а) и параллельном (см. рис. 6.12б) соединении?

 $\sigma_1$ 

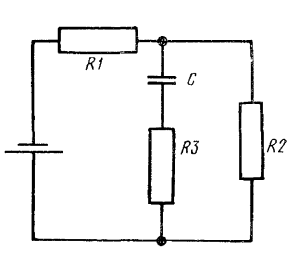

**Рис. 6.9**

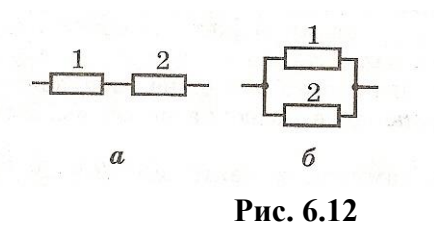

6.24. Два сопротивления 5 и 7 Ом соединены последовательно. На обоих сопротивлениях выделилось 960 Дж теплоты. Какое количество теплоты выделилось за это время на первом сопротивлении?

6.25. Две проволоки из одинакового материала диаметрами 0,2 мм и 0,8 мм служат нагревателями и включаются в сеть параллельно. При длительной работе температуры проволок оказываются одинаковыми. Найдите длину (в см) более толстой проволоки, если длина более тонкой 55 см, а количество теплоты, отдаваемое за 1 c в окружающую среду, пропорционально площади поверхности (при одинаковой температуре).

6.26. По проводнику с сопротивлением 6 Ом пропускали постоянный ток в течение 9 c. Какое количество теплоты выделилось в проводнике за это время, если через его сечение прошел заряд 3 Кл?

6.27. В проводнике с сопротивлением 10 Ом, включенном в сеть постоянного напряжения, за 5 c выделилась энергия 450 Дж. Каково напряжение сети?

6.28. Электроплитка подключена к сети с напряжением 220 B. За некоторое время в ней выделилась энергия 1100 Дж. Какой заряд прошел за это время через плитку?

6.29. Какое количество энергии расходуется на нагревание электроутюга в течение 50 с, если напряжение в сети постоянно и равно 220 B, а сила тока 2 A?

6.30. В цепь последовательно включены вольфрамовая и алюминиевая проволоки одинаковой длины и диаметра. Во сколько раз больше теплоты выделится на вольфрамовой проволоке, если удельное сопротивление вольфрама в два раза больше, чем алюминия?

6.31. Два проводника с сопротивлениями 7 и 5 Ом соединяют параллельно и подключают к источнику тока. В первом проводнике выделилось 300 Дж теплоты. Какое количество теплоты выделится во втором проводнике за то же время?

82

6.32. Во сколько раз увеличится количество теплоты выделяемой электроплиткой, если сопротивление ее спирали уменьшить в 2 раза, а напряжение в сети увеличить в 2 раза?

6.33. Две одинаковые спирали электроплитки можно соединить последовательно или параллельно. Во сколько раз большее количество теплоты выделится при параллельном соединении, чем при последовательном, за одно и то же время? Сопротивления спиралей не зависят от условий работы.

6.34. Тонкая проволока не плавится при пропускании по ней тока силой до 5 A. Каким будет критический ток для проволоки из такого же материала, но в 4 раза большего диаметра? Количество теплоты, отдаваемое за 1 c в окружающую среду, пропорционально площади поверхности (при одинаковой температуре).

6.35. К резисторам, *R<sup>1</sup>* = 100 Ом и *R<sup>2</sup>* = 200 Ом, соединенным параллельно, последовательно подключают сопротивление *R<sup>3</sup>* = 50 Ом. В каком из резисторов выделится наибольшее количество теплоты, если на концы схемы подать напряжение?

6.36. К аккумулятору с внутренним сопротивлением *r* = 1 Ом подключен нагревать с сопротивлением *R* = 8 Ом. Затем параллельно с первым подключили второй такой же нагреватель. Найти отношение количеств теплоты, выделяющихся в единицу времени во внешней цепи.

### **Практикум по решению задач №7**

### **Тема:** *Расчет разветвленных цепей. Правила Кирхгофа*

#### **Общие положения**

Для упрощения расчетов сложных электрических цепей, содержащих неоднородные участки, используются *правила Кирхгофа*, которые являются обобщением закона Ома на случай разветвленных цепей.

В разветвленных цепях можно выделить *узловые точки* (*узлы*), в которых сходятся не менее трех проводников (рис. 7.1). Токи, втекающие в узел, принято считать положительными; вытекающие из узла – отрицательными.

83

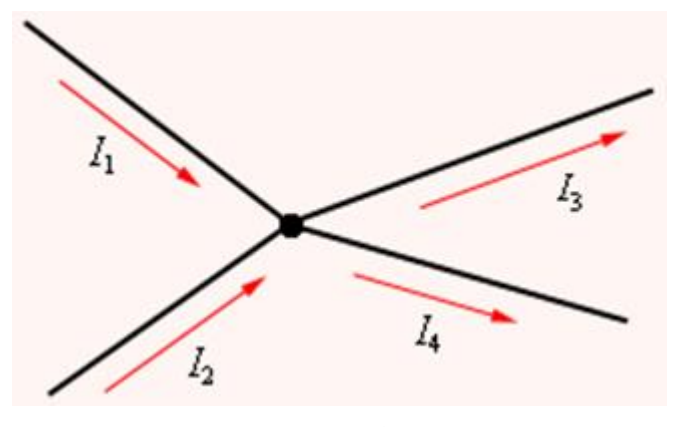

**Рис. 7.1.**

**Узел электрической цепи.** *I***1,** *I***<sup>2</sup> > 0;** *I***3,** *I***<sup>4</sup> < 0**

В узлах цепи постоянного тока не может происходить накопление зарядов. Отсюда следует *первое правило Кирхгофа*:

*Алгебраическая сумма сил токов для каждого узла в разветвленной цепи равна нулю:*

 $I_1 + I_2 + I_3 + \ldots + In = 0.$ 

Первое правило Кирхгофа является следствием закона сохранения электрического заряда.

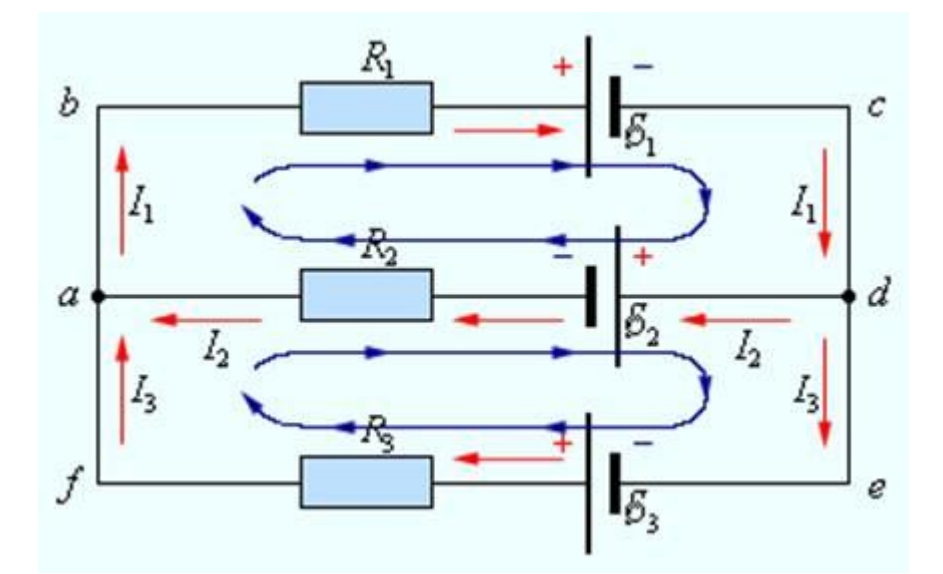

**Рис. 7.2. Пример разветвленной электрической цепи. Цепь содержит один независимый узел (a или d) и два независимых контура (например,** *abcd* **и** *adef***)**

В разветвленной цепи всегда можно выделить некоторое количество замкнутых путей, состоящих из однородных и неоднородных участков. Такие замкнутые пути называются *контурами*. На разных участках выделенного контура могут протекать различные токи. На рис. 7.2 представлен простой пример разветвленной цепи. Цепь

содержит два узла а и d, в которых сходятся одинаковые токи; поэтому только один из узлов является независимым (а или d).

В цепи можно выделить три контура abcd, adef и abcdef. Из них только два являются независимыми (например, abcd и adef), так как третий не содержит никаких новых участков.

Второе правило Кирхгофа является следствием обобщенного закона Ома.

Запишем обобщенный закон Ома для участков, составляющих один из контуров цепи, изображенной на рис. 7.2, например, *abcd*. Для этого на каждом участке нужно задать положительное направление тока и положительное направление обхода контура. При записи обобщенного закона Ома для каждого из участков необходимо соблюдать определенные «правила знаков», которые поясняются на рис. 7.3.

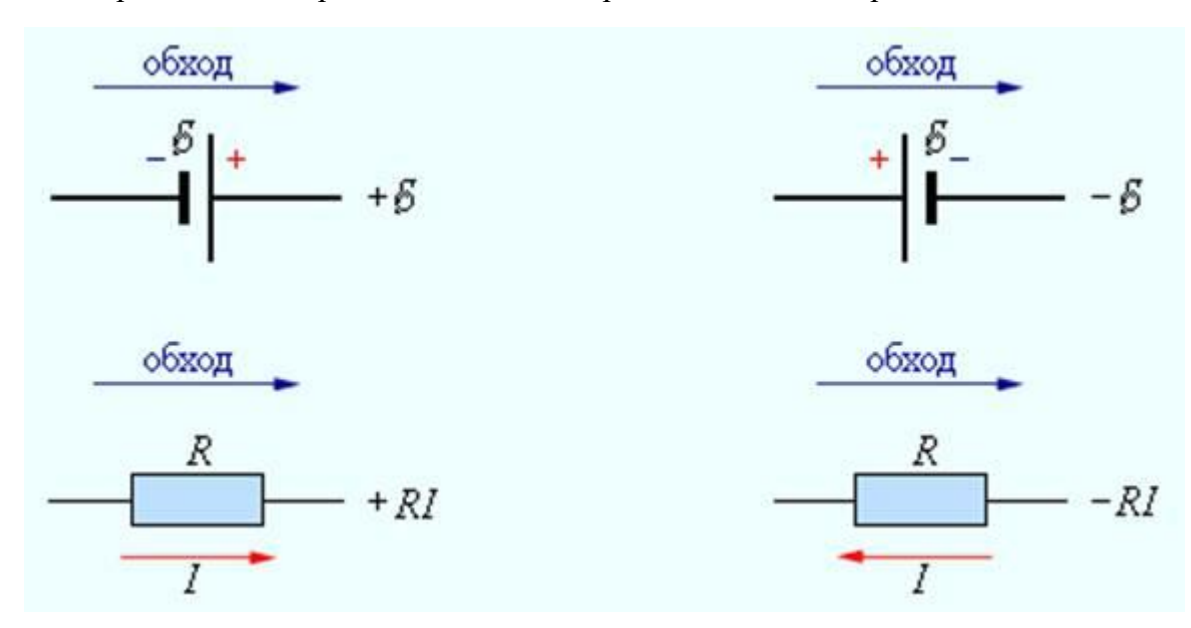

Рис. 7.3. «Правила знаков»

Для участков контура *abcd* обобщенный закон Ома записывается в виде:

Для участка bc:  $I_1R_1 = \Delta \varphi bc - \mathcal{L}_1$ .

Для участка da:  $I_2R_2 = \Delta \phi da - \vec{S}_2$ .

Складывая левые и правые части этих равенств и принимая во внимание, что  $\Delta \phi b c$  $=-\Delta \varphi da$ , получим:

$$
I_1R_1+I_2R_2=\Delta\varphi bc+\Delta\varphi da-\mathcal{B}_1+\mathcal{B}_2=-\mathcal{B}_1-\mathcal{B}_2.
$$

Аналогично, для контура adef можно записать:

 $-I_2R_2 + I_3R_3 = \mathbf{5}_2 + \mathbf{5}_3$ .

Второе правило Кирхгофа можно сформулировать так: *алгебраическая сумма произведений сопротивления каждого из участков любого замкнутого контура разветвленной цепи постоянного тока на силу тока на этом участке равна алгебраической сумме ЭДС вдоль этого контура.*

Первое и второе правила Кирхгофа, записанные для **всех** независимых узлов и контуров разветвленной цепи, дают в совокупности необходимое и достаточное число алгебраических уравнений для расчета значений напряжений и сил токов в электрической цепи. Для цепи, изображенной на рис. 7.2, система уравнений для определения трех неизвестных токов  $I_1$ ,  $I_2$  и  $I_3$  имеет вид:

$$
I_1R_1 + I_2R_2 = -\vec{B}_1 - \vec{B}_2,
$$
  
-  $I_2R_2 + I_3R_3 = \vec{B}_2 + \vec{B}_3,$   
-  $I_1 + I_2 + I_3 = 0.$ 

Таким образом, правила Кирхгофа сводят расчет разветвленной электрической цепи к решению системы линейных алгебраических уравнений. Это решение не вызывает принципиальных затруднений, однако, бывает весьма громоздким даже в случае достаточно простых цепей. Если в результате решения сила тока на каком-то участке оказывается отрицательной, то это означает, что ток на этом участке идет в направлении, противоположном выбранному положительному направлению.

### **Основные соотношения**

Правила Кирхгофа:

**I правило**: сумма алгебраических значений сил токов, сходящихся в узле, равна нулю, т.е.  $\sum \pm I_i = 0$  $\sum_{i=1}^{\infty} \pm I_i =$ *n i i I* , где *n* – число токов, сходящихся в узле;

**II правило**: сумма произведений алгебраических значений сил токов на сопротивление соответствующих участков каждого из замкнутых контуров равна сумме алгебраических значений сторонних ЭДС в каждом замкнутом контуре,

$$
\text{T.e.} \sum_{i=1}^n \pm I_i R_i = \sum_k (\pm) \varepsilon_k.
$$

#### Порядок составления уравнений по правилам Кирхгофа

1) выбрать произвольное направление токов в ветвях и указать их стрелками на cxeme:

 $(2)$ произвольно указать направление обхода каждого контура;

3) по I правилу Кирхгофа написать уравнение для узлов, считая положительными токи, втекающие в узел, отрицательными - вытекающие;

4) по II правилу Кирхгофа составить уравнение для контуров, считая положительными те токи, направление которых совпадает с направлением обхода, а положительными ЭДС - ЭДС, в которых при заданном направлении обхода контура приходиться идти от минуса к плюсу внутри источника;

общее число уравнений, составленных по I и II правилам Кирхгофа, должно  $5)$ равняться числу неизвестных системы;

в результате решения составленной системы уравнений, некоторые  $6)$ величины токов могут получиться отрицательными. Это говорит о том, что фактическое направление тока на данном участке цепи противоположно принятому.

### Примеры решения задач

### <u>Пример 1.</u>

Элементы  $\varepsilon_1$  и  $\varepsilon_2$  включены в цепь, как показано на рис. 7.4. Определить силы токов, текущих в сопротивлениях  $R_2$  и  $R_3$ , если  $\varepsilon_1 = 10 B$ ,  $\varepsilon_2 = 4 B$ ,  $R_1 = R_4 = 2 O$ м,  $R_2 = R_3$ = 4 Ом. Сопротивлением элементов пренебречь.

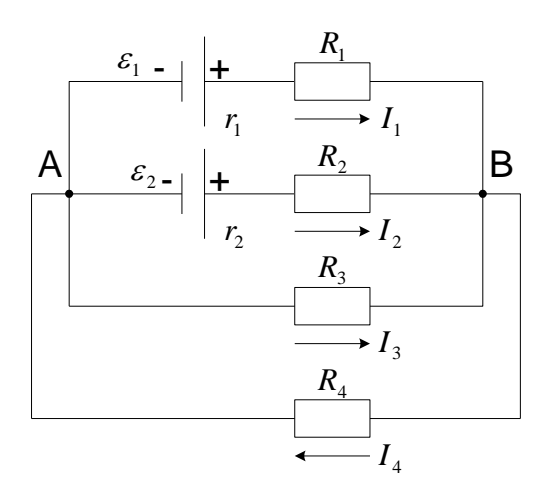

Рис. 7.4

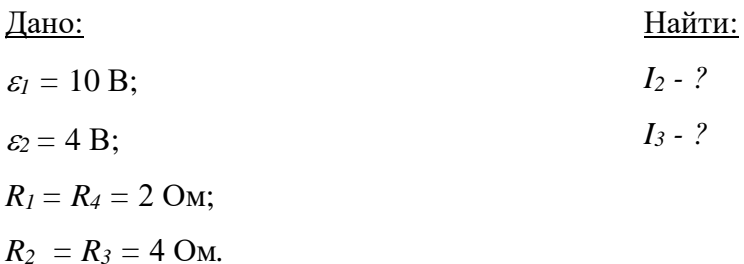

Решение:

Силы токов в разветвленной цепи можно определить по правилам Кирхгофа.

1. На схеме произвольно расставим направление токов.

2. При составлении уравнений будем обходить контуры по часовой стрелке.

3. Составим уравнение для контуров по II правилу Кирхгофа:

для контура AR<sub>1</sub>BR<sub>2</sub>A

$$
I_1 R_1 - I_2 R_2 = \varepsilon_1 - \varepsilon_2 \tag{1}
$$

для контура AR<sub>1</sub>BR<sub>3</sub>A

$$
I_1R_1 - I_3R_3 = \varepsilon_1 \tag{2}
$$

для контура AR<sub>3</sub>BR<sub>4</sub>A

$$
I_3R_3 + I_4R_4 = 0 \tag{3}
$$

4. Составим уравнение по I правилу Кирхгофа для узла В:

$$
I_1 + I_2 + I_3 - I_4 = 0 \tag{4}
$$

Подставим в уравнения (1) - (4) числовые значения сопротивлений и ЭДС,

получим систему уравнений:<br>  $\begin{cases} I_1 + I_2 + I_3 - I_4 = 0 \\ 2I_1 - 4I_2 = 6 \\ 2I_1 - 4I_3 = 10 \\ 4I_1 + 2I_2 = 0 \end{cases}$ 

Система имеет 4 неизвестных ( $I_1$ ,  $I_2$ ,  $I_3$ ,  $I_4$ ). Поскольку в задаче требуется найти только два тока  $I_2$  и  $I_3$ , то удобнее решить эту систему уравнений с помощью определителей. С этой целью перепишем систему уравнений в виде, удобном для

 $\begin{cases} I_1+I_2+I_3-I_4=0 \\ 2I_1-4I_2+0+0=6 \\ 2I_1+0-4I_3+0=10 \\ 0+0+4I_3+2I_4=0 \end{cases}$ составления определителей:

Искомое значение токов найдем из выражений по правилу Крамера:

$$
I_2 = \frac{\Delta I_2}{\Delta}; \quad I_3 = \frac{\Delta I_3}{\Delta},
$$

где  $\varDelta$  - главный определитель системы;

 $\Delta I_2$ ,  $\Delta I_3$  – побочные определители, полученные заменой соответствующих столбцов главного определителя столбцом свободных членов системы уравнений.

Составим главный определитель системы и вычислим путем разложения по элементам 4 строки:

$$
\Delta = \left[\begin{array}{rrr} 1 & 1 & 1 & -1 \\ 2 & -4 & 0 & 0 \\ 2 & 0 & -4 & 0 \\ 0 & 0 & 4 & 2 \end{array}\right] \quad \begin{array}{r} 1 & 1 & -1 \\ -4 & 2 & -4 & 0 \\ 2 & 0 & 0 \\ 0 & 0 & 4 & 2 \end{array}\right] \quad \begin{array}{r} 1 & 1 & 1 \\ +2 & 2 & 0 & -4 \\ 2 & 0 & -4 & 0 \\ 0 & 0 & 4 & 2 \end{array}\right] \quad \begin{array}{r} 1 & 1 & 1 \\ -96 & 0 & 0 \\ 0 & 0 & 4 & 2 \end{array}
$$

Побочные определители тоже вычислим аналогично:

$$
\Delta I_{2} = \left[\begin{array}{rrr} 1 & 0 & 1 & 1 \\ 2 & 6 & 0 & 0 \\ 2 & 10 & -4 & 0 \\ 0 & 0 & 4 & 2 \end{array}\right] = 4 \left[\begin{array}{rrr} 1 & 0 & 1 \\ 2 & 6 & 0 \\ 2 & 10 & 0 \\ 0 & 0 & 4 & 2 \end{array}\right] + 2 \left[\begin{array}{rrr} 1 & 0 & 1 \\ 2 & 6 & 0 \\ 2 & 10 & -4 \\ 0 & 0 & 4 \end{array}\right] = 0
$$

$$
\Delta I_3=\left|\begin{array}{rrrr}1&1&0&-1\\2&-4&6&0\\2&0&10&0\\0&0&0&2\end{array}\right|=\left|\begin{array}{rrrr}1&1&0\\2&-4&6\\2&0&10\\1&0&0\end{array}\right|=-96
$$

Откуда получим:

$$
I_2 = \frac{0}{96} = 0;
$$
  $I_3 = \frac{-96}{96} = -1A.$ 

Знак «минус» у числового значения тока I3 свидетельствует о том, что фактическое направление тока  $I_3$  противоположно выбранному, т.е. ток  $I_3$  течет от узла  $B$  к узлу  $A$ .

OTBeT:  $I_2 = 0$ ,  $I_3 = -1$  A.

#### **Задачи для самостоятельного решения**

7.1. Определить силу тока *I<sup>3</sup>* в резисторе сопротивлением *R<sup>3</sup>* (рис. 7.5) и напряжение *U<sup>3</sup>* на концах резистора, если  $\mathcal{E}_1 = 4$  В,  $\mathcal{E}_2 = 4$  В,  $R_1 = 2$  Ом,  $R_2 = 6$  Ом,  $R_3 = 1$  Ом. Внутренними сопротивлениями источников тока пренебречь.

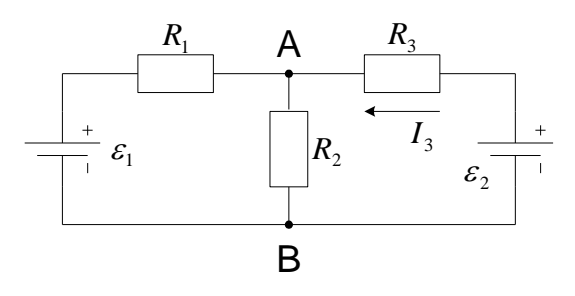

**Рис. 7.5**

7.2. Какую силу тока показывает миллиамперметр *mA* в схеме (рис. 7.6), если  $\mathcal{E}_1 = 2 \text{ B}$ ,

 $\mathcal{E}_2 = 1 \text{ B}$ ,  $R_1 = 10^3 \text{ OM}$ ,  $R_2 = 500 \text{ OM}$ ,  $R_3 = 200 \text{ OM}$  и сопротивление амперметра равно  $R_4 =$ 200 Ом? Внутренним сопротивлением элементов пренебречь.

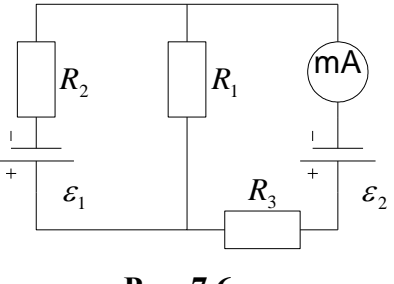

**Рис. 7.6**

7.3. На рис. 7.7 *ε<sup>1</sup>* = 110 В,*ε<sup>2</sup>* = 220 В, *<sup>R</sup>1* = *R<sup>2</sup>* = 100 Ом*, R<sup>3</sup>* = 500 Ом*.* Найти показание амперметра. Сопротивлением батареи и амперметра пренебречь.

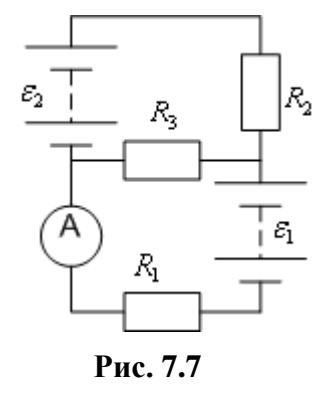

7.4. Три источника тока с Э.Д.С. *ε<sup>1</sup> <sup>=</sup>*<sup>11</sup> <sup>В</sup>*, ε<sup>2</sup> <sup>=</sup>*<sup>4</sup> <sup>В</sup> <sup>и</sup>*ε<sup>3</sup> <sup>=</sup>*<sup>6</sup> <sup>В</sup> и три реостата с сопротивлениями *R<sup>1</sup> =* 5 Ом*, R2=* 10 Ом*, R<sup>3</sup> =* 2 Ом соединены, как показано на рис. 7.8. Определить силы токов *I* в реостатах. Внутреннее сопротивление источника тока пренебрежимо мало.

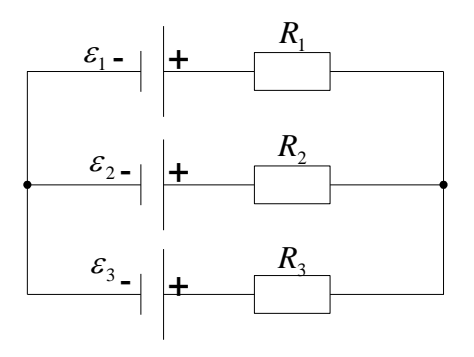

**Рис. 7.8**

7.5. В схеме на рис. 7.9 *ε<sup>1</sup>* – элемент с Э.Д.С., равной 2,1 <sup>В</sup>*, ε<sup>2</sup> <sup>=</sup>*1,9 В, *<sup>R</sup><sup>1</sup> <sup>=</sup>*<sup>45</sup> Ом*, R2=* 10 Ом и *R<sup>3</sup> =* 10 Ом*.* Найти силу тока во всех участках цепи. Внутренним сопротивлением элементов пренебречь.

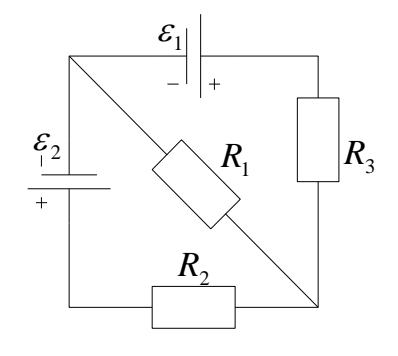

**Рис.7.9**

7.6. В схеме рис. 7.10  $\mathcal{E}_1 = \mathcal{E}_2 = 100 \text{ B}$ ,  $R_1 = 20 \text{ OM}$ ,  $R_2 = 10 \text{ OM}$  и  $R_3 = 40 \text{ OM}$ ,  $R_4 = 30$ Ом*.* Найти показание амперметра. Сопротивлением батарей и амперметра пренебречь.

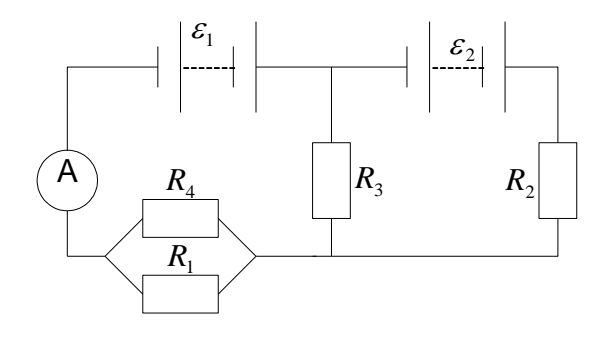

**Рис. 7.10**

7.7. Две батареи аккумуляторов ( $\mathcal{E}_1 = 10 B$ ,  $r_1 = 1 \text{ Om}$ ;  $\mathcal{E}_2 = 8 B$ ,  $r_2 = 2 \text{ Om}$ ) и реостат (*R* = 6 Ом) соединены, как показано на рис. 7.11. Найти силу тока в батареях и реостате.

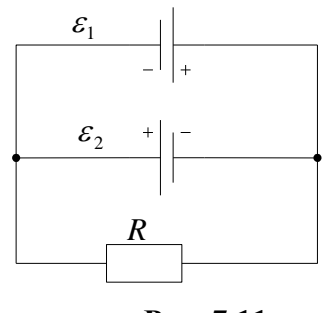

**Рис. 7.11**

7.8. Два источника тока ( *ε<sup>1</sup> <sup>=</sup>*<sup>8</sup> <sup>В</sup>*, <sup>r</sup><sup>1</sup> <sup>=</sup>*<sup>2</sup> Ом*;ε<sup>2</sup> <sup>=</sup>*<sup>6</sup> <sup>В</sup>*, <sup>r</sup><sup>2</sup> <sup>=</sup>*1,5 Ом) и реостат ( *<sup>R</sup>* = 10 Ом) соединены, как показано на рис. 7.12. Вычислить силу тока *I* , текущего через реостат.

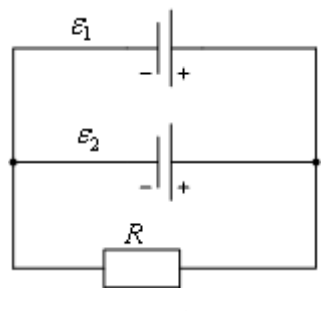

**Рис. 7.12**

# **Практикум по решению задач № 8**

# **Тема:** *Магнитное поле*

### **Общие положения**

**Магни́тное по́ле** — силовое поле, действующее на движущиеся электрические заряды и на тела, обладающие магнитным моментом; магнитная составляющая электромагнитного поля.

Магнитное поле может создаваться током заряженных частиц и/или магнитными моментами электронов в атомах (постоянные магниты).

Кроме этого, оно возникает в результате изменения во времени электрического поля.

Основной силовой характеристикой магнитного поля является *вектор магнитной индукции В*  $\rightarrow$ (вектор индукции магнитного поля). Нередко вектор магнитной индукции называется для краткости просто магнитным полем.

Магнитное поле можно назвать особым видом материи, посредством которого осуществляется взаимодействие между движущимися заряженными частицами или телами, обладающими магнитным моментом.

Магнитные поля являются необходимым (в контексте специальной теории относительности) следствием существования электрических полей.

Вместе, магнитное и электрическое поля образуют электромагнитное поле, проявлениями которого являются, в частности свет и все другие электромагнитные волны.

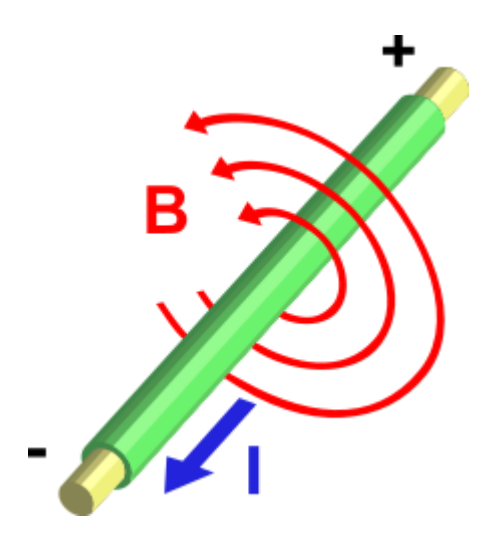

Электрический ток (I), проходя по проводнику, создаёт магнитное поле ( $\vec{B}$ ) вокруг проводника.

С точки зрения квантовой теории поля магнитное взаимодействие - как частный случай электромагнитного взаимодействия переносится фундаментальным безмассовым бозоном — фотоном (частицей, которую можно представить как квантовое возбуждение электромагнитного поля), часто (например, во всех случаях статических полей) виртуальным.

#### Основные соотношения

1.  $\mu_0 = 4\pi \cdot 10^{-7} \Gamma_H$ /м — магнитная постоянная;  $\mu$ -магнитная проницаемость среды. 2. Связь магнитной индукции  $\vec{B}$  с напряженностью  $\vec{H}$  магнитного поля  $\vec{B} = \mu_0 \mu \vec{H}$ 

3. Принцип суперпозиции магнитных полей: магнитная индукция *B*  $\overline{a}$ результирующего поля равна векторной сумме магнитных индукций складываемых полей, т.е.

$$
\vec{B} = \sum_{i=1}^{n} B_i, \text{ with } \vec{B} = \vec{B}_1 + \vec{B}_2 + \dots + \vec{B}_n
$$

4. Напряженность магнитного поля, созданного бесконечно длинным прямым проводником с током,

$$
H=\frac{I}{2\pi d},
$$

где *d* – расстояние от оси проводника.

5. Напряженность магнитного поля в центре кругового тока

$$
H=\frac{I}{2R},
$$

где  $R$  – радиус кругового контура с током.

6. Напряженность магнитного поля на оси кругового тока

$$
H=\frac{R^2I}{2(R^2+d^2)^{3/2}}\,,
$$

где  $R$  – радиус кругового контура с током,

*d* – расстояние от плоскости контура до точки, в которой определяется напряженность поля.

7. Напряженность магнитного поля внутри бесконечно длинного соленоида (тороида)

$$
H = In
$$
,  
где  $n = \frac{N}{l}$  - число витков на единицу длины.

8. Закон Ампера. Сила, действующая на проводник с током в магнитном поле  $dF = IBdl \sin \alpha$ ,

где *dl* – элемент проводника с током,

 $\alpha$  - угол между векторами 1  $\rightarrow$ и *B*  $\overline{a}$ .

9. Сила взаимодействия двух прямых бесконечно длинных параллельных проводников с токами  $I_1$  и  $I_2$ , находящихся на расстоянии d друг от друга

$$
F=\frac{\mu_0\mu}{2\pi}\cdot\frac{I_1I_2}{r}l\,,
$$

где *l* – длина участка проводника.
# 10. <u>Сила Лоренца, действующая на заряд q, движущийся со скоростью  $\vec{v}$  в</u>

магнитном поле с индукцией *B*  $\rightarrow$ 

 $F = a \nu B \sin \alpha$ .

где  $\alpha$  - угол между векторами  $\vec{\nu}$  и  $\vec{B}$  $\overline{a}$ .

# **Основные типы задач и методы их решения**

1. Нахождение индукций магнитных полей, образованными токами.

*Решение*. Использование закона Био-Савара-Лапласа и принципа суперпозиции.

2. Задачи на вычисление силы Ампера.

*Решение*. Использование выражения для силы Ампера.

3. Задачи на движение электрического заряда в магнитном поле.

*Решение*. Использование второго закона Ньютона и выражения для силы Лоренца.

# *Алгоритм решения задач (движение заряженных частиц в магнитном поле)*

1*.* Определить направление векторов индукции магнитного поля и напряженности электрического поля.

2. Определить угол между векторами *В*  $\rightarrow$ и , найти при этом проекцию вектора *В*  $\rightarrow$ на нормаль к вектору скорости  $\vec{\nu}$  .

3. Определить действующие на заряженную частицу силы и характер ее движения.

4. Определить траекторию движения заряженной частицы.

5. Записать уравнения, описывающие движение заряженной частицы:

$$
F_{n} = |q_{0}| \nu B \sin \alpha;
$$

$$
F_{n}=\frac{mv^{2}}{R}.
$$

6. Решить систему уравнений в общем виде.

7. Осуществить вычисления.

# **Примеры решения задач**

# *Пример 1.*

По двум длинным прямолинейным проводам, находящимся на расстоянии  $r = 5$  см друг от друга в воздухе, текут токи  $I = 10$  А каждый. Определить магнитную индукцию В поля, создаваемого токами в точке, лежащей посередине между проводами, для случаев:

1) провода параллельны, токи текут в одном направлении (рис. 8.1, *а*);

2) провода параллельны, токи текут в противоположных направлениях (рис. 8.1,  $\delta$ ); 3) провода перпендикулярны, направление токов указано на рис. 8.1, в.

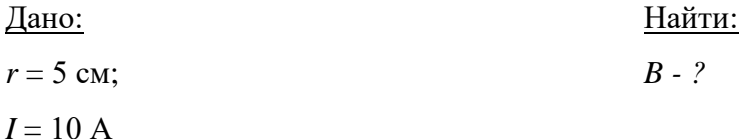

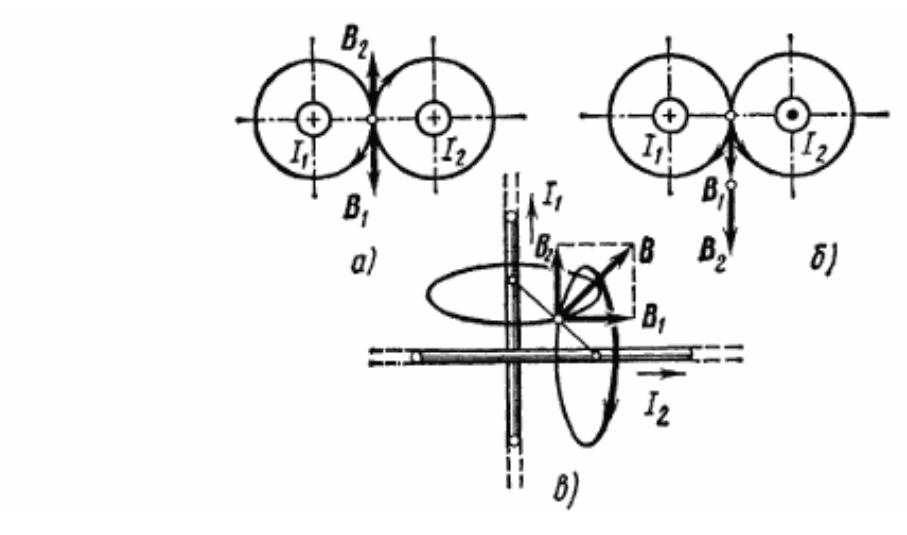

Рис. 8.1

# Решение:

Результирующая индукция магнитного поля равна векторной сумме:

 $\vec{B} = \vec{B}_1 + \vec{B}_2$ , где  $\vec{B}_1$  - индукция поля, создаваемого током  $I_1$ ,

 $\vec{B}_2$  - индукция поля, создаваемого током  $I_2$ .

Если  $\vec{B}_1$  и  $\vec{B}_2$  направлены вдоль одной прямой, то векторная сумма может быть заменена алгебраической суммой:

$$
B = B_1 + B_2. \tag{1}
$$

При этом слагаемые  $B_1$  и  $B_2$  должны быть взяты с соответствующими знаками.

В данной задаче во всех трех случаях модули индукций  $B_1$  и  $B_2$  одинаковы, так как точки выбраны на равных расстояниях от проводов, по которым текут равные токи. Вычислим эти индукции по формуле

$$
B = \mu_0 I / (2\pi r). \tag{2}
$$

Подставив значения в формулу (2), найдем модули  $B_1$  и  $B_2$ :

 $B_1 = B_2 = 80$  MKT $\pi$ .

1-й случай. Векторы  $\vec{B}_1$  и  $\vec{B}_2$  направлены вдоль одной прямой (рис. 8.1, *a*); следовательно, результирующая индукция  $\vec{B}$  определяется по формуле (1). Приняв направление вверх положительным, вниз – отрицательным, запишем:  $B_1 = -80$  мкТл,  $B_2 =$ 80 мкТл. Подставив в формулу (1) эти значения  $\vec{B}_1$  и  $\vec{B}_2$ , получим

 $B = B_1 + B_2 = 0$ .

1-й случай. Векторы  $\vec{B}_1$  и  $\vec{B}_2$  направлены по одной прямой в одну сторону (рис. 8.1, б). Поэтому можем записать

 $B_1 = B_2 = -80$  MKT<sub>J</sub>.

Подставив в формулу (1) значения  $B_1$  и  $B_2$ , получим

 $B = B_1 + B_2 = -160$  MKT.

3-й случай. Векторы индукций магнитных полей, создаваемых токами в точке, лежащей посередине между проводами, взаимно перпендикулярны (рис. 8.1, в). Результирующая индукция по модулю и по направлению является диагональю квадрата, построенного на векторах  $\vec{B}_1$  и  $\vec{B}_2$ . По теореме Пифагора найдем

$$
B = \sqrt{B_1^2 + B_2^2} \ . \tag{3}
$$

Подставив в формулу (3) значения  $B_1$  и  $B_2$  и вычислив, получим  $B = 113$  мк $T_{\text{J}}$ .

# Пример 2.

На проводник длиной 50 см с током 2 А действует магнитное поле с индукцией 0.1 Тл с силой 0,05 Н. Вычислите угол между направлением тока и вектором магнитной индукции.

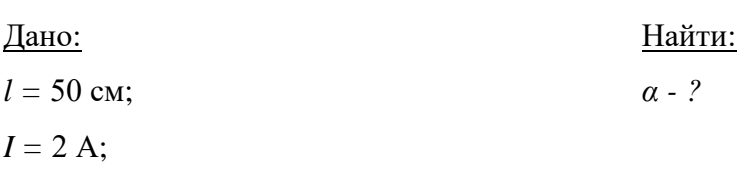

 $B = 0.1$  T $\pi$ ;  $F = 0.05$  H. Решение: Сила Ампера:  $F = IB \, l \sin\alpha$ ; откуда  $\sin\alpha = F/B \, l$ ;  $\sin \alpha = 0.05/0.1 \cdot 2 \cdot 0.5 = 0.05/0.1 = 0.5$ ;  $\alpha = 30^{\circ}$ OTBeT:  $\alpha = 30^{\circ}$ 

# Пример 3.

Однородное электрическое поле с напряженностью 100 В/см перпендикулярно к однородному магнитному полю с индукцией 0,20 Тл. Электрон влетает в эти поля перпендикулярно к векторам  $\vec{E}$  и  $\vec{B}$ . При какой начальной скорости электрон будет двигаться в этих полях прямолинейно? При какой скорости прямолинейно будут двигаться протоны?

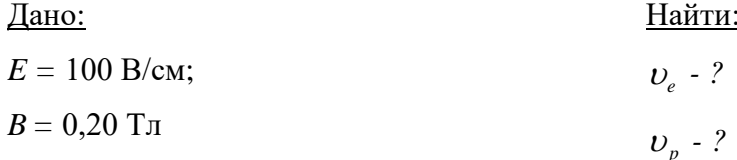

Решение:

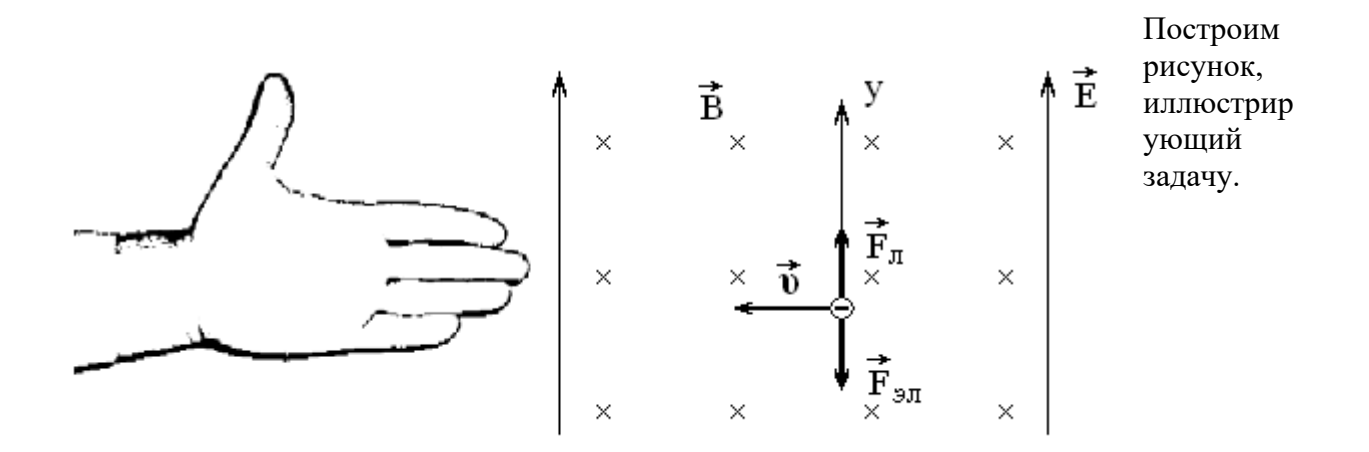

Положим, что электрон движется справа налево. Линии магнитной индукции направлены «от нас».

Линии напряженности электрического поля по условию задачи перпендикулярны линиям магнитной индукции и вектору скорости, а значит, на рисунке они должны быть направлены вверх или вниз.

Воспользуемся правилом левой руки. Расположим левую руку так, чтобы линии магнитной индукции входили в ладонь. Так как электрон отрицательно заряженная частица четыре вытянутых пальца должны указывать направление, противоположное тому, куда движется частица. Отогнутый большой палец указывает на то, что сила Лоренца, действующая на электрон, направлена вверх.

Частица движется равномерно и прямолинейно, следовательно, равнодействующая сил, действующих на нее должна быть равна нулю. Это возможно если сила электрического поля будет направлена вниз. Вспомнив, что электрон - отрицательно заряженная частица, понимаем, что линии напряженности электрического поля направлены вверх.

Таким образом, мы не только подготовили рисунок, иллюстрирующий данную задачку, но и провели анализ ее условия.

Так как равнодействующая сил, действующих на электрон равна нулю, то  $F_{\pi} = F_{\pi}$ . Поскольку электрон движется в направлении перпендикулярном линиям магнитной индукции, то  $F_{\text{I}} = Bvq$ , где  $q$  – заряд частицы.

Электрическая сила *F*эл *= Eq.* Приравняв эти выражения, получаем *Bυq = Eq* или *υ = E/B.*

Таким образом, чтобы двигаться в скрещенных электрическом и магнитном полях равномерно и прямолинейно электрон должен обладать скоростью равной отношению напряженности электрического поля к индукции магнитного поля. Видно, что полученный результат не зависит от величины электрического заряда, т.е. с такой же по

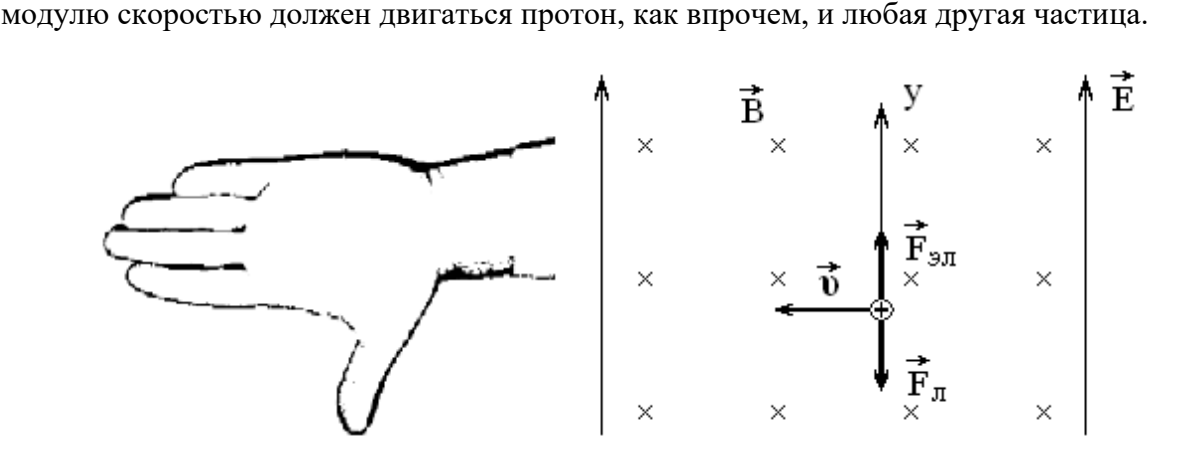

Осталось выяснить направление, в котором должен двигаться протон, с тем, чтобы его скорость оставалась неизменной. Так как протон – частица положительно заряженная, электрическая сила, действующая на него, будет направлена вверх, как и указывают линии напряженности электрического поля. Следовательно, сила Лоренца должна быть направлена вниз. Применив правило левой руки, получаем, что не только модуль скорости, но и ее направление в этом случае не изменяются. Т.е.  $v_e = v_p = E/B = 10^4/0.2$  $(M/c) = 5$  KM/c.

OTBeT:  $v_e = v_p = E/B = 5$  KM/c.

# *Пример 4.*

Пучок электронов с одинаковой скоростью проходит между пластинами плоского конденсатора с расстоянием между ними 2,4 см. Скорость электронов направлена параллельно пластинам. Внутри конденсатора создается магнитное поле с индукцией  $6,20.10^{-4}$  Тл, направленной перпендикулярно к вектору скорости электронов. Когда напряжение на конденсаторе отсутствует (конденсатор разряжен), то под действием силы Лоренца электроны движутся по дуге радиусом 1,8 см. Если же на конденсаторе создается напряжение 29,3 В, то электроны движутся в нем прямолинейно параллельно пластинам. Определить удельный заряд электрона (отношение заряда электрона к его массе) и массу электрона, если его заряд  $1,6.10^{-19}$  Кл.

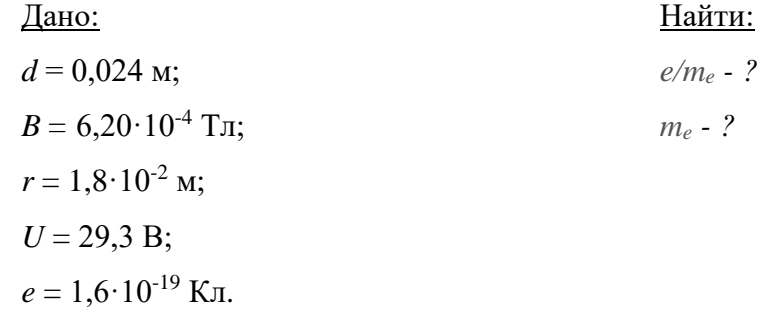

Решение:

В отсутствие электрического поля сила Лоренца  $F_{\mu} = e \nu B$ , действующая на электроны, является центростремительной силой,  $F_{_{\mathit{H}}} = m_{_{\mathit{e}}} \upsilon^{\text{2}} \mathbin{/} r$ . Приравнивая две эти силы, можно найти величину *e/me*.

Неизвестную скорость движения  $\nu$  можно найти следующим образом. При наличии электрического поля электроны движутся прямолинейно. Следовательно, приложенные к электрону магнитная и электрическая сила равны по величине: *F*<sup>м</sup> = *F*эл. Учитывая, что  $F_{\mathfrak{s}_n}$  = *eE* = *eU* / *d* , находим скорость электронов:

$$
eBv = eU/d
$$
,  $v = U/dB$ ,  
\n $v = \frac{29.3}{2.4 \cdot 10^{-2} \cdot 6.20 \cdot 10^{-4}} M/c = 1.97 \cdot 10^{6} M/c$ .

Из равенства *F*<sup>м</sup> = *F*<sup>ц</sup> находим *e/me*:

*Bxe* = 
$$
m_e v^2 / r
$$
, *e* /  $m_e = v / Br$ ,  
\n $\frac{e}{m_e} = \frac{1.97 \cdot 10^{-19}}{6.20 \cdot 10^{-4} \cdot 1.8 \cdot 10^{-2}} Kt / \kappa z = 1.77 \cdot 10^{11} Kt / \kappa z$ .  
\nОпределим, наконец, массу электрона:  
\n $m_i = \frac{1.6 \cdot 10^{-19}}{1.77 \cdot 10^{11}} \kappa z = 9.1 \cdot 10^{-31} \kappa z$ .  
\nОтвет: Удельный заряд электрона равен примерн  
\n<sup>31</sup>*κz*.  
\nДля самостоятельного решения  
\n8.1. Магнитная индукция *B* поля в вакууме равна  
\nного поля.  
\n8.2. Найти напряженность Н магнитного поля в то  
\nбесконечно длинного проводника, по которыеу те  
\n1 см. Найти напряженность *H* магнитного поля в  
\nадиусом *R* = 1 см, по которыеу ток *I* = 1 A.  
\n8.4. Напряженность *H* магнитного поля н  
\n0 голоскости.  
\n8.5. Обмотка катушки сделана из проволоки диа  
\n1600 поля внутри катушки при токе *I* = 1 A.  
\n8.6. Катушка длиной *l* = 30 см имеет *N* = 1000  
\n1000 поля внутри катушки при токе *I* = 1 A.  
\n8.6. Катушка длиной *l* = 30 см имеет *N* = 1000  
\n1000 поля внутри катушки, если но катушке п  
\n101  
\n101

Определим, наконец, массу электрона:

$$
m_{t} = \frac{1.6 \cdot 10^{-19}}{1.77 \cdot 10^{11}} \,\kappa z = 9.1 \cdot 10^{-31} \,\kappa z.
$$

Ответ: Удельный заряд электрона равен примерно 1,8 10 *Кл* / *кг* 11 ; масса электрона  $9,1 \cdot 10^{-31}$  *k*z.

# **Задачи для самостоятельного решения**

8.1. Магнитная индукция *В* поля в вакууме равна 10 мТл. Найти напряженность *Н* магнитного поля.

8.2. Найти напряженность Н магнитного поля в точке, отстоящей на расстоянии *d =*  2 см от бесконечно длинного проводника, по которому течет ток *I =* 5А*.*

8.3*.* Найти напряженность *Н* магнитного поля в центре кругового проволочного витка радиусом  $R = 1$  см, по которому течет ток  $I = 1$  A.

8.4. Напряженность магнитного поля в центре кругового витка *Н<sup>0</sup>* = 64 А/м. Радиус витка 11 см. Найти напряженность *Н* магнитного поля на оси витка на расстоянии *d =* 10 см от его плоскости.

8.5. Обмотка катушки сделана из проволоки диаметром *d =* 0,8 мм. Витки плотно прилегают друг к другу. Считая катушку достаточной длинной, найти напряженность *Н* магнитного поля внутри катушки при токе *I =* 1 А.

8.6. Катушка длиной *l =* 30 см имеет *N =* 1000 витков. Найти напряженность *Н* магнитного поля внутри катушки, если по катушке проходит ток *I =* 2 А. Диаметр катушки считать малым по сравнению с ее длиной.

8.7. Проволочный виток радиусом 20 см расположен в плоскости магнитного меридиана. В центре витка расположен компас. Какой силы ток течет по витку, если магнитная стрелка компаса отклонена на угол  $9^0$  от плоскости магнитного меридиана?

Горизонтальную составляющую напряженности магнитного поля Земли принять равной 16 А/м.

8.8. По двум длинным параллельным прямолинейным проводникам, находящимся на расстоянии 5 см друг от друга, текут токи *I =* 10 А каждый. Определить магнитную индукцию поля, создаваемого токами в точке, лежащей посредине между проводами, если:

- 1) токи текут в одном направлении;
- 2) токи текут в противоположных направлениях.

8.9. Расстояние между двумя длинными параллельными проводами равно 5 см. По проводам в одном направлении текут одинаковые токи *I =* 30 А каждый. Найти напряженность магнитного поля в точке, находящейся на расстоянии 4 см от одного и 3 см от другого провода.

8.10. По двум параллельным прямым проводникам длиной *l =* 2,5 м каждый, находящимся на расстоянии *d =* 20 см друг от друга, текут одинаковые токи *I=*1 кА. Вычислить силу взаимодействия токов.

8.11. С какой силой действует магнитное поле с индукцией 10 мТл на проводник, в котором сила тока 50 А, если длина активной части проводника 0,1 м? Поле и ток взаимно перпендикулярны.

8.12. Часть проводника длиной 1 см находится в однородном магнитном поле с индукцией 5 Тл. Какая сила действует на проводник, если по нему течет ток 1 А? Проводник расположен в вакууме перпендикулярно к силовым линиям магнитного поля.

8.13. Какая сила действует на проводящую шину длиной 10 м, по которой проходит ток 7000 А, в магнитном поле с индукцией 1,8 Тл?

8.14. На проводник длиной 50 см с током 2,0 А однородное магнитное поле с магнитной индукцией 0,1 Тл действует с силой 0,05 Н. Вычислите угол между направлением тока и вектором магнитной индукции.

8.15. На прямой проводник длиной 0,5 м, расположенный перпендикулярно магнитному полю с индукцией  $2 \cdot 10^{-2}$  Тл, действует сила 0,15 Н. Найдите силу тока, протекающего в проводнике.

8.16. На провод обмотки якоря электродвигателя при силе тока 20 А действует сила 1,0 Н. Определите магнитную индукцию в месте расположения провода, если длина провода 0,20 м.

8.17. Определите наибольшее и наименьшее значения силы, действующей на проводник длиной 0,60 м с током 10 А при различных положениях проводника в однородном магнитном поле, индукция которого равна 1,5 Тл.

8.18. В одном из больших ускорителей заряженных частиц медные шины обмотки магнита имеют длину 25 м, находятся на расстоянии 10 см друг от друга и проводят импульсный ток, достигающий 7000 А. Какая сила действует между этими проводящими шинами?

8.19. В проводнике с длиной активной части 8 см сила тока равна 50 А. Он находится в однородном магнитном поле с индукцией 20 мТл. Найдите совершенную работу, если проводник переместился на 10 см перпендикулярно линиям магнитной индукции.

8.20. По горизонтально расположенному проводнику длиной 20 см и массой 4 г течет ток 10 А. Найдите индукцию (модуль и направление) магнитного поля, в которое нужно поместить проводник, чтобы сила тяжести уравновесилась силой Лоренца.

8.21. Два параллельных провода укреплены на изоляторах. Расстояние между проводами 4,0 см, расстояние между соседними изоляторами 2,0 м. С какой силой провода давят на изоляторы, когда по проводам течет ток к электродвигателю, потребляющему ток мощностью 2,4 кВт под напряжением 120 В? Вес проводов не учитывать.

8.22. Проводник *ab*, длина которого *l* и масса *m*, подвешен на тонких проволочках. При прохождении по нему тока *l* он отклонился в однородном магнитном поле (рис. 8.2) так, что нити образовали угол *α* с вертикалью. Какова индукция магнитного поля? При возможности определите таким способом среднюю индукцию магнитного поля *U*образного магнита

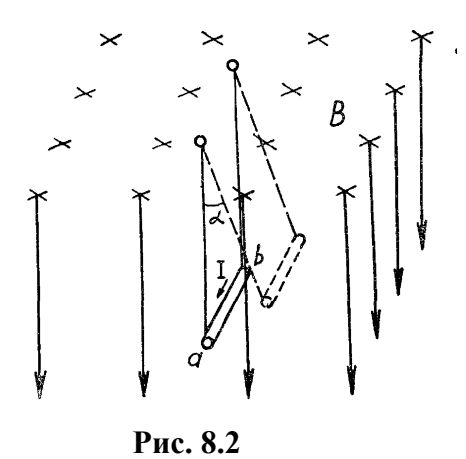

8.23. Прямой проводник *AB* (рис 8.3) длиной 20 см и массой 5 г подвешен горизонтально на двух тонких легких нитях *ОА* и *ОВ* в однородном магнитном поле, вектор индукции которого имеет горизонтальное направление и перпендикулярен проводнику. Какой ток надо пропустить по проводнику, чтобы одна из нитей разорвалась? Индукция магнитного поля 0,5 Тл Каждая нить разрывается при нагрузке 0,04 Н.

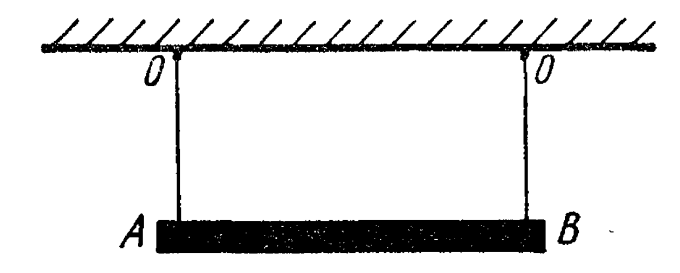

**Рис. 8.3**

8.24. Действует ли сила Лоренца: а) на незаряженную частицу в магнитном поле; б) на заряженную частицу, покоящуюся в магнитном поле; в) на заряженную частицу, движущуюся вдоль линии магнитной индукции поля?

8.25. Скорость электрона е направлена из-за чертежа (рис. 8.4). В каком направлении отклонится электрон под действием магнитного поля? Ответьте на тот же вопрос, если: а) скорость электрона направлена в противоположную сторону или б) линии магнитной индукции направлены в противоположную сторону.

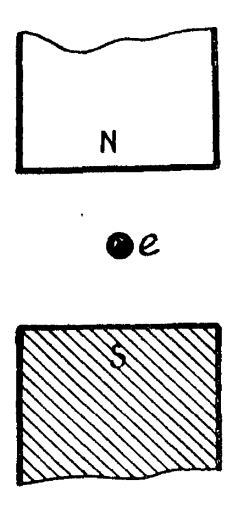

**Рис. 8.4**

8.26. Электрон движется в вакууме со скоростью  $3 \cdot 10^6$  м/с в однородном магнитном поле с магнитной индукцией 0,1 Тл. Чему равна сила, действующая на электрон, если угол между направлениями скорости электрона и линиями магнитной индукции равен 90°?

8.27. Электрон движется в вакууме в однородном магнитном поле с индукцией 5•10<sup>-3</sup> Тл; его скорость равна 1,0•10<sup>4</sup> км/с и направлена перпендикулярно к линиям магнитной индукции. Определите силу, действующую на электрон, и радиус окружности, по которой он движется.

8.28. В направлении, перпендикулярном линиям магнитной индукции, влетает в магнитное поле электрон со скоростью 10 Мм/с. Найдите индукцию поля, если электрон описал в поле окружность радиусом 1 см.

8.29. Протон в магнитном поле с индукцией 0,01 Тл описал окружность радиусом 10 см. Найдите скорость протона.

8.30. Чему равен радиус кривизны траектории протона, движущегося со скоростью 0,1 с в магнитном поле с индукцией 1,5 Тл?

8.31. Электрон движется в однородном магнитном поле с индукцией *В*, равной 4 мТл. Найдите период обращения электрона.

8.32. Протон и α-частица влетают в однородное магнитное поле перпендикулярно линиям магнитной индукции. Сравните радиусы окружностей, которые описывают частицы, если у них одинаковы; а) скорости; б) энергии.

8.33. Электрон начинает двигаться в электрическом поле из состояния покоя и, пройдя разность потенциалов 220 В, попадает в однородное магнитное поле с индукцией  $5 \cdot 10^{-3}$  Тл, где он движется по круговой траектории радиусом  $1 \cdot 10^{-2}$  м. Определите массу электрона.

8.34. Протон, прошедший ускоряющую разность потенциалов 600 В, влетает в однородное магнитное поле с магнитной индукцией 0,30 Тл и движется по окружности. Найдите радиус окружности. Будет ли изменяться энергия протона при движении в этом магнитном поле?

8.35. Однородные электрическое и магнитное поля расположены взаимно перпендикулярно. Напряженность электрического поля 1 кВ/м, а индукция магнитного поля 1 мТл. Какими должны быть направление и модуль скорости электрона, чтобы траектория движения его оказалась прямолинейной?

8.36. Протон начинает двигаться во взаимно перпендикулярных однородных электрическом и магнитном полях с напряженностью *Е* и индукцией *В.* Найдите: а) закон движения протона в прямоугольной системе координат; б) максимальную, кинетическую энергию протона; в) расстояние между двумя точками траектории, в которых скорость равна нулю. Установите закон движения протона, если он влетает под прямым углом к обоим полям со скоростью *v0.*

8.37. В электрическое поле напряженностью *Е* и магнитное поле с индукцией *В*, совпадающие по направлению, влетает электрон со скоростью *v0*, направленной под углом αа к векторам *E* и *B.* Установите закон движения электрона.

# Практикум по решению задач №9

### Тема: Явление электромагнитной индукции

# Общие положения

Потоком магнитной индукции (магнитным потоком) через некоторую поверхность с плошалью S называется величина

 $\Phi = BS \cos \alpha$ .

где  $\alpha$  - угол между вектором B и перпендикуляром к поверхности. При этом подразумевается, что величина Всоза во всех точках поверхности одна и та же. При поверхностях сложной формы, как, например, поверхность, ограниченная витками катушки, следует найти потоки через отдельные участки поверхности (через поверхности, ограниченные отдельными витками), а затем сложить эти потоки.

Если магнитное поле вызвано током I, протекающим по какому-либо контуру, то магнитный поток через поверхность, ограниченную этим контуром, пропорционален току, T. e.

 $\Phi = LI$ .

### Основные соотношения

1. ЭДС индукции, возникающая в проводящем контуре при всяком изменении потока магнитной индукции  $\Phi$  сквозь поверхность, охватываемую контуром:

$$
\varepsilon = -\frac{d\Phi}{dt}
$$
,  $\langle \varepsilon \rangle = \frac{-\Delta\Phi}{\Delta t}$  - cpeдhee значение

2. ЭДС самоиндукции, возникающая в результате изменения в самом контуре

$$
\varepsilon_{cu} = -L\frac{dl}{dt},
$$

где  $L$  – индуктивность контура.

3. Индуктивность соленоида

 $L = \mu \mu_0 n^2 lS$ ,

где *l* – длина соленоида,

S - площадь его поперечного сечения,

 $n$  – число витков на единицу его длины.

4. Поток магнитной индукции, пронизывающий контур

 $\Phi = BS \cos \varphi$ .

где S - площадь поперечного сечения контура,

Ф - УГОЛ МЕЖДУ НОРМАЛЬЮ К ПЛОСКОСТИ КОНТУРА И НАПРАВЛЕНИЕМ МАГНИТНОГО ПОЛЯ.

5. Поток магнитной индукции сквозь соленоид (тороид)

 $\Phi = I_n S \mu \mu_0,$ 

где n - число витков на единицу длины соленоида,

 $\mu$  – относительная магнитная проницаемость материала сердечника,

 $\mu_0 = 12{,}57{\cdot}10^7$   $\Gamma_H/m$ 

6. Объемная плотность энергии магнитного поля

$$
W = \frac{HB}{2} = \frac{\mu\mu_0 H^2}{2}
$$

7. Работа затраченная на перемещение проводника с током в магнитном поле

 $dA = Id\Phi$ .

где  $d\Phi$  – поток магнитной индукции, пересеченной проводником при его движении.

8. Вследствие явления самоиндукции сила тока в цепи при включении ЭДС спадает по закону

$$
I = I_0 e^{-\frac{R}{L}t},
$$

а при включении сила тока возрастает по закону

$$
I = I_0 \left( 1 - e^{-\frac{R}{L}t} \right),
$$

где  $R$  – сопротивление цепи,

 $L$  – индуктивность,

 $t$  - время, в течении которого спадает или нарастает ток.

### Основные типы задач и методы их решения

1. Определение ЭДС электромагнитной индукции, самоиндукции, а также других величин, возникающих благодаря явлению электромагнитной индукции.

Решение. Использование основного закона Фарадея электромагнитной индукции в интегральной или дифференциальной форме.

 $\overline{2}$ . Задачи на вычисление энергии магнитного поля.

Решение. Использование выражения для энергии магнитного поля и связи между потоком магнитного поля и энергией магнитного поля.

#### Рекомендации по решению задач на закон электромагнитной индукции

1. Анализируя условия задачи, необходимо прежде, всего установить причины изменения магнитного потока, связанного с контуром, и определить, какая из величин В,  $S$ или а входящих в выражение для магнитного потока  $\Phi$ , изменяется с течением времени. После этого нужно записать закон электромагнитной индукции Фарадея для одного витка или для нескольких витков

$$
\varepsilon = -N \frac{d\Phi}{dt}.
$$

2. Если в задаче речь идет о поступательном движении прямого проводника, то ЭДС индукции определяют по формуле

$$
\varepsilon = Blv \cdot \sin \alpha,
$$

вытекающей из закона электромагнитной индукции.

3. Затем выражение для  $\Phi$  надо представить в развернутом виде. Для этого для момента времени *t* определяют поток  $\Phi$ , связанный с данным контуром. Изменение магнитного потока за время dt в зависимости от условия задачи, будет равно или

$$
d\Phi = dB \cdot S \cdot \cos \alpha,
$$

если изменяется магнитная индукция поля, в котором находится контур, или

$$
d\Phi = B \cdot S \cdot d \cos \alpha,
$$

если изменяется положение рамки в поле, или, наконец,

$$
d\Phi = B \cdot dS \cdot \cos \alpha,
$$

где dS — площадь, описанная в пространстве движущимся проводником.

4. Далее надо подставить выражение для  $d\Phi$  в исходную формулу закона электромагнитной индукции и, записав дополнительные условия, решить полученные уравнения совместно относительно искомой величины.

Наибольшие затруднения возникают обычно при расчете электрических цепей, содержащих аккумуляторы, когда на одном из участков цепи возникает ЭДС индукции, вызванная движением проводника в магнитном поле.

Решение в этом случае нужно начинать с определения величины и направления этой ЭДС, после чего задача сведется к расчету обычной цепи постоянного тока с несколькими источниками ЭДС, соединенными между собой последовательно или параллельно.

### Примеры решения задач

# Пример 1.

Прямолинейный проводник длинной 1,2 м с помощью гибких проводов присоединен к источнику электрической энергии с ЭДС 24 В и сопротивлением 0,5 Ом. Этот проводник помещают в однородное магнитное поле с магнитной индукцией 0,8 Тл, которое направлено так, как показано на рисунке. Сопротивление всей внешней цепи равно 2,5 Ом. Определить силу тока в проводнике в этот момент, когда он движется перпендикулярно к линиям индукции поля со скоростью 12,5 м/с. Во сколько раз изменится сила тока, когда проводник остановится?

| ALH                       | ALH           | HAÄTH: |
|---------------------------|---------------|--------|
| $l = 1, 2$ M;             | $I_1 - ?$     |        |
| $\varepsilon_1 = 24$ B;   | $I_2/I_1 - ?$ |        |
| $\varepsilon_2 = 24$ B;   | $I_2/I_1 - ?$ |        |
| $\varepsilon_3 = 24$ B;   | $I_3/I_1 - ?$ |        |
| $\varepsilon_4 = 24$ B;   | $I_2/I_1 - ?$ |        |
| $\varepsilon_5 = 0.5$ OM; | $B = 0.8$ TJ; |        |
| $\varepsilon_6 = 0.5$ OM  | $B = 0.8$ TJ; |        |
| $\varepsilon_7 = 0.5$ OM; | $B = 0.8$ TJ; |        |
| $\varepsilon_8 = 0.5$ OM  | $B = 2.5$ OM. |        |
| $\varepsilon_9 = 0.5$ OM  | $B = 2.5$ OM. |        |
| $\varepsilon_9 = 0.5$ OM  | $B = 2.5$ OM. |        |
| $\varepsilon_9 = 0.5$ OM  | $B = 2.5$ OM. |        |

Решение:

Силу тока можно найти из закона Ома для всей цепи:

$$
I = \frac{\varepsilon}{r + R}
$$

Здесь  $\varepsilon$  – обозначает электродвижущую силу, действующую в электрической цепи. При движении магнитного проводника в магнитном поле, кроме ЭДС батареи  $\varepsilon_1$ , в цепи действует Э.Д.С. индукции  $\varepsilon_{uu} = Bvl$ , которая направлена против  $\varepsilon_1$ , что можно установить по правилу правой руки.

$$
\varepsilon_{0}=\varepsilon-\varepsilon_{uu}, \qquad I_{1}=\frac{\varepsilon-\varepsilon_{uu}}{r+R}.
$$

При остановке проводника  $\varepsilon_{uu}$  исчезает, поэтому  $\varepsilon_0$  будет равна  $\varepsilon$ .

Сила тока в движущемся проводнике

$$
I_1 = \frac{\varepsilon - Blv}{r + R} = \frac{24 - 0.8 \cdot 1.2 \cdot 12.5}{0.5 + 2.5} A = 4A.
$$

Определяем силу тока в неподвижном проводнике:

$$
I_2 = \frac{\varepsilon}{r+R} = \frac{24}{0.5+2.5} A = 8A.
$$

Ишем отношение сил тока:

$$
\frac{I_2}{I_1} = \frac{8A}{4A} = 2.
$$

Ответ: Сила тока в проводнике при его движении равна 4 А, при остановке проводника сила тока возрастает в два раза.

# Пример 2.

При изменении силы тока от 2,5 до 14,5 А в соленоиде без сердечника, содержащем 800 витков, его магнитный поток увеличивается на 2,4 мВб. Чему равна средняя ЭДС самоиндукции, возникающая при этом в соленоиде, если изменение силы тока происходит за 0,15 с? Определить энергию магнитного поля в соленоиде при силе тока 5,0 А.

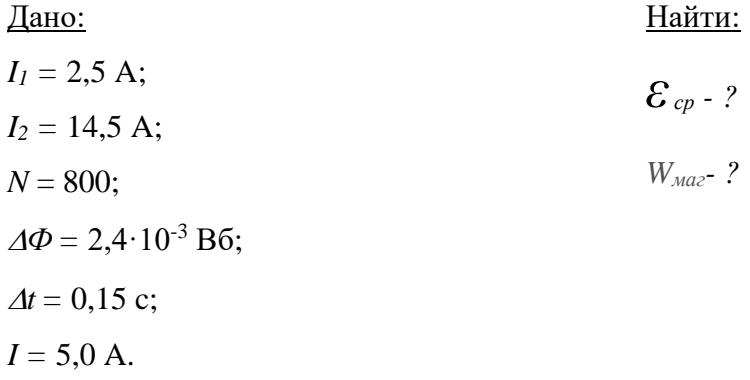

Решение:

Среднюю ЭДС самоиндукции можно определить из формулы

$$
\varepsilon_{cu} = -L\frac{\Delta I}{\Delta t},
$$

где  $\Delta I = I_2 - I_1$ .

Находим индуктивность соленоида:

$$
L = \frac{N\Delta\Phi}{\Delta l}, \quad L = \frac{800 \cdot 2.4 \cdot 10^{-3}}{14.5 - 2.5} \,\Gamma_H = 0.16\,\Gamma_H.
$$

Теперь вычисляем  $\varepsilon_{cu}$ :

$$
\varepsilon_{cu} = -0.16 \frac{12}{0.15} B = -13B.
$$

Магнитную энергию можно определить из соотношения

$$
W=\frac{LI^2}{2}.
$$

Рассчитаем ее:

$$
W = \frac{0.16 \cdot 5^2}{2} \text{ } \text{ } \text{ } \mathcal{A} \text{ } \text{ } \mathcal{H} \text{ } = 2 \text{ } \text{ } \mathcal{A} \text{ } \text{ } \mathcal{H} \text{ }.
$$

Ответ: Среднее значение ЭДС самоиндукции в соленоиде 13 В, магнитная энергия соленоиде при силе тока 5А равна 2Дж.

### **Задачи для самостоятельного решения**

9.1. Магнитный поток внутри катушки с числом витков равным 400, за 0,2 с изменился от 0,1 Вб до 0,9 Вб. Определить ЭДС, индуцируемую в катушке.

9.2. Определить магнитный поток, проходящий через прямоугольную площадку со сторонами 20х40 см, если она помещена в однородное магнитное поле с индукцией в 5 Тл под углом 60° к линиям магнитной индукции поля.

9.3. Сколько витков должна иметь катушка, чтобы при изменении магнитного потока внутри нее от 0,024 до 0,056 Вб за 0,32 с в ней создавалась средняя э.д.с. 10 В?

9.4. Определить ЭДС индукции на концах крыльев самолета Ан-2, имеющих длину 12,4 м, если скорость самолёта при горизонтальном полёте 180 км/ч, а вертикальная составляющая вектора индукции магнитного поля Земли 0,5·10-4 Тл.

9.5. Найти ЭДС индукции на крыльях самолета Ту-204, имеющих длину 42 м, летящего горизонтально со скоростью 850 км/ч, если вертикальная составляющая вектора индукции магнитного поля Земли 5·10-5 Тл.

9.6. В катушке возникает магнитный поток 0,015 Вб, когда по ее виткам проходит ток 5,0 А. Сколько витков содержит катушка, если ее индуктивность 60 мГ?

9.7. Во сколько раз изменится индуктивность катушки без сердечника, если число витков в ней увеличить в два раза?

9.8. Какая ЭДС самоиндукции возникнет в катушке с индуктивностью 68 мГн, если ток 3,8 А исчезнет в ней за 0,012 с?

9.9. Определить индуктивность катушки, если при ослаблении в ней тока на 2,8 А за 62 мс в катушке появляется средняя ЭДС самоиндукции 14 В.

9.10. За сколько времени в катушке с индуктивностью 240 мГн происходит нарастание тока от нуля до 11,4 А, если при этом возникает средняя ЭДС самоиндукции 30 В?

9.11. В магнитном поле, индукция которого *В =* 0,05Тл, вращается стержень длиной  $l = 1$ м с угловой скоростью  $\omega = 20$ рад/с. Ось вращения проходит через конец стержня и параллельна магнитному полю. Найти ЭДС индукции  $\varepsilon$ , возникающую на концах стержня.

9.12. Круговой проволочный виток площадью  $S = 0.01$  м<sup>2</sup> находится в однородном магнитном поле, индукция которого *В =* 1Тл*.* Плоскость витка перпендикулярна к направлению магнитного поля. Найти среднюю ЭДС индукции  $\varepsilon_{cp}$ , возникающую в витке при отключении поля в течение времени  $\Delta t = 10$ мс.

9.13. В однородном магнитном поле, индукция которого *В =* 0,1Тл, равномерно вращается катушка, состоящая из *N =* 100 витков проволоки. Частота вращения катушки *n*  $= 5c^{-1}$ , площадь поперечного сечения катушки  $S = 0.01m^2$ . Ось вращения перпендикулярна к оси катушки и направлению магнитного поля. Найти максимальную ЭДС индукции  $\varepsilon_{max}$ во вращающейся катушке.

9.14. В однородном магнитном поле, индукция которого *В =* 0,8Тл, вращается рамка с угловой скоростью  $\omega = 15$ рад/с. Площадь рамки  $S = 150$ см<sup>2</sup>. Ось вращения находится в плоскости рамки и составляет угол  $\alpha = 30^0$  с направлением магнитного поля. Найти максимальную ЭДС индукции *max* во вращающейся рамке.

9.15. По катушке с индуктивностью 0,6 Гн течет ток силой 20 А. Какова энергия магнитного поля катушки? Как изменится эта энергия при возрастании силы тока в 2 раза? в 3 раза?

9.16. Какой силы ток нужно пропускать по обмотке дросселя с индуктивностью 0,5 Гн, чтобы энергия поля оказалась равной 100 Дж?

9.17. Энергия магнитного поля какой катушки больше и во сколько раз, если первая имеет характеристики:  $I_1 = 10 \text{ A}$ ,  $L_1 = 20 \text{ T}$ н, вторая:  $I_2 = 20 \text{ A}$ ,  $L_2 = 10 \text{ T}$ н?

9.18. Определить энергию магнитного поля катушки, в которой при токе 7,5 А магнитный поток равен  $2,3 \cdot 10^{-3}$  Вб. Число витков в катушке 120.

9.19. Определить индуктивность катушки, если при токе 6,2 А ее магнитное поле обладает энергией 0,32 Дж.

9.20. Магнитное поле катушки с индуктивностью 95 мГн обладает энергией 0,19 Дж. Чему равна сила тока в катушке?

### Практикум по решению задач № 10

### Тема: Переменный ток

## Общие положения

Рассмотрим цепь переменного тока, содержащую последовательно включенные резистор, катушку индуктивности и конденсатор (рис. 10.1).

В цепь, показанную на рис. 10.1, а, подается переменное напряжение

$$
U = U_m \cos \omega t \tag{10.1}
$$

и течет переменный ток, который вызывает на всех элементах цепи соответствующие падения напряжения  $U_R$ ;  $U_L$ ;  $U_C$ . На рис. 10.1,6 показана векторная диаграмма амплитуд этих падений напряжений.

Амплитуда  $U_m$  приложенного к цепи напряжения должна быть равна векторной сумме падений напряжения

$$
U_m = U_R + U_L + U_C. \tag{10.2}
$$

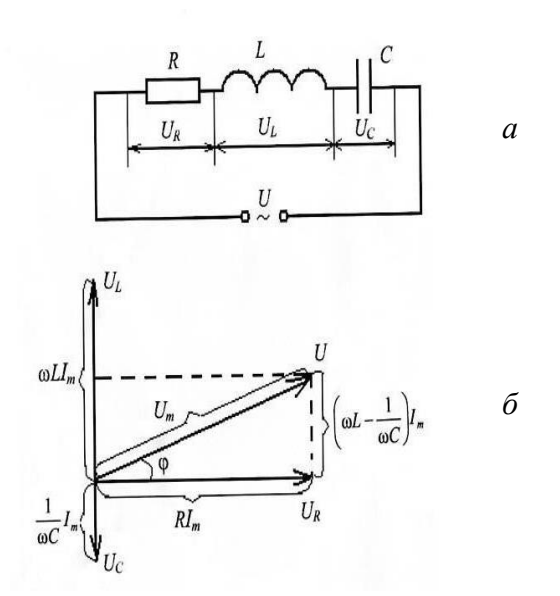

# Рис. 10.1

Последовательность построения вектора  $U_m$  и показана на рис. 10.1,6. Как видно из рисунка, угол  $\varphi$  определяет разность фаз между напряжением и током, т.е. если напряжение в цепи меняется по закону  $U = U_m$  *cos ot*, то в ней течет отстающий по фазе на угол  $\varphi$  ток

$$
I = I_m \cos(\omega t - \varphi), \tag{10.3}
$$

где (согласно векторной диаграмме - рис. 10.1,6) сдвиг фаз

$$
\varphi = \arctg \left[ \frac{\omega L - \frac{1}{\omega C}}{R} \right].
$$

Из диаграммы также следует (согласно теореме Пифагора):

$$
(I_m R)^2 + \left[ \left( \omega L - \frac{1}{\omega C} \right) I_m \right]^2 = U_m^2.
$$

Отсюла

$$
I_m = \frac{U_m}{\sqrt{(R)^2 + \left(\omega L - \frac{1}{\omega C}\right)^2}}
$$

Величина

$$
Z = \frac{U_m}{I_m} = \sqrt{R^2 + \left(\omega L - \frac{1}{\omega C}\right)^2} = \sqrt{R^2 + (X_L - X_C)^2}
$$
(10.4)

называется полным сопротивлением переменного тока.

Мгновенную мощность в цепи переменного тока можно записать в виде выражения  $P(t) = U(t) \cdot I(t) = U_m \cdot \cos \omega t \cdot I_m \cdot \cos(\omega t - \varphi) =$  $I_{m}U_{m}(\cos^{2} \omega t \cdot \cos \varphi + \sin \omega t \cdot \cos \omega t \cdot \sin \varphi) =$ 

$$
= \left(I\frac{U_m}{2}\right)\left[\cos 2\omega t \cdot \cos \varphi + \cos \varphi + \sin \varphi \cdot \sin 2\omega t\right]
$$

Практический интерес представляет не мгновенное значение мощности, а ее среднее значение за период колебаний. Учитывая, что  $\langle \cos 2\omega t \rangle = 0$ ,  $\langle \sin 2\omega t \rangle = 0$ ,

$$
\langle P \rangle = \frac{1}{2} I_m U_m \cos \varphi \,. \tag{10.5}
$$

Из векторной диаграммы (рис. 10.1,6) следует, что

 $U_m \cos \varphi = I_m R$ . Поэтому < $P$ > можно записать

$$
\langle P \rangle = \frac{1}{2} I^2{}_m R \,. \tag{10.6}
$$

Для характеристики энергетических возможностей переменного тока вводится понятие эффективного (или действующего) значения силы переменного тока - это сила такого постоянного тока, который производит такое же тепловое действие, как и рассматриваемый переменный ток. Согласно этому определению приравниваются две мощности  $P_{nepenen. moka} = P_{nocm.}$  эффект. тока, что означает  $\frac{1}{2}I^2{}_m R = I^2_{\mu\phi\phi}R$  или

$$
I_{\alpha\phi\phi} = \frac{I_m}{\sqrt{2}}\,. \tag{10.7}
$$

Обычно все приборы переменного тока градуируются по эффективным (действующим) значениям тока и напряжения. А при аттестации переменного тока используются только эти понятия. Поэтому обычно индексы в выражениях  $I_{\vartheta\phi\phi}$ ;  $U_{\vartheta\phi\phi}$ принято опускать. Тогда выражение < $P$ > через эффективные значения тока и напряжения можно записать в виде

$$
\langle P \rangle = \frac{1}{2} I_m U_m \cos \varphi = \frac{I_m}{\sqrt{2}} \frac{U_m}{\sqrt{2}} \cos \varphi =
$$
  
=  $I_{\rho \phi \phi} U_{\rho \phi \phi} \cos \varphi = I U \cos \varphi.$  (10.8)

Отсюда следует, что мощность, выделяемая в цепи переменного тока, в общем случае зависит не только от I и U, но и от сдвига фаз  $\varphi$  между ними. Если цепь содержит только реактивное сопротивление  $(R = 0)$ , то  $cos\varphi = 0$  и  $\langle P \rangle = 0$ , какими бы большими не были ток и напряжение. Если  $cos\varphi \ll 1$ , то для передачи заданной мощности нужно увеличить I, что приведет или к увеличению выделения теплоты или потребует увеличения сопротивления проводов и повысит стоимость линии электропередачи. Поэтому на практике всегда стремятся увеличить значения  $cos\varphi$ , наименьшее допустимое значение которого для промышленных установок составляет примерно 0,85.

# Основные соотношения

# 1. Период Т электромагнитных колебаний в контуре (формула Томсона)  $T = 2\pi\sqrt{LC}$

Частота колебаний v и период T связаны отношением  $T = \frac{1}{x}$ , угловая частота

колебаний  $\omega = 2\pi v = \frac{2\pi}{T}$ .

2. Закон Ома переменного тока

$$
I_{\mathcal{P}} = \frac{U_{\mathcal{P}}}{Z},
$$

где  $I_{3\Phi}$ ,  $U_{3\Phi}$  - эффективные значения тока и напряжения (определяемые по приборам) – они связаны со своими амплитудными значениями  $I_0$  и  $U_0$ .

$$
I_{\partial \phi} = \frac{I_0}{\sqrt{2}};
$$
  $U_{\partial \phi} = \frac{U_0}{\sqrt{2}}.$ 

*Z* – полное сопротивление цепи, содержащее активное сопротивление *R*, емкость *C* и индуктивность *L*.

3. Полное сопротивление цепи *Z* и сдвиг фаз  $\varphi$  при различных соединениях элементов *R, L* и *C*.

| $N_2$                   | Соединение                | Z                                                | $tg \varphi$              |  |  |  |
|-------------------------|---------------------------|--------------------------------------------------|---------------------------|--|--|--|
|                         | R,<br>C<br>L,             | $\sqrt{R^2 + (\omega L - \frac{1}{\omega C})^2}$ | $\omega L - 1/\omega C/R$ |  |  |  |
|                         | последовательное          |                                                  |                           |  |  |  |
| $\mathcal{D}$           | R, С - последовательное   | $\sqrt{R^2+\left(\frac{1}{\omega c}\right)^2}$   | $1/R\omega C$             |  |  |  |
| $\mathcal{R}$           | $R, C$ – параллельное     | $R/\sqrt{R^2\omega^2c^2+1}$                      | $-R\omega C$              |  |  |  |
| $\overline{4}$          | $R, L$ – последовательное | $\sqrt{R^2+(\omega L)^2}$                        | $\omega L/R$              |  |  |  |
| $\overline{\mathbf{5}}$ | R, L - параллельное       | $R\omega L/\sqrt{R^2+(\omega L)^2}$              | $R/\omega L$              |  |  |  |

**Таблица 2 Сопротивление цепей переменного тока**

# 4. Мощность переменного тока

 $P = I_{\gamma\phi} U_{\gamma\phi} \cos \varphi$ ,

где  $\varphi$  - сдвиг фаз между током и напряжением.

# **Основные типы задач и методы их решения**

1. Задачи на колебательный контур.

*Решение*. Использование формулы Томсона и закона сохранения энергии в колебательном контуре.

2. Расчет цепей переменного тока.

*Решение*. Использование формул для расчета сопротивлений , закона Ома для цепи переменного тока и метода векторных диаграмм.

# Примеры решения задач

# Пример 1.

В колебательном контуре с индуктивностью  $L$  и емкостью  $C$  конденсатор заряжен до максимального напряжения  $U_m$ . Каким будет ток I в контуре в тот момент, когда напряжение на конденсаторе уменьшится в два раза? Колебания считать незатухающими.

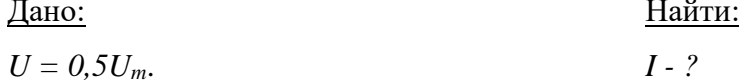

### Решение:

В отсутствии затухания суммарная энергия электрического и магнитного полей в контуре сохраняется. Следовательно, в каждый момент времени справедливо равенство:

$$
LI^{2}/2+CU^{2}/2=CU_{m}^{2}/2,
$$

откуда

$$
I=\sqrt{\frac{C}{L}(U_m^2-U^2)}.
$$

По условию задачи

$$
U=0,5U_m
$$

Ток в контуре в этот момент времени равен:

$$
I = U_m \sqrt{\frac{3C}{4L}}.
$$
  
Orber: 
$$
I = U_m \sqrt{\frac{3C}{4L}}.
$$

# Пример 2.

В сеть переменного тока напряжением 110 В включены последовательно конденсатор емкостью  $C = 5.10^{-5} \Phi$ , а также катушка с индуктивностью  $L = 200 \text{ mF}$ н и активным сопротивлением  $R = 4$  Ом. Определить:

а) эффективную силу тока в цепи, если частота переменного тока 100 Гц.

б) частоту переменного тока, при которой в данном контуре наступает резонанс напряжения.

Дано: Найти:  $U = 110 B,$  $I_1 - ?$  $C = 5.10^{-5} \Phi$ .  $V_{pe3}$  - ?  $L = 200$  MFH,  $R = 4$  O<sub>M</sub>,  $v = 100 \Gamma$ ц.

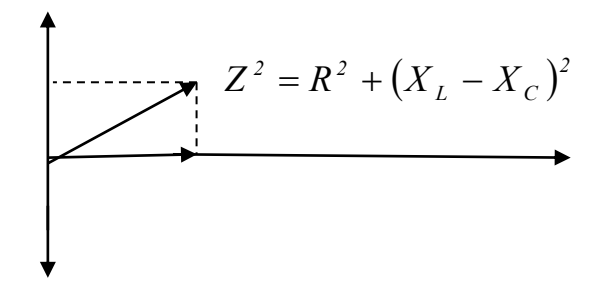

Рис. 10.2

# Решение:

а) сила тока в цепи, содержащей индуктивность, емкость и активное сопротивление, определяется по формуле:

$$
I_{\mathcal{P}} = \frac{U_{\mathcal{P}}}{Z} = \frac{U_{\mathcal{P}}}{\sqrt{R^2 + (\omega L - \frac{1}{\omega C})^2}}
$$

где  $Z$  – полное сопротивление,

 $\omega = 2\pi v$ - угловая частота переменного тока.

Подставим в формулу числовые значения:

$$
I_{\mathcal{P}} = \frac{110B}{\sqrt{(40M)^2 + \left(2.3,14.100\right)\left(1 + \left(2.3,14.100\right)\right)^2 + \left(2.3,14.100\right)\left(1 + \left(2.3,14.100\right)\right)^2 + \left(2.3,14.100\right)^2 + \left(2.3,14.100\right)^2}}
$$

б) Резонанс напряжения наступит при условии равенства частоты переменного тока Vpeз и частоты собственных колебаний контура Vco6.

$$
V_{\text{pes}} = V_{\text{co6}} = \frac{1}{2\pi\sqrt{LC}}.
$$

Подставим в формулу числовые значения L и C:

$$
v = \frac{1}{2 \cdot 3.14 \sqrt{0.2 I_H \cdot 5 \cdot 10^{-5} \Phi}} \approx 50 I_H
$$

<u>OTBeT:</u>  $I_{9\phi} = 1.2$  A,  $v_{pe3} = 50$  Fu.

### **Задачи для самостоятельного решения**

10.1. В колебательном контуре конденсатору с емкостью *С* = 10 мкФ сообщили заряд *q* = 1 мКл, после чего возникли затухающие электромагнитные колебания. Сколько тепла *Q* выделится к моменту, когда максимальное напряжение на конденсаторе станет меньше начального максимального напряжения в *n* = 4 раза?

10.2. Катушка индуктивностью *L* = 2 мГн с сопротивлением обмотки *R* = 10 Ом и конденсатор емкостью  $C = 10^{-5} \Phi$  подключены параллельно к источнику с ЭДС  $\mathcal{E} = 100 B$ и внутренним сопротивлением *r* = 10 Ом. Какое количество тепла *Q* выделится в контуре после отключения источника?

10.3. Конденсатор емкостью *С* = 0,1 мкФ, заряженный до напряжения *U* = 100 В, подсоединяют к катушке индуктивностью *L* = 1 мГн. Чему равна величина тока *I* через катушку спустя время  $t_0 = 0.785 \cdot 10^{-5}$  с после подключения конденсатора? Сопротивлением катушки и соединительных проводов пренебречь.

10.4. Колебательный контур состоит из катушки индуктивности и четырех конденсаторов, соединенных как показано на рисунке 10.3. Во сколько раз а изменится период собственных колебаний в контуре, если замкнуть ключ, соединяющий точки *А* и *В*?  $C_1 = 10^{-8}$  Ф,  $C_2 = 4.10^{-8}$  Ф.

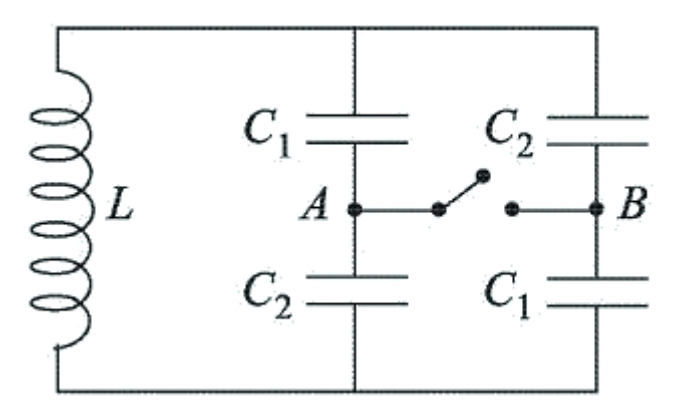

**Рис. 10.3**

10.5. Катушка индуктивностью *L* = 3·10−5 Гн присоединена к плоскому конденсатору, площадь каждой пластины которого *S* = 100 см<sup>2</sup> . Расстояние между пластинами конденсатора *d* = 0,1 мм. Чему равна диэлектрическая проницаемость среды, заполняющей пространство между пластинами конденсатора, если контур резонирует на волну длиной *λ* = 750 м? Скорость электромагнитных волн в вакууме *с* = 3·10<sup>8</sup> м/с.

10.6. Определить длину волны, на которую настроен приемник, если его приемный контур обладает индуктивностью *L* = 0,003 Гн и емкостью *С* **=** 10 мкФ. Скорость электромагнитных волн в вакууме *с* = 3·10<sup>8</sup> м/с.

10.7. Контур радиоприемника настроен на частоту *v* = 9 МГц. Как нужно изменить электроемкость переменного конденсатора этого контура, чтобы приемник был настроен на длину волны  $\lambda = 50$  м? Скорость электромагнитных волн в вакууме  $c = 3 \cdot 10^8$  м/с.

10.8. Изменение тока в антенне радиопередатчика происходит по закону *I =* 0,3*sin*15.7 $\cdot$ 10<sup>5</sup>t (А). Найти длину излучающейся электромагнитной волны.

10.9. Уравнение изменения со временем разности потенциалов на обкладках конденсатора в колебательном контуре имеет вид: *U =* 50*cos*10<sup>4</sup>*t* B. Емкость конденсатора *С =* 0,1 мкФ. Найти период колебаний *Т,* индуктивность *L* контура, закон изменения со временем *t* тока в цепи и длину волны  $\lambda$ , соответствующую этому контуру.

10.10. Уравнение изменения со временем тока в колебательном контуре имеет вид *I =* -0.02*sin*400*t* A. Индуктивность контура *L =* 1 Гн. Найти период *Т* колебаний, емкость *С* контура, максимальную энергию *W<sup>м</sup>* магнитного поля и максимальную энергию *Wэл*  электрического поля.

10.11. Катушка длиной  $l = 50$  см и площадью поперечного сечения  $S = 10 \text{ cm}^2$ включена в цепь переменного тока частотой  $v = 50$  Гц. Число витков катушки  $N = 3000$ . Найти сопротивление  $R$  катушки, если сдвиг фаз между напряжением и током  $\varphi = 60^0.$ 

10.12. Обмотка катушки состоит из *N =* 500 витков медной проволоки, площадь поперечного сечения которой  $S = 1$  мм<sup>2</sup>. Длина катушки  $l = 50$  см, ее диаметр  $\overline{A} = 5$ см. При какой частоте переменного тока полное сопротивление катушки *Z* вдвое больше ее активного сопротивления?

10.13. Два конденсатора с емкостями  $C_1 = 0.2$  мк $\Phi$  и  $C_2 = 0.1$  мк $\Phi$  включены последовательно в цепь переменного тока напряжением  $U = 220 B$  и частотой  $v = 50 T$ ц. Найти ток *I* в цепи и падение потенциала *UС1* и *UС2* на первом и втором конденсаторах.

10.14. Конденсатор *С =* 20 мкФ и резистор, сопротивление которого *R =* 150 Ом, включен последовательно в цепь переменного тока частотой  $v = 50$  Гц. Какую часть напряжения *U*, приложенного к этой цепи, составляет падение напряжения на конденсаторе *U<sup>С</sup>* и на резисторе *UR*?

10.15. Конденсатор и электрическая лампочка соединены последовательно и включены в цепь переменного тока напряжением  $U = 440$  В и частотой  $v = 50$  Гц. Какую емкость *С* должен иметь конденсатор для того, чтобы через лампочку протекал ток *I =*  0,5А и падение потенциала на ней было равным  $U_R = 110 B$ ?

10.16. В цепь переменного тока напряжением  $U = 220$  В и частотой  $v = 50$  Гц включены последовательно емкость *С =* 35,4 мкФ, сопротивление *R =* 100 Ом и индуктивность *L =* 0,7 Гн. Найти ток *I* в цепи и падения напряжения *Uc, UL, U<sup>R</sup>* на емкости, сопротивлении и индуктивности.

10.17. Конденсатор емкостью 5 мкф и активное сопротивление 150 Ом включены последовательно в цепь переменного тока с напряжением 120 В и частотой 50 Гц. Определить максимальное и эффективное значение тока, сдвиг фаз между током и напряжением, а также эффективную мощность.

10.18. В цепь переменного тока с эффективным напряжением 220 В подключены последовательно катушка индуктивностью 0,5 Гц и активным сопротивлением 10 Ом и конденсатор емкостью 0,5 мкФ. Определить величину эффективного тока и эффективной мощности.  $v = 50$   $\Gamma$ <sub>II</sub>.

10.19. Активное сопротивление *R* и индуктивность *L* соединены параллельно и включены в цепь переменного тока напряжением 127 В и частотой 50 Гц. Найти активное сопротивление и индуктивность *L*, если известно, что мощность, поглощаемая в этой цепи, равна 404 Вт и сдвиг фаз между напряжением и током равен 60 $^{\rm 0}$ .

10.20. В цепь переменного тока напряжением 220 В включены последовательно емкость *С*, активное сопротивление *R* и индуктивность *L*. Найти падение напряжения *U<sup>R</sup>* на омическом сопротивлении, если известно, что падение напряжения на конденсаторе *U<sup>С</sup> =* 2*U<sup>R</sup>* и падение напряжения на индуктивности *U<sup>L</sup> =* 3*UR*.

### **Контрольные вопросы по электродинамике**

1. Электрический заряд. Закон сохранения заряда. Инвариантность заряда. Дискретность зарядов.

2. Закон Кулона. Взаимодействие каких зарядов описывает закон Кулона?

3. Каков физический смысл напряженности электростатического поля? Принцип суперпозиции.

4. Потенциальность электростатического поля. Электрический потенциал.

5. Связь потенциала с напряженностью электрического поля.

6. Электрическое поле в веществе. Проводники в электрическом поле.

7. Электрическое поле в диэлектриках. Поляризация диэлектрика

8. Энергия взаимодействия системы зарядов. Энергия заряженного проводника и конденсатора.

- 9. Постоянный электрический ток.
- 10. Закон Ома. Сопротивление проводников.
- 11. Сторонние силы. ЭДС.
- 12. Работа и мощность постоянного тока. Закон Джоуля Ленца.
- 13. Правила Кирхгофа. Расчет разветвленных цепей.

14. Магнитное взаимодействие токов (опыты Ампера). Магнитная индукция. Принцип суперпозиции магнитных полей.

15. Магнитное поле кругового и прямого тока. Напряженность магнитного поля.

- 16. Сила Лоренца. Закон Ампера. Правило левой руки.
- 17. Магнитное поле в веществе. Магнетики.
- 18. Электромагнитная индукция. Правило Ленца. Токи Фуко.
- 19. ЭДС индукции.

20. Явление самоиндукции и взаимоиндукции. ЭДС самоиндукции. Индуктивность проводника.

21. Генерирование переменной ЭДС. Действующее и среднее значение переменного (синусоидального) тока. Активное и реактивное сопротивление, индуктивность и емкость в цепи переменного тока. Закон Ома для цепи переменного тока. Векторные диаграммы.

22. Работа и мощность переменного тока. Трансформатор. Передача электрической энергии на расстояние.

23. Электрический колебательный контур. Собственные, затухающие и вынужденный колебания в контуре. Собственная частота контура.

24. Основы теории электромагнитного поля. Вихревое электрическое поле. Энергия электромагнитного поля.

### Лабораторная работа №1

### Тема: Изучение последовательного и параллельного соединения проводников

Цель работы: Проверить справедливость законов электрического тока для последовательного и параллельного соединения проводников.

Оборудование: Измеряемые сопротивления, реостат, вольтметр, амперметры, блок питания, соединительные провода.

# Обшие положения

Если состояние проводника остается неизменным (не меняется его температура и так далее), то для каждого проводника существует зависимость между напряжением U, приложенным к концам проводника, и силой тока I в нем:  $I = f(U)$ . Эта зависимость называется вольт - амперной характеристикой данного проводника. Для многих проводников, в особенности для металлов, эта зависимость особенно проста – сила тока пропорциональна приложенному напряжению:

$$
I = \lambda U. \tag{1}
$$

Этот закон носит название закона Ома. Коэффициент пропорциональности  $\lambda$ называется электропроводностью проводника, а величина, обратная электропроводности электрическим сопротивлением. Если обозначить сопротивление через  $R$ , то

$$
R = I/U.
$$
 (2)

Электропроводность и сопротивление зависят от рода вещества проводника, от его геометрических размеров и формы, а также от состояния проводника. Если несколько проводников соединить последовательно (рис. 1а) то его общее сопротивление будет равно сумме каждого сопротивления, то есть например для n проводников

$$
R_{o6u} = R_1 + R_2 + \dots + R_n \tag{3}
$$

Если несколько проводников соединены параллельно (рис. 16), то общее сопротивление вычисляется по формуле:

$$
1/R_{o6u} = \Sigma(1/R_n) \tag{4}
$$

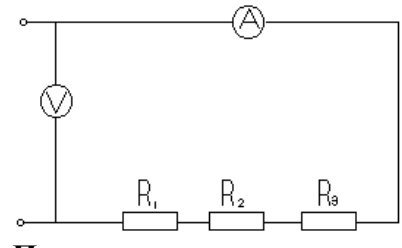

а). Последовательное соединение

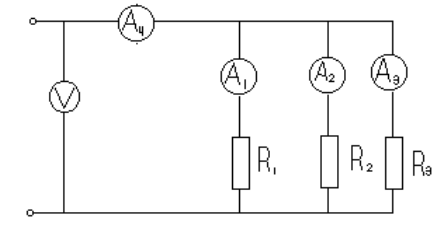

б). Параллельное соединение Рис. 1

# Алгоритм выполнения работы

1. Составьте электрическую цепь по схеме, показанной на рис. 2. Реостат в цепь вводится для того, чтобы поддерживать в ней при исследовании постоянной силы ток. Ток включайте только тогда, когда производите измерения.

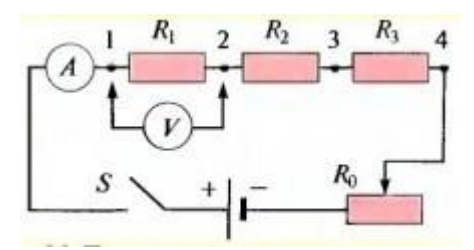

Рис.2 Последовательное соединение

резисторов

2. Включить цепь. Измерить силу тока в цепи, падение напряжения на каждом участке. Результаты записать в таблицу 1.

Таблица 1. Данные опыта и расчёта.

| Из опыта     |               |              |              | Из расчёта |  |  |  |                                                                                                    |  |  |  |  |
|--------------|---------------|--------------|--------------|------------|--|--|--|----------------------------------------------------------------------------------------------------|--|--|--|--|
|              |               |              |              |            |  |  |  | $\left\  U_1 \right\  U_2 \left\  U_3 \right\  U \left\  R_1 \right\  R_2 \left\  R_3 \right\  R_0 \delta u_4 \left\  P_1 \right\  P_2 \left\  P_3 \right\  P_4$ |  |  |  |  |
| $\mathbf{A}$ | $\parallel$ B | $\mathsf{B}$ | $\mathsf{B}$ |            |  |  |  | $\mid B \mid$ OM $\mid$ OM $\mid$ OM $\mid$ OM $\mid$ BT $\mid$ BT $\mid$ BT $\mid$ BT                                                                           |  |  |  |  |
|              |               |              |              |            |  |  |  |                                                                                                    |  |  |  |  |

3. Подтвердите или отклоните соотношения

 $U = U_1 + U_2 + U_3$ 

 $U_1: U_2: U_3 = R_1: R_2: R_3.$ 

4. Докажите или отклоните при использовании измерений справедливость соотношений

$$
R=R_1+R_2+R_3,
$$

 $P = P_1 + P_2 + P_3.$ 

5. Составьте электрическую цепь по схеме, показанной на рис. 3. Установите удобной силы ток. Ток включайте только при выполнении измерений.

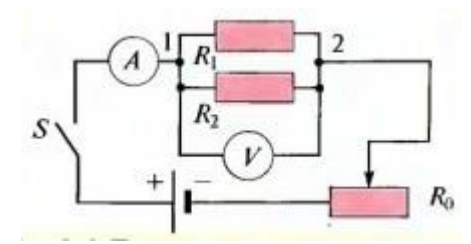

Рис. 3. Параллельное соединение

### резисторов

6. Включить цепь, установить удобное напряжение. Измерить силу тока в цепи, падение напряжения на каждом участке. Результаты записать в таблицу 2.

Таблица 2-Данные опыта и расчёта

| Из опыта |  |  | Из расчёта |  |  |                                                                                               |  |  |  |  |  |  |
|----------|--|--|------------|--|--|-----------------------------------------------------------------------------------------------|--|--|--|--|--|--|
|          |  |  |            |  |  |                                                                                               |  |  |  |  |  |  |
|          |  |  |            |  |  | $A$ OM $\Omega$ OM $A$ A $\Omega$ OM $\Gamma$ CM $\Gamma$ CM $\Gamma$ CM $\Gamma$ BT $\Gamma$ |  |  |  |  |  |  |
|          |  |  |            |  |  |                                                                                               |  |  |  |  |  |  |

7. Выполнив необходимые измерения и вычисления, подтвердите или отклоните справедливость соотношений

 $I = I_1 + I_2$   $\text{H} I_1 / I_2 = R_2 / R_1$ .

8. Справедливо ли для параллельного соединения резисторов соотношение

 $1/R = 1/R_1 + 1/R_2$ ?

Ответ обоснуйте.

9. Докажите или отклоните при использовании измерений справедливость соотношения

 $P = P_1 + P_2$ .

### Контрольные вопросы:

- 1. Какое соединение проводников называют последовательным?
- 2. Какое соединение проводников называют параллельным?
- 3. Чему равно общее сопротивление при последовательном соединении проводников?
- 4. Чему равно общее сопротивление при параллельном соединении проводников?
- 5. Сформулируйте правила Кирхгофа.
- 6. Сформулируйте закон Ома для участка цепи, не содержащий ЭДС.
- 7. Сформулируйте закон Ома для полной цепи постоянного тока.
- 8. Что называется проводимостью проводника?
- 9. Чему равна общая проводимость между двумя узлами при параллельном соединении пассивных ветвей?
- 10. Как определяют мощность, выделяемую на отдельном резисторе, и во всей цепи?

# **Представить отчёт по работе.**

### **Лабораторная работа №2**

### **Тема:** *Изучение явления электромагнитной индукции*

**Цель работы:** Экспериментальное изучение явления магнитной индукции и проверка правила Ленца.

**Оборудование:** Гальванометр, источник питания, катушки с сердечником, дугообразный магнит, ключ, соединительные провода, реостат.

# **Общие положения**

Явление электромагнитной индукции заключается в возникновении электрического тока в проводящем контуре, который либо покоится в переменном магнитном поле, либо движется в постоянном магнитном поле таким образом, что число линий магнитной индукции, пронизывающих контур, меняется.

Оно было открыто 29 августа 1831 года Майклом Фарадеем.

Магнитное поле в каждой точке пространства характеризуется вектором магнитной индукции *B*  $\rightarrow$ . Пусть замкнутый проводник (контур) помещен в однородное магнитное поле (см. рис.1.)

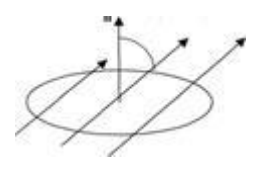

**Рис. 1**

Нормаль *n* к плоскости проводника составляет угол *α* с направлением вектора магнитной индукции *B*  $\rightarrow$ .

*Магнитным потоком Ф* через поверхность площадью *S* называется величина, равная произведению модуля вектора магнитной индукции *В* на площадь *S* и косинус угла *α* между векторами *B*  $\rightarrow$ и *п*<sup>1</sup>.

$$
\Phi = B S \cos \alpha \tag{1}
$$

Направление индуктивного тока, возникающего в замкнутом контуре при изменении магнитного потока через него определяется *правилом Ленца:* возникающий в замкнутом контуре индуктивный ток своим магнитным полем противодействует тому изменению магнитного потока, которым он вызван.

Применять правило Ленца надо так:

1. Установить направление линий магнитной индукции *B*  $\rightarrow$ внешнего магнитного поля.

2. Выяснить, увеличивается ли поток магнитной индукции этого поля через поверхность, ограниченную контуром  $(\Delta \Phi > 0)$ , или уменьшается  $(\Delta \Phi < 0)$ .

3. Установить направление линий магнитной индукции *Bi*  $\rightarrow$ магнитного поля индуктивного тока *I* и направление самого индуктивного тока *I,* пользуясь правилом буравчика.

При изменении магнитного потока через поверхность, ограниченную контуром, в последнем появляются сторонние силы, действие которых характеризуется ЭДС, называемые *ЭДС индукции.*

Согласно закону электромагнитной индукции, ЭДС индукции в замкнутом контуре равна по модулю скорости изменения магнитного потока через поверхность, ограниченную контуром: . *dt dФ*  $\varepsilon$ <sub>*i*</sub> = –

# **Алгоритм выполнения работы**

**1.** Получение индукционного тока. Для этого нужно:

**1.1.** Используя рисунок 1.1, собрать схему, состоящую из 2-х катушек, одна из которых подключается к источнику постоянного тока через реостат и ключ, а вторая располагаясь над первой, подключена к чувствительному гальванометру (см. рис. 1.1).

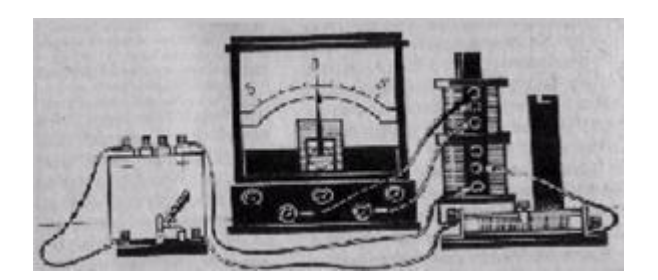

**Рис. 1.1**

**1.2.** Замкнуть и разомкнуть цепь.

**1.3.** Убедиться в том, что индукционный ток возникает в одной из катушек в момент замыкания электрической цепи катушки, неподвижной относительно первой, при этом наблюдая направление отклонения стрелки гальванометра.
**1.4.** Привести в движение катушку, соединенную с гальванометром, относительно катушки, подключенной к источнику постоянного тока.

**1.5.** Убедиться в том, что гальванометр обнаруживает возникновение электрического тока во второй катушке при всяком ее перемещении (при этом направление стрелки гальванометра будет изменяться).

**1.6.** Выполнить опыт с катушкой соединенной с гальванометром (см. рис. 1.2)

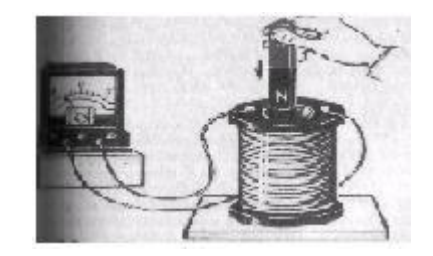

**Рис. 1.2**

**1.7.** Убедиться в том, что индукционный ток возникает при движении постоянного магнита относительно катушки.

**1.8.** Сделать вывод о причине возникновения индукционного тока в проделанных опытах.

**2.** Проверка выполнения правила Ленца.

**2.1.** Повторить опыт из пункта 1.6. (рис. 2.1).

**2.2.** Для каждого из 4-х случаев данного опыта зарисовать схемы (4 схемы).

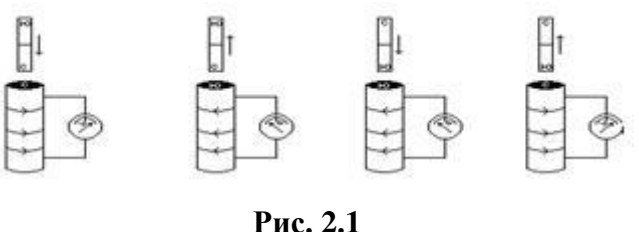

**2.3.** Проверить выполнения правила Ленца в каждом случае и заполнить по этим данным таблицу 2.1.

**3.** Сделать вывод о проделанной лабораторной работе.

**4.** Ответить на контрольные вопросы.

# **Таблица 2.1.**

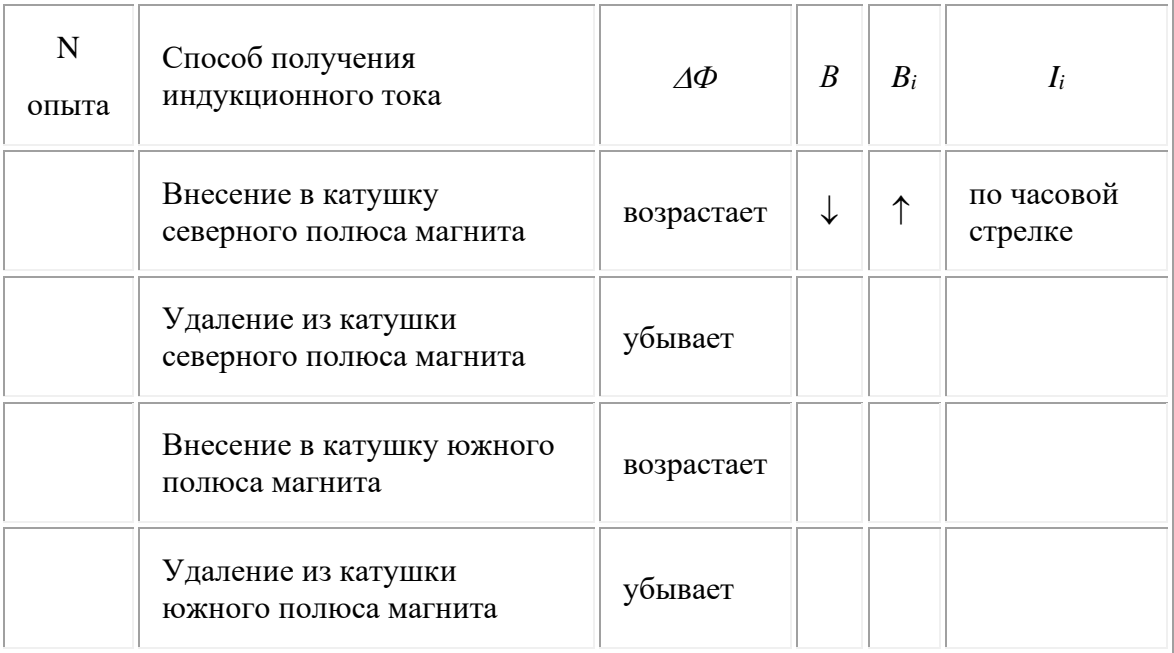

### **Контрольные вопросы:**

1. Как должен двигаться замкнутый контур в однородном магнитном поле, поступательно или вращательно, чтобы в нём возник индукционный ток?

2. Сформулируйте правило Ленца.

**Представить отчёт по работе.**

**Перечень рекомендуемых учебных изданий, Интернет-ресурсов, дополнительной литературы**

### **Основные источники:**

- 1 Трофимова Т.И. Курс физики: Учебное пособие для вузов. М.: Высшая школа, 2014.
- 2 Дмитриева В.Ф. Физика для профессий и специальностей технического профиля: электронный учеб.-метод. комплекс для образовательных учреждений сред. проф. образования. М., 2014.
- 3 Рымкевич А.П. Физика: задачник (10-11 классы). М.: Дрофа, 2010.

## **Дополнительные источники:**

4 Мякишев Г.Я., Буховцев Б.Б. Физика: учебник для 11 кл. М.: Просвещение, 2010.

## **Интернет-ресурсы:**

5 Единая коллекция цифровых образовательных ресурсов// Режим доступа: [http://school](http://school-collection.edu.ru/)[collection.edu.ru/](http://school-collection.edu.ru/)

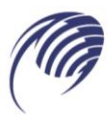

Государственное автономное профессиональное образовательное учреждение Самарской области «Колледж технического и художественного образования г. Тольятти»

# **МЕТОДИЧЕСКИЕ УКАЗАНИЯ для студентов по выполнению практических работ**

**Дисциплина: ЕН.04 Экологические основы природопользования**

**специальность 15.02.19 Сварочное производство СПО:**

**Тольятти, 2023**

# Автор (составитель): Уренёва И.И., преподаватель ГАПОУ «Колледж технического и художественного образования г. Тольятти»

Рецензенты:

Методические указания составлены в соответствии с рабочей программой учебной дисциплины ЕН 04. Экологические основы природопользования, разработанной на основе требований ФГОС к уровню подготовки выпускника по специальности СПО 15.02.19 Сварочное производство.

Методическое пособие создано с целью оказания методической помощи студентам при выполнении практических работ, включает в себя краткую теорию рассматриваемого вопроса, описание экспериментальной части, практические задания, контрольные вопросы, справочные материалы.

# **Содержание**

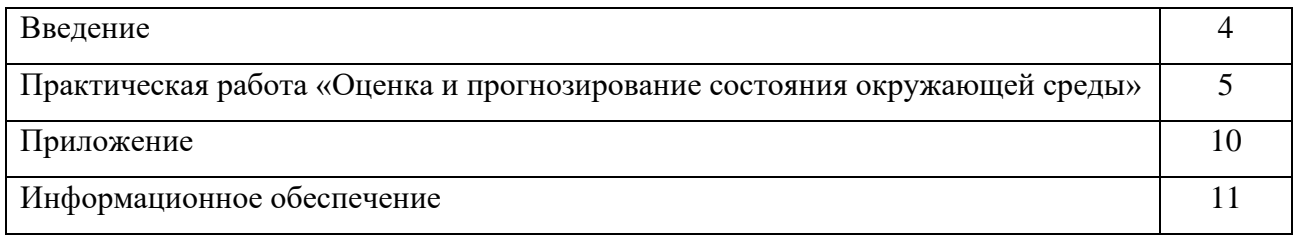

#### **Введение**

### **УВАЖАЕМЫЙ СТУДЕНТ!**

Методические указания для выполнения практических работ по дисциплине «Экологические основы природопользования» созданы Вам в помощь для работы на занятиях, подготовки к ним, правильного составления проектов документов.

Приступая к выполнению практической работы, Вы должны внимательно прочитать цель и задачи занятия, ознакомиться с требованиями к уровню Вашей подготовки в соответствии с федеральными государственными образовательными стандартами третьего поколения, краткими теоретическими и учебно-методическими материалами по теме практической работы, ответить на вопросы для закрепления теоретического материала.

Наличие положительной оценки по практическим работам необходимо для получения зачета по дисциплине, поэтому в случае отсутствия на уроке по любой причине или получения неудовлетворительной оценки за практическую работу Вы должны найти время для ее выполнения или пересдачи.

**Внимание!** Если в процессе подготовки к практическим работам или при решении задач у Вас возникают вопросы, разрешить которые самостоятельно не удается, необходимо обратиться к преподавателю для получения разъяснений или указаний в дни работы кабинета.

**Оценка 5** ставится, если обучающийся выполняет работу в полном объеме; соблюдает требования правил безопасного труда; в отчете правильно и аккуратно выполняет все записи.

**Оценка 4** ставится, если выполнены требования к оценке 5, но было допущено два – три недочета, не более одной негрубой ошибки и одного недочета.

**Оценка 3** ставится, если работа выполнена не полностью и объем выполненной части таков, что позволяет получить правильные результаты и выводы.

**Оценка 2** ставится, если работа выполнена не полностью и объем выполненной части работы не позволяет сделать правильные выводы; если опыты и наблюдения проводились неправильно.

Во всех случаях оценка снижается, если студент не соблюдал требований правил безопасности труда.

4

# **Практическая работа:**

# **Оценка и прогнозирование состояния окружающей среды**

1. **Учебная цель:** Оценить экологическое состояние различных районов г.Тольятти и разработать проект, содержащий пути и способы решения выявленных экологических проблем.

## **Учебные задачи:**

1. научиться производить оценку экологического состояния любого района г. Тольятти, используя простейшие методы;

2. научиться выявлять основные экологические проблемы, присущие исследуемой территории;

3. познакомиться с технологиями организации социологических опросов;

4. научиться предлагать пути решения выявленных проблем.

## **Образовательные результаты, заявленные во ФГОС третьего поколения:**

Студент должен

уметь:

ориентироваться в наиболее общих проблемах экологии и природопользования;

знать:

особенности взаимодействия общества и природы;

принципы и методы рационального природопользования;

## **Задачи практической работы**:

- 2. осуществить поиск информации, используя основную и дополнительную литературу, материалы СМИ, Интернета;
- 3. провести экологическую оценку любого района города г. Тольятти;
- 4. выявить комплекс экологических проблем, присущих исследуемой территории;
- 5. провести социологический опрос среди студентов группы по предложенной анкете;
- 6. обработать данные социологического опроса, провести их интерпретацию;
- 7. представить экологический проект, содержащий пути и способы решения выявленных проблем.

### **Обеспеченность занятия (средства обучения):**

- 1. Учебно-методическая литература:
	- − Арустамов Э.А., Левакова И.В., Баркалова Н.В. «Экологические основы природопользования»: 5-е изд. перераб. и доп., М.: Издательский Дом «Дашков и К», 2008-320с.
- 2. Технические средства обучения:
	- − Компьютер с выходом в интернет.

# **Краткие теоретические и учебно-методические материалы по теме практической работы**

Современное экологическое состояние России можно определить как критическое, а в некоторых регионах приобрело характер экологического бедствия. Люди должны осознавать, что ухудшение окружающей среды представляет большую угрозу. Каждый человек должен заботься об обеспечении здоровой окружающей среды для себя, детей здоровой и достойной жизни.

В России наиболее неблагоприятными с точки зрения здоровья населения попрежнему остаются города с высокой концентрацией промышленности. Состояние атмосферы, водных ресурсов сказывается на показателях заболеваемости.

Индустриальное развитие существенно влияет на экологические системы. Чтобы глобальная экосистема – биосфера не превратилась в бесприродный технический мир, мы должны глубоко изучить и понять, как устроены экосистемы Земли, по каким законам они развиваются, выявить основные угрозы, которые могут вызвать необратимые последствия разрушения и деградации природных систем.

Город – это искусственная урбанизированная экосистема, которая сравнима с экосистемой гетеротрофного типа или небольшим вулканом, где формируется пространство экологической ниши и для человека и для других видов организмов. Н. Рерих отметил: «Город, выросший из природы, угрожает природе. Город, созданный человеком, властвует над человеком».

Промышленные предприятия выбрасывают в окружающую среду значительное количество газообразных, жидких и твердых веществ. Для задержания этих веществ устанавливают различного рода фильтры, ловушки, принципы работы которых основаны на химическом связывании или физических свойствах веществ, например устройства типа циклон.

Циклон – аппарат для очистки воздуха от взвешенных в нем твердых частиц. Очищаемому воздуху придают вращательное движение, в результате чего под действием центробежной силы частицы твердых примесей оседают на стенках аппарата. Циклоны устанавливаются на вентиляционных трубах предприятий, загрязняющих атмосферный воздух. Циклон может иметь различные размеры и по внешнему виду напоминает грибок.

Мощность предприятия можно приблизительно определить по количеству вентиляционных труб. Разумеется, надо учитывать диаметр труб. Взяв за основу трубу диаметром  $0.4 - 0.6$  м, можно привести к этому общему знаменателю все остальные трубы.

Для того чтобы оценить степень загрязнения окружающей среды промышленными предприятиями можно воспользоваться предложенной таблицей.

Табл. 1

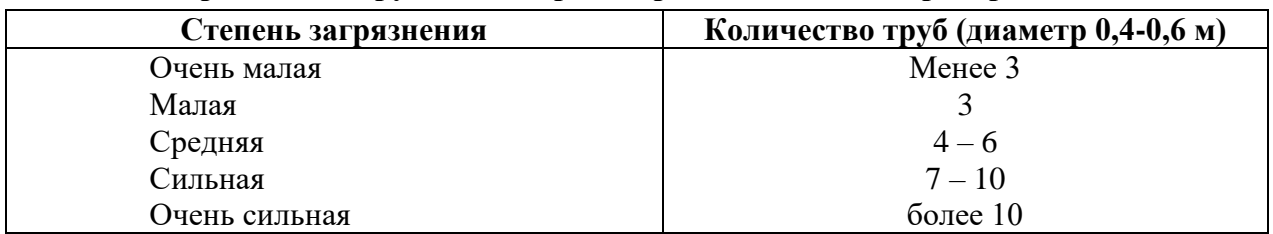

**Загрязнение окружающей среды промышленными предприятиями**

По данным Всемирной организации здравоохранения, на одного жителя должно приходится не менее 50 м<sup>2</sup> зеленых насаждений. На 1 га должно размещаться 90-150 деревьев. Дерево средней величины за 24 ч. выделяет столько кислорода, сколько необходимо для дыхания трех человек. Запыленность на озелененных участках на 40% ниже, чем на открытых площадках. Зеленые массивы улавливают до 70-80% пыли.

Для того чтобы оценить степень озеленения района и используемые формы озеленения можно воспользоваться таблицами 2 и 3.

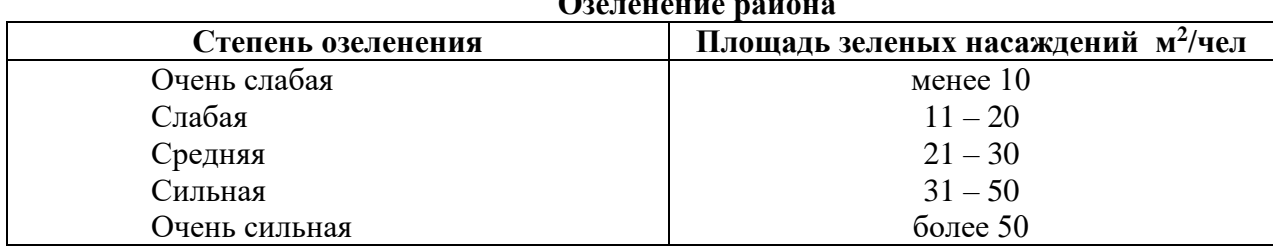

**Озеленение района**

Табл. 3

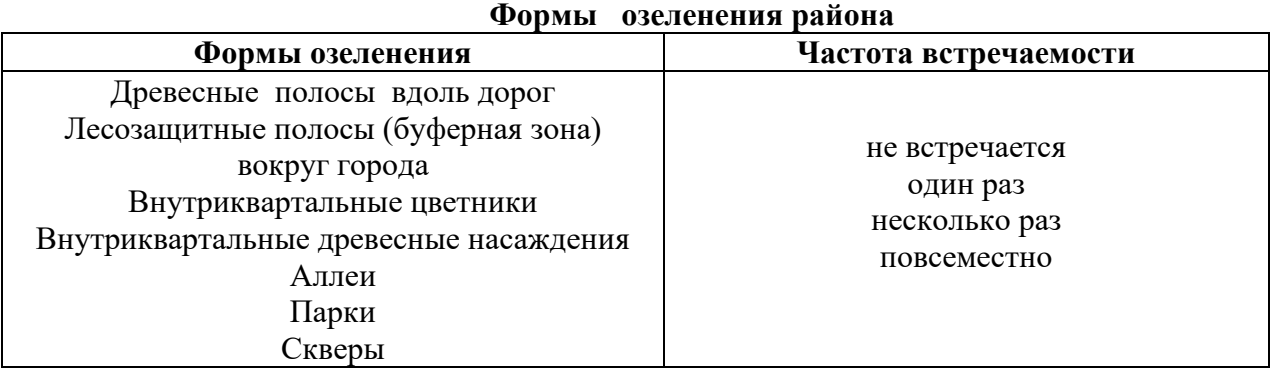

Образованный человек должен обладать уровнем компетентности, который позволил бы ему принимать эффективные решения для улучшения состояния окружающей среды. Деятельность, направленную на улучшение экологической ситуации региона, логично начать с выяснения отношения людей к месту своего проживания, уровня его привлекательности для людей, готовности общества к участию в решении природоохранных задач. Субъективное отношение разных категорий населения к окружающей среде можно изучить по результатам социологического опроса.

Социология – наука об обществе как целостной системе и его отдельных социальных институтах, процессах, общественных группах. С самого начала задачей социологии становится определение законов общественной динамики, а на этой основе и предложение практических мер.

На каком месте среди важнейших для человека стоят экологические проблемы? Это зависит от многих факторов: возраста, пола, уровня образования, состояния природной

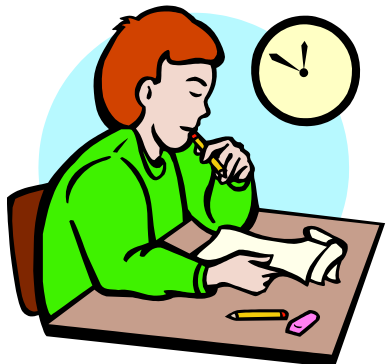

среды в месте проживания и т. д. Социологами установлено, что в европейских государствах с наиболее высоким уровнем жизни в сознании людей экологические проблемы занимают 2–3 место по значимости, а в бедных странах отодвигаются на 10–12 место, уступая первоочередным проблемам выживания.

### **Вопросы для закрепления теоретического материала к практическому занятию:**

- 1. Комплекс, каких экологических проблем стоящих перед человеком можно определить в настоящее время?
- 2. Изменяется ли сегодня экологическая ситуация?
- 3. Каковы перспективы и пути решения экологических проблем?
- 4. Назовите условия, способные ускорить этот процесс.

#### **Задания для практического занятия:**

- 1. Произведите комплексное обследование предложенного преподавателем района г. Тольятти, распределившись на микрогруппы (4-5 человек), используя метод наблюдения.
- 2. Заполните аттестационный лист предложенного микрорайона г. Тольятти по следующему плану:
- − Название микрорайона.
- − Число жителей.
- − Основные промышленные предприятия и их влияние на окружающую среду, основные источники и виды загрязнения.
- − Размещение промышленных предприятий на территории города (хаотичное, наличие функциональных зон и их плановое распределение).
- − Наличие очистных сооружений, в том числе и на промышленных предприятиях.
- − Виды транспортных магистралей, их качество. Количество и виды автотранспортных средств на основных магистралях микрорайона (за 5 мин.) Влияние транспорта на состояние окружающей среды.
- − Озеленение города и его формы.
- − Благоустройство территории:
	- 1. чистота улиц, их освещенность, техническое обслуживание,
	- 2. наличие контейнеров для мусора и регулярность их вывоза,
	- 3. наличие несанкционированных свалок,
	- 4. наличие детских площадок,
	- 5. наличие внутриквартальных цветников, скверов
	- 6. наличие оборудованных остановок,
	- 7. наличие пешеходных дорожек,
	- 8. наличие специального оборудования для инвалидов.
- − Развитость социальной инфраструктуры:
	- 1. наличие образовательных учреждений,
	- 2. наличие библиотек,
	- 3. наличие учреждений культуры,
	- 4. спортивные залы, площадки, стадионы,
	- 5. медицинские учреждения.
- − Комфортность жилищ:
	- 1. этажность,
	- 2. планировка,
	- 3. качество стройматериалов.
- − Особенности состава флоры и фауны территории:
	- 1. случаи пребывания на территории представителей дикой фауны,
	- 2. оседлые, зимующие, кочующие, гнездящиеся птицы,
	- 3. наличие бродячих кошек, собак,
	- 4. виды деревьев и кустарников, устойчивых к загрязнению,
	- 5. наличие растений индикаторов частоты воздуха.
- − Оценка загрязнения атмосферного воздуха по хвойным породам или лишайникам.
- − В качестве примеров анкетирования приведена анкета проведения социологического опроса. Ответьте на вопросы предложенной анкеты (см. Приложение) своей микрогруппой (отвечает каждый член микрогруппы). Проведите анализ и интерпретацию ответов вашей микрогруппы.

### **Составление проекта документа (экологического проекта)**

- 1. Назовите основные выявленные проблемы города Тольятти предложенного района, как среды обитания человека и модели экологической системы. Является ли ваш район привлекательным для проживания людей? Можно ли его назвать экополисом?
- 2. Представьте свой экологический проект, содержащий пути и способы решения основных экологических проблем. Какие формы работы с населением по формированию экологической культуры вы предлагаете? Какая из проблем реально решаема совместными усилиями жителей города.
- 3. Оформите проект и подготовьтесь к его защите.

#### **Форма контроля выполнения практической работы:**

Выполненная работа представляется преподавателю в виде проекта документа (экологического проекта, содержащего пути и способы решения выявленных проблем).

**Приложение** 

#### **АНКЕТА**

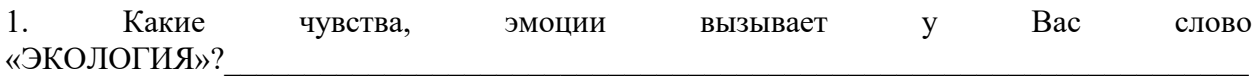

\_\_\_\_\_\_\_\_\_\_\_\_\_\_\_\_\_\_\_\_\_\_\_\_\_\_\_\_\_\_\_\_\_\_\_\_\_\_\_\_\_\_\_\_\_\_\_\_\_\_\_\_\_\_\_\_\_\_\_\_\_\_\_\_\_\_\_\_\_\_\_\_\_\_\_\_\_ \_\_\_\_\_\_\_\_\_\_\_\_\_\_\_\_\_\_\_\_\_\_\_\_\_\_\_\_\_\_\_\_\_\_\_\_\_\_\_\_\_\_\_\_\_\_\_\_\_\_\_\_\_\_\_\_\_\_\_\_\_\_\_\_\_\_\_\_\_\_\_\_\_\_\_\_\_

2. Что Вы понимаете под термином «ЭКОЛОГИЧЕСКАЯ ПРОБЛЕМА»?

#### 3. Видели ли Вы:

белку на дереве *да / нет*; как доят корову *да / нет*; бегущего зайца *да / нет;*

рыбу, плавающую в реке *да / нет*; ползущую улитку *да / нет;* хищную птицу в небе *да / нет*

4. Были ли Вы очевидцем восхода солнца вне города? *да / нет*. Видели ли Вы луг *(да / нет)*? Свежвспаханное поле *(да / нет*)? Восхищает ли Вас пение птиц (*да / нет)?*

5. Какие из перечисленных учебных предметов Вы бы объединили в блоки:

а) естествознание; б) человекознание:

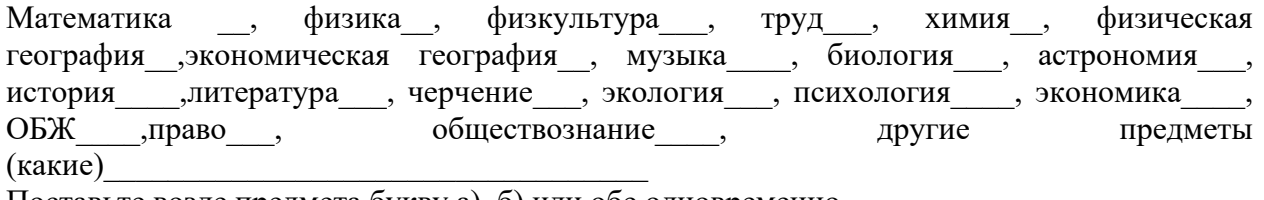

Поставьте возле предмета букву а), б) или обе одновременно.

6.Ваш любимый урок

7. Ваше любимое занятие вне колледж

8. Представьте, что Вы поймали золотую рыбку. Какие три желания Вы бы загадали?

\_\_\_\_\_\_\_\_\_\_\_\_\_\_\_\_\_\_\_\_\_\_\_\_\_\_\_\_\_\_\_\_\_\_\_\_\_\_\_\_\_\_\_\_\_\_\_\_\_\_\_\_\_\_\_\_\_\_\_\_\_\_\_\_\_\_\_\_\_\_\_\_\_\_\_\_\_ 9. Вам необходимо для успешной ориентации в экологических проблемах современности:

- − курс экологии по учебной программе телевидения
- − научно-популярная литература по экологии
- − встречи с учеными в области экологии
- − курс биоэкологии
- − разговоры «про экологию» на других учебных предметах
- 10. Устраивает ли Вас:
- − интерьер кабинетов, где осуществляется учебный процесс *да / нет*
- − уровень комфортности жилища *да / нет*
- − благоустройство микрорайона, в котором Вы проживаете *да / нет*
- − вид из Вашего окна *да / нет*
- − Ваш внешний вид *да / нет*
- − качество пищи, которую Вы употребляете *да / нет*
- − состояние Вашего здоровья *да / нет*

11. Считаете ли Вы важной проблему экологической безопасности человека?

\_\_\_\_\_\_\_\_\_\_\_\_\_\_\_\_\_\_\_\_\_\_\_\_\_\_\_\_\_\_\_\_\_\_\_\_\_\_\_\_\_\_\_\_\_\_\_\_\_\_\_\_\_\_\_\_\_\_\_\_\_\_\_\_\_\_\_\_\_\_\_\_\_\_\_\_\_

#### 12. От кого, по Вашему мнению, зависит решение этой проблемы?

- − от государства
- − от каждого человека
- − от развития науки и техники
- − от Бога

# **ИНФОРМАЦИОННОЕ ОБЕСПЕЧЕНИЕ:**

Основные источники

- 1. Константинов В.М., Челидзе Ю.Б. Экологические основы природопользования. М.; Академия, 2007
- 2. Хатунцев Ю.Л. Экология и экологическая безопасность. М.; Академия, 2002
- 3. Миркин Б.М., Наумова Л.Г. Экология России. М., АО «МДС», 1995
- 4. Андреева А.Е., Тюрюканов А.Н., Гурова Т.Ф. Беседы по экологии. М.: 1997
- 5. Путилов А.В. Охрана окружающей среды. М.: Химия, 1991
- 6. Поменский Ю.И. Общая биология. М.: Просвещение, 1993
- 7. Рувинский А.О. Общая биология. М.: Просвещение, 1993
- 8. Под редакцией Данилова-Данильяна В.И. Проблемы экологии России. М.: ВИНИТИ, 1993

Интернет-ресурс:

- 1. Российское образование. Федеральный портал//Режим доступа:<http://www.edu.ru/>
- 2. Федеральный центр информационных образовательных ресурсов. Каталог //Режим доступа:<http://fcior.edu.ru/>
- 3. Открытый класс. Сетевые образовательные сообщества // Режим доступа: <http://www.openclass.ru/sub/>
- 4. Единая коллекция цифровых образовательных ресурсов// Режим доступа: [http://school](http://school-collection.edu.ru/)[collection.edu.ru/](http://school-collection.edu.ru/)
- 5. Фестиваль педагогических идей «Открытый урок» // Режим доступа: http://festival.1september.ru/